# **inCider**

Apple II / Macintosh

# ERYBODY'S DOIN

**internal COMMUNICATIONS** 

**PUBLICATION February 1990** 

# ► **DTP Contest Winners**

► **First Looks Publish It! 3 GraphicWriter III Medley 2.0** 

# **The Apple Desktop Bus**

**The GS' Most Underrated Feature** 

### **Reviews:**

- **geoFile**
- **New Talking Stickybear Shapes & Opposites**
- **Talking Dinosaurs**
- **Talking Money**
- **Prince of Persia**
- **Omega**
- **Chessmaster 2100**

74470 12066

**USA 53.95** 

# Let Your Child Play With

This is one power tool you'll be glad to put in your children's hands. While other kids compete for time on school computers, the LASER 128® enables yours to get ahead at home.

And what an advantage they get. The LASER 128 is Apple<sup>®</sup>-compatible, so your children gain access to the world's largest library of educational software. Plus thousands of other programs.

The LASER 128 puts you ahead, too. It sells for nearly a third less than an Apple with fewer features.

With savings like that, you can buy a monitor and a printer for a complete setup. And teach your child a

valuable lesson in getting more for your money.

How good of a computer will you get? Let's put it this way. The leading Apple magazine, *InCider,*  suggests you "look at today's LASER if you want to see tomorrow's Apple:'

Follow their advice. Call 312/540-8911 (in Canada 416/477-2818) for your nearest dealer. Or write LASER Computer, Inc., 550 E. Main Street, Lake Zurich, IL 60047.

Then let your children play with a real power tool.

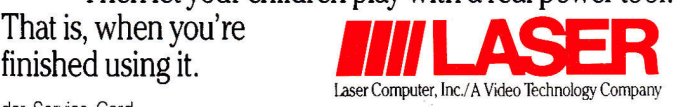

# **We turn Apple Owners into Apple Users. For only \$6.65 a month.**

**Softdisk<sup>™</sup> is a monthly two-disk collection of valuable software for your Apple° II, 11+, 11c, Ile, or IIGS.** 

# **Learn from the Experts!**

Draw on the vast experience of our software editors to provide for you each month carefully-selected programs which you can use **-4-4. •**  productively...from spreadsheets to accounting programs, from roleplaying games to recipe programs, from home office to telecommunications programs. Using clearly-written documentation, you will master each new application with ease and confidence.

# **Become Experienced Inexpensively!**

Without your investing a fortune, **Softdisk** will quickly demonstrate to you the full power and versatility of your Apple II. With its wide range of software, you will learn more about the capabilities of your computer than you ever thought possible. At only \$6.65 a month, **Softdisk** is your best software value!

# **Try Softdisk for Three Months!**

**Each month** the latest issue of **Softdisk will** be delivered to your door on two unprotected  $5\frac{1}{4}$ " disks or one  $3\frac{1}{2}$ " disk. Each disk is filled with great software, including utilities, games, home and business applications, and educational programs. Order now and receive **Softdisk Premium Graphics, Vol. 4** absolutely free!

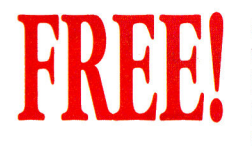

*Softdisk* **Premium Graphics, Vol. 4\***  when you place an order for the next three issues of **Softdisk** for your Apple II! Your bonus disk contains 200 graphic images, including:

- **Signs and Symbols—Barber,** Stop, Elevator...and more!
- **Animals**—Pig, Ram, Rhino, Dog, Cat, Buffalo...and more!
- Sports—Baseball, Basketball, Hockey, Olympic Events, and NBA Emblems...and more!
- People—Pilgrim, Cowboy, Hunter, Boy, Girl...and more!

## **Your Satisfaction Guaranteed!**

If for any reason you are not satisfied with your purchase, return your first issue for a full \$19.95 refund. **Softdisk Premium Graphics, Vol. 4** is yours to keep. You just can't lose!

**\*Premium Graphics in 31 " format compatible only with Apple II GS.** 

### **Reviewers Love Softdisk!**

"Boot the disk, and you're hooked! Every issue guarantees hours of adventure and fun. In a world where real bargains are hard to find, **Softdisk** is a very pleasant surprise..."

**—Electronic Learning** 

# **Contents of Issue #89\***

- **Asia** —Learn its countries and cities.
- **The Golden Cheese—A** treasure-filled maze to keep you mystified.
- **Finger Spell—Learn** to sign with the American Sign Language.
- **Expense Master—Track** your business expenses with this AppleWorks° template.
- **Tree—Display** the tree structure of your ProDOS° disk.
- **Print Shop° Graphics—A** new variety of images for your collection.

**Plus ten more programs and features!**  \*Available as a back issue

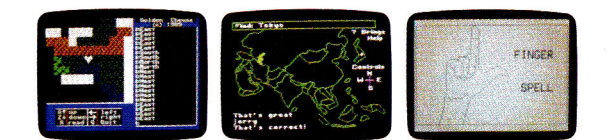

Available at Waldenbooks, B. Dalton Booksellers, and fine bookstores everywhere at a cover price of \$9.95. ProDOS, AppleWorks, and Apple are trademarks of Apple Computer, Inc. Print Shop is a trademark of Broderbund Software.

INGEL PUS Please rush my free **Softdisk Premium Graphics, Vol. 4\*** and start my three-month subscription to **Softdisk** for my Apple II for only \$19.95 postage a paid. I understand that this offer is a **trial**  subscription and that I am under no obligation to continue beyond three months. Canada/Mexico \$24.95 • Overseas \$27.95 • LA residents add 4% sales tax.

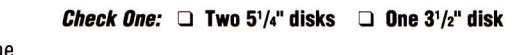

Name

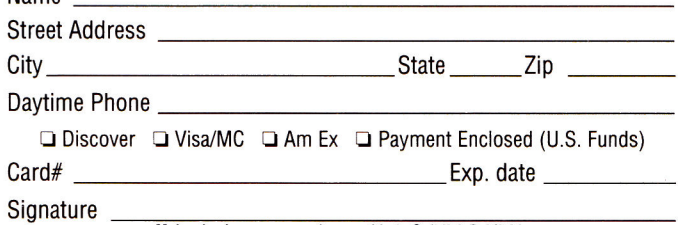

**Make check or money order payable to Softdisk Publishing** 

# **Call Toll-Free 1-800-831**

SOFTDISK PUBLISHING P.O. Box 30008 • Shreveport, LA 71130-0008 • 318-221-8718 i N020 Circle 292 on Reader Service Card.

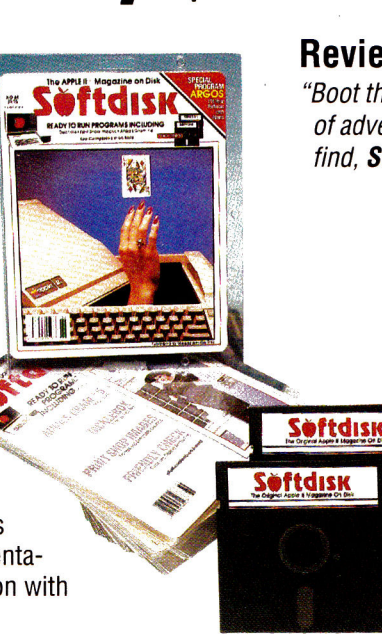

# **Stop hunting for hardware, softwa**

# **processing the Contract Construction of the Construction of the Construction of the Construction of the Construction of the Construction of the Construction of the Construction of the Construction of the Construction of t**

# *<sup>e</sup> g1***90 ° P***A"* **Quality Computers 1-800-443-6697**

# **ACCESSORIES**

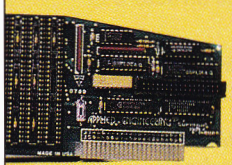

# **GS-RAM PLUS**

Applied Engineering's new, fully DMA compatible memory card for the IIGS. Simply plug GS-RAM Plus into your memory expansion slot for up to 8 megabytes of RAM at your finger tips. Compatible and expandable. **1 meg. \$249, 2 meg \$369, 3 meg. \$489** 

### **TRANSWARP GS**

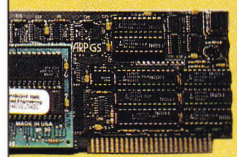

**ROCKETCHIP**<sup>®</sup> 5

4111111111111111imm

*Ei...ges...mgegsaaa.seaoaaoaamogtMXZaw* 

Compute at warp speed with the most advanced accelerator ever produced. Increases the speed of your IIGS by more than 200%. Fully compatible. No special software needed. **\$289** 

### **ROCKETCHIP II**

Accelerator chip for the II, II Plus, IIc, and He. Easy to install, requires no slot, and consumes less power than other accelerators. Variable speed from 50 kHz to 10 MHz, and can return to normal operating speed with one keystroke. **\$199** 

### **AMR 3.5 DRIVE**

The only non-Apple drive that really works with the IIGS, IIc, He, and Mac. The AMR drive is 100% compatible with your 3.5 disk port on your GS. The perfect choice whether you're adding a second disk drive or looking for your first. **\$189** 

# ARD-

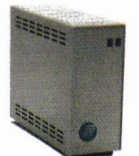

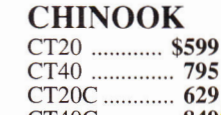

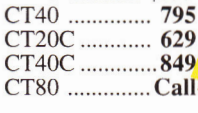

#### **CMS**

20 meg. **\$629**  30 meg. **719 45 (removable) 899 60 meg. 799 80 meg. & up . Call** 

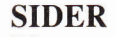

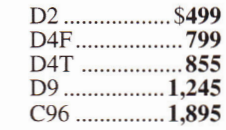

#### **INNER**

20 meg. **\$469**  40 meg. **589**  Overdrive .......Call

#### **VULCAN**

20 meg. **\$519 40** meg. **675**  100 meg. **1,295** 

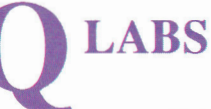

#### **EASYDRIVE**

**The** complete **harddisk** managment system for the Apple II. Loaded with features. A must for every hard-disk owner. **\$69.95** 

#### **CHINOOK SCSI TOOLS**

Hard-disk enhancement designed to maximize your drive's performance. Select optimum interleave ratio, map out bad blocks and more! **\$39.95** 

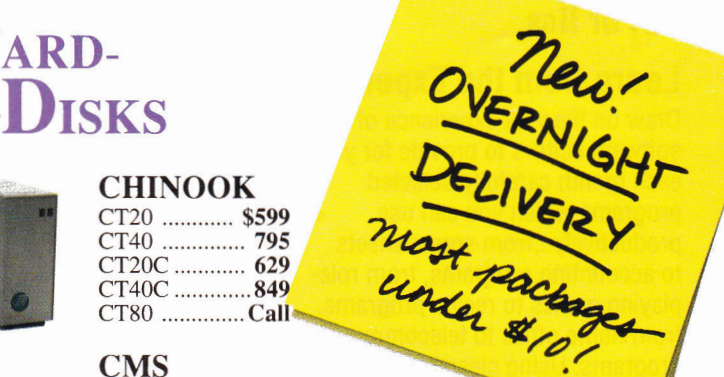

#### **AMR**

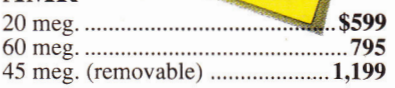

#### **RELAX w/ Apple SCSI**

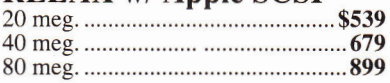

#### **HARD-DISK BUYER'S GUIDE**

Base your decision to buy a hard-disk on fact, not fiction. The Hard-Disk Buyer's Guide is packed with performance reports and charts on all the top brands. Make the smart move. Get the Hard-Disk Buyer's Guide before you buy. **\$6 Shipped overnight. (redeemable when you buy a hard-disk from Quality Computers.)** 

#### **SUPERPATCH**

Selective AppleWorks enhancements and modifications. Install over 150 patches on 2.0 and 2.1. Over 50 available for 3.0 and more to come. Fully compatible **\$39.95** 

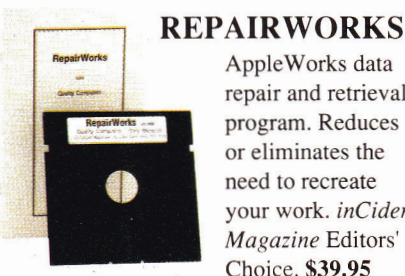

#### AppleWorks data repair and retrieval program. Reduces or eliminates the need to recreate your work. *inCider Magazine* Editors' Choice. **\$39.95**

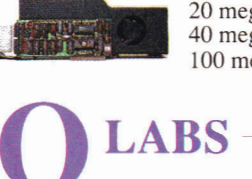

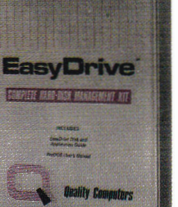

# e, peripherals, and enhancements...

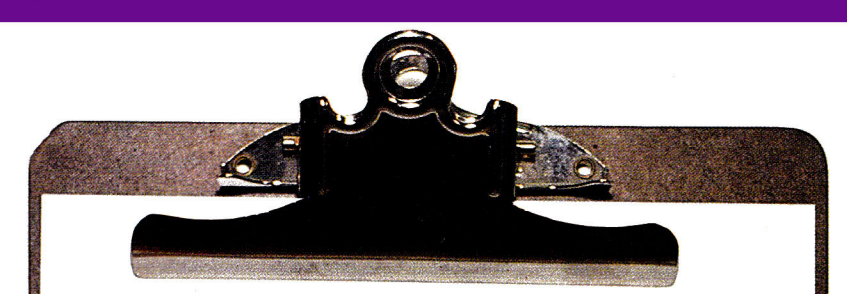

#### **Business Software**

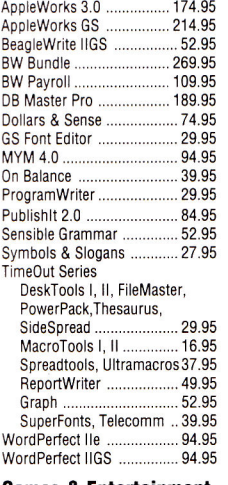

California Games GS ........... 23.95<br>Carmen Europe, USA .......... 29.95 Carmen Europe, USA .......... 29.95<br>Carmen World .................... 25.95 Carmen World 25.95 Carmen World GS ............... 29.95<br>Cartooners ......................... 44.95 Cartooners ................................ 44.95<br>Diversitune GS ...................... 52.95 Diversitune GS ...................... 52.95<br>Hardball GS ........................ 27.95

Hunt for Red October GS .... 37.95<br>HyperStudio GS .................. 89.95 HyperStudio GS ..

Jack Nickalaus Golf GS 34.95 Mean 18 GS ............................... 27.95<br>Mini Putt GS ............................. 27.95

Serve & Volley GS .............. 27.95

Sword of Sodan GS ............ 29.95<br>Test Drive GS ...................... 27.95 Test Drive GS ...................... 27.95<br>4th & Inches GS ................ 27.95

#### **Graphics Packages**

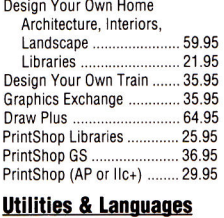

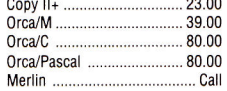

#### **Genuine Aople**

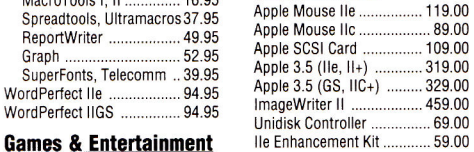

#### **Monitors**

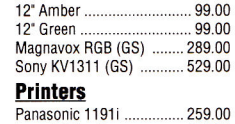

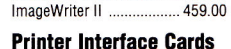

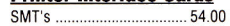

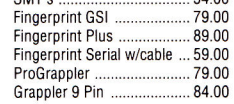

#### **Disk Drives**

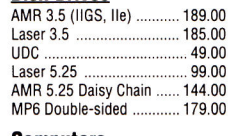

#### **Computers**

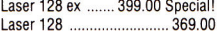

#### **Accessories**

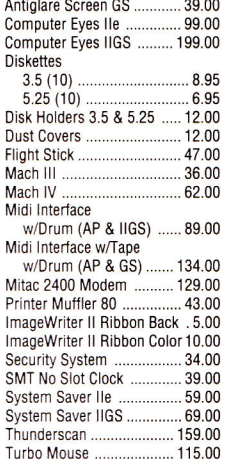

#### **Memory Chips**

256K (fully comp./5 yr. war.) ... 39 1024K (fully comp./5 yr. war.) 109

#### **Applied Ingenuity**

GS Juice 1 meg. ................. 199.00<br>GS Juice 2 meg. ................ 299.00 GS Juice 2 meg.

#### CANADIAN EXCHANGE

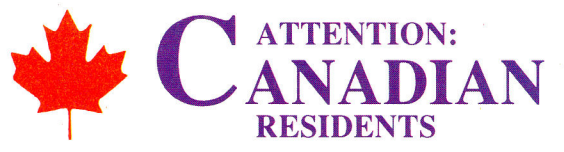

In order to serve you better, Quality Computers has formed a partnership with **Dandam** Software of Windsor, Ontario. All of these products, with the same great service, are avilable to you from Dandam. Avoid import-export delays and worries. Dandam ships from their Canadian

warehouse. *Plus, they'll match any Canadian price!*  Laser 128EX/2

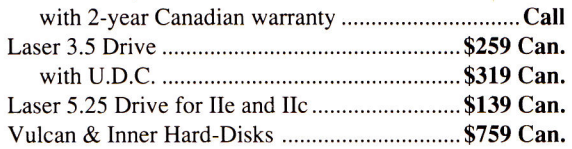

#### SPECIAL! GS-RAM Plus 1024K .. Best Price in Canada

We are an authorized Applied Engineering dealer with a large selection of Apple II software. We also carry: Time Out Series, Springboard, TimeWorks, Epyx, Modems, AMR

3.5 Drives, RocketChips, etc.

#### Call for Free Catalogue: 1-800-265-9576

8408 Wyandotte Street, E. Windsor, Ont. N8S 1T6 (519) 974-3011 Fax (519) 974-6643

# **YPERSTUDIO**

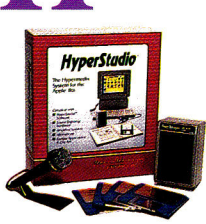

The hypermedia system for the JIGS. Integrates text, graphics and sound. Comes with paint tools, Text editor, sound editor, amplified speaker, sound digitizing hardware, microphone, and complete documentation. \$89

#### POLICY MasterCard, and Discover - no added surcharge.

Price Matching Policy is at manager's discretion.<br>C.O.D. certified - add \$2.95. If order is split, we pick up freight on balance of items.<br>Shipping UPS, Airborne, Federal Express and U.S. Mail. Saturday deliveries available.

RETURNS: Defective software will be replaced immediately with the same item. Defective hardware will be replaced or repaired at our own discretion. Call customer service at 313-331-<br>1120 to obtain a return authorization nu

SCHOOLS: Schools are half of our business. We accept school P.O.'s by mail or by fax. Call us. We'll work for you.

#### DEALERS: Call

USER GROUPS: Volume discounts on group purchases. Call us for details. Circle 136 on Reader Service Card.

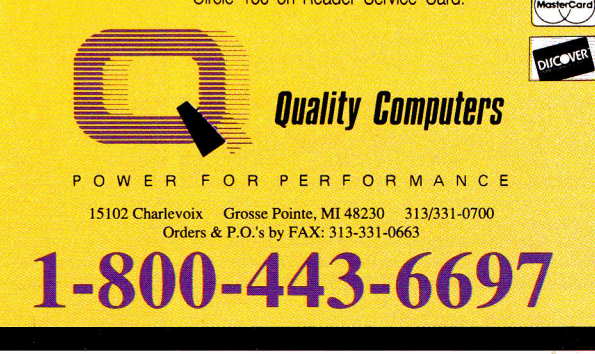

# **AE APPLIED ENGINEERING**

429

#### RAMWORKS HI

Hardball GS

Mini Putt GS

Shadowgate .....

4th & Inches GS

3 meg.

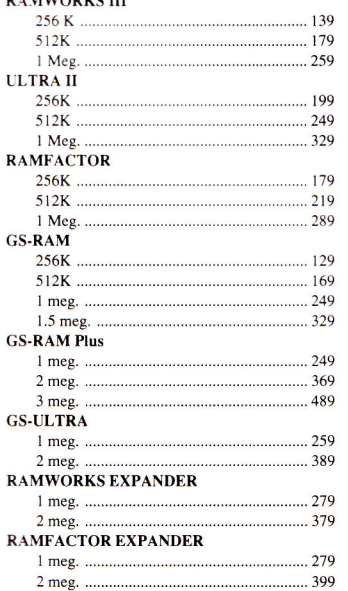

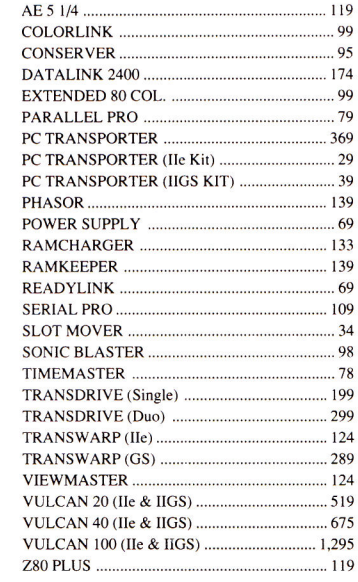

#### WE'LL MATCH ANY PRICE!

# **ZIMCO**

### INTERNATIONAL, INC.<br>85-39 213 Street, Queens Village, NY 11427 85-39 213 Street, Queens Village, NY 11427 \$178 Apple HE \$638 RamFactor 512K \$214 ALL Mac's Available Committee Call! RamFactor Expander Kit \$ Apple IIGS \$885 RamFactor 1 Mg. Laser 128 \$28521 \$365 RamFactor Expander 0 Mg. \$142 Laser 128EX \$423 RamFactor Expander 1 Mg. \$285 Laser 128 EX2 w/ 5.25 \$450 RamCharger \$\$17258 Laser 128 EX2 w/ 3.5 \$490 Parallel Pro **Disk Drives** Plug-in options for Parallel Pro: Buffer Pro 32K \$78 Apple or Mac or Unidisk 3.5 \$330 Buffer Pro 128K \$114 Apple Hard Disk 2080 \$692 Buffer Pro 256K \$149 Apple Hard Disk 40SC \$999 Serial Pro (ser. int.& clock) \$99 Apple Drive Cont. Card \$59 Timemaster II H.O. \$71 Central Point 3.5" Drive \$187 Z-80 Plus \$107 Universal Controller Card \$69 Phasor \$121 Applied Engineering S115 16 Channel, 12 BHz (S120)<br>
S25 Drive Controller Card<br>
Drive Controller Card<br>
Vulcan 20 Meg Hard 3550 Signal Conditioner<br>
Vulcan 40 Meg Hard 3560 1/0 32 Card<br>
Vulcan 40 Meg Hard 3643 1/0 32 Card<br>
Vu Apple Personal Modem \$221 DataLink 2400 \$177 Hayes SmartModem 1200 .. \$325 GS-Ram Hayes SmartModern 2400 - \$467 Ultra 256K<br>Apple Color Comp., members 25710 GS-Ram Ultra 512K<br>Apple Monochrome 37125 Ram Neeper IIGS mem. ........ \$279<br>Apple Monochrome 3725 Ram Keeper IIGS mem. cds - \$135<br>Apple RGB Analog G Apple ImageWriter II .............. \$465<br>Apple Image Writer LO ...... \$1,079 Ramworks basic OK ........... \$85<br>Epson LX-810 ......................... \$195 Ramworks basic 64K ........... \$107 17. 1990. 1890. 1891 - 1990. 1891 - 1891 - 1892. 1896. 1897. 1897. 1897. 1897. 1897. 1897. 1897. 1897. 1897. 1<br>1897. 1898. 1897. 1898. 1898. 1898. 1898. 1898. 1898. 1898. 1898. 1898. 1898. 1898. 1898. 1898. 1898. 1898. 18<br> **II+, Ile, IIGS** RamWorks Expanders: 512K w/512K/256k chips \$143 PC Transporter : 2 Meg Plus w/ 1 Mg. \$250 PCT w/768K (640K IBM) .... \$375 2 Meg Plus w/ 2 Mg. \$429 PCT Installation Kit (IIGS) \$39 R.G.B. Digital Prism Option .. \$92 PCT Installation Kit 11+, Ile \$29 ColorLink RGB Option \$92 PCT 8087-2 Math Co-proc... \$185 Extended 80 Column Card \$71 **Computers:** ColorSwitch anIg.RGB adapter \$31 RamFactor OK \$142 Apple 11C+ \$520 RamFactor 256K Genuine Apple GS-Ram 256K \$121 Ilc Mouse \$79 GS-Ram 512K \$157 Ile Mouse \$119 GS-Ram 1 Mg. \$228 Ile Enhancement kit \$59 GS-Ram 1.5 Mg. \$300 Ile Numeric Keypad \$55 GS-Ram Plus 0 Mg. \$128 SCSI Card \$119 GS-Ram Plus 1 Mg. \$271 Super Serial Card \$99 GS-Ram A<mark>dditional Hardware</mark> Ultra<br>16K Ram Card (2+) ................ \$35 \$128 16K Ram Card (2+) ................. \$35 \$128<br>4> Ext. 80 Col. Card ............................ \$29 Fan & Surge Prot \$29 Kensington System Saver \$62 Koala Pad Plus \$86 MT Par. Printer Card/Cable \$59 SMT Super Serial Card \$59 Thunder Scan \$179 Street Elec. Cricket Ilc \$125 Street Elec. Echo 115 \$122 Prograppler Ile/IIGS \$84 Pro-Grappler 11411c without buffer...\$79<br>with buffer...... \$115<br>Serial Grapler Plus  $<sup>103</sup>$  \$65</sup> **Joysticks from \$30**  aft 3-button .......\$30 **Modems**<br>**Mode Personal Modem Monitors**

TransDrive: TransWarp Accelerator \$125 TD 360K Single-Drive \$185 IIC TD 360K Dual-Drive \$278 IBM-style Keyboard w/ Cable \$99 Z-Ram Ultra 3 w/ OK \$214 IBM-style Keyb'd Cable alone \$24 Z-Ram Ultra 3 w/ 256K \$250 Digital RGB Adapter \$17 Z-Ram Ultra 3 w/ 512K \$285

#### **Ile/IIc**<br>Accolade Test **Addison-West**<br>Baudville Awa **Beagle Brothers** <mark>Timeout Desk</mark> Timeout Filema <mark>Timeout Progr</mark><br>Fimeout Quick **Timeout Sides Timeout Supe** imeout Thesa **Timeout Ultran** imeout Macr Timeout Spre Berkeley Softw **Geos or Geoca Broderbund** 11 C. 12 C. 12 C. 12 C. 12 C. 12 C. 12 C. 12 C. 12 C. 12 C. 12 C. 12 C. 12 C. 12 C. 12 C. 12 C. 12 C. 12 C. 12

**NO EXTRA CHARGE MASTERCARD/VISA/DISCOVER** 

## **FREE SHIPPING ON ALL ORDERS\***

Viewmaster 8

Z-Ram Ultra 2

Z-Ram Ultra 1 Z-Ram Ultra

65c816 16-Bit

**Ram Express** 

**Chips** 

**I Meg RAM C** 

65C802 Chip

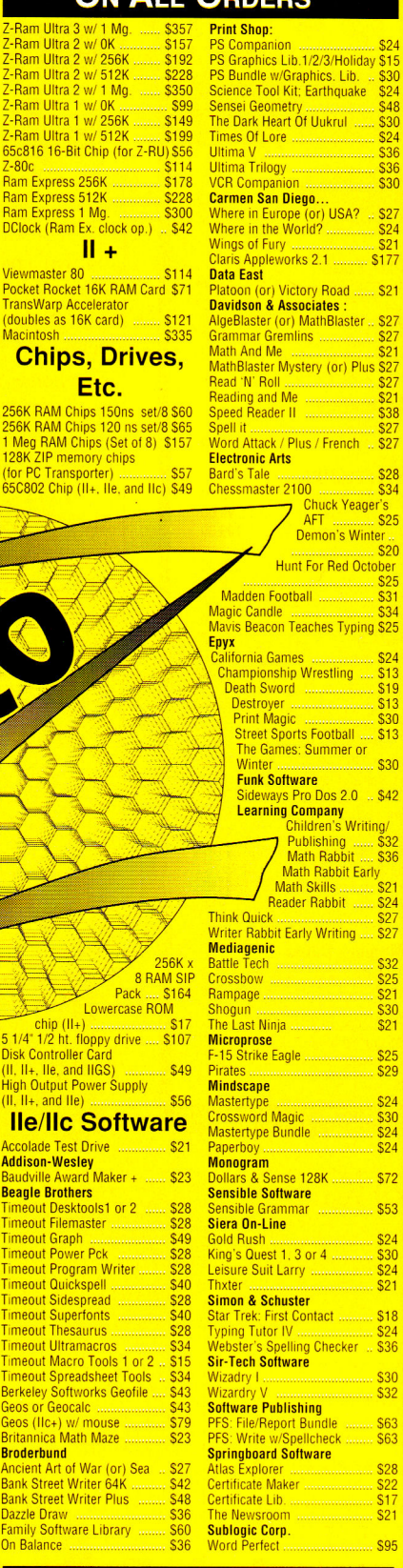

#### **Call 1-800-227-6647 Inquires, Tech Support & New York: Call 1-718-479-7888**

Free shipping offer valid in continental US only. Add handling & insurance to all orders. We carry everything<br>for your Apples, MAC's or IBM's. We cannot guarantee weather or prices; both tend to change. Call for<br>current pr

**Bank Street W** 

On Balance

WEST COAST EDITOR Jeff Cable FIELD EDITOR Babs Cringely **DESIGN ADVERTISING**  MARKETPLACE/CLASSIFIEDS Diane Maguire

(800)441.4403 **ADMINISTRATIVE ASSISTANT Carmen Bryer** 2421 Broadway

(415) 328.3470

WESTERN SALES ASSISTANT Kathleen Roberts

#### **OTION**

MARKETING MANAGER Peg Brown MARKETING ASSISTANT Rita Rivard

#### **CORPORATE PRODUCTION**

MANUFACTURING MANAGER Sue Gross TYPESETTING MANAGER Lindy Palmisano

#### **IDG COMMUNICATIONS/PETERBOROUGH**

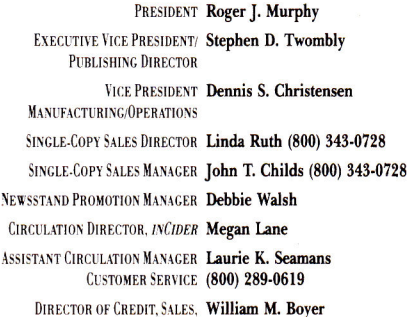

AUDITS AND STATISTICS Cecile Giguere

FOUNDER Wayne Green

inCider (ISSN #0740-0101) is published monthly by IDG Communi-<br>cations/Perchorough, Inc., 80 Elm Street, Peterborough, NH 03458.<br>Phone: (603) 924-9471. Second-class postage paid at Peterborough,<br>NH, and additional mailing tional Circulation Distributors. Foreign subscriptions (surface mail), \$47.97 —one year only, U.S. funds drawn on a U.S. bank Foreign subscriptions (air mail), \$82.97 prepaid, U.S. funds drawn on U.S. bank, one year only.

PUBLISHER Paul Boule

EDITOR IN CHIEF Dan Muse

MANAGING EDITOR Eileen T. Terrill SENIOR EDITOR Paul Statt

SENIOR TECHNICAL EDITOR William Kennedy, Ph.D.

REVIEW EDITOR Lafe Low

COPY EDITOR Ellen Rather Otis

EDITORIAL ASSISTANT/ Janet Cote SPECIAL-PRODUCTS COORDINATOR

CONTRIBUTING EDITORS Joe Abernathy Cynthia E. Field, Eric Grevstad, Owen W. Linzmayer Scott Mace, Torn Sherman, Ruth K. Witkin

ART DIRECTOR Roger Goode SENIOR DESIGNER/AD GRAPHICS Dianne K. Ritson PRODUCTION MANAGER/DESIGNER Varvara Auer

ASSOCIATE PUBLISHER/ Dale Strang<br>NATIONAL SALES MANAGER (800) 441-4403 EASTERN SALES MANAGER Peter Slingluff (800) 441.4403 SALES REPRESENTATIVE (800) 441-4403 ADVERTISING COORDINATOR Mary Hartwell

WESTERN SALES MANAGER James Burns

Suite 200 Redwood City, CA 94063

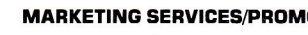

TYPOGRAPHER Heidi N. Thomas

ASSISTANT CIRCULATION MANAGER **Laurie K. Seamans** 

AND COLLECTION

 $\int$ inCider's BBS (bulletin-board system) on line 24 hours: (603) 924-9801

# **"I wanted the best software for my students ...so I wrote my own.**

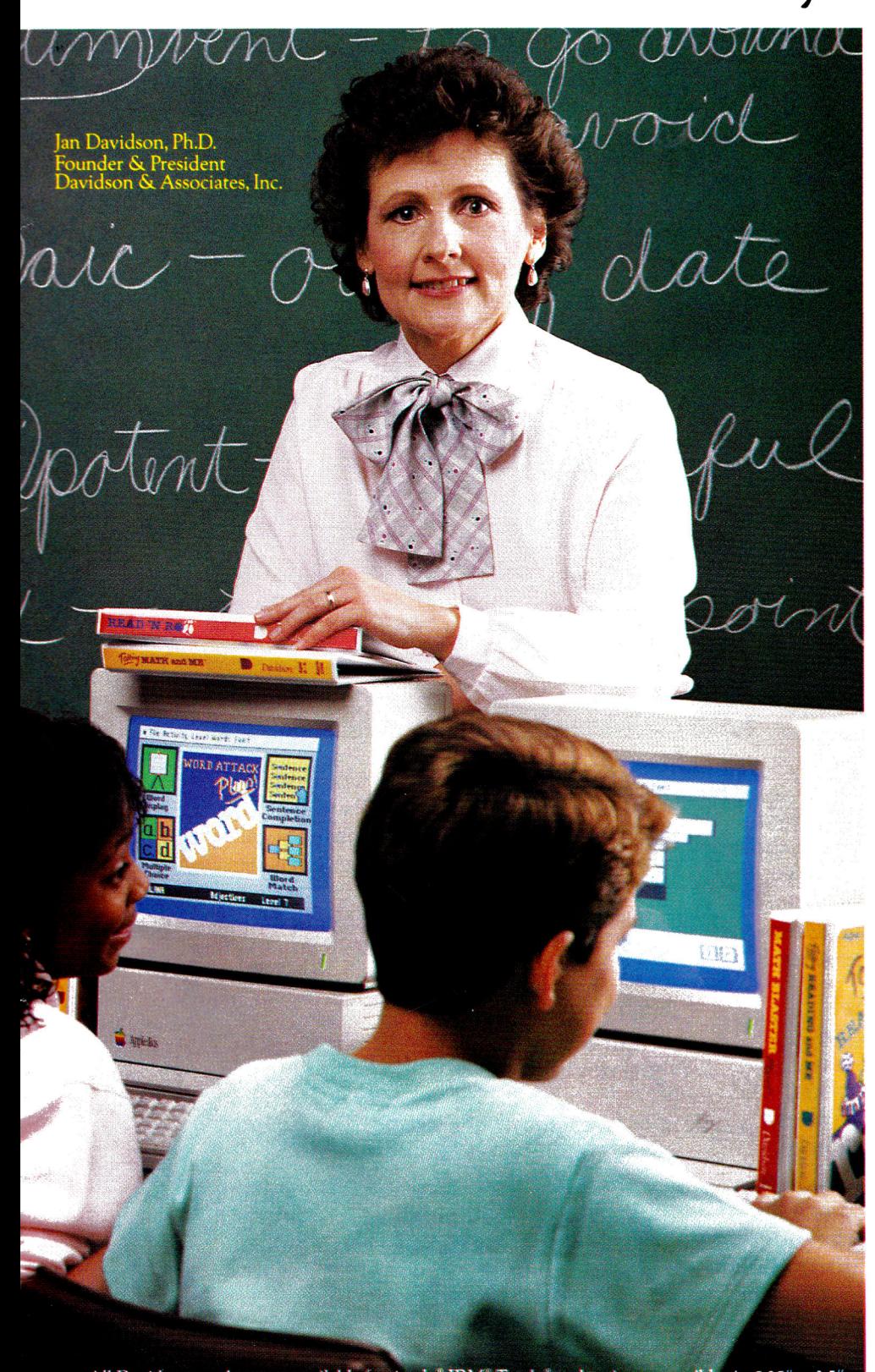

All Davidson products are available for Apple,<sup>8</sup> IBM,<sup>8</sup> Tandy,<sup>8</sup> and major compatibles in 5.25" or disk format. Macintosh, Commodore, and Atari<sup>a</sup> versions are available for selected titles.

"Nearly ten years ago, I became fascinated with the potential of computers as instructional tools. When I discovered that the software available did not meet my needs, I designed my own. Valuable input from teachers and students fine-tuned my original ideas. The results were the birth of two products which today are widely used in classrooms everywhere— Math Blaster Plus<sup>M</sup> and Word Attack Plus,'

 $N_{E_{H}}$ 

•

**Spell Retwork Version** 

se-Blaster Plus created

o'

"Today, with many more Davidson software programs in the classroom, our mission remains the same—to produce the highest quality educational software. Davidson's creative approach to basic skills will fit directly with your curriculum objectives. And, you can 'customedit' our software to meet the individual needs of your students.

"We also provide the assurance of a 30-day preview, and a 5-year warranty with FREE disk replacement if anything goes wrong.

"I invite you to try our teacherdesigned software."

Call us TOLL-FREE 1-800- 556-6141 (In CA, 213.534-2250) for our new educational catalog with tips on how to use our software in your curriculum.

New **NETWORK** Versions of Davidson's Award-Winning Software Programs!

**Math Blaster Plus! Alge-Blaster Plus! Word Attack Plus! Math Blaster Mystery Math and Me Homeworker Reading and Me** 

Standard easy-to-use interface gets students "up and running" quickly! Network versions are available for ICLAS/Novell, AppleTalk, SchoolMate, Omninet (Corvus), & Digicard. **Suggested retail: \$299.95 each**  Call today to receive a FREE Scope and Sequence Chart of Davidson programs.

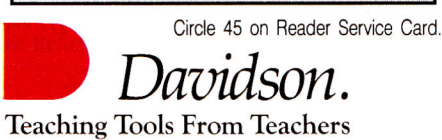

©1989 Davidson & Associates, Inc.

# **Introducing SALVATION, The Alternative to Living Hell**

Sooner or later, you're going to experience the pain and suffering of data loss.

Fortunately, now you can get Salvation<sup>™</sup>, the fast, easy-to-use backup utility designed to spare Apple IIGs owners much weeping and gnashing of teeth.

No other backup program offers such freedom and power. Its intuitive interface lets you experience true flexibility from the moment you boot up.

#### Only Salvation Combines Speed and Total Control

You're not tied to someone else's idea of your needs. *You*  choose the disk, subdirectory, or specific files you want to archive. Incremental backup allows you to select only those files which changed since the last backup. Salvation does the rest quickly, easily, and error-free. Even on touchy Sparse or Forked Resource files.

#### Reduces System Downtime

Salvation minimizes downtime because it's fast—faster than any Apple IIGs backup on the market. And the custom backup macro features makes everyday routines a breeze.

Need to get onto the system during a backup? Salvation makes a note of how far it got, lets you exit the program, or even shut the computer down. When you come back, Salvation resumes the backup *where it left off,* not back at the beginning.

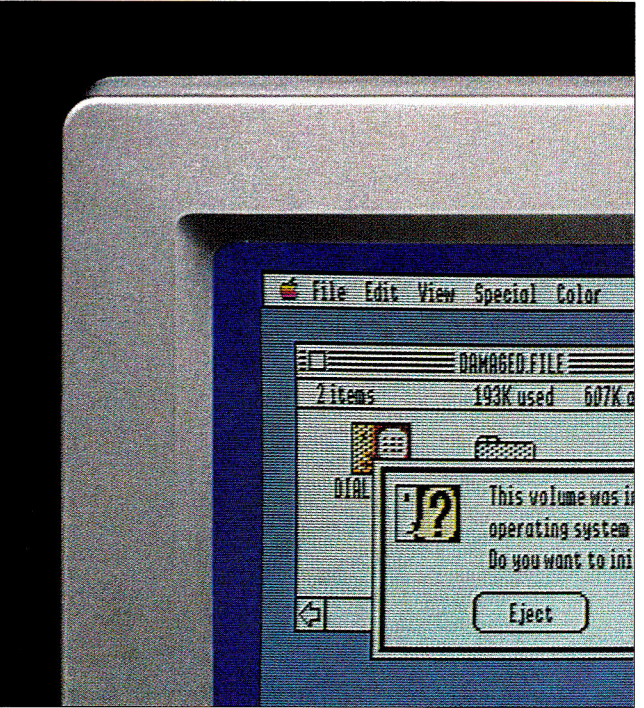

Salvation auto-formats your disks with no time lapse, and tells you ahead of time how much media space it will need. Warning messages prevent you from doing anything

destructive.

So experience a little heaven on earth. Get Salvation, and thumb your nose at the devil.

Circle 62 on Reader Service Card.

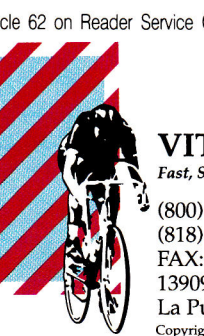

Backs up 1 MB of data in as little as one minute Reads all GSOS files Stop/restart capabilities Backup multi-volumes to one disk set Use with any GSOS block device Prints backup reports and disk labels **Only \$49.95!** 

plus shipping and handling *VISA,Mastercardaccepted* 

VITESSE, INC. *tFast, Smooth, Uncomplicated 2'1* (800) 777-7344 (818) 813-1270

FAX: (818) 813-1273 13909 Amar Road, Suite 2 La Puente, California 91746 Copyright 1989, Vitesse, Inc. Salvation is a trademark of Vitesse, Inc. Apple IIcs is a trademark of Apple Computer, Inc. *Dealer inquiries invited.* 

# **FEBRU 1990 •Vol.8 No. 2**

# ARTICLES

# **A Winning Combination** 40 **Apple lls and Publishing:**

More than 1000 entries competed for prizes in *inCider's* second annual Desktop Publishing Contest last fall. Here's a look at the top designs in four categories: education, home, business, and nonprofit organization.

# 42 **Hot Off the Press: New Developments in Desktop Publishing**

Gutenberg's revolution was just the beginning-today's desktop publishing puts the power of the press at your fingertips. Whatever your medium-certificate, poster, brochure, or newsletter-print *it,* and get your message out there.

**Make the ADB Connection**<br>Your GS' Apple Desktop Bus lets you plug in a series of input devices and switch from one to another at will. Whatever your interface needs, the ADB standard puts you on the road to customized communication with your computer.

# **COLUMNS**

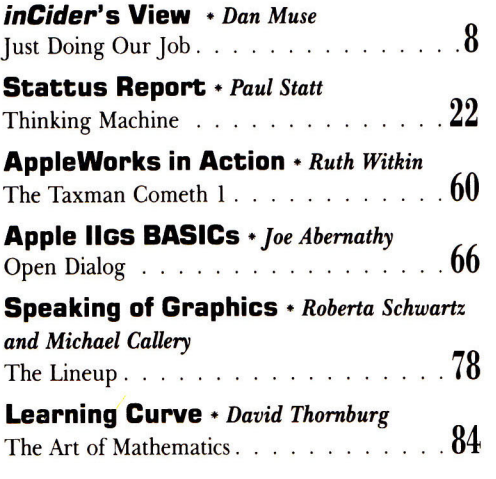

# **DEPARTMENTS**

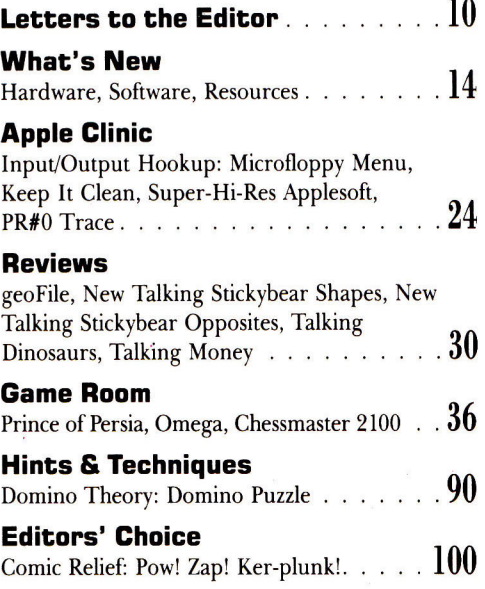

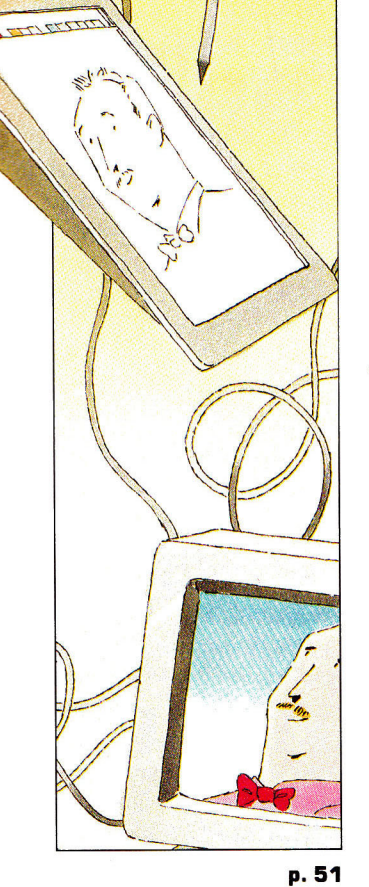

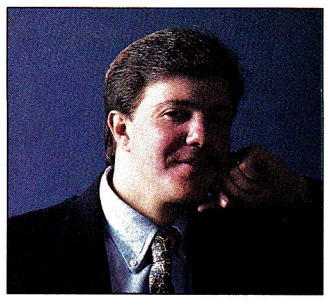

# **IUST DOING OUR JOB**

#### **By DAN MUSE \* EDITOR IN CHIEF**

*As The Apple II Magazine,*  we have an obligation to report on the latest technology. Our primary responsibility is to cover the Apple II market, not create it or try to shape it.

IN CASE THERE'S ANY DOUBT, WE DO READ your letters. We nod in agreement when we read well-written, logical letters. We laugh when we read funny letters. And we get angry when we read letters that aren't based on fact and that imply we're not doing our job, which can be described in three words: *Serve the reader.* Even though some of your comments are hard on our egos, we take your suggestions to heart, so don't stop writing.

We neither nodded nor laughed, though, when we received this letter from a reader in New Hartford, New York: "What should I, an owner of a IIc, think when again and again I am told outright or through [implication]by your magazine that to take advantage of even [a few of the] new developments for the Apple I *must* upgrade to the IIGs? Are you aware that millions of users haven't upgraded? . . . Reading your magazine makes me think I am alone using an orphan machine."

*inCider* has never said, implied, suggested, or even hinted that Apple II Plus, He, or IIc owners "must" upgrade to the GS. We believe many want to upgrade, and many have. As journalists, we're trained to rely on facts, so we'll use our current reader demographics and an analysis of the December issue, the issue that drove the New Hartford subscriber to write, to make our point.

According to our latest readership study, 38 percent of *inCider* readers own an Apple IIGs, 50 percent own a He, 35 percent own a IIc or IIc Plus, 9 percent own a II Plus, and a small percentage also own a Macintosh. We rely on this information to help us plan each issue. While GS ownership is increasing rapidly—it was only 20 percent a year ago—coverage of 8-bit Apples still makes up the majority of our material. That doesn't exclude GS owners, because many of them use 8-bit programs.

Of *inCider's* regular columns, only Apple JIGS BASICs deals specifically with the GS, and it alternates with Applesoft Adviser, which is appropriate for every Apple II owner. AppleWorks in Action covers only AppleWorks —the classic edition; Press Room usually revolves around Publish It!; and Speaking of Graphics covers graphics for both the He/IIc and the GS. The three other monthly columns, *inCider's* View, Stattus Report, and Learning Curve, are opinion pieces on a variety of topics.

I also reread our December departments to see whether we had devoted an inordinate amount of space in that issue to the GS. Of the seven letters in our Letters to the Editor section, only one addresses the GS specifically. Our What's New section covers the following IIe/IIc products: Beagle Bros' TimeOut series and Point-to-Point; FrEdBase (a popular low-cost database that works on a 64K Apple II); The Presenter, a graphics program that works on a 48K Apple II Plus; Publish It! 2 templates; and a IIc hard-disk drive from Chinook. December's Apple Clinic questions deal with the ImageWriter II, IIc text modes, IIc printer ports, and the LaserWriter NTX.

Our three features cover computer accessories, AppleWorks 3.0, and the year in review. Disk-drive cleaners and printer stands know no favoritism. AppleWorks 3.0 is an 8-bit product. "The Year in Review" does have a bit of a GS flavor to it, but could we write such an article and not talk mostly about the GS? As *The Apple II Magazine,* we have an obligation to report on the latest technology.

What about reviews? Our primary responsibility is to cover the Apple II market, not create it or try to shape it. We certainly have our opinions on the direction the Apple II should take, and that's where columns like *inCider's* View and Stattus Report fit in. In our Reviews section, however, we simply respond to the market: It reflects the latest products available for the II family. The December issue includes reviews of two GS products and three products that run on the He, IIc, and GS. In our Game Room section we evaluate two GS games and one He/IIc game.

He/IIc users, you're not alone. Expect *inCider* to write about the products that are most popular among our readership—AppleWorks, Publish It!, The Print Shop, Dazzle Draw, AppleWorks GS, PaintWorks Gold, and so on. You must also expect us, however, to report on advances in II technology as they occur—that's our job.  $\square$ 

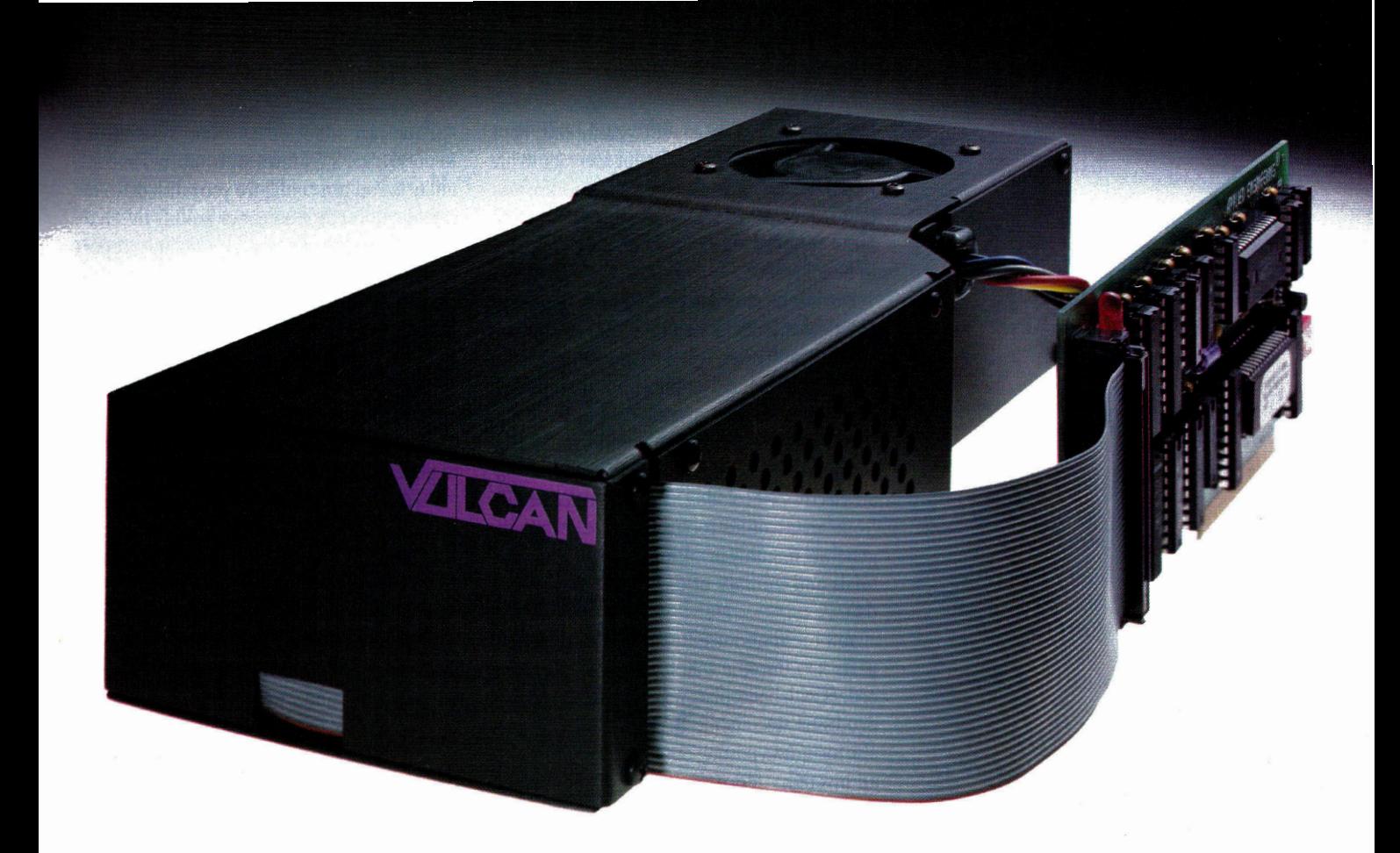

# **The Power and the Glory**

Vulcan internal hard drives are not only the fastest hard drives on the market, they're the most powerful. By a long shot. Vulcan's built-in power supply was custom-designed by Applied Engineering to provide the power other systems (and your unenhanced Apple II) lack.

#### **Sheer, raw power**

A typically enhanced Apple II system (with 3 or 4 expansion cards) needs a heavy duty power supply. Vulcan's power supply is rated at more than 70 watts. *Double* the capacity of other hard drives and double the native capacity of your Apple. The power supply components are heatsinked to the aluminum case, and to harness all that power, Vulcan incorporates an ultra-quiet, flush mounted cooling fan.

#### **Unmatched speed**

For speed, Vulcan incorporates an ultra-fast 16-bit data bus controller, not the less expensive 8-bit others use. The result? You'll load AppleWorks GS in less than 14 seconds. Boot GS/OS into the finder in 18 seconds. Verify disks at the astounding rate of more than 180 blocks per second. Vulcan wins any speed test.

#### **Upgradeable Flexibility**

Choose a Vulcan from 20, 40,  $100 -$  all the way to a staggering 200 MEGs. Vulcan is upgradeable, so it grows as your needs grow. And we don't mean by daisy-chaining additional hard drives. When you upgrade Vulcan, you pop one out and *replace* it with another.

Use virtually any operating system: GS/OS (v5.0 is included), ProDOS 8, DOS 3.3, CP/AM or Pascal 1.3. Vulcan supports them all with sixteen partitions (access four simultaneously). Choose slot 1, 2, 4, 5, 6 or 7. Even pseudo-slot to slot 7 from elsewhere. Vulcan works on 110/220 VAC, even European 115/230 VAC at 50-60 Hz.

#### **Easy to use**

Vulcan simply pops in; replacing the Apple power supply under your computer's hood. Our built-in firmware automatically installs itself as a Desk Accessory for write protection and partitioning. The software we provide lets you easily park heads, back up and reformat.

Vulcan gives your Apple IIGS, IIe, II+ or II an upgradeable combination of useable speed, safe

power (it's FCC certified) and practically unlimited size. It's a powerful and glorious advance into the Apple II future.

#### **Order today!**

To order or for more information, see your local dealer or call (214) 241-6060 today, 9 am to 11 pm, 7 days. Or send check or money order to Applied Engineering. MasterCard, VISA and C.O.D. welcome. Texas residents add 7% sales tax. Add \$10 outside U.S.A

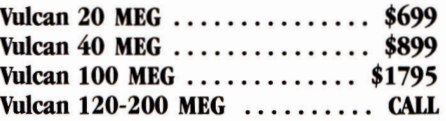

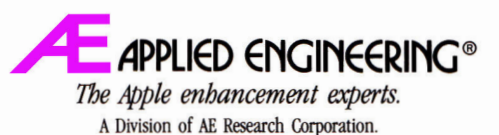

(214) 241-6060 P.O. Box 5100, Carrollton, TX 75011 Prices sutyect to change without notice. Brand and product names are registered trademarks of their respective holders.

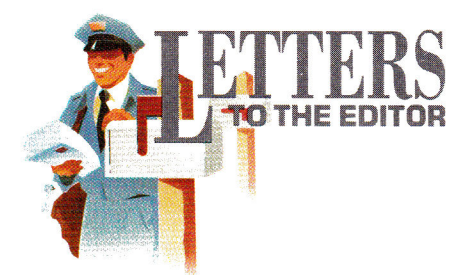

#### **DUE CREDIT**

D LIKE TO COKKECT A COUTLE OF<br>statements in Joe Abernathy's article re-<br>garding my recently joining the team at<br>TML Systems ("Language Gains," What's 'D LIKE TO CORRECT A COUPLE OF statements in Joe Abernathy's article regarding my recently joining the team at New, November 1989, p. 18).

First, I am the author of the PRIME bulletinboard system for Apple Ils, not the Protree BBS; Bob Garth of GEnie created the latter. Although Mr. Garth and I are former business partners, I had nothing to do with creating the Protree system.

Second, my first project at TML Systems was TML Source Code Library II, a companion product for TML Pascal II. Tom Leonard, president of TML, is the author of TML Pascal II.

**Vince M. Cooper Apple Iles Products Manager TML Systems, Inc. 8837-B Goodbys Executive Drive Jacksonville, FL 32217** 

#### **ZIPPITY-DO-DAH**

waiting a long time for my Zip Chip<br>
12). When my chip *was* working, I noticed it IKE MR. ZAPIAIN, I'VE BEEN waiting a long time for my Zip Chip replacement (Letters, October 1989, p. didn't improve the overall speed of program execution significantly.

I spent a considerable amount of time waiting to print my documents and access my floppy-disk drive. A print buffer or printspooling program, a RAM card, and a hard disk would have been a much wiser investment. Only after solving the problem of an I/O-bound computer should I have purchased an accelerator.

If you must purhase a Zip Chip, place the order through the U.S. mail and pay for it with a credit card. This way you might obtain

some help from the U.S. Postmaster's office. Also, using the credit card lets you cancel the order through disputed billings if the chip fails quickly.

Finally, be sure to send in the warrantyregistration card from the back of the Zip Chip manual. Zip must have that card before it will respond to your letter.

#### **Albert P. Will, Jr. 5410 Granada Amarillo, TX 79109**

*From this and a number of other letters, it seems that Zip Technology has some problems with the quality of its chips. Dick Stivers, executive vice president at Zip, has told us that the company received a number of faulty chips from suppliers in 1989 and that it's working to improve the Zip Chip's performance. —eds.* 

#### **SEGMENTING SORROWS**

useful features, AppleWorks 3.0 has one omission that'll create some consternation for folks who work with very large files. ESPITE SOME VERY NICE AND useful features, AppleWorks 3.0 has one omission that'll create some conster-

The program addresses RAMWorks and other memory-expansion cards, so you can work with large files on the desktop—but it won't load any files you created previously with earlier versions of AppleWorks and segmented with Applied Engineering software. Also, if you create a file larger than 135K and try to save it, 3.0 won't segment the file.

I haven't read about this shortcoming in any reviews, and if someone doesn't know what's happening, he or she might lose a very large file.

Of course, if you're aware of what's going on, you can split the file into two smaller ones and save them separately. Later, load the two files and combine them on the desktop. This, however, is an unnecessary

inconvenience—I was doing it with BASIC programs years ago!

**James S. Sibley 226 Mt. Zion Road Midlothian, TX 76075** 

#### **BASICALLY HAPPY**

**THE EXECUTE OF SERVICE SERVICE SERVICE SERVICE SOFTER**<br>
The Eden" (Not for Techies Only, November<br>
1989, p. 22) caught my eye. Applesoft BASIC THREE PARAGRAPHS concerning Applesoft BASIC in "East of Eden" (Not for Techies Only, November does have limitations as you state, but it's simple to use because the language is "built in."

I tried one of the commercially available 16 bit BASICS. It's a nice program, but too clumsy to use easily. It has too many pull-down menus and makes writing a simple program just too complicated.

Several years ago Apple brought out a 16 bit BASIC—GS BASIC. It's quite simple to use with a set of commands very much like Applesoft, plus a host of new ones. I've used it and it fits the bill nicely. A few months back, however, Apple stated that it would no longer support the program. (Apple seems to have forgotten that it never supported GS BASIC in the first place.) I still believe this 16-bit program is a logical step up from Applesoft BASIC.

I'm one of those "casual programmers" you mention in your article. I like BASIC, which I use primarily for number crunching, and I think computers are a lot of fun. I approach them from that viewpoint.

#### **Roger C. Asman 15383 Blue Skies Court West Livonia, MI 48154-1515**

*INCIDER* WELCOMES READERS' COMMENTS. WE RESERVE THE RIGHT TO EDIT LETTERS FOR CLAR-ITY, STYLE, AND SPACE. PLEASE ADDRESS YOUR CORRESPONDENCE TO LETTERS, *INCIDER,* ELM STREET, PETERBOROUGH, NH 03458.

# $\tilde{ }$  **Cant afford a tax return that isnt 44** accurate. Neither can you."

I prepare taxes. Lots of them. And I know taxes. Backwards and forwards. But the tax laws have become so complex in the last couple of years that it was taking me hours to prepare even simple returns when investments were involved. So last year after putting other tax software to the test I decided to computerize my practice with HowardSoft's Tax Preparer.®

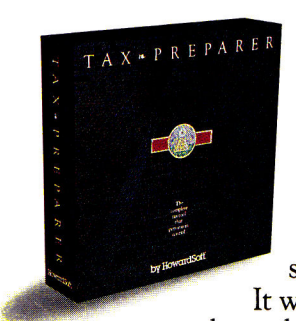

Before buying Tax Preparer, I was skeptical, because it cost less than \$300, with annual updates under \$100 a year... cheap enough for individuals. But once I saw it I knew it was just about as professional as tax software can get. It was the only package that

took no short cuts to accuracy: it transferred hundreds of numbers among IRS forms, computed dozens of worksheets, and recomputed AGI as often as necessary to get an accurate return. And all automatically.

> *"HowardSoft's attention to detail made all the difference:'*

Its execution of the Passive Activity Rules was nothing short of brilliant.I didn't have to complete a single IRS worksheet myself. And my lack of computer knowledge wasn't a problem because the program is intuitive to use, and comes with the most complete reference manual I've seen.

But the biggest lifesaver was the hidden automation. I had forgotten to report the selfemployment tax for one taxpayer. But when I went back and checked the return, I found that Tax Preparer had already generated and com-

pleted the required Schedule SE and reflected it in the return. I also overlooked the new law that requires some taxpayers to file Form 8606 for their IRA; but the returns where this situation existed had a form generated and completed by Tax Preparer automatically! These and the other automatically-generated forms are quite a difference from tax software with "diagnostics" that tell *you* to prepare

HowardSoft, Tax Preparer, Tax Preparer: Partnership Edition, Tax<br>Preparer: California Edition, and Real Estate Analyzer are trade-<br>marks of Howard Software Service; IBM of International Business<br>Machines Corporation; Apple

another form; if it's needed, Tax Preparer just takes care of it itself.

The final printed product really capped it off. The printing was so automatic that we printed all returns for the day while we were closing up the office. The printouts were IRS-ready, complete with automatically cross-referenced supporting statements.

I couldn't have gotten through last tax season without it. In spite of the new laws, Tax Preparer let me handle more clients in less time, without the usual errors and headaches. It was easy! I hate to admit it, but I'll bet plenty of individuals can do their own returns with it'.'

> "Tax *Preparer recomputed* AGI *as often as necessary to get an accurate* return."

So, look. You can keep doing it the hard way, and risk an inaccurate return. Or buy a package that helps with the arithmetic but not the tax regulations.

But why risk it? Just fill out the coupon, or pick up the phone. See for yourself why Tax Preparer has been featured over the past 10 years in such diverse places as the Wall Street Journal and Business Week, PC Magazine and PC World, A+

and InCider, the Today Show and Goodmorning America. You'll get the tax software that gives you just what you need, at a price you can afford.

### Tax Preparer by HowardSoft<sup>®</sup>

**"?' • In, e/c,--,** 

•<br>• tes.

Professional software at a personal price. 1224 Prospect Street, Suite 150 La Jolla, CA 92037

For more information, call (619) 454-0121. (Other professional software by HowardSoft includes a Laser Option for generating Form 1040 graphically on a laser printer, a California Supplement" for preparing the state return starting with Federal data, and Real Estate Analyzer® for analyzing income property before and after taxes.)

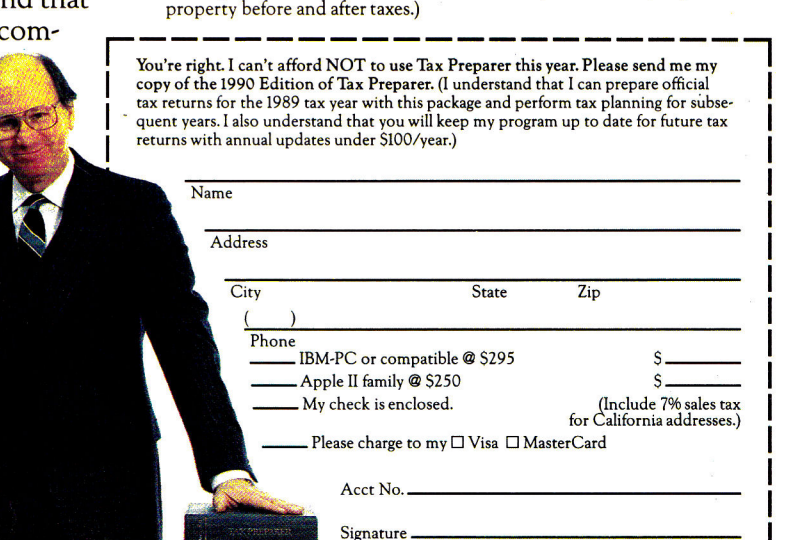

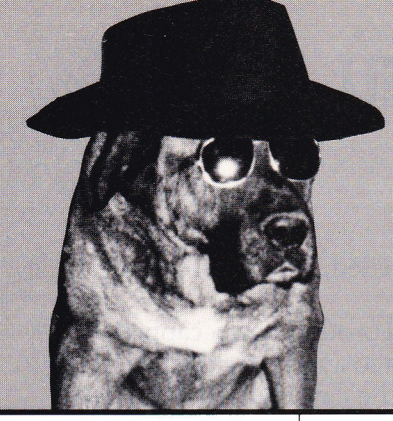

# **ROCKIN' Check it out—**

### **APPLIED ENGINEERING**

(Additional AE items in stock) "0" K Boards now available Call Timemaster HO \$67 Z-RAM Ultra 1, 256K \$143 Z-RAM Ultra 2, 256K \$197 Z-RAM Ultra 3, 256K \$258 GS-RAM Ultra, 256K \$169 GS-RAM Ultra, 1 Meg \$259 GS-RAM PLUS, 1 Meg \$239 (limited quantity) RamWorks Basic, 256K **\$.4**  \$131 RamWorks III, 256K \$143 RamWorks Expander  $256K$  \$116<br>512K \$158 1 Meg  $$174$ <br>2 Meg  $$274$ Color Link RGB Option \$94 **FOR A COMPLETE** PRICE LIST OF **OUR PRODUCTS,<br>FILL OUT THE** 16K Ram Card<br>\$74 **READER SERVICE**<br>CARD IN THIS Viewmaster 80<br>\$119 **MAGAZINE** Transwarp **(II+,** //e Accelerator) \$124 Phasor (II+, //e Stereo Card) \$124 DataLink 2400 (Internal Modem) \$174 GS RamKeeper (GS Battery B/U) \$139 Slot Mover \$31 Ram Express,  $256K$  (//c+) \$201 Ram Factor, 256K \$178 Ramcharger \$129

**ORDERS ONLY: 1-800-438-2883 FAX: 1-619-274-2440** 

**15% (\$15/min.) restocking fee** 

**on refunded items only** 

**ENGINEERING**  Ram Express Clock Option \$44 Sonic Blaster (GS Stereo Card) \$94 Audio Animator (GS MIDI Interface) \$174 Parallel Pro (Parallel Card w/Cable) \$74 Buffer Pro, 32K (for Parallel Pro) \$81 Transwarp GS (GS Accelerator) **\$.4**  \$289 PC Transporter (640/768K) \$359 PC Transporter GS installation kit \$37 PC Transporter //e installation kit \$29 IBM Style Keyboard \$101 Trans Drive: 5.25 Single \$189  $5.25$  Dual 5.25 Add-On \$109 Vulcan 20 Meg Int HD \$499 (specify computer) Vulcan 40 Meg Int HD \$649 (specify computer) Vulcan 100 Meg Int HD \$1299 (specify computer) ReadyLink Terminal Software \$59 Conserver (GS Surge Protector & Fan) \$77 Fastmath (Math co-processor) \$129 Serial Pro (Serial Card w/Clock) \$101 Power Supply (//+, //e) \$58 Ext. 80 col card (//e) \$54 **GLEN BREDON**  Prosel 8 \$37 Prosel 16 \$54

**APPLIED** 

# **DISKETTES**

SONY 3.5 Diskettes Pack of 10 \$15

## **CHIPS**

**All Memory Chips Carry a 5 -Year Warranty!**  CHIPS: (set of 8) 256K, 12Ons

\$42 (set of 8) 1 Meg 100ns or faster \$100 (set of 2) 256K X 4 \$30

### **LASER**

Laser 128 Computer \$359 Laser 128EX Computer \$419

Laser 190 A Printer \$189

Our Customers Speak: Each member of your staff was helpful and courteous. I look forward to doing more business with you in the future. —Martin Weinberg, W. Trenton, NJ

ACCECCCCCCCCC **Another awesome new //GS Game!**  • • •

### **BATTLE CHESS**

Combines the strategy of chess with the action of a video game. • • •

List \$49.95 **NOW \$31**  ?Ha tt

## **BEAGLE BROS**

TO Desktools **\$29**  TO Desktools II **\$29**  TO Power Pack \$29 TO Thesaurus \$29 TO SideSpread \$29 TO Filemaster \$29 TO GS Font Editor \$29 TO Program Writer \$29 TO Quickspell \$39 **COMPLETE**  TO Superfonts **CATALOG**  \$39 TO Telecomm \$39 TO Graph \$49 TO Ultra Macros \$34 TO Spread Tools \$34 TO Macro Tools \$16 TO Macro Tools II \$16 TO Report Writer \$44 BeagleWrite (//e, c)<br>**\$44** BeagleWrite GS \$57 **WE CARRY OVER 550 ITEMS NOT LISTED PLEASE CALL FOR** 

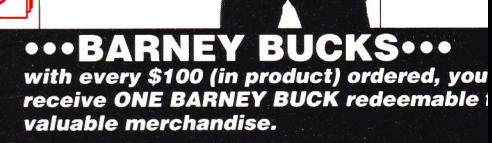

Get even more! \$300 orders receive FIV**L BARNEY BUCKS; \$500 orders receive NI BARNEY BUCKS.** 

**Authorized Applied Engineering Dealer** Circle 90 on Reader Service Card. **Details available with every order.** 

WE ACCEPT: VISA and MasterCard • Bank Wires • School Purchase Orders • Certified Checks • Money Orders • NO PERSONAL or COMPANY CHECKS • Sorry, no shipping, handling, or insurance refunds • Not responsible for product compatibility • Prices subject to change without notice • NO C.O.D.s

**Poser** 

**Vat5 P.O. BOX 171466 SAN DIEGO, CA 92117** 

# **DEALS Save Big Bucks**

# **SOFTWARE**

*ADDITIONAL TITLES IN STOCK (Sorry, no software refunds)* 

ABRACADTA Design Your Own Home Series: Architecture Interiors Landscape \$47 **ea(//,** e, c)

**\$59 ea** (GS) Design Your Own Train \$20

APPLE COMPUTER GS/OS v5.0 **\$41** 

Printshop GS \$37 BRODERBUND VCR Companion \$30 Where in Europe/Time/USA/ World is Carmen SD \$28 Wings of Fury \$23

CENTRAL POINT SOFTWARE Copy II Plus \$24

CHECKMATE TECHNOLOGIES Proterm v2.1 \$79

CLARIS AppleWorks 3.0 \$174 AppleWorks GS \$194

INTUIT Quicken (//e, c, GS) \$32

JEM SOFTWARE MiniPaint-GS Paint Program, VERY Powerful \$19

MEDIAGENIC PaintWorks Gold (GS) **\$49**  Music Studio (GS) \$49 MICRO REVELATIONS Xenocide (GS) \$31

Q LABS RamUp (RAM Disk Utility) \$29 RepairWorks (Repair AW Files) **\$29**  Easy Drive (Program Selector) \$54

PYGRAPHICS *(specify computer)*  Music Writer (Limited Edition) \$79 Music Writer (Special Edition) **\$199**  Music Writer (Professional) \$399

ROGER WAGNER Graphics Exchange \$29 Hyperstudio **\$89**<br>Macromate **\$29**<br>Merlin 8/16 **\$**77 SoftSwitch \$34

STONE EDGE TECHNOLOGIES DB Master Professional \$189

#### **BARNEY'S DOG DAY SPECIALS**

**Look for Barney's Bone next to a price point. Order that product on any Wednesday between 11- 2PM(PST) You pay UPS Ground Shipping, We Ship it 2nd-day AIR!** 

# **SOFTWARE**

TIMEWORKS Graph It! **\$34**  Publish It! 2 (II Desktop Publishing) \$79

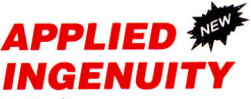

*(In Stock)*  GS Juice+, 1 meg **\$169** 

Inner Drive, 20 Meg (Pro DOS/DOS Compatible, *specify computer)*  **\$469** 

Inner Drive, 40 Meg (Pro DOS/DOS Compatible, *specify computer)*  **\$599** 

Over Drive 20 Meg (Pro DOS/DOS Compatible, *specify computer)*  **\$499** 

Over Drive 40 Meg (Pro DOS, DOS Compatible, *specify computer)*  \$699

#### APRICORN *黎*

Apricord //c (Parallel Interface) **\$49** 

Apricord 8 (Parallel Interface //c+, Mac, GS) \$59

No Slot Clock Pro \$37 RamPro GS 1 Meg (Lifetime

Warranty!) \$159

AMR 3.5 Drive (//e, c+, GS, Mac, PC Transporter) **\$189**  AMR C3 3.5 Disk Controller Card **\$44** 

**AMR** 

\$519

\$589

\$649

\$749

AMR 45 Meg Removable Media w/SCSI Vie, GS) \$989

AMR 20 Meg HD w/SCSI (//e, GS)

AMR 30 Meg HD w/SCSI (//e, GS)

AMR 45 Meg HD w/SCSI (//e, GS)

AMR 60 Meg HD w/SCSI (//e, GS)

45 Meg Removable Cartridge **\$99** 

### **HARDWARE**

Supra 2400 Baud External Modem \$109

Numeric Keypad (//e) **\$49** 

Numeric Keypad (//c, //c+) **804 \$99** 

Meiji 5.25 1/2 Height Drive  $\frac{1}{1 + i}$  //e) \$80

**don't miss out on ROGER'S DEAL OF THE MONTH** 

**OVER DRIVE**  by Applied ingenuity

1-20 Meg OD<br>reg. \$499 **NOW \$399** 1-40 Meg OD<br>reg. <u>\$699</u> **NOW \$519 Nothing additional required** 1 year warranty

S. This works great with conserver.

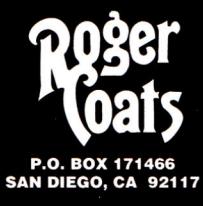

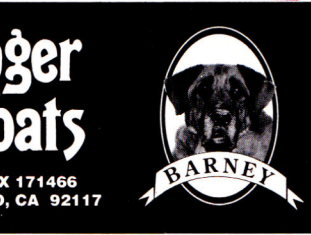

# **HARDWARE**

Meiji 5.25 1/2 Height Drive V/c, GS) **\$95** 

Meiji 5.25 1/2 Height Drive V/c, GS) Daisy Chainable **\$119** 

Meiji 5.25 1/2 Height TransDrive 5.25 **Single \$139 5.25 Dual \$209** 

**5.25 Add-on \$99** 

Thunderscan (e, c, GS Scanner) **\$149** 

AB Switchbox (Ser/Par) **\$29** 

ABCD Switchbox (Ser/Par) \$39 **IF** 

AB Switchbox (Mini 8) **YOU** 

**ABCD Switchbox (Mini 8)**<br>ABCD Switchbox (Mini 8) **DON'T**<br>\$48 **SEE IT** 

//e Fan and Surge Protector **\$34** 

GS Sound System 2 Speakers & 15 watt amp **\$119** 

Prairie Pwr System, Battery Pack (8 HR, UPS) & Case **\$119** 

Apple //e Enhancement Kit **\$68** 

Cables (all types, 10 ft) **\$15** 

CH Mach III Joystick **\$35** 

CH FlightStick **\$47** 

ImageWriter II Printer **\$459** 

FingerPrint GSi vII **\$84** 

Computer Eyes: **Black** and **White \$99**  Color \$199

\$309

章

**KENSINGTON**  Kensington System Saver GS **\$69**  Turbo Mouse ADB (GS, SE, II) **\$119** 

**PRICE QUOTES & TECHNICAL SUPPORT 1-619-274-1253 Sam - 5pm PST Monday-Friday** 

**Committed to value since 1985** 

• Dunn and Bradstreet Number Upon Request • \*FREE Second Day Air Upgrade on Dog Day Special Product Only • F.O.B. San Diego **VISA** • Just call us the "BAUD BROTHERS" --- *Roger & Barney* **WE ACCEPT SCHOOL PURCHASE ORDERS** 

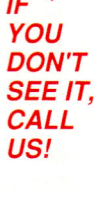

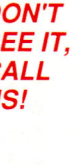

Multi-Cache, 1 Meg 尊愛

# HAT'S

**edited by Paul Statt** 

**ARMED AND EDUCATIONAL** 

Rumor has it that robots are the wave of the future: Will they control us, or will we learn to control them? **Robot Arm II Model 90** 

# **AMERICA ONLINE**

**What do you get when you take the Apple out of AppleLink Personal Edition? No, not Link Personal Edition—America Online.** 

**After more than a year of working with Apple Computer, Quantum Computer Services is going solo with its popular Apple II on-line service, and adding Macintosh users, too.** 

**Apple will remain involved with Quantum and will offer technical news and information through America Online, according to Quantum representatives. The biggest results of the change are that the service is now less expensive and that the software will be available through a greater variety of sources. You can expect to see America Online software bundled with some modem packages.** 

**The marketing thrust behind America Online is to make it affordable enough and easy enough to entice computer users who have historically avoided telecommunications. To make it financially appealing, Quantum is providing the software and membership free, with a 20 percent lifetime discount on connecttime charges to existing AppleLink Personal Edition users and to all charter members who sign on before January 31, 1989.** 

**The monthly membership fee (not subject to the 20 percent discount) for America Online is \$5.95, which entitles you to a monthly program guide and one free hour of use per month. After that, the fee is \$5 an hour for weekends and evenings and \$10 an hour for use during business hours. Also, unlike some other major on-line services, America Online doesn't charge additional fees for access to other available databases.** 

**For more information on America Online, write to Quantum Computer Services, Inc., 8619 Westwood Center Drive, Vienna, VA 22182,1800)227-6364, or circle number 350 on the Reader Service card. —D.M.** 

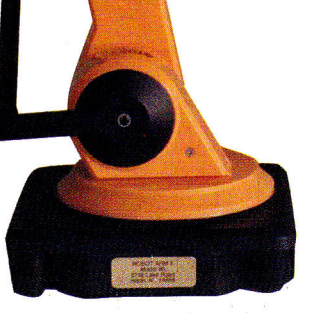

ROBOTAIRIN

starts students thinking about robotics early.

Robot Arm II is fun. Teachers love it because it's easy

to install (just plug into the game port on any Apple II) and easy to program. Robot Arm understands its own simple language; you don't need BASIC. Younger students and beginners can control Robot Arm II in immediate mode by simply typing in commands to move the

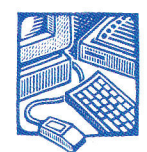

**HARDWARE** 

arm on any of its five axes. Older, more experienced students can write programs and save them.

Robot Arm II Model 90 comes complete with an instruction book that includes sample programs and ideas for more, a keyboard template, and programming charts, in addition to a  $5\frac{1}{4}$ -inch "Exploring Robotics" disk, all for \$310. For more information contact Robot Arm II, 2756 Lake Road, Hilton, NY 14468, or circle number 354 on the Reader Service card.  $-P.S.$ 

eachers who know that Beagle Bros' TimeOut enhancements can make AppleWorks sing, dance, and collect lunch money, take note: Beagle Bros, the Teachers' Idea and Information Exchange (TI&IE), and *The AppleWorks Educator* want to know why and how, in the **TimeOut for Teachers Contest.** 

The 26 best lessons created with AppleWorks and any TimeOut enhancement(s) will win valuable prizes: a grand prize, two second prizes, and ten

# **BEAGLE BROS GIVES IT AWAY**

1

third prizes in each of two categories, grades K-9 and grades 10 and up.

The grand-prize winners' schools will receive site licenses for AppleWorks and one TimeOut product; the winners themselves will walk away with every Beagle Bros TimeOut product, a complete collection of back issues of *The AppleWorks Educator* and a year's subscription to that publication, and a sixmonth subscription to the monthly

TI&IE disk. That's more AppleWorks help than ever assembled before in one place.

Each of the two second-prize winners in both categories receives any three Beagle Bros TimeOut products, a complete set of TI&IE disks (more than 900 templates), six months of the TI&IE disk, as well as a year of *The AppleWorks Educator.* Each of the 20 third-prize winners gets any Beagle Bros TimeOut product of his or her choice and the two subscriptions.

The deadline is April 30, so hurry to send your best AppleWorks work to TI&IE TimeOut Contest, P.O. Box 6229, Lincoln, NE 68506. Be sure to include with your disk a 200-word description of the lesson, and whatever else the judges will need to evaluate it. Entries become the property of the sponsors, who will choose winners on August 15 and announce the names in a subsequent issue of *inCider.* **—P.S.** 

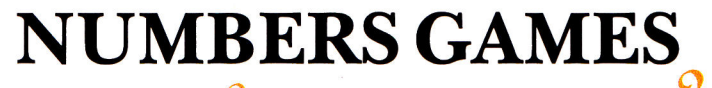

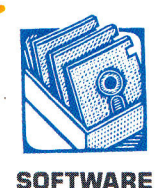

Apple Computer, inCider, and hundreds of schoolteachers have struggled for years to convince the world that a personal computer such as the Apple IIGS is not an expensive adding machine. So why are we

pleased to see a new product that can turn your GS into a complex, flexible calculator?

Because **GS Numerics** does the work of a crew of calculators. It's really a short course in basic algebra and trigonometry; GS Numerics makes the analysis of polynomial, trigonometric, and exponential functions easy. It puts the graphics power of the GS to work, enabling any student to draw a graph easily and see what a function looks like.

GS Numerics is complete—no short announcement could possibly list all its features. The scientific calculator alone uses 64 functions and 26 memory locations. GS Numerics

# LGORITH

**"Personal computing has been compromised, and finally dominated, by software that is sold from the pages of every computer magazine on the newsstand."** 

**That's the opinion of A.K. Dewdney, the "Computer Recreations" columnist for Scientific American, author of The Turing Omnibus: 61 Excursions in Computer Science, and now the editor of Algorithm: The Personal Programming Newsletter.** 

**Algorithm promises to intrigue everyone who sincerely enjoys computer programming, whether it "pays" or not. Every two months, Algorithm publishes articles about creating programs; its readers are encouraged to "write their own programs and . . . to think over substantive issues connected with the enterprise," in Dewd-**

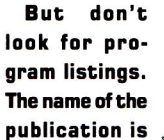

**ney's words.** 

**TOUR Algorithm, and an algorithm is** 

**the means by which a program reaches an end, the method, the tao of a program. Don't assume that Algorithm is only for professional programmers; it's a great resource for the beginning programmer who's wondering, "But can I have any fun programming?"** 

**In the first issue, you might have learned to simulate life, imitate hailstones, and draw Mandelbrot plots, all with simple algorithms. You could have shuddered at a scifi story about computers that program themselves. But you wouldn't have seen any classified advertisements in Algorithm for any neat Apple II programs—a trend we** 

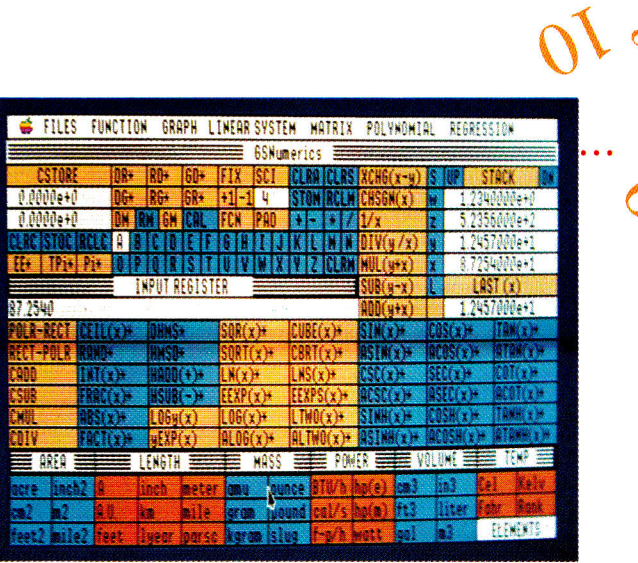

should find a place in almost any high school or college math class; it's been tested in Iowa schools.

GS Numerics costs only \$139, with a site license available for schools. For more information, contact Spring Branch Software, Rural Route 2, Box 268A, Manchester, IA 52057, (319) 927-6537, or circle number 353 on the Reader Service card. **—P.S.** 

**hope to see reversed.** 

**Anybody who thinks programming is entertaining or educational should be reading Algorithm. A year's subscription costs \$29.95 (U.S.1 from P.O. Box 2237, Westmount Postal Outlet, 785 Wonderland Road, London, Ontario, Canada N6K1M6. —P.S.** 

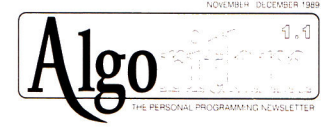

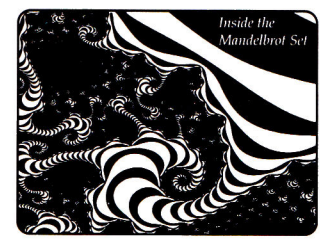

**The Emergence of Artificial Life** *Flaik.tone Numbers: ti, a ad Drava, The Pmgatet That Rana Business* 

"BASIC is dangerous to the mind."

• •

#### **—Jean-Louis Gassee, President, Apple Products**

speaking in favor of structured programming at AppleFest/San Francisco, September 1989

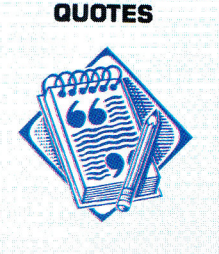

# *PROGRAMS & PERIPHERALS*

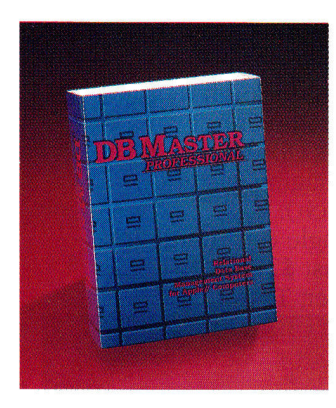

#### **EDUCATIONAL SOFTWARE**

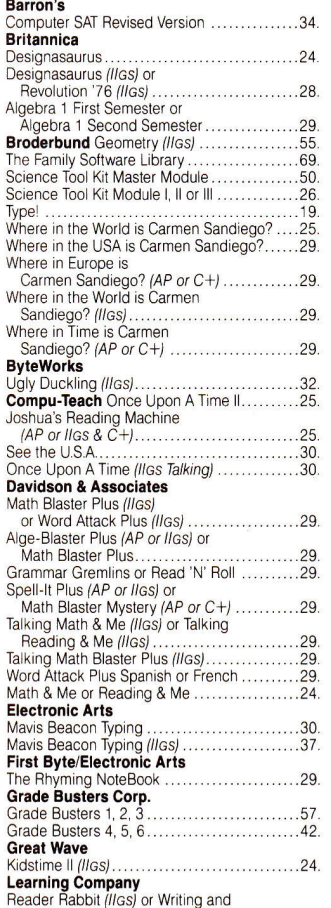

Reader Rabbit (IIGs) or Writing and<br>Publishing Center (AP or IIGs) ...............36.

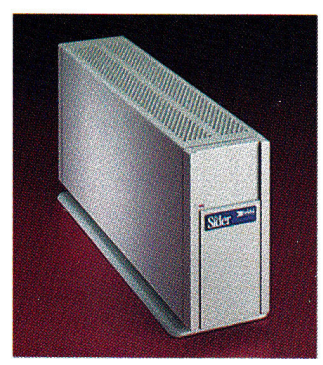

### **DB Master Professional by Stone Edge Technologies**

**DB Master Professional** brings the power of a relational database manager to the Apple II. Anyone who needs to keep track of interrelated types of information can utilize **DB**  Master Professional to automate record keeping. Relate up to 10 files for automatic data entry, posting and updating. Includes a full featured reports generator, mail merge, password security and AppleWorks compatibility. **\$189.** 

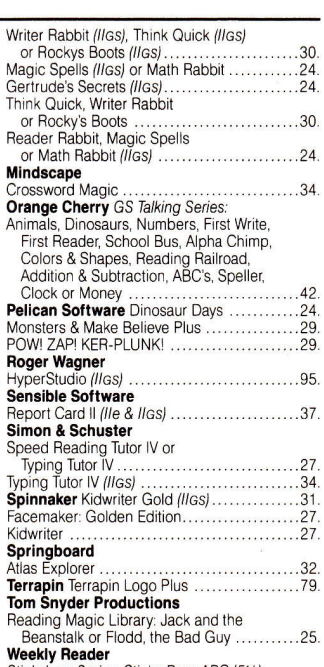

Beanstalk or Flodd, the Bad Guy ...........25.<br>
Weekly Reader<br>
Stickybear Series: Sticky Bear ABC (514),<br>
Basket Bounce (514 or 31%), Bop (514),<br>
Math II (514 or 31%), Deposites<br>
(514 or 31%), Reading (514 or 31%).<br>
Numbe Punctuation Rules (5¼ or 3½), Reading<br>Comprehension (5¼ or 3½), Spellgrabber (5/4 or 31/2 ), Townbuilder (5'/4 or 31/2), Typing (51/4 or 31/2) or Vocabulary<br>Development (51/4 or 31/2) (ea.) .................31.

#### **DF-Series Siders by First Class Peripherals**

First Class Peripherals, the leading supplier of hard drives for Apple Computers, announced today the release of a new series of SCSI hard drives. The **DF-Series Siders** are the fastest, most reliable in the industry, and the only hard drives for Apple users utilizing voice coil technology. The DF-Series are available in 20 MB **(\$535),** 40 MB **(\$895)** and 70 MB **(\$989).** 

# **ACCESSORIES**<br>Advanced Gravis

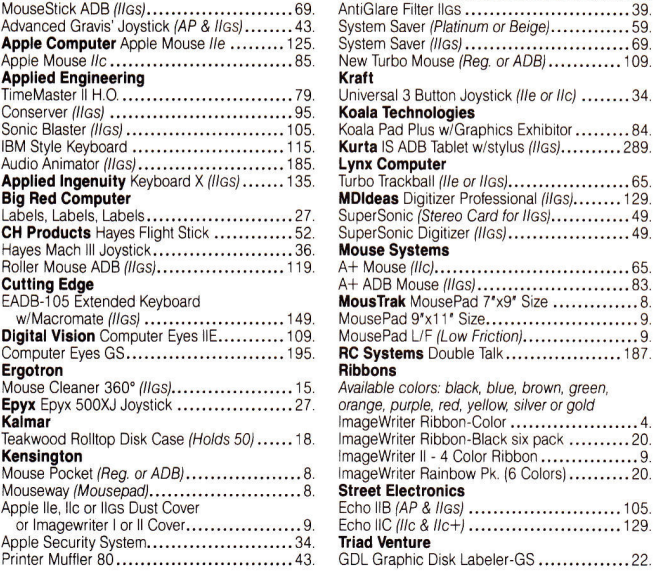

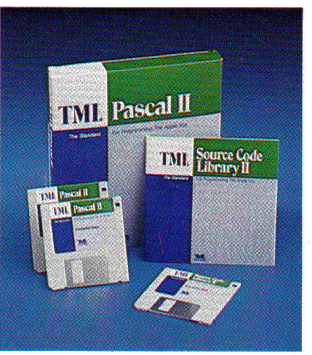

#### **COMMUNICATION SOFTWARE**

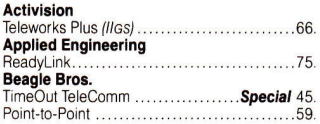

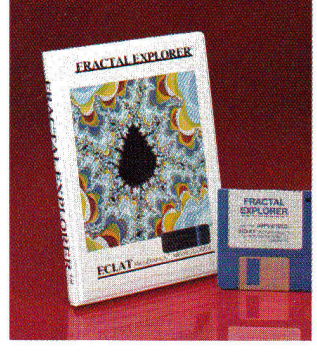

# Printer Muffler 132...............................58. Kurta IS ADB Tablet w/stylus (IIGs) .........289. **Lynx Computer RC Systems** Double Talk ...................... 187 **Ergotron Ribbons**  Available colors: black, blue, brown, green, **Street Electronics** Echo IIB (AP & IIGs) ............................... 105 or lmagewriter I or II Cover 9. Echo IIC (//c & /lc+) 129. **Triad Venture**

GDL Graphic Disk Labeler-GS ................22.

### **TML Pascal II by TML Systems**

The standard in Pascal programming with the simplicity of the Apple Iles personal computer. **TML Pascal 11** is a complete Pascal programming language combining a fully interactive editor and compiler with pull-down menus and windows. Complete support for Apple's System Software v. 5.0 and GS/OS is also provided. Lets you graphically define menus, windows, dialogs, Icons, etc... **\$82.** 

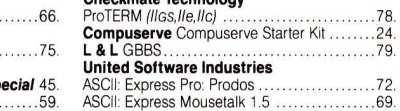

**Checkmate Technology** 

### **Fractal Explorer by ECLAT Microproducts**

An easy to use, fractal creation program which includes a flexible slideshow with dazzling color effects. No numbers to enter. Includes an informative and educational instruction manual. Online help menus and prompts guide the user along the way to create and display striking fractal pictures derived from the Mandelbrot and Julia set. Compatible with popular paint programs. **\$28.** 

# *VISIT OUR ON-LINE STORE ON GEnie - GOPP*

# OVERNIGHT

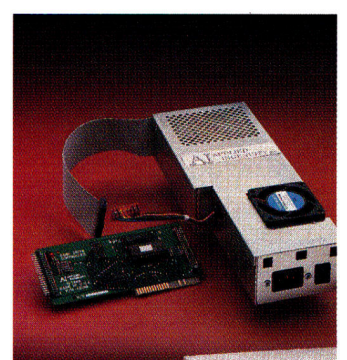

### **InnerDrive by Applied Ingenuity**

**InnerDrive** is the original internal hard disk for the IIGs. It comes with a heavy duty power supply, cooling fan and controller card. Already formatted, it requires about 5 minutes to install and it's ready to run. The leader in performance and affordability, it's the fastest and the lowest cost hard disk system. Uses standard GS/OS. Available for the Ile and is compatible with Prodos, Dos 3.3 and MS Dos.

#### **PRINTERS**

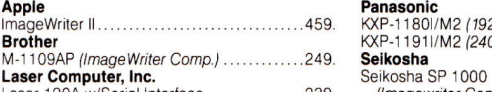

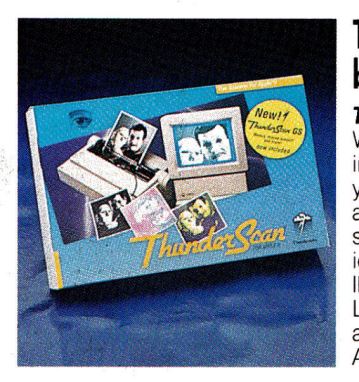

#### **GRAPHICS PACKAGES**

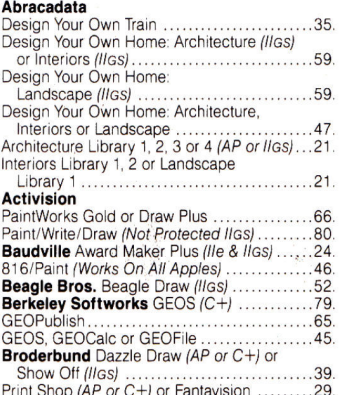

Print Shop *(AP or* C+*)* or Fantavision .........29.<br>Print Shop *(IIGs)* or Fantavision *(IIGs)...*.......39.

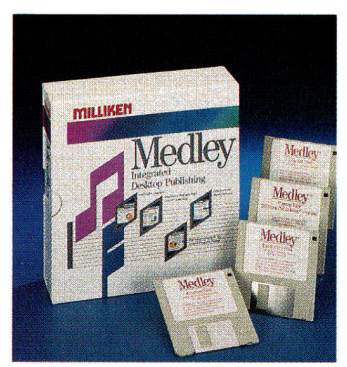

#### **Panasonic** ImageWriter II 459 KXP-11801/M2 (192 cps) NLQ Mode 199. **Brother** KXP-1191I/M2 (240 cps) NLQ Mode 269.

(Imagewriter Compatible) ...................235.

#### **Thunderscan by Thunderware**

**Thunderscan** transforms any Image-Writer printer (except the LO) into an inexpensive, high-quality scanner. All you need is a lle, llc, llc+ or llgs to turn any printed image into a 16 gray shade, high-resolution Apple II graphic - the highest resolution of any Apple II scanner. And ImageWriter and LaserWriter printer drivers allow for actual size. Now Thunderscan offers Apple IIGs specific software. .. **\$159.** 

Print Shop Companion ............................25.

or Holiday Ed. 16. Print Shop Graphics Lib. Sampler Ed. (llos) 24. Print Shop Graphics Lib. Party Ed. (Iles) 24. **Eclat** Fractal Explorer (AP or Iles) ...Special 28. **Electronic Arts** DeluxePaint11(//os) 65.

DeluxeWrite w/DeluxePaintll(Ilos) 85. DeluxeWrite (IIGs) 52. **EPYX** Art & Film Director (IIGs) 55. Printmagic (AP or C-F) 34. Create-A-Calendar 21.

Print Shop Graphics Library I, II, III<br>or Holiday Ed. ....................

**Lynx Computer** 

# **ThmeOut**

*TELEPHONE HOURS: MONDAY THRU FRIDAY 9 AM - 9 PM SATURDAY 9 AM - 6 PM (EASTERN TIME)* 

#### **APPLE COMPATIBLE COMPUTERS**

Laser 128 includes an Expansion Slot, RGB Video Output, Parallel Printer

Port, and a 10 Key Numeric Keypad! Laser 128EX Computer 399. Laser EX includes a Built-in RAM Expan-sion Board, Universal Disk Controller,Built-In

Expansion Slot, and Ports for all Peripherals!<br>Laser 128EX II Computer (51/4 or 31/2).........Call

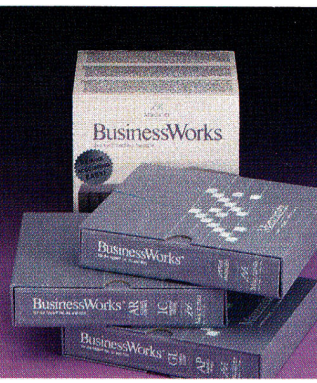

#### **UTILITIES & LANGUAGES**

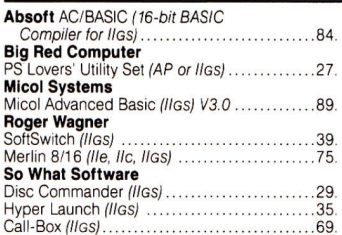

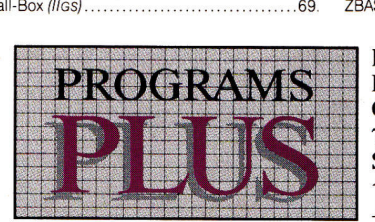

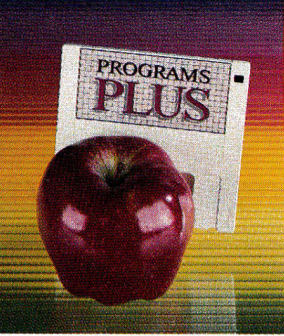

Specials good through Jan. 31, 1990

### **TimeOut TeleComm by Beagle Bros.**

Log on to your favortie information service right inside AppleWorks with **TimeOut TeleComm!** Just cut and paste your captured text from the review buffer into an AppleWorks file, or send from any word processor file on the desktop. Keep your commonly used phone numbers in a data base and TeleComm will dial the number for you  $-$  and send your login sequence when the connection is made! ......................... **\$45.** 

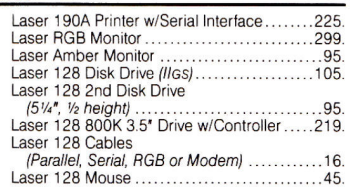

### **BusinessWorks Bundle by Manzanita**

**BusinessWorks** is the accounting package for small and medium size businesses. Combining G/L, A/P, A/R and inventory control in one flexible package. Business Works lets you set up your accounts the way you want. Customize your reports to display the information you want displayed. BusinessWorks looks and acts like AppleWorks. Business-Works is the accounting solution for the Apple II. **.................. \$269.** 

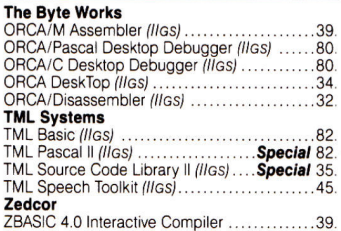

FAX: 203/381-9043 Inquiries: 203/378-3662 Canada: 1/800/344-7753 75 RESEARCH DRIVE STRATFORD, CT 06497 1/800/832-3201

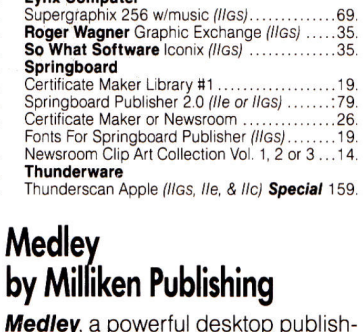

uplishing program gives you word processing, page layout, and graphics. Twenty fonts, a dictionary and thesaurus are available with Medley's word processor. Medley's page layout program automatically wraps text around any object. Artwork and digitized pictures import easily into Medley, or create original art using Medley's powerful art tool. For the Ilgs. **..........** \$79.

# **Laser Computer, Inc.**  Laser 128 Computer 369.

# **VIDEO MADNESS**

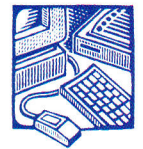

Unless you were carefully listening to all the speeches at AppleFest last HARDWARE September, you

probably missed the **VidClip,** a nifty \$49 device that can turn your Apple IIGS into a videotape editor.

Apple's Bernie Gifford quietly introduced VidClip as a toolkit that "allow[s] developers to incorporate videotape controls into their computer programs''—and VidClip certainly is that. VidClip developers will be dreaming up interactive programs with and without HyperStudio and Apple's Video Overlay Card; for techie types, VidClip software and cabling mean that any program for the GS can control videotaping.

But for us plain folks who have a videotape recorder or player that uses Sony Control-L and Control-S protocols, the VidClip means that instead of adding title screens and computer graphics to our home videos, we can finally *edit* video sequences. You can create a playlist of scenes with anyword processor, attach your GS to the videotape machine, and see only the scenes you want in the order you like. Every videotape becomes "interactive multimedia."

If you already own the right

video equipment, VidClip is a bargain at \$49. According to Mark Abatte, its designer, the smart cable was "surprisingly easy to build." We're only surprised that nobody built it sooner. The VidClip kit is avail-

> \*Lots of talk coming from Cupertino: Will Apple spin off the Apple II division into a separate company, run by Steve Wozniak? Will Apple introduce a faster

SCSI card for the GS? Will Apple contract with a Japanese firm to produce Apple 11s? Stay tuned.

\*Roger Wagner Publishing hopes that HyperStudio will be a GS standard by the time Apple decides whether it wants to port able from Video Production Controls, 38 Newbury Street, Boston, MA 02116, (617) 236-7006, or circle number 352 on the Reader Service card.

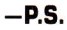

HyperCard over. RWP was giving HyperStudio away at Christmas—it worked for Apple.

**APPLE BITS**  •If you just can't get enough of Broderbund's attractive sleuth Carmen Sandiego, call (800) 521-6263 and ask for the catalogue for the Carmen Sandiego Collection: Carmen clothing, Carmen wristwatches, Carmen posters, and other Carmen paraphernalia are for sale.

> IWhen programmers at Claris introduced the new Apple-

# **BETTER SHOP AROUND**

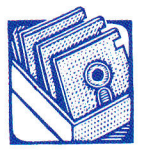

**Kids might think the best way to learn about shopping is to wander the aisles of F.A.O.** 

SOFTWARE **Schwartz for an afternoon, but parents—and** 

**Tom Snyder—know better. Before the next consumer generation learns to say, "Charge it," Little Shoppers Kit teaches elementary students how to set up a store, understand the value of money, and become smart shoppers.** 

**The program helps the teacher organize activities by assigning jobs and related duties kids must complete. The computer also keeps track of units sold, assists with money transactions, and produces receipts.** 

**Included in the \$109.95 package is a store complete with groceries, play money, a cash box, shopping bags, and store signs. You'll also find backup disks and a classroom idea book. For** 

**more information, contact Tom Snyder Productions, Inc., at 90 Sherman Street, Cambridge, MA 02140, (617) 876-4433, or circle Reader Service number 351. —E.O.** 

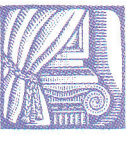

**UPDATES** 

Works GS upgrade to the rest of the company, they booted the program; created a page-layout document with the spreadsheet, database, graphics, word-processing, and even telecommunications modules; and started printing while an older version of AppleWorks GS running on an older GS was still loading the program. Registered AppleWorks GS users can upgrade for \$29; the suggested retail price is \$229. Call (800) 544-8554.

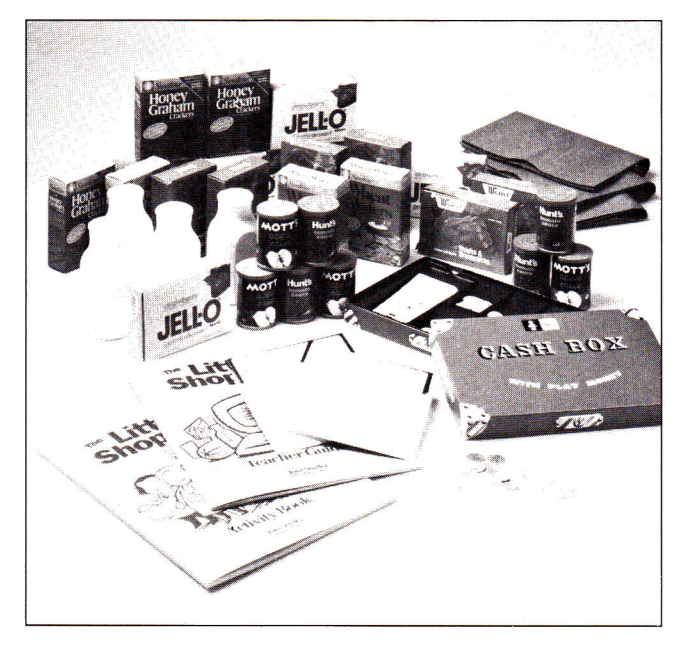

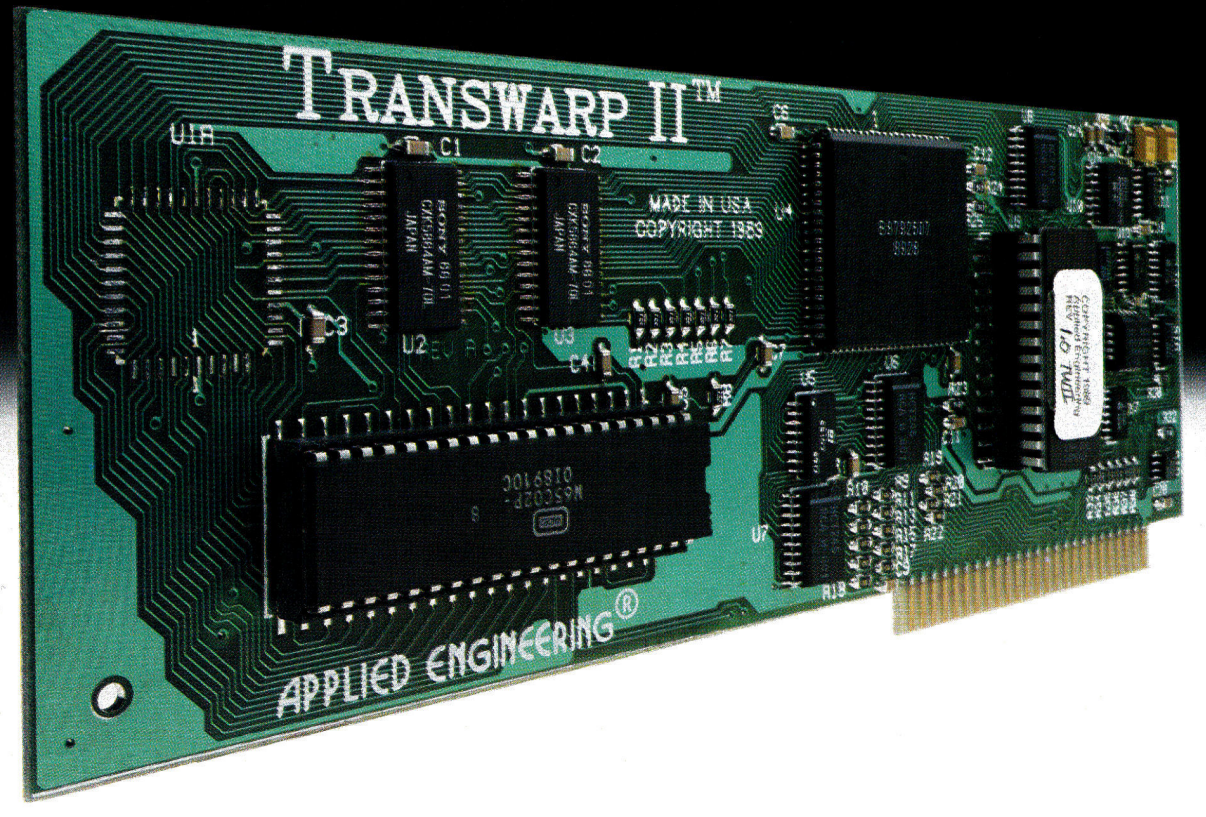

# **This is the advance.**

Introducing TransWarp  $II^{\mathsf{m}}$  for the Apple IIe, II and  $II +$ . Twice the speed of the TransWarp (more than 7 MHz). Virtually bulletproof compatibility. Same price.

#### **Advanced ASIC technology**

TransWarp II incorporates the latest application specific integrated circuit (ASIC) technology to power your Apple II at more than seven times its native speed. It's fully compatible with all Apple II software, memory cards and virtually all other hardware.

The built-in control panel makes changing speeds easy and the onboard non-volatile memory stores your system's configuration, so unlike the slower competition, there's no preboot configuration disks. A high-speed caching system accesses often used

portions of your programs faster by bringing them on board.

#### **Preset speeds slot-by-slot**

An individual slot configuration feature allows you to preset speeds slot-by-slot. For example, your 5.25" disk drive slot can remain on the normal setting while the rest of your system runs at maximum speed. Power-up diagnostics troubleshoot every time you turn your computer on.

#### **Built-in wait/delay**

TransWarp II's wait/delay feature allows for ROM timing delays, permitting them to work correctly—even when the computer is set on the fastest speed. And sound and joystick controls are also unaffected by the increased speed.

#### **TransWarp II............\$169**

#### **Order today!**

To order or for more information, see your local dealer or call (214) 241-6060 today, 9 am to 11 pm, 7 days. Or send check or money order to Applied Engineering. MasterCard, VISA and C.O.D welcome. Texas residents add 7% sales tax. Add \$10 outside U.S.A.

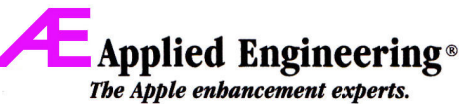

A Division of AE Research Corporation

 $(214)$  241-6060 P 0. Box 5100 Carrollton, TX 75011

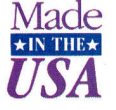

Prices subject to change without notice. Brand and product names are registered trademarks of their respective holders

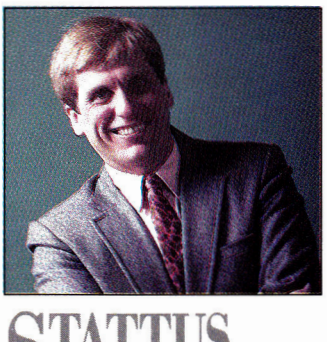

# THINKING MACHINE

#### **By PAUL STATT \* SENIOR EDITOR**

**Even** if machines never think, artificial intelligence can help us understand the real thing. THAT THE MIND IS A VAST, COMPLICATED computer, and that a digital computer is a simple analog of the human mind, is a persistent metaphor. As a writer I appreciate the metaphor; I've called the central processing unit (CPU) the brain of the computer, just as I've referred to instinct as an animal's read-only memory (ROM). But the metaphor may not be accurate.

Every month I read some strange new phrase in the computer press: *artificial intelligence, artificial life, virtual reality.* It gladdens an old skeptic's heart to hear Roger Penrose cry that he can see through *The Emperor's New Mind* (Oxford University Press, \$24.95). Whether or not you believe he's exposed the nakedness of the Al believers, he has written an incredible book. Penrose argues for one simple fact: Computers can't think as humans think, because some human thinking isn't algorithmic.

An *algorithm,* you may recall, is the way you arrive at an answer in arithmetic. For instance, most of us know an algorithm for multiplying one number by another; that is, we know how to write the two numbers on a piece of paper (one above the other), how to calculate partial products, how to add the partial products, and so forth. We can proceed step by step. We may not remember why we use this algorithm, but we trust that it works.

I know a good algorithm for playing tic-tac-toe; you may know it, too. Follow it and you never lose. The algorithm isn't the same thing as the game's rules, however. Rules tend be simple: You can put your mark into any unmarked square. But to discover an algorithm for winning you must stand up from the game you're playing and imagine all possible games.

Before your computer can do anything—multiply two numbers, move paragraphs in a letter, sort an address list, beat you at tic-tac-toe—someone has to have written an algorithm for that task. Computers work carefully; they're masters of stepby-step reasoning. It's easy to teach a computer to play tic-tac-toe, but harder to teach one how to win.

Penrose argues that no mathematician or physicist has written, or will ever discover, algorithms that embody consciousness. He wants us to believe that "it is our present lack of understanding of the fundamental laws of physics that prevents us from coming to grips with the concept of 'mind' in physical or logical terms." Unlike some Luddite critics of artificial intelligence, Penrose backs up his theory with science—lots of it. It's not an easy argument to follow, but it has its rewards. *The Emperor's New Mind* becomes an encyclopedia of modern science, drawing insights from quantum physics, Goedel's theorem, and neural physiology. Modern mathematics supports his contention that not everything can be proven. For want of a better metaphor, the notion of mind as computer persists.

This is no book for the reader with only a passing interest in science. I read it too quickly, waiting for the big synthesis. If the synthesis never came, it's because Penrose works like a scientist, not a journalist, and is careful not to claim too much. When it comes, the conclusion sounds almost casual: Some things you can't do on a computer. My mother says as much; it's common sense. But puzzling out that common-sense idea, trying to prove a result I knew all along was true, I learned a great deal reading *The Emperor's New Mind.* The question "Can computers think?" reminds me of a child asking, "Why's the sky blue?" It's a simple question and not very practical, but one with much to teach.

So am I canceling my subscription to A.K. Dewdney's *Algorithm: The Personal Programming Newsletter*  because I just read an article in it about artificial life, which Penrose proved could never be? No, I'll keep *Algorithm* because I think trying to write algorithms is worth something, even for processes that will never be "computerized."

Remember that the equivalence of computer and mind is a *metaphor.* Poets, who have been using metaphors forever, understand their limits. Robert Frost noted that "all metaphor breaks down somewhere. That is the beauty of it." But that breakdown didn't keep Frost from seeking metaphors, and it needn't stop us from searching for artificial intelligence. Even if machines never think, artificial intelligence can help us understand the real stuff. $\square$ 

# **Make Learning an Adventure for YOUR Children!**

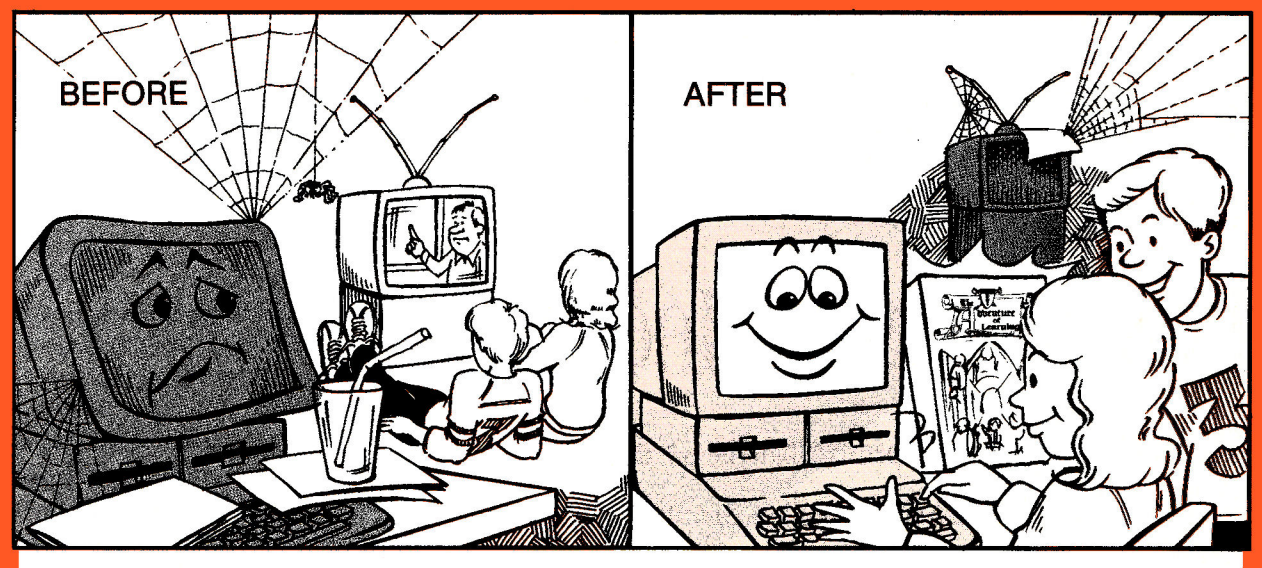

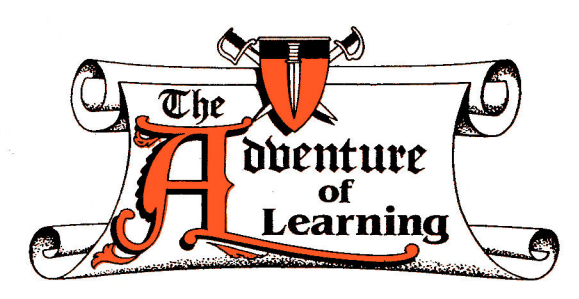

Educational software has taken a leap into the future with **The Adventure of Learning.** 

The concept is simple, yet powerful: as you travel around a maze, you encounter challenging situations while trying to solve or complete a fun mystery/adventure. Each module is based on solid theories on how to help children learn by promoting creativity and developing thinking and problem-solving skills.

Once you purchase **The Adventure of Learning** program, you have the choice of purchasing modules from our clearinghouse and running them as is, making your own changes in the modules, or simply creating your own module from scratch using the master program.

All Apple Ils, 64K, & Laser 128, \$69.95 To order, call toll-free 1-800-451-4871

The Adventure of Learning Clearinghouse offers modules in a wide variety of grade levels and subject areas *(Math, Science, Language Arts, Social Studies/History, Health/ Physical Education, Art/Music, Entertainment,*  and *Miscellaneous).* Module types available *are: Learning Modules* (True/False and multiple choice format with mystery/adventure story), *Learning Adventures* (interactive educational adventures with adventure-game commands), and *Entertainment Adventures*  (adventure games).

Similar to a book of the month club, the Module of the **Month Club** will keep you updated on new modules available at a special discount of over 50% off.

#### **The Adventure of Learning includes three FREE sample modules, and coupons worth \$120 off additional modules.**

For a complete list of currently available Adventure of Learning modules, please call and request **The Adventure of Learning**  brochure.

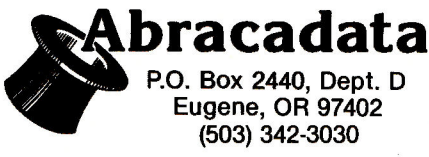

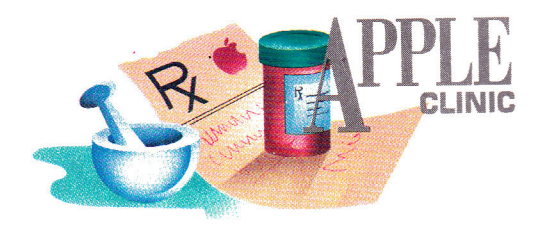

# **INPUT/OUTPUT HOOKUP**

The IIe's UniDisk is more expensive than the GS' drive because it has a SmartPort-like system built in, to provide similar electrical connections and driver software.

#### **By WILLIAM P. KENNEDY, Ph.D.**

#### **MICROFLOPPY MENU**

 $\frac{1}{2}$  mAVE AIN AFFLE TIE AND WANT TO<br>add a  $3V_2$ -inch disk drive. One dealer told<br>me I couldn't use the  $3V_2$ -inch drives he HAVE AN APPLE HE AND WANT TO add a 31/<sub>2</sub>-inch disk drive. One dealer told had because my Ile couldn't use an Apple SCSI controller. Another told me my Ile was too old to use a  $3\frac{1}{2}$ inch drive. (I purchased the He in 1985; the motherboard is stamped model 820-0064 B and dated 1982.) What Apple  $3\frac{1}{2}$ -inch drive can I use with my IIe?

#### **James Stokes The Colony, TX**

*Matching a 3'/-inch drive with your He is simple, James; I haven't a clue why those dealers are so reluctant to make a sale. Your Ile, indeed any lIe or II Plus regardless of age, uses the 800K UniDisk 3.5 drive from Apple or a compatible available from any of several mail-order houses. You'll also need the UniDisk controller card, which goes into one of your Ile's expansion slots, usually slot 5. You can add a second UniDisk without purchasing another controller card. The total cost for drive and controller is approximately \$350. For IIc owners, the UniDisk plugs directly into the external disk-drive port. Because of system problems, however, owners of older Ilcs (serial number below D510001) need to replace the motherboard. There's no charge if you purchase a UniDisk or Apple modem.* 

*Apple also produces two other 3'/-inch drives.* 

*One is a standard 800K that connects to the SmartPort (not SCSI) in a Ilc Plus, GS, or Macintosh. The SmartPort provides the correct electrical connections and driver software to accept a "bare bones" 3'4-inch drive. The UniDisk is more expensive because, to provide similar electrical connections and driver software for the Ile, II Plus, and IIc, it has a SmartPort-like system built in. The other Apple drive is a high-density, 1.4-megabyte floppy you can currently use only with the Macintosh SE/30 or Macintosh II series, although rumor has it the appropriate software drivers will be available soon for the GS and lic Plus.* 

*SCSI-compatible 3'4-inch disk drives aren't available for the Apple II. But the Apple SCSI card plugs into any Apple II with an expansion slot and operates with the various Apple-SCSI-compatible devices such as hard-disk and CD-ROM drives.* 

#### **KEEP IT CLEAN**

VE BEEN USING MY APPLE IIC IN A<br>rather dirty atmosphere for some years<br>now, and the keyboard has become sticky 'VE BEEN USING MY APPLE IIc IN A rather dirty atmosphere for some years and awkward. Is there any way to dismantle the keyboard and clean those keys?

#### **David Kellie-Smith New York, NY**

*Disassembly shouldn't be required; the switch connected to each key on the IIc keyboard is somewhat protected by an intervening plastic gasket. I suspect*  *greasy soot has built up around the post that connects the key to the switch—hence the stickiness.* 

*Using a small screwdriver; plus care and patience, pry each key off its plastic post. Once exposed, clean the area around the post with a cotton swab on a stick dipped in isopropanol (rubbing alcohol) and let it dry thoroughly. Clean the key the same way. Finally, put just one drop of household oil at the base of the post and reinsert the key.* 

*I performed this operation on each key of an old IIc we have in the office. Besides everyday abuse, that machine had also gone through a flood, but it still works fine. If your II's keys continue to stick, dirt and grime have probably penetrated into the key switches, in which case your best bet is to replace the keyboard. Contact your local dealer for details.* 

#### **SUPER-HI-RES APPLESOFT**

E WRITTEN SEVERAL FRODOS<br>BASIC programs that I'd like to illustrate<br>with DeluxePaint II-type super-high-'VE WRITTEN SEVERAL PRODOS BASIC programs that I'd like to illustrate resolution graphics. Is there any way I can load and display those pictures from Applesoft?

#### **Jack Brown Petrolia, CA**

*In November's Speaking of Graphics Roberta Schwartz and Michael Callery,* inCider's *graphics experts, discuss the various types of files used to store Apple II graphics on disk.* 

*DeluxePaint II uses what's known as* Apple Preferred *format, which ProDOS recognizes as filetype \$C0 with auxiliary type \$02. Apple may prefer that format. Applesoft programmers find it frustrating, because converting the data in the preferred file to a picture on screen isn't easy. Several rather elaborate machine-language routines are required to decode the encripted, "packed" graphics information and place it into the GS' super-high-resolution graphics memory. Preferred format does have its benefits. For instance, compressing data lets you store many more pictures on disk than uncompressed, 32K* ►

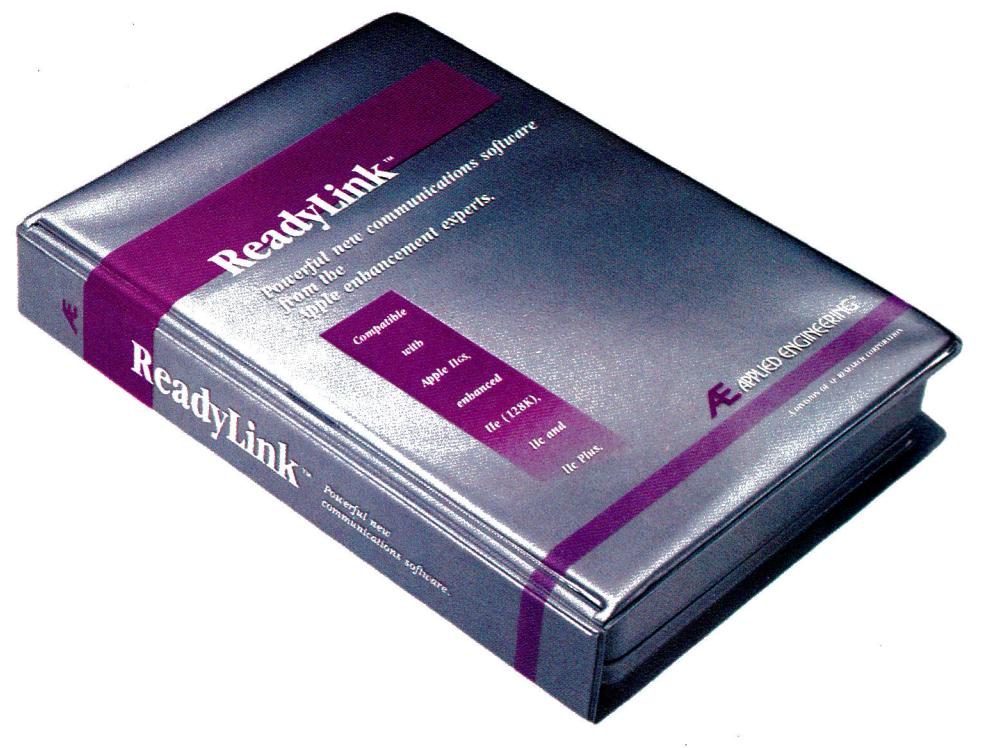

# **Ready for the ultimate communications software? ReadyLink:**

Using the right communications software is the key to getting the most from your modem. The ideal software would be intuitive enough to speed you through the hassle of logging on, flexible enough to work with mouse or keyboard, sophisticated enough to reach virtually any bulletin board or service and simple enough to be useful right away ... even for beginners. ReadyLink" does it. And more.

For starters, yes, ReadyLink will work with your IIGs, enhanced IIe (128K), 11c or IIc Plus— it's fully Hayes compatible and features 132-column VT100 emulation. ReadyLink supports XModem, XModem/CRC, XModem/ProDOS and YModem with automatic protocol selection on both sending and receiving. The Mac-like desktop interface can be operated from either mouse or keyboard and automatically configures the hardware setup.

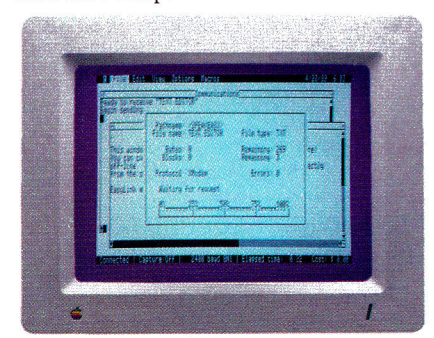

**Open two windows at once.**  For the first time, two mobile, resizable

windows can be open at the same time. editor window *while* the on-line window continually updates incoming messages and information. Access your own files (or create new ones), edit the text with pulldown menu commands like cut, copy, paste, find and replace; then send the text in perfect, edited form. Even print text directly from the window—all without breaking contact with the on-line window.

#### **Software that learns by watching.**

Our engineers have developed a rich macro language that allows you to easily learn to write your own macros. ReadyLink can autodial a number for you, log on, redial or disconnect if the number's busy and do it all automatically. In fact, the software actually "watches" you log on the first time and "learns" how to do it *for you* the next time.

The macros can be pre-compiled for added speed and up to 18 macros can be executed with a single keystroke. An unlimited number of macros can be executed via a proper command and the language includes such esoteric features as integer variables, complex expressions, conditional execution and subroutines. All keyboard commands can be re-assigned to any key.

#### **Conference mode.**

Tired of watching your messages broken up by incoming transmissions? ReadyLink's

You can actually work with the built-in text sentence or message in one piece and then built-in conference mode lets you enter a send it all at once.

#### **Track costs as you go.**

ReadyLink also comes with an automatic rate calculator that watches those phone bills for you, by continually metering online costs.

Compare AE's ReadyLink with any other communications software. For completeness of features, ultimate flexibility and ease of use. For beginners and bulletin board junkies alike, ReadyLink does it.

#### **Order today!**

To order or for more information, see your dealer or call  $(214)$  241-6060 today, 9 am to 11 pm, 7 days. Or send check or money order to Applied Engineering. MasterCard, VISA and C.O.D. welcome. Texas residents add 7% sales tax. Add \$10 outside U.S.A.

**ReadyLink 1999** 

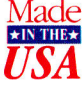

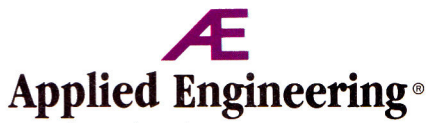

*The Apple enhancement experts.*  A Division of AE Research Corporation.

(214) 241-6060

P.O. Box 5100, Carrollton, TX 75011 *Prices subject to change without notice. Brand and product names are registered trademarks of the respective holders.* 

### **APPLE CLINIC**

*graphics would allow. I'd like to provide you with those utilities, but editorial deadlines impede my programming time. Perhaps other readers will send me their solutions.* 

*In the meantime, here's a recipe that'll work just as well. Turn to Scott Bowers' "Basic Paint" (October 1987, p. 67). You appear to have the necessary programming expertise, so simply excise from that program the machine-language utilities that enable super-high-resolution graphics mode and those that load and distribute picture files of type \$C1 into graphics memory. Graphics stored under that filetype are 32K bytes long and contain uncompressed super-high-resolution bit maps and color-palette information.* 

*Next, obtain a copy of of Jason Harper's shareware product SHR.Convert (version 2.0 or later) from just about any BBS including GEnie and CompuServe. (Reimburse the author if you use the software.) Or purchase Roger Wagner Publishing's Graphics Exchange from your local dealer. Using either utility, transform your DeluxePaint II graphics (filetype \$C0) into the simple graphics of filetype \$C1 that the Basic Paint utilities will recognize.* 

#### **PR#0 TRACE**

Sequence, when exectued as the<br>"Startup" program on bootup, operates<br>correctly under DOS 3.3 by printing the hello THE FOLLOWING APPLESOFT sequence, when exectued as the "Startup" program on bootup, operates message repetitively down the screen: 10 PR#0 20 PRINT "Hello" 30 GOTO 20 But if I use ProDOS, the following message appears on screen: #20 Hello #30 #20 Hello (lots more #30 #20 Hellos)

All I'm trying to do is reset the output to the screen after my students use a printer with another program. What's going on?

#### **Al Youberg Gallup, NM**

*Al, the syntax for the Applesoft PR#n command, which directs PRINT output to the indicated slot number* n, *is different when used in "direct" versus "indirect" mode under both DOS 3.3 and ProDOS. Typing in P R#0 next to the Applesoft BASIC prompt ( ] ) followed by a Return (direct mode) will invoke that command immediately. PR#0 will proceed to operate properly by PRINTing your Applesoft messages on screen. When executed within a RUNning* 

*BASIC program (indirect mode) under DOS 3.3 or ProDOS, however, the correct syntax is PRINT CHR\$(4);"PR#0".* 

*The command in your program really didn't work under DOS 3.3, as you had thought. Booting into DOS 3.3 or ProDOS sends PRINT output to the screen automatically. But while DOS 3.3 simply ignored your incorrect use of the indirect PR#0 command, ProDOS mistakes it as the TRACE command. TRACE is a useful debugging tool that prints the sequence of line numbers being executed when you RUN a program. Those numbers are the re-* *peated* #30s *and* #20s *you see printed before each Hello in your example. TRACE'S syntax is identical in both direct and indirect modes and is cancelled by the NOTRACE command.* 

APPLE CLINIC IS A FORUM FOR ANSWERING YOUR QUESTIONS ABOUT APPLE II HARDWARE AND SOFTWARE. ADDRESS YOUR CORRESPONDENCE TO APPLE CLINIC, *INCIDER,* 80 ELM STREET, PETER-BOROUGH, NH 03458. BECAUSE OF THE VOLUME OF LETTERS, MOST WON'T APPEAR IN PRINT, BUT WE'LL TRY TO RESPOND IF YOU ENCLOSE A SELF-ADDRESSED, STAMPED ENVELOPE.

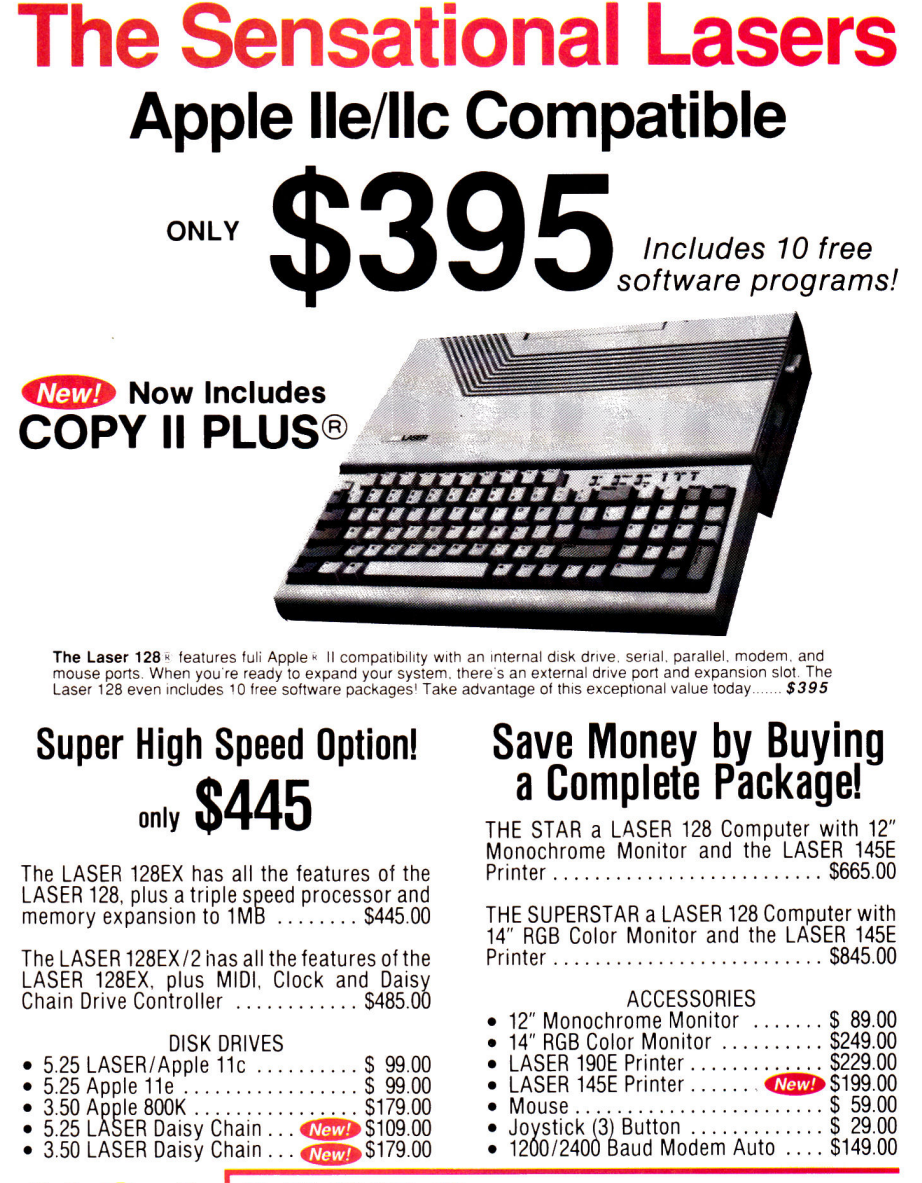

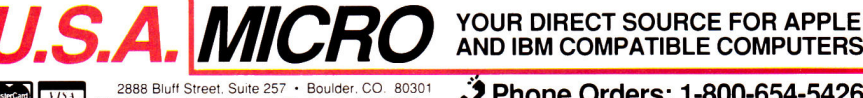

**MEM ADD-654-5426 2888 Bluff Street. Suite 257 • Boulder. CO. 80301 and 3% Tax and 30 Phone Orders: 1-800-654-5426** Your satisfaction is our guarantee!

26 \* inCider February 1990 Circle 297 on Reader Service Card.

# **Factory Fresh Apples'**

### **Apple IIGS Entry System**

*Complete system includes:* 

- Apple IIGs 1 Meg CPU w/Keyboard & Mouse
- Magnavox RGB Monitor
- SystemGate 3.5" Drive
- Olympia NP-30 Printer w/cable
- 10-3.5" Diskettes
- Paper Pkg. of 500
- Dust Covers for CPU & Printer
- Mouse Pad
- List \$2234 **CDA \$1699**

*Save Over \$500*  Pkg #8916

**M**<br>A

**AUAAAAAACCCP In** 

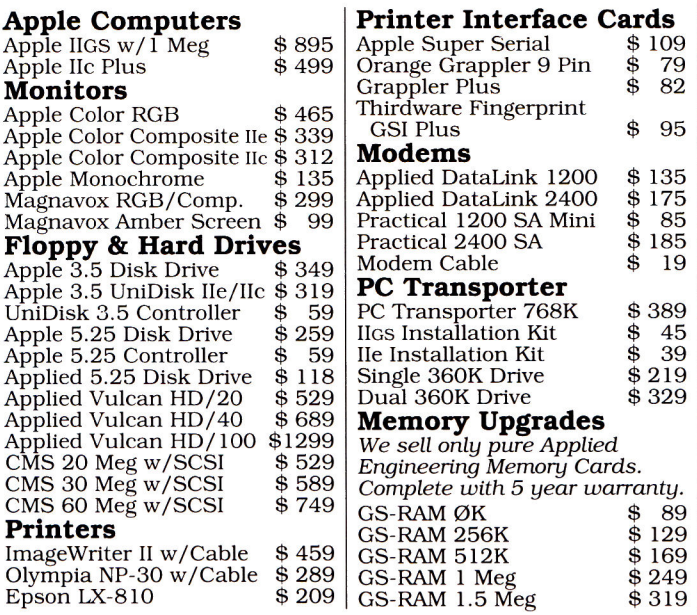

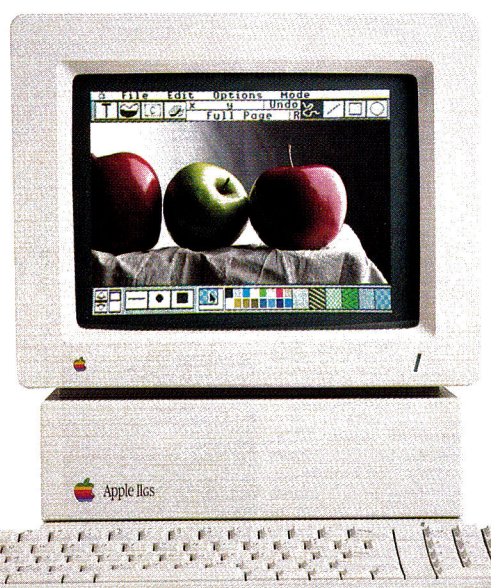

GS-RAM Ultra 256K GS-RAM Ultra 512K GS-RAM Ultra 1 Meg GS-RAM Ultra 2 Meg GS-RAM Plus 1 Meg GS-RAM Plus 2 Meg RamKeeper

RamKeeper Slot Mover RamWorks III 256K RamFactor 256K RamFactor 512K RamFactor 1 Meg

*or Iles memory card.*  256K Chip Set 120ns

& GS-Ram Ultra

ComputerEyes IIGS ComputerEyes IIe ThunderScan

**Chip Sets** 

#### **Apple IIGS Color System**

- Apple IIGS 1 Meg CPU w/ Keyboard & Mouse
- AppleColor RGB Monitor
- Apple 3.5" & 5.25" Drives
- Apple ImageWriter II 220cps Printer w/cable
- Color Rainbow Ribbon
- 3.5" & 5.25" Diskettes Box of 10 each
- CPU & Printer Dust Covers
- Paper Pkg. of 500
- Mouse Pad

#### List \$3257 **CDA \$2399**

*Save Over \$850* 

Pkg #8920

#### **Sound & Music**

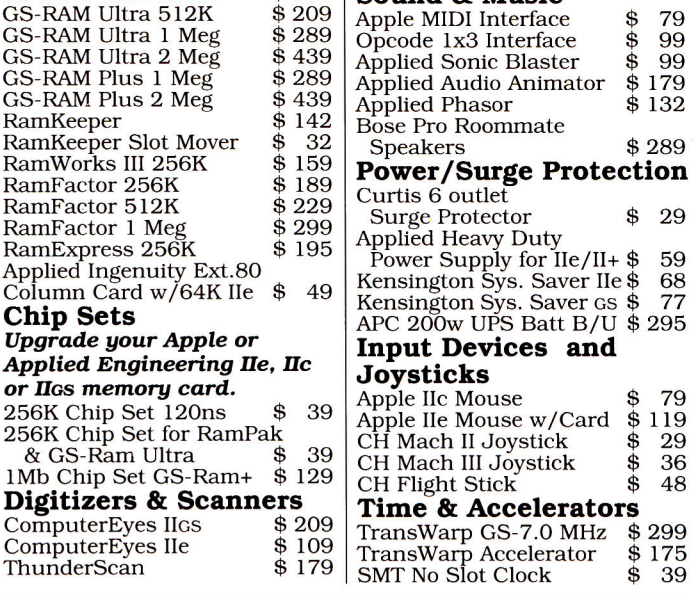

# US/Canada Call Toll Free 1-800-526-5313

\$ 129 \$ 169 \$ 249 \$ 319

\$ 109<br>\$ 79  $$^{5}_{8}$   $$^{79}_{8}$ 82

\$ 135  $$175$ <br> $$85$ \$ 85  $$^{185}_{$19}$ \$ 19

 $$389$ <br> $$45$  $\frac{$}{\$}$  45<br> $\frac{$}{\$}$  39 \$ 39 \$ 219 \$ 329

*Cards.* 

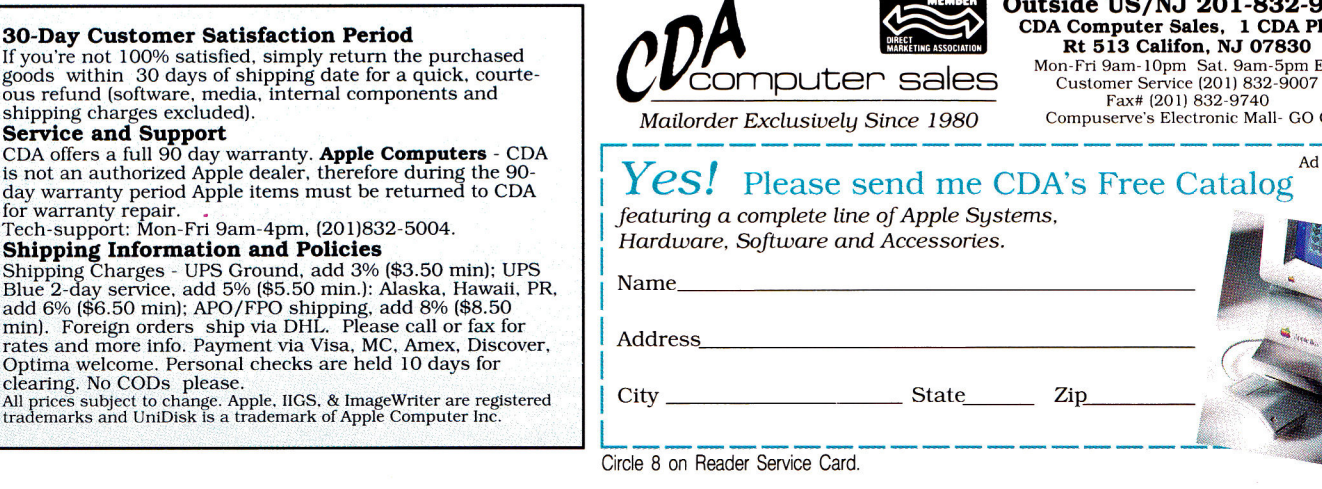

**Outside US/NJ 201-832-9004 CDA Computer Sales, 1 CDA Plaza Rt 513 Califon, NJ 07830** 

Mon-Fri 9am-10pm Sat. 9am-5pm EST *Mailorder Exclusively Since 1980* Compuserve's Electronic Mall- GO CDA

**YES!** Please send me CDA's Free Catalog  $Ad$  #16-02

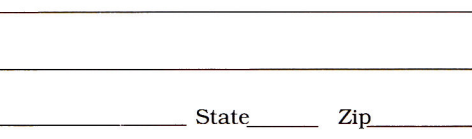

**GOLEM COMPUTERS** 

Receive FREE Mouse Pad

On Orders of \$150.00

DESIGN YOUR Architecture

#### **Architecture - DYOH**

**ABRACADATA \$59.00** 

You can draw floor plans, side view building plans and structural details with ease to create the home of your dreams! You can rotate and arrange the dozens of provided shapes any way you like for just the right plan.

**Architecture** includes standard architectural scales, and automatically calculates and shows you distances, diagonals and angles as you work.

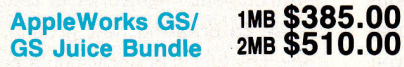

#### **CLARIS/APPLIED INGENUITY**

AppleWorks® GS delivers six of the most powerful and popular Apple IIGS software applications—word processor, spreadsheet, database, page layout, graphics, and communications — in one easy-to-use program.<br>The applications work so well together that sharing data is as easy as a click of the mouse, so yo

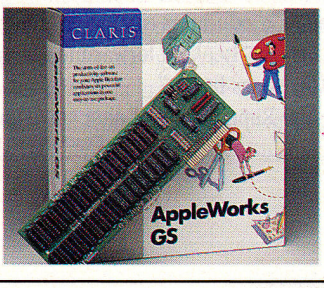

#### **The Student Organizer \$29.00**<br>DAVIDSON **DAVIDSON** lit

Now students get the power tool they need<br>to make top grades! This unique software pack-<br>age includes six integrated modules. **The**<br>**Student Organizer** makes the grade and students will too! **The Student Organizer** is a complete productivity software package for the student. It is designed to provide the organizational tools to aid students in writing, planning, studying, schueduling, documenting, and calcu-lating. Junior high and high school level.

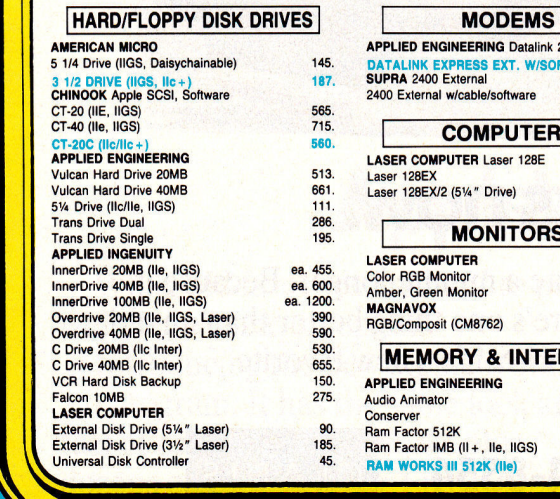

 $\mathscr{L}$ 

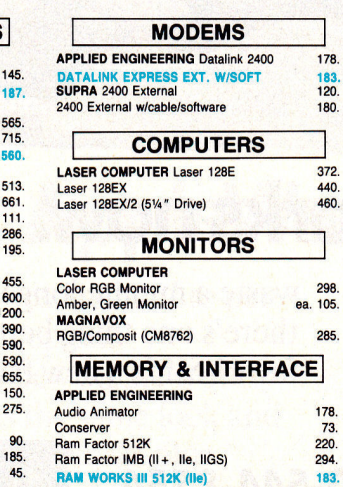

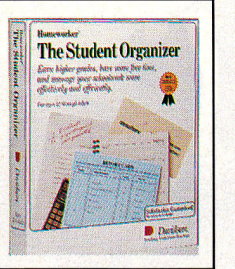

#### 298. ea. 105. 178. 183. 120. 180. 72 440.  $60.$ Ram Works III IMB (11e) Ram Works II OK GS-Ram 1MB (IIGS) GS-Ram PLUS OK GS-Ram PLUS 1MB GS-Ram PLUS 2MB GS-Ram Ultra 1MB Trans Warp (II + , Ile) Ram Express 256K (1Ic+) Serial Pro (11+, Ile, IIGS) Parallel Pro, Timemaster HO PC TRANSPORTER 768K **RamKeeper** Sonic Blaster Transwarp GS APPLIED INGENUITY GS Juice Plus 2MB GS Juice Plus 1MB (IIGS) C Keeper 256K (IIG) C Keeper 1MB (11c) BITS & PIECES<br>285. Rocket Chip 10MHz<br>DIGITAL VISION Computer Eyes (IIGS) MEMORY DRAM ORANGE MICRO Hotlink (11c) OHIO KACHE Multi Kache 256K - SCSI, 256K **Hard Drive Option** STREET ELECTRONICS Echo IIB THIRDWARE Fingerprint GS! (IIGS) THUNDERWARE Thunderscan

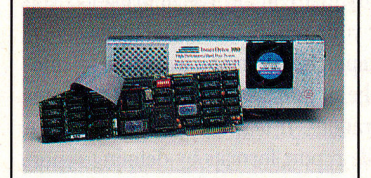

#### **100MB Hard** Drive **\$1200.00 APPLIED INGENUITY**

The 100MB Inner Drive is as easy to use as your floppy drive, but with the large storage capacity, all your pro-grams are at your finger tips. With light-ening access time of 28ms and the Fast Kache SCSI (included) your Apple-Works will load in 8 seconds. The Drive is compatible with GS/OS, ProDOS and DOS 3.3.

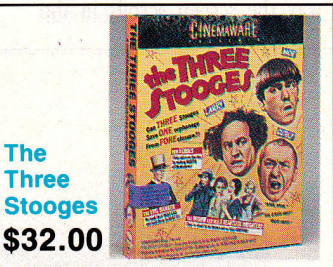

#### **CINEMAWARE**

280.

106.

155.

199.

96. 79. 153.

**The** 

Moe, Larry & Curly starring in their own Cinemaware Interactive Movie? Why coitanly! Nyuk. Nyuk. Nyuk. Join those zany masters of mirt as they try to save an old lady and her 3 beautiful daughters from the clutches of an evil banker. You'll love the eyepopping graphics and animation.

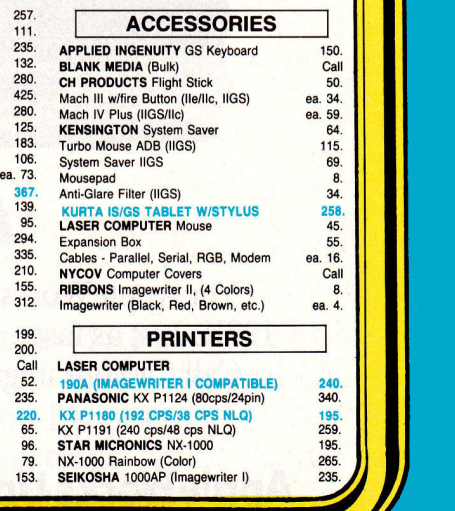

NX-1000 Rainbow (Color) 265.<br>
SEIKOSHA 1000AP (Imagewriter I) 235.

#### **FOR FAST SERVICE i-Soo-248-o363**

**Mon. thru Fri. 7am - 6pm Sat. 9am - 4pm - Pacific Time** 

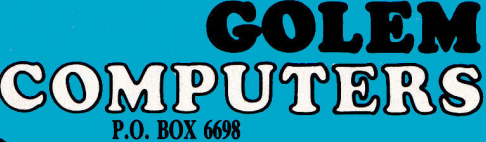

WESTLAKE VILLAGE, CA 91360

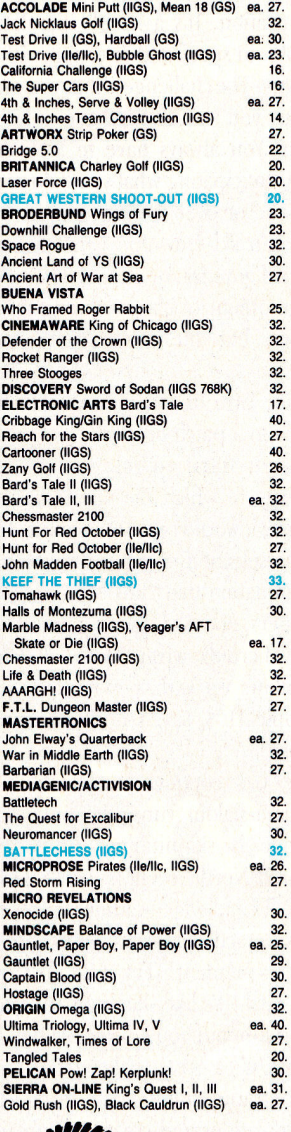

32. 32.

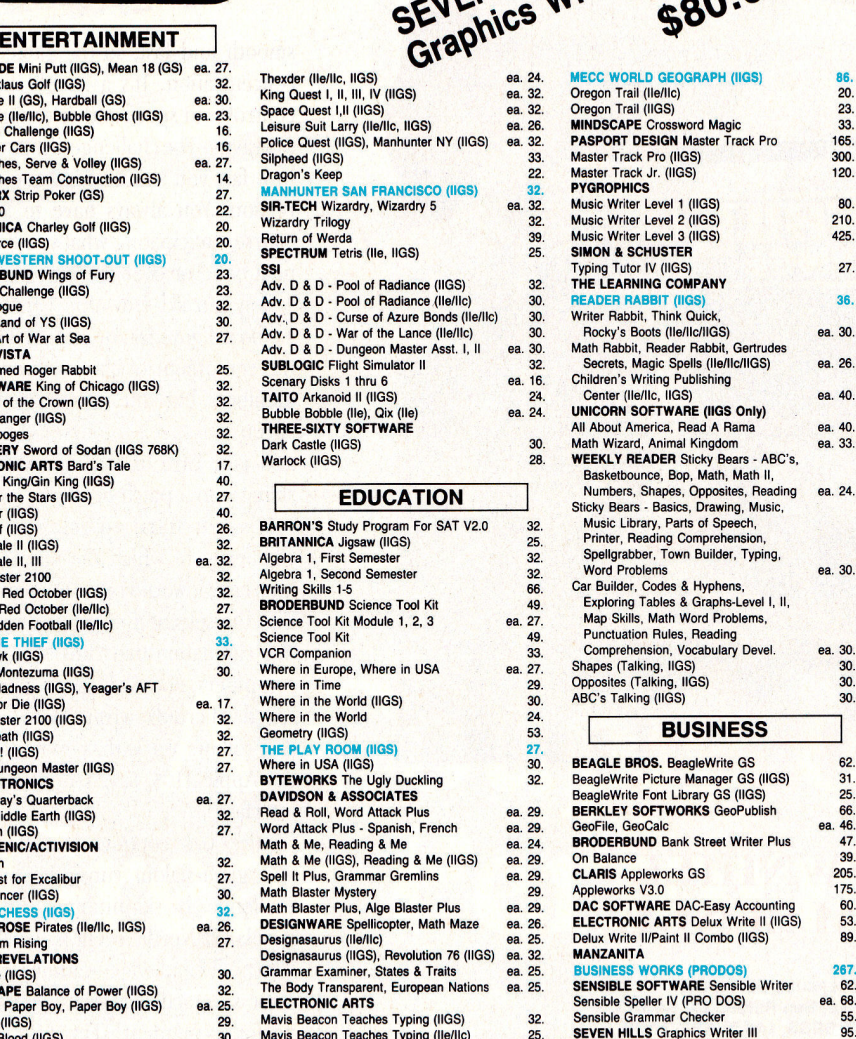

Mavis Beacon Teaches Typing (11e/I1c) 25. **FIRST BYTE (for** IIGS) (768K Req.) Mathtalk, First Shapes, Kidtalk ea. 27.<br>Speller Bee. Smoothtalker ea. 27. Speller Bee, Smoothtalker ea. 27.<br>Mathtalk Fractions, First Letter & Words ea. 27. Mathtalk Fractions, First Letter & Words ea. 27. **HARDCOURT, BRACE, JOVANOVICH**  Computer Prep for the SAT 26. **ILS SOFTWARE**  Computer Preparation SAT, GRE, ACT ea. 33.

 $P^{\text{ec}}$  Mon

**EN HILLS Writer III** 

**0% LAP** 

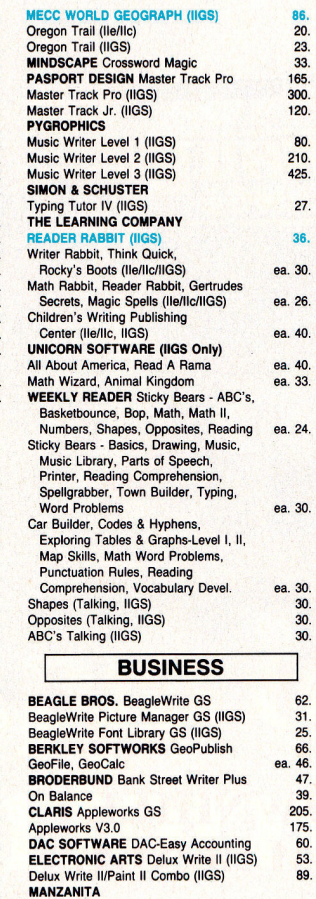

M

**BUSINESS WORKS (PRODOS) 267.**<br>**SENSIBLE SOFTWARE** Sensible Writer 62. Sensible Speller IV (PRO DOS) **ea. 68.**<br>
Sensible Grammar Checker 55. **Sensible Grammar Checker** 65.<br> **SEVEN HILLS** Graphics Writer III 99.

**SOFTWARE PUBLISHING<br>PFS: File & Report (128K PRO DOS) 66.** PFS: Workmates (128K PRO DOS) 110.<br>PFS: Write w/Speller (128K PRO DOS) 65. PFS: Write w/Speller (128K PRO DOS) 65. **STONE EDGE** DB Master Version 5 117. **STONE EDGE DB Master Version 5**<br> **DB Master Professional**190.<br> **TIMEWORKS** Publish It 2 74. TIMEWORKS Publish It 2 74.<br>Graph It! 47. Graph It!

#### $210.425$ ea. 30. ea. 26 ea. 40. ea. 40.<br>ea. 33. ea. 24. ea. 30.<br>30.<br>30. Font Pack I, II, Symbols & Slogans, ea. 27.<br>
People, Places & Things ea. 27.<br> **WORDPERFECT** Wordperfect (IIGS), (IIe/IIc) ea. 93. **HOME/PERSONAL ABRACADATA** Design Your Own Home<br>Architecture (IIGS), Interior (IIGS) ea. 59.<br>Landscape (IIGS) 59. ACTASOFT ALPHA CHECK **BAUDVILLE 816** /Paint (1105) 46. Award Maker Plus 24. **BEAGLE BROS.**  Beagle Draw GS (IIGS) 53.<br>Beagle Draw GS Clip Art (IIGS) 31. **BRODERBUND** The Print Shop<br>The Print Shop (IIGS), Fantavision (IIGS) ea. 37. The Print Shop (IIGS), Fantavision (IIGS) ea. 37. The Print Shop Library (IIGS)- Sampler, Party ea. 23.<br>he Print Shop Library 1, 2, 3 ea. 15.<br>azzle Draw 40. The Print Shop Library 1, 2, 3. Dazzle Draw 40.<br>**ELECTRONIC ARTS** Deluxe Paint II (IIGS) 65. **Instant Synthesizer (IIGS)** 56.<br>**INTUIT** Quicken 35. **MECA** Managing Your Money 89.<br> **MECC** Calendar Crafter 33. **MEDIAGENIC/ACTIVISION**  Paintworks Plus (IIGS) 46.<br>Paintworks Gold (1.25MB Reg.) 66. Paintworks Gold (1.25MB Req.) 66. Draw Plus (IIGS), Music Studio (IIGS) ea. 59. Paint, Write, Draw Bundle (IIGS) 80.<br>**MINDSCAPE CERTIFICATE AND MORE** 32. **NOLO PRESS Willmaker 39.<br>
<b>TRIAD** Disk Labeler (IIGS) 20. **UTILITY/LANGUAGE BEAGLE BROS.** Timeout Graph 52.<br>
Designworks Accessories (IIGS) 35.<br>
Timeout-Superfonts, Quickspell, Telecom ea. 45. Timeout-Filemaster, Sidespread, Power Pack, DeskTools II, Thesaurus Desktools Timeout-Reportwriter Timeout-Ultramacros, Spreadtools Timeout-Macrotools, Macrotools II Point to Point GS Font Editor, Program Writer **BIG RED COMPUTER**  PS Lovers (IIGS,Ile/IIc)<br>Labels, Labels, Labels<br>**BYTE WORKS** ORCA/C, Pascal (IIGS)<br>ORCA/Desktop (IIGS) ORCA/M 1.1 **CENTRAL POINT** Copy Two Plus **CHECKMATE TECHNOLOGY** Proterm **MICOL** Advanced BASIC (IIGS) **ROGER WAGNER** Merlin 8/16(PRO DOS) Softswitch (IIGS) Graphis Exchange (IIGS) **HYPER STUDIO (IIGS)**  Macromate (IIGS) **SEVEN HILLS** Font Factory Disk Access **TERRAPIN** Logo Plus **TML** Pascal (IIGS), Basic (IIGS) Source Code Library (IIGS) Speech Toolkit (IIGS) ea. 31. 49. ea. 35. ea. 18. 68. ea. 31. ea. 27. 27. ea. 88. 38. 42. 25. 79. 95. 79. 40. 32. **92. 33.**  27. 32. 90. ea. 83 32. 46. 66.

**VERSACAD CAD Apple lic/lie** 

**FOR CUSTOMER SERVICE CALL 1-805-499-7785 Monday thru Friday 9 a.m. to 5 p.m. - Pacific Time** 

To order call toll free or send check or money order to the P.O. Box only. VISA/MC, American Express and C.O.D. welcome. Personal and company checks,<br>allow 10 working days to clear. Specify computer type, if to back order **INTERNATIONAL ORDERS WELCOME** 

ALL ITEMS SUBJECT TO AVAILABILITY. PRICES AND STIPULATIONS SUBJECT TO CHANGE WITHOUT NOTICE.<br>1111 Rancho Conejo Blvd. #407 **IN CALIFORNIA CALL 1-805-499-0197** Newbury Park, CA 91320 **<sup>1111</sup>Rancho Condo Blvd. #407 IN CALIFORNIA CALL 1-805-499-0197 Newbury Park, CA 91320 Mon. thru Fri. 7am - 6pm - Sat. 9am - 4pm Pacific Time ORDERS ONLY 1-800-248-0363 • FAX (805) 498-7689** 

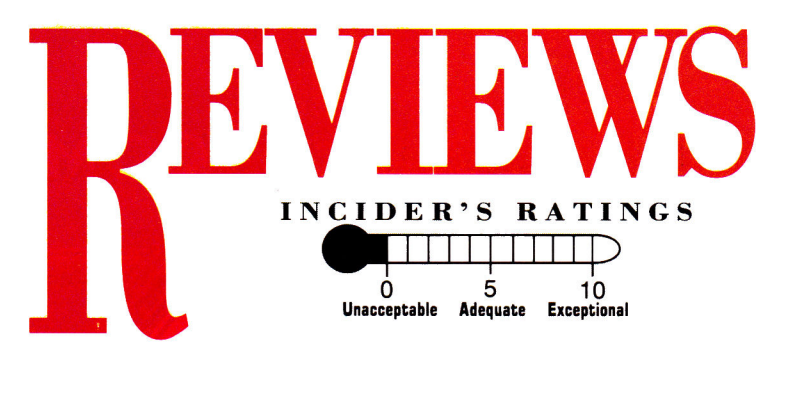

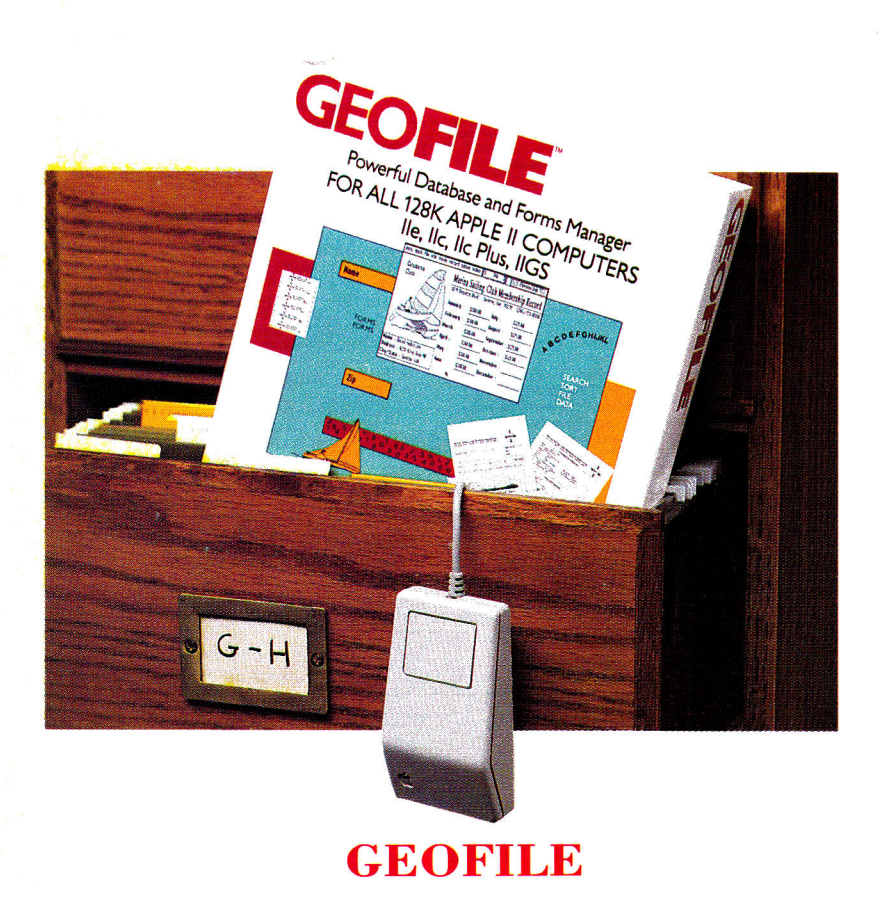

**BERKELEY SOFTWORKS, 2150 Shattuck Avenue, Berkeley, CA 94704, (415)644-0883**  Database manager; 128K Apple Ile, Ilc, Ilgs; \$69.95  $\begin{array}{c|c|c|c|c|c} \hline 8 & 10 & 10 \end{array}$ 

0 5 10

of the highly touted GEOS (Graphic<br>Environment Operating System) module. You'll still be able to use geoFile, a new on't fret if you don't already have a copy of the highly touted GEOS (Graphic Environment Operating System) modarrival in the ever-expanding Apple II family of GEOS software. GeoFile, a database and form generator, comes with a bootable copy of Berkeley's acclaimed mouse-driven operating system.

GeoFile is slower than most mainstream databases owing to the memory-taxing graphics environment, but it performs admirably in spite of itself and offers most of the options

found in mainstream databases. Features include up to 115 fields per record, file size limited only by disk capacity, and compatibility with other GEOS applications and Apple Works.

#### **GETTING UNDER WAY**

Four disks, two manuals, and an interruptmanager card make geoFile a robust package. One manual is called *Using GEOS,* and the other is specifically devoted to geoFile. GEOS fledglings and experts alike can plunge into geoFile by following the installation process

vital to all GEOS application software. Installation configures geoFile and GEOS to your system. GeoFile preliminaries include making backup copies of all disks. New GEOS users should use GEOS, rather than a copy utility, to copy the disks and become familiar with the system.

Like other GEOS applications, geoFile uses screen icons. To activate and deactivate functions, use the mouse to move a screen pointer to the image in question, then press the mouse button once or twice to either start or stop a particular action. A well-designed geoFile tutorial gives a far "kinder, gentler" introduction to database management than most such programs with which I've dealt.

Beginning with a lesson in database terminology, you get the usual field, record, and file information, along with information unique to geoFile's forms and layouts. Leading you through creation of a simple name-andaddress database, the tutorial quickly turns you loose on a previously created database of chorus members on the geoFile disk.

There's ample opportunity for exploring geoFile in the tutorial. It includes an introduction to the main menu at the top of the screen and also teaches the concept of toggling between form-design and data-entry modes. You'll need both because unlike most databases that use a separate form editor, all geoFile databases are created on a form, or main layout. In form-design mode, you add and modify picture, text, and computation fields by placing rectangular field boxes about the screen. A positioning tag in the upper lefthand corner and a sizing tag in the lower right make placing field boxes easy.

Using the mouse, move the pointer back to the main menu, select data-entry mode, and the sizing tabs disappear from each field box. Position the pointer in a field, press the mouse button, and a cursor appears for entering your data at the keyboard. Thanks to the graphics  $\blacktriangleright$ 

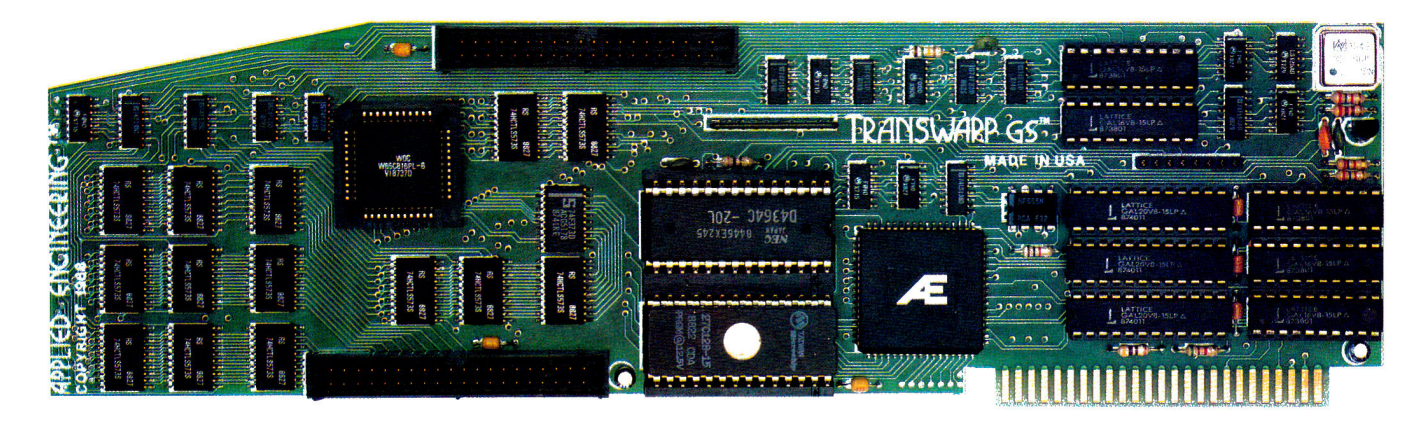

# **Fan mail GS**

*"TransWarp GS has performed flawlessly ... I've become addicted to computing at warp speed ... once you get a taste, you'll wonder how you ever got anything accomplished with your IIGS lumbering along at an unaccelerated pace ... it's an improvement you're going to appreciate every time you place your fingers on the keyboard"* 

*— Owen Linzmayer, Technical Editor, A+* 

*"I'm stunned ... bordering on speechless. I used to dread waiting and waiting to run GS/OS I don't anymore. TransWarp GS breathes new life into my computer. Thanks AE, you guys are in a class by yourselves."* 

*— Joe Kohn, The Source* 

*"Once I started using the original TransWarp in my old He, I found I couldn't do without it, TransWarp GS promises to be equally indispensable." — Lafe Low, Review Editor, Incider* 

*"This is the card you want. Sell whatever secondary peripherals you must in order to get a TransWarp GS plugged in."* 

*— Joe Abernathy, Houston, TX* 

*"Together with my RamKeeper, you have given me a color Mac at one-third the price. Thanks."* 

*— Richard Artz, H. Collins, CO* 

*"I have conducted some recent tests which indicate that the "little" IIGS (with TransWarp Gs) outperforms the MacSE. Your engineering department should take a bow."* 

*— George Dombrowski, Jr., Chicago, IL* 

*"TransWarp GS will be the best \$400 you ever spent."* 

*— Dan Muse, Editor in Chief Incider* 

*"WOW WOW WOW' I am completely blown away with how fast it goes. Unbelievable."* 

*— Dean Esmay, A2-Central* 

*"TransWarp GS is by far the best money I've spent on my GS since purchasing my DataLink. Hats off to everyone at AE for another great product!" — Greg Dacosta, GEnie* 

TransWarp GS is rapidly changing the way people use the Apple IIGS. Join the thousands of TransWarp GS owners who've discovered computing at Warp Speed. For more than nine years, Applied Engineering has led the way with proven, reliable products for the Apple II line. We plan to keep it that way. Thanks for the vote of confidence, folks.

**TransWarp GS Accelerator ...................... \$399** 

#### **Order today!**

To order or for more information on TransWarp GS, see your dealer or call (214) 241-6060 today, 9 am to 11 pm, 7 days. Or send check or money order to Applied Engineering. MasterCard, VISA and C.O.D. welcome. Texas residents add 7% sales tax. Add \$10 outside U.S.A.

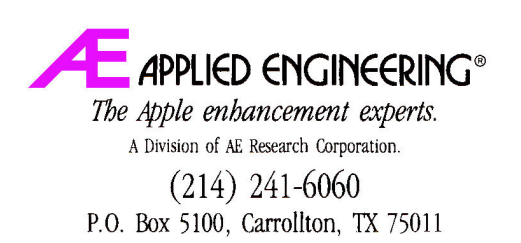

Prices subject to change without notice. Brand and product names are registered trademarks of the respective holders.

# REVIEWS

environment, you have options for copying, cutting, and pasting information all over your database via the mouse. Such niceties make life with geoFile much sweeter.

The tutorial blazes on with lessons on the finer points of scrolling through records, creating indexes for record sorting, and making secondary layouts in case you don't want to print each record in its entirety. You'll even discover how to incorporate a graphics photo scrap from disk into the previously mentioned chorus database in about half a minute—very impressive.

# 4 **GETTING DOWN TO BUSINESS**

Congratulations, you've finished the tutorial—but you'll still want to keep the manual handy. As you create your own database, you'll need it for future reference, because geoFile is packed with more features than anyone is likely to memorize after just a few sittings. For instance, keyboard shortcuts abound. Memorizing a few saves moving the pointer to the main menu to perform certain functions.

As your database grows, geoFile's string search becomes more important. With that feature, you can search every field in every record for each occurence of a string of text an option essential for making any database truly useful.

GeoFile's algebraic parser lets you do field comparisons, computations, and mathematical functions. Coupled with a subset option, you can use the parser to determine whether fields within records meet specific criteria to warrant your induding or excluding them in that subset and saving those isolated records to disk.

A lack of clarity in examples for implementing some of the more complicated geoFile formulas and Boolean, AND, and OR operations left me guessing whether I was performing these complex operations correctly at times. On the plus side, though, the majority of information is straightforward and easy to understand. Armed with a fine tutorial, you're all set to perfom even advanced geoFile operation—even if you possess minimal math and database-management knowledge.

#### **PRODUCING RESULT'S**

There are numerous choices for printing forms, such as the default form, or main layout, which produces what's displayed on the screen. Another option includes the secondary layout for printing mailing and inventory

labels, specialized forms, and anything else requiring the contents of all or just some of the fields for each record.

Select the *Print* option in the main menu and you're ready to get your database on paper. A *Print Setup* window presents you with options for adjusting page length, number of records per page, subset loading, and print quality.

I applaud geoFile's ease of use, but find its lack of speed somewhat troublesome. I was impressed with its accuracy and the overall convenience of designing fields within each form. Home users and small-business offices willing to trade some loss of speed for geoFile's mouse and graphics support certainly won't be disappointed.

#### **Tim Walsh**

**RUN Technical Manager** 

#### **NEW TALKING STICKYBEAR SHAPES**

#### **NEW TALKING STICKYBEAR OPPOSITES**

#### **WEEKLY READER SOFTWARE/OPTIMUM RESOURCE, 10 Station Place, Norfolk, CT 06058, (800) 327-1473**

Early-education programs; 512K Apple Iliss,  $3^{1/2}$ -inch drive; \$39.95 each

 $5'$  10

If the bodd that the less sophisticated the<br>computer user, the more sophisticated the<br>software written for little people. The power sn't it odd that the less sophisticated the computer user, the more sophisticated the technology must be? Such is the case with of speech in preschool software can lift such programs from the category of overpriced, computerized workbooks to teaching tools surpassed only by human beings.

Some talking software tries to say so much that it requires a stack of disks for what would otherwise be a simple program. Optimum Resource seems to understand that a full soundtrack isn't feasible for such software until we start programming on CDs or videodiscs.

The New Talking Stickybear products apply the speech capability of the Apple IIGs to excellent advantage. Speech is exceptionally clear, and instead of attempting to speak everything, Stickybear only says aloud what is absolutely necessary.

Optimum Resource has also upgraded Stickybear's graphics and animation to take advantage of the GS' resolution. Children familiar with the old, silent Stickybear will be pleased to see that their ursine friend is as charming and lighthearted as ever, and that his voice and sound effects fit comfortably with our Stickybear expectations.

#### **SHAPING UP NICELY**

The New Talking Stickybear Shapes is the more complex of the two programs, with three different modules to teach the five basic shapes. Stickybear himself welcomes your child to the program and presents a menu with three activities—Pick *It, Name It,* and *Find It.* 

The menu advances from option to option on its own, but children can also use the keyboard or mouse to make choices independently. Kids simply press the spacebar or click the mouse button to make their selection.

*Pick It* helps children learn to recognize forms within a picture and match them with the five basic geometric shapes. First, an illustration with a missing, shape appears in the upper two-thirds of the screen. On the bottom third are shapes from which to choose—a circle, a square, a rectangle, a triangle, and a diamond. The child can make a selection with the keyboard or mouse.

If a youngster chooses the wrong shape, an encouraging voice says, "Try again." When the child selects the correct shape, it pops into the scene and the picture comes alive. In one picture, for example, a dog is snoozing in Stickybear's living room. In the middle of the living rooom is an empty space shaped like a

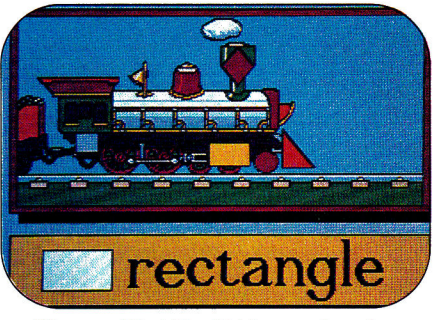

**Shapes: Find the hidden rectangle.** 

square. As soon as the child chooses the square, a roaring tiger appears on a television screen. The dog wakes up immediately, and searches for the intruding beast.

*Name It* may be a bit more pedestrian, but it lets beginning readers increase and demonstrate their mastery of shape vocabulary.  $\blacktriangleright$ 

35  $5.95$ 

CO.

ססן

••••• Algeblaster + 28.95 **4•••••••** Aliens 9.95

••••• Appleworks IIGS 199.95

**••••••** Back to Basics 154.95 **••••••** Bag of Tricks #2 29.95 **111••• • •** Balance of Power 22.95

•••• • ' Batman 20.95 **Sim.-** Battle Chess 34.95

X::".• Bubble Ghost 21.95

Chshp. Football<br>Chshp. Wrestling<br>Charley Brown ABC

**hessmaster 2100 .III••••** Children's Publishing 36.95 **Choplifter**<br>**George Classmate Osses:** Classmates

> • Commando 9.95 **Compuserve Starter**<br>Concentration

**Create w/Garfield** 

**rystal Quest** irse of Azure Bonds

••••• Death Sword

**um..** Deathlord **Defender of the Crow** Deluxe Paint IIGS<br>Deluxe Write IIGS ••••• Deluxe Write IIGS 55.95 **IS...** Designasaurus 23.95 **IS...** Design Your Home 52.95 Design Your Interior

**III. Copy II +** 24.95 **Create a Calendar** 

t

••••••<br>••••••

**Bessie**<br>**Second**<br>Bessie

I

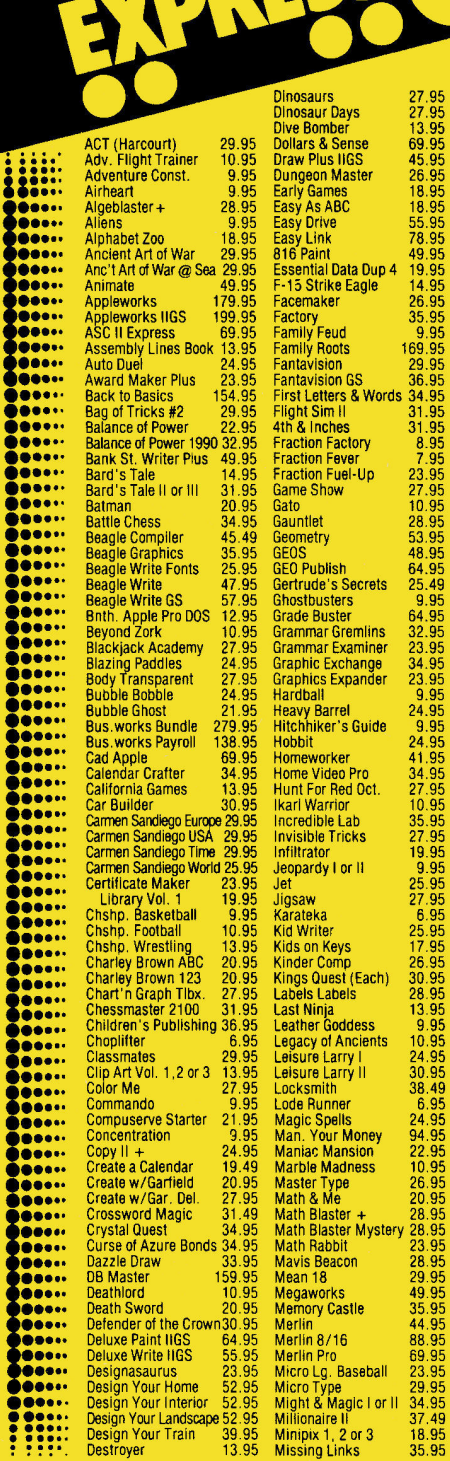

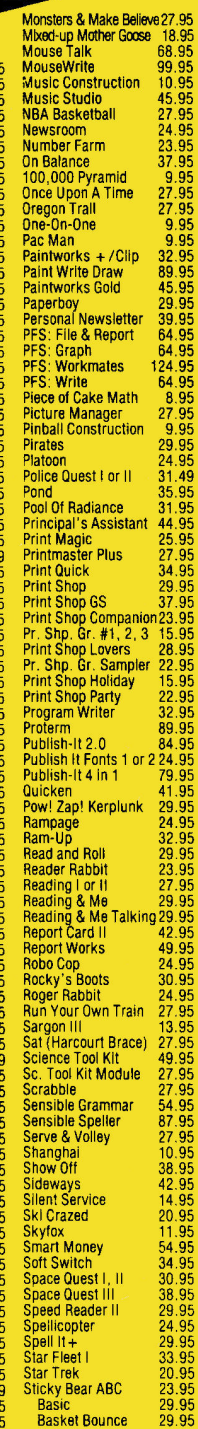

 $7.95$ 

 $9.95$ 

O 90 00 10.95

n

٠  $\bullet$ 

Name Address 80P 23.95<br>
Drawing 29.95<br>
Math 1 or 2 23.95<br>
Music 29.95 Drawing 29.95 Math 1 or 2 23.95 Music 29.95 Numbers 23.95 Opposites 23.95 Parts of Speech<br>Printer Printer 29.95 Reading 23.95 Rd. Comprehension 29.95 Shapes 23.95<br>Shapes 23.95 Spellgrabber 29.95 Talking Opposite 29.95 Talking Shapes 29.95 Talking Alphabet 29.95 Town Builder 29.95 Typing 29.95 Word Problems 29.95 Street Sport Baseball 13.95 St. Sport Basketball 13.95 St. Sport Football 13.95 Strike Fleet<br>Strike Fleet 10.95<br>Sub Battle 13.95<br>Super Huev 7.95 **Sub Battle** Sum. Games I, 11 13.95<br>
Super Huey 7.95<br>
Sword of Sodan 34.95<br>
Take 1 Deluxe 36.95 Super Huey 7.95 Sword of Soden 34.95 Take 1 Deluxe 36.95 Teddy Barrel of Fun 27.95 Terrapin Logo + 79.95 Test Drive 22.95 Test Drive II 29.95 The Games Summer 34.95 The Games Winter 34.95 Thexder 22.49<br>Think Quick 29.95<br>Thinkworks 49.95 **Think Quick** Think Watch<br>Thinkworks 49.95<br>Thunder Chopper 20.95 T<mark>hunder C</mark>hopper 20.95<br>Tic Tac Show 27.95 Tic Tac Show 27.95 Timeout Desktools I 28.45 Timeout Desktools II 28.45 Filmeout Desktools | 28.45<br>Timeout Desktools | 28.45<br>Timeout Filemaster | 28.45<br>Timeout Graph | 49.95<br>Timeout Macrotools | 14.95 Timeout Graph 49.95 Timeout Macrotools I 14.95 Timeout Macrotools II 14.95<br>
Timeout Quick Spell 37.95<br>
Timeout Report Writer 49.95<br>
Timeout Sidespread 28.45<br>
Timeout Spreadtools 34.45<br>
Timeout Superfonts 37.95<br>
Timeout Telecomm 37.95 Timeout Thesaurus 28.45 Timeout Ultramacros 34.45 Timeout Ultramacros 34.45<br>Times of Lore 27.95<br>TML Basic 84.95 **TML Basic 84.95<br>
<b>TML Pascal 84.95**<br>
Tomahawk 24.95 TML Pascal Tomahawk 24.95 Top Draw 62.95 Tournament Bridge 34.95 Tower Myraglen 36.95

Triple-Dum<mark>p</mark><br>2400 A.D. |<br>| 1992 - Triple-Dump = 24.49<br>| 18.95 - 20.95 - 28.95<br>| 18.95 - 20.95 - 28.95 Type!<br>
Typing Tutor IV 35.95<br>
Ultima IV or V 35.95<br>
Ultima Trilogy<br>
VCR Companion 31.95<br>
Vegas Cambler 27.95<br>
Vegas Cambler 27.95<br>
Vegas Cambler 27.95<br>
Victory Road 24.95<br>
Webster Spell Chker. 37.49<br>
Webster Spell Chker. 3 Welcome 63.95 Wheel of Fortune **I** or II 9.95 Wilderness 20.95 Will Maker 35.95 Win Lose or Draw 9.95 Windwaiker 27.95 Wings of Fury 21.95 Winter Games 13.95 Wings of Fury<br>
Winter Games 13.95<br>
Wizard of Words 27.95<br>
Wizardry 1 or 5 30.95 Wizardry 1 or 5 30.95 Wizardry Trilogy 34.95 Word Attack + 28.95 Word Attack French 29.95 Word Attack Spanish 29.95<br>
Word Bench<br>
Word Master 25.95<br>
Word Master 29.95<br>
Word Perfect 65 94.95<br>
Word Cames 11.95<br>
Word Games 11.95<br>
Wirter Rabbit 22.95<br>
Zany Golf 27.95<br>
Zany Golf Word Bench Word Master **Word Perfect** Word Perfect GS World Games 13.95 Writer Rabbit 29.95 Zany Golf 27.95 Zork Zero 34.95 **COMPUTERS**  Laser 128 EX 439.95 PC Transporter<br> **EXECUTES CONTROLLERS**<br> **American 5 % III** + IIE 124.95<br>
American 5 % III (IIGS139.95<br>
American 3 % 800K 209.95<br>
American 3 % 800K 209.95<br>
Applied Eng 5 % 124.95<br>
Laser 3 % 800K 184.95<br>
Laser 3 % 800K 184.9 **FANS**<br>
Conserver IIGS 91.95 Juice Box IIGS 37.95<br>System Saver 61.95 System Saver 61.95 System Saver IIGS 72.95 **HARD DRIVES**  Apld ingenuity 20 Meg445.95 Apid Ingenuity 40 Meg 595.95 Vulcan 20 Meg 488.95 Vulcan 40 Meg 628.95 **JOY STICKS**  Flight Stick 49.95 Kraft 2 Button 22.95 Kraft 3 Button 33.95<br>
Mach II 2 Button 26.95<br>
Mach III 3 Button 34.95 Mach112 Button 26.95 Mach1113 Button 34.95

**1-614-927-9555 is hunder Fantastic Service Article •••••• •••••• ••••• ••••• •••e• •••,. ••••• •••,.• ••••• ••••• •••••• ••••• ••••••1 •••••• •••••• •••••• ••••••• •••••• •••••• •••••• •••••• ••••••• ••..55 •••... •••••• •••••• •••••• ••••••• ••.••• -.moo •••••• •••••• •••... ••••44, •••••• •••••• •••••• •••••• •••••• •••••• ••••.:**  Mach IV 62.95 Koala Pad + 79.95 Koala Pad + 79.95<br>Mirage 37.95<br>MEMORY CARDS 37.95 **MEMORY CARDS<br>
80/64K IIE 39.95<br>
GS-RAM 512K 194.95** GS-RAM 1 Meg 298.95 GS-Ram 1 y2 Meg 408.95 GS-RAM + 1 Meg 324.95 FtamFactor 256K 198.95 RamFactor 512K 254.95 RamFactor 1 Meg 364.95 Ram Keeper 138.95 Ram Works 64K 138.95 Ramworks 256K 164.95 Ram Works 64K<br>
Ram Works 64K<br>
Ramworks 256K<br>
Ramworks 512K 218.95<br>
Ramworks 1 Meg 324.95 Ramworks 1 Meg **MODEMS Datalink 2400 184.85<br>
Faic 2400 184.95** Epic 2400 184.95 Pturiuluni 2400A 129.95 **MOUSE**  Apple Mouse IIE 128.95 Laser Mouse IIC 49.95 Roller Mouse 129.95 **PRINTER CARDS**  Fingerprint GSI 99.95 Fingerprint Plus 99.95 Grappler Pm 79.95 Grappler Plus 69.95<br>Grappler Serial 63.95<br>Grappler C 84.95 Grappler Serial 63.95 Grappler C 84.95 Hot Link 57.95 Print-It 122.95 Printer Pro 41.95 Serial Pm 114.95 Super Serial 69.95 **HARDWARE ARUWARE**<br>
Audio Animator 195.95<br>
Battery IIGS 14.95<br>
Computer Eyes 114.95<br>
Enho II B 129.95<br>
Enhancement Kit 64.95 Battery IIGS 14.95<br>Computer Eyes 114.95<br>Echo II B 99.95 Enhancement Kit 64.95 Essential Data Dup 4+ 64.95 No Slot Clock 38.95 Ensantial Data Dup 4 + 64.95<br>
Essential Data Dup 4 + 64.95<br>
No Stot Clock<br>
Sonic Blaster<br>
Sonic Blaster<br>
Supply IIE 64.95<br>
Supple Protector<br>
Timemaster H.O. 78.95<br>
Transwarp GS 89.95<br>
Zip Chip (4 mhz) 128.95<br>
Zip Chip (4 m Sonic Blaster 105.95 Surge Protector 9.95 Thunderscan 158.95 Timemaster H.O. 78.95 Transwarp 138.95 Transwarp GS 289.95 Zip Chip (4 mhz) 128.95 ZIp Chip (8 mhz) 174.95 **PRINTERS**  Citizen 120-D 159.95 Star NX-1000 188.95 Star NX-1000 0 247.95 Printer Stand 9.95 **PRINTER RIBBONS** (call) Imagewriter Black 2.95<br>Imagewriter Color 3.49 Imagewrlter Color 3.49 Imagewriter II Color 8.99 Color Paper Pack 12.95

**••••• •••••• •••••• •••••• ••••••• •••see •••••• ••••••• •••••• •••••• •••••• ••.••• •••••• •••••• ••••••** 

**••••.• •••••• •••••• •••••• •••... •••••• •••••• •••••• •••••• •••••• •••••• ••••••** 

**•••••• •••,•• •••,.. •••••• •••••• •••••• •••••• •••••• •••••• •••••• •••••• •••••• •••..1 •••••** 

**••••• •••••• •••••ii •••••i•i ••••••** 

**••••• •••••• •••••• ••••• • ••••• •••... • • • • •** 

**10LL FREE THE LIVE** 

**King you be Voice Called** 

**00 - 999 614-927-0034** 

**CELIVERY** 

**s et Oat ptogtams** 

**000 614-927-0054** 

**BEST PRICES.** 

 $F$ 

**42)**

**G. O. OF** 

#### **SILICON EXPRESS 50 E. Mill, Pataskala, OH 43062**

**OR TOLL FREE 1-800-999-6868** 

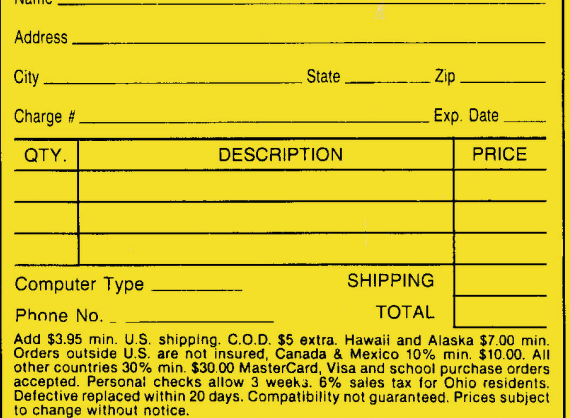

Circle 143 on Reader Service Card.

# **REVIEWS**

The program names a shape, and, instead of a picture, the corresponding word appears at the top of the screen. The five shapes appear at the bottom. This time, the correct answer sends the shape bounding across the screen in a pleasantly choreographed pattern.

*Find It* is the opposite of *Pick It.* This activity challenges youngsters to select a form from the picture that matches the word and shape below. Stickybear reads the word, and all five shapes, with one of them highlighted, appear in the picture.

My daughter's favorite screen shows Stickybear in a hot-air balloon. The balloon is the circle; the basket is the rectangle; and so on. The computer randomly asked her to select one of the five shapes. When she chose the picture segment that matched the requested shape, Stickybear began tossing little red balls out of the balloon. Although Stickybear never gets his balloon off the ground, your children's mastery of shapes and shape words will certainly rise with this program.

#### **ATTRACTIVE OPPOSITES**

The New Talking Stickybear Opposites uses

only one mode to present its lessons, but it includes 18 different pairs of opposites. The sounds help younger children understand the concept of opposites, rather than just learning the vocabulary.

After Stickybear greets children, a picture illustrating one of the opposites appears along with the written and spoken word. For instance, Stickybear's smiling face illustrates the word *happy.* Pressing one of the arrow keys will turn Stickybear's smile to a doleful droop as the word *sad* appears and is spoken.

Children control the pace and can send Stickybear into a frenzy if they want, pressing the arrow keys as often as they like before pressing the spacebar to see the next picture.

The illustrations are varied; each pair of opposites has two different scenes. Thanks to the GS, the animation and sound will delight young children. My daughter particularly liked water gurgling into or out of a glass as it grew full or empty.

Stickybear Opposites is a particularly comfortable learning environment for young children, because there are no right or wrong answers. Kids can enjoy the process of discov-

## **Never buy another ribbon!**  MacInker™, the automatic ribbon re-

Macinker Over 125,000 sold since 1982 inker. The Imagewriter Macinker **(mod 234IM)** re-inks Imagewriter I/II black & single color cartridges. The Universal Maclnker also re-inks hundreds of different cartridge types **(including the Imagewriter LQ)** with suitable adaptors. Extra dark, dot matrix, lubricated ink yields a better than new print quality and helps extend printhead life. Average number of re-inkings/cartridge is 60- 100. With the **Multicolor Adaptor (mod M422, \$40.00)** your Maclnker can re-ink the multicolor Imagewriter II cartridges. We have a full range of optional acces-Free bottle of ink, sories, inks & cartridges: indelible ink, reservoir cover, ink meter and dispenser **\$42.00**  heat transfer etc. Colors: red, green, blue, yellow, purple, brown, orange, silver, and gold. Ask for free catalog. **Imagewriter I/II Macinker (mod 234IM) 42.00 Multicolor Adaptor (mod M422) 40.00 Epson Maclnker (mod 271EP) 42.00 Universal Maclnker 68.50 Heat Transfer Adaptor 30.00 Imagewriter cartridges ...3.15/ea Extra ink bottle 3.00/ea Apple Autoswitch (new!!) - Data Switches**  4 port 8 pin 50.00 Apple Autoswitch (4 to 1) 149.00 東蜀羅園園 4 port 9 pin............................50.00 BothWay Autoswitch\* .....................89.00 cable 16.00 - Can be configured 2 comp/1 printers or 1 comp/2 printers **Order Toll Free (800)547-3303** 

**Computer Friends, Inc., 14250 NW Science Park Dr. Portland OR 97229 telephone (503)626-2291 - fax (503)643-5379**  Major credit card accepted, cod, immediate shipment, 30 days money back guarantee

ering language and cause and effect.

Like all programs in the Stickybear series, the New Talking Stickybear Shapes and Opposites each include a poster, stickers, and a book, as well as excellent suggestions to parents and teachers for extending instruction. Although designed for children aged 3 to 6, even younger children can enjoy and learn from the new talking versions of these Stickybear classics.

**Jeanne Dietsch Peterborough, NH** 

#### **TALKING DINOSAURS**

#### **ORANGE CHERRY SOFTWARE, Box 390, Westchester Avenue, Pound Ridge, NY 10576, (9001672-6002, (9141 764-4104**

Dinosaur-education program for ages 5-9; 512K Apple IIGS, single 31/2-inch disk drive.

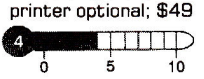

The digitized voices so clear and distinct<br>you'd swear Mr. Rogers was in the room alking Dinosaurs boasts state-of-the-art digitized voices so clear and distinct giving instructions to your children. The program employs an elegant mouse-driven interface and features crisp super-hi-res, 16-color graphics.

#### **FOR THE** YOUNGER SET

So why did Talking Dinosaurs earn a fairly low rating? For the money, the program is quite limited. Talking Dinosaurs consists of six self-contained segments, each nicely done and taking advantage of the program's speaking ability.

Most of the modules, however, will appeal only to younger children, and the lack of variety within each module may end up boring even those kids.

#### **WHAT'S IN A** NAME?

A good example of what you get with Talking Dinosaurs is an activity called Dinosaur's Names. After you select it from the menu, the program "talks" to you, giving you instructions for the exercise. (You can also get help in any activity by selecting *Instructions* from the menu bar at the top of the screen, or by reading the small manual included with the program.)

Six dinosaurs then appear on screen, each with its name printed beneath the image. Click on one of the six boxes containing a dinosaur

**4-color 10.00/ea pint 18.50**  and Talking Dinosaurs speaks the animal's name.

Now there's nothing inherently wrong with this little activity, but that's all it does. The dinosaurs never change—not position, color, or any other feature. Admittedly, some children might enjoy hearing the names spoken over and over again, but for how long?

#### OVER AND OVER

Another activity, Dinosaurs: Seek and Find, follows the same format. The instructions are clearly spoken and a full-screen graphic depicting a prehistoric landscape fills the screen. Hidden in the sparse vegetation are five of the six dinosaurs previously encountered—camouflaged, supposedly, by trees and shrubs.

When you "find" one of the dinosaurs, click on it and you'll hear its name. After finding all five, the program takes you back immediately to the main menu. The next time you play the game, the dinosaurs are in the same place as before. The average 7-year-old will probably complete this module in 10 seconds and never go back to it.

#### TIRESOME TYRANNOSAURUS

The other four activities include Counting Fossils (which consists of counting similarly colored bones that make up a triceratop's skeleton), In Search of Dinosaurs (an activity in which three rows of three animals are displayed and your child must click on the dinosaur in each row), Dinosaurs to Color, and Dinosaurs to Print. Like the other activities, these use the same dinosaurs, and placement never changes.

The latter two activities were the only ones that interested my 9-year-old daughter. She enjoyed selecting one of the five graphics crayons and coloring in the four dinosaurs. Talking Dinosaurs uses a simple fill process to flood predetermined areas with the chosen color. At least here, mixing colors provided some variety.

Likewise, printing the dinosaurs (you'll need an ImageWriter, according to the manual) let my daughter use real crayons to color a picture.

#### ON THE PLUS SIDE

To be fair, the program certainly delivers what it promises in the way of advanced speech without any additional hardware, and the graphics will excite youngsters already enthralled by the subject matter.

Furthermore, each activity does fulfill basic educational objectives, such as making discriminating choices, learning to follow directions, learning basic computer skills, and acquiring rudimentary math skills (by counting the bones).

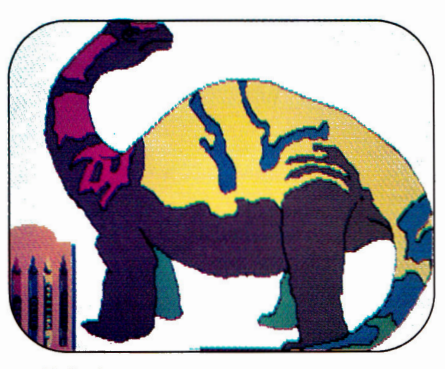

**Coloring a brontosaurus on screen.** 

For younger users, Talking Dinosaurs might even spark questions that will lead to further noncomputer activities. For instance, it's easy to picture a 5-year-old asking, "What's a fossil?"

#### SAME OLD STORY

The problem with the program isn't what it does, it's what it doesn't do.

All things considered, Talking Dinosaurs doesn't offer enough variety to hold a child's interest for any length of time. Nor do any of the activities possess enough depth to encourage repeat usage.

This program will definitely appeal to 4-, 5- and even 6-year-olds (or older children in need of remedial activities). But considering its limitations, Talking Dinosaur's current price makes it hard for many parents to justify purchasing it.

#### IF ONLY

Talking Dinosaurs is exceptional within its confining framework. The speech quality and graphics are impressive. If your child is young, if he or she really likes dinosaurs, and if you don't mind the price of the program, take a look at this offering from Orange Cherry Software. But that's a lot of "ifs."

**James Trunzo Leechburg, PA** 

Continued on p. 88

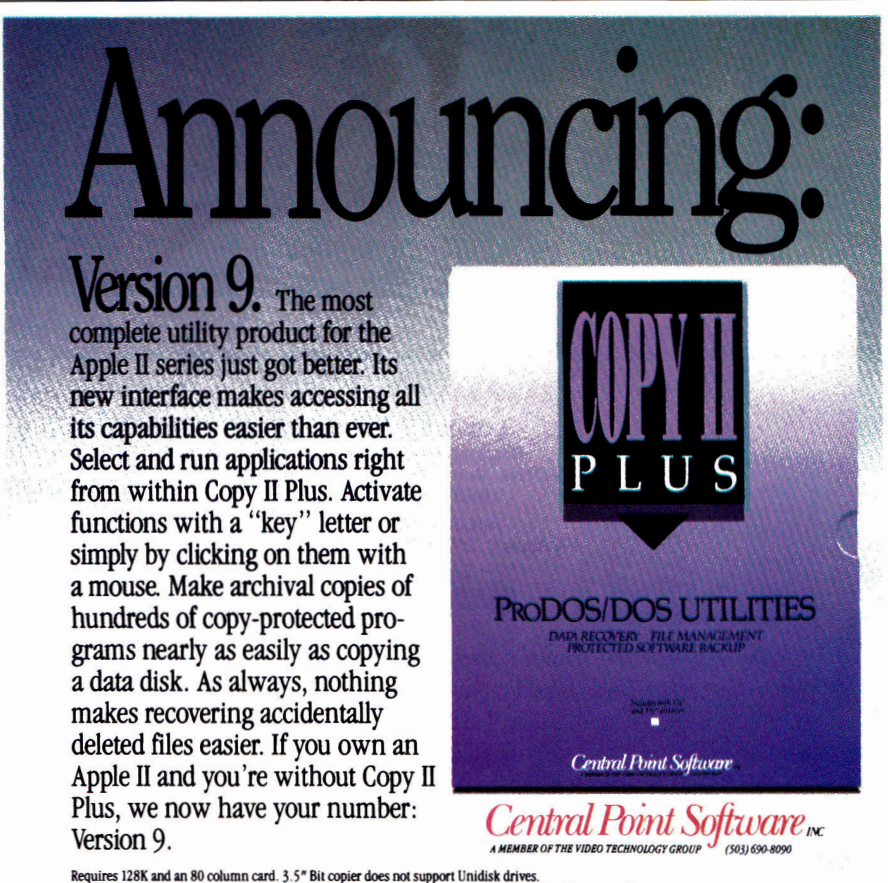

Requires 128K and an 80 column card. 3.5" Bit copier does not support Unidisk drives.<br>Copy II is a trademark of Central Point Software. All other product names are trademarks of their manufacturers.<br>*Users of versions prio* 

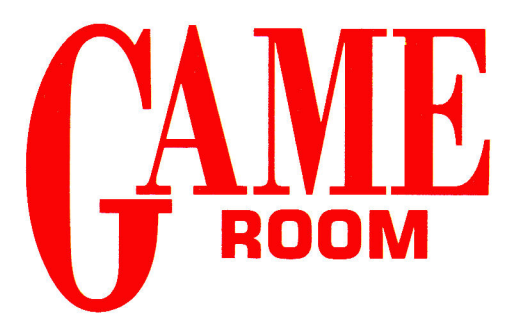

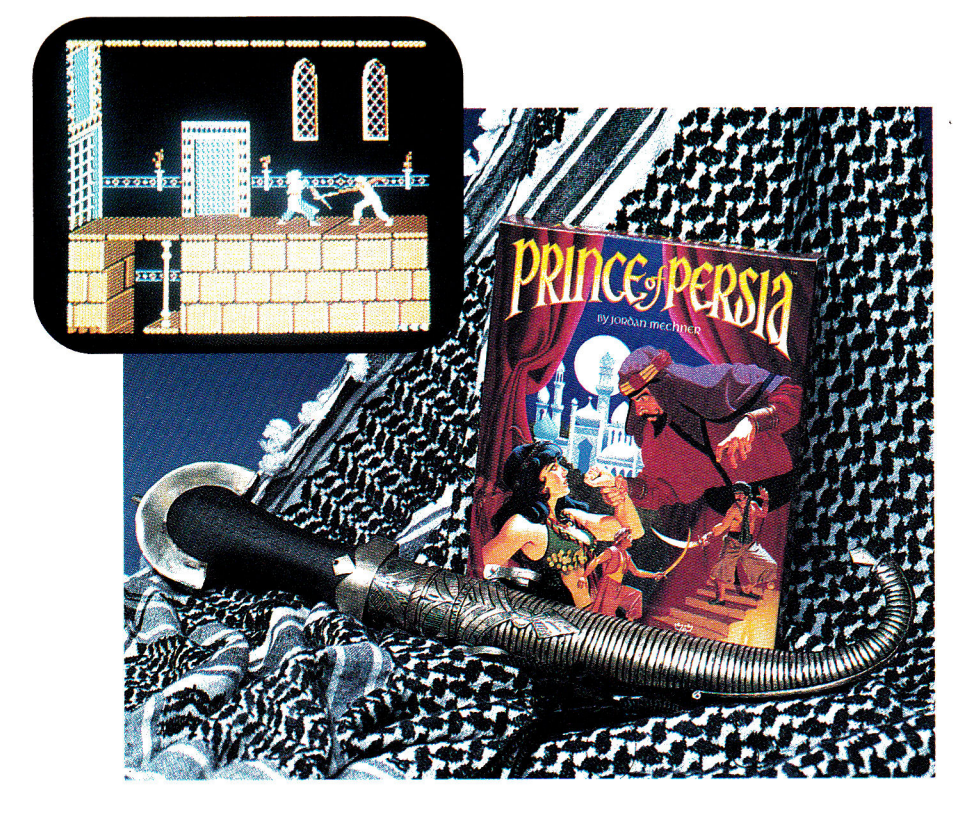

# **PRINCE OF PERSIA**

**BRODERBUND SOFTWARE, 17 Paul Drive, San Rafael, CA 94903-2101, (800) 521-6263**  Action adventure; 128K Apple II, 51/4-inch disk drive; joystick recommended; \$34.95

5 10

The scenario is classically simple: A lovely<br>
princess in ancient Persia is held captive<br>
by the ambitious Grand Vizier Jaffar he scenario is classically simple: A lovely princess in ancient Persia is held captive while her father, the Sultan, is away fighting a foreign war. Cast as an adventurer in the Ali Baba mold, you must wend your way up from the crumbling dungeon and through the castle to save the princess and become Prince of Persia.

For some, the fantasy is appealing; most will find game play addictive. Using a joystick (recommended) or designated keys, you guide your on-screen persona through a maze of obstacles, as you step carefully through a gate or between edges of a bladed portal, walk over hidden spikes, and leap over deep abysses some created as you dash across crumbling floor tiles. No time to rest as you hoist yourself up walls by your fingertips and duel with evervicious guards.

All the while you're searching for the right path and the trick that'll open the door to the next level (not another one!), bringing you ever closer to the waiting Jaffar and his captive. To make matters even more desperate, you have 60 minutes of game time allotted to achieve that end. One slip—you leap too soon, fail to see those spikes, or lose a swordfightwill cost you dearly: You start the current level over and lose any intervening game time.

Every level in Prince of Persia is more sinister and challenging than the previous one. You run into more proficient and powerful dungeon guards as you climb higher into the castle, and the booby traps set by the Grand Vizier require increasing skill and ingenuity.

At higher levels (okay, I'll tell you—there are 12), you'll have to deal with some of the vizier's black magic. In one level, for instance, you're literally split in two as you run one way and a dark, shadowy reflection of yourself runs the other way.

Superb double-high-resolution graphics images and responsive, smooth animation work beautifully together to create an almost cinematic experience. With every careful step or running leap, with every thrust and parry, you'll swear Errol Flynn has been reincarnated into your Apple II. Indeed, the game's author, Jordan Mechner, evidently studied many hours of live-action footage from classic swashbuckler movies before rendering similar effects with his animated characters.

Saving your progress once you've achieved the next level is a good strategy; expect to repeat a level many times before gaining access to the next one. And expect to spend much longer than the 60 minutes allotted for the whole game. In fact, expect to spend at least as much time on *each* level.

**Bill Kennedy inCider staff**
**olaralw NRI's new at.home ••••••• training gives you the**  computer, the soft**ware, and the hands. on skills to start a high•paying career as a computer programmer** 

Now NRI gives you hands-on experience in computer programming with a powerful IBM XT-compatible computer system and software you keep. One easy step at a time, you build fullfeatured, powerful programs in BASIC, Pascal, C, and COBOL—today's hottest computer languages. One easy step at a time, you train to be a high-paid computer programmer!

# **Your NRI training includes a computer, modem, and invaluable programming software you keep**

Unlike any other course, NRI's at-home training in Computer Programming gives you hands-on experience with a powerful, IBM XT-compatible West Coast 800 ES computer system, including 2400 baud internal modem, 640K RAM, disk drive, and invaluable programming software—BASIC, Pascal, C, and COBOL—all yours to keep.

With NRI, you get the skills and the confidence, the computer and the software to build real-world, working programs for a wide variety of business, personal, and professional applications . . . in all, everything you need to step into today's top computer programming jobs.

# **No previous experience necessary**

No matter what your background, NRI ensures you get the know-how you need to take full advantage of every exciting opportunity in computer programming today.

With your experienced NRI instructor always available to help, you quickly cover the fundamentals, then

move on to master all four of today's key computer languages—BASIC, Pascal, C, and COBOL—step by easy step. Before you know it, you have what it takes to handle any programming problem you're likely to encounter in your professional career.

# **Now, as never before, you can succeed as a computer programmer**

The best news comes from the Bureau of Labor Statistics: As a programmer trained in a variety of computer languages you

can land the programming position of your choice—even make it on your own as an independent programmer. There's no doubt about it—with NRI's complete, at-home, four-language training in Computer Programming, you can write your own ticket to success in this high-paying, top-growth computer career field!

Rick Brush

Programmer/Analyst NRI Schools

**MOM •••••** 

**See other side for highlights of your NRI hands-on training in BASIC, Pascal, C, and COBOL** 

./, *f i c r a c r g i* , [ i 1 ] | | | | |

# **SEND CARD TODAY FOR FREE NRI CATALOG**

•IM11.0111•11•111•111•IMM **wmalm•••••••••••••** 

**\_ YES!** Please rush me my FREE catalog describing NRI's at-home training in Computer I<br>TO Programming.

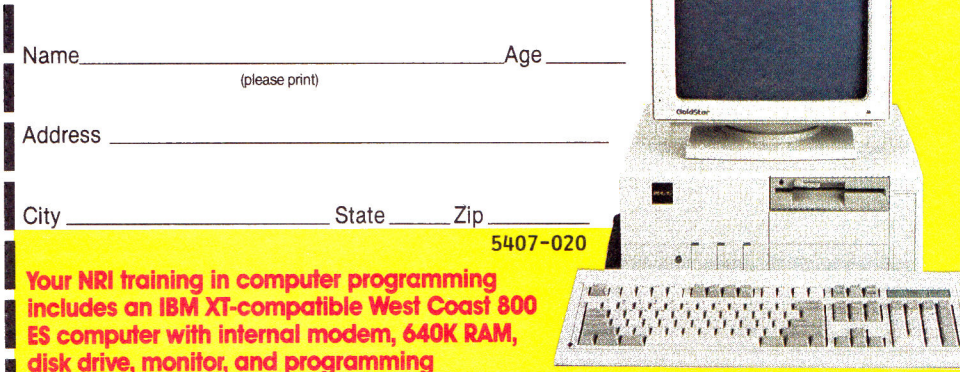

**I** includes an IBM XT-compatible West Coast 800<br> **ES computer with internal modem, 640K RAM,<br>
<b>I** disk drive, monitor, and programming<br> **Institute BASIC, Pascal, C, and COBOL—all<br>
<b>Yours to keep!** soft<br>your **ES computer with internal modem, 640K RAM, disk drive, monitor, and programming software—BASIC, Pascal, C, and COBOL—all yours to keep!** 

# Now, with NRI, you can learn to program in today's hottest computer languages-**BASIC, Pascal, C, and COBOL**

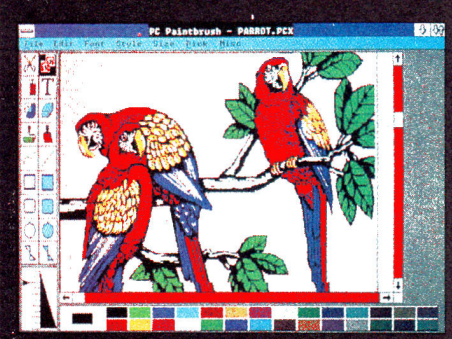

fou start with BASIC, an extremely popular **Innguage used for graphics, teaching**<br>and small business applications. ng, personal,

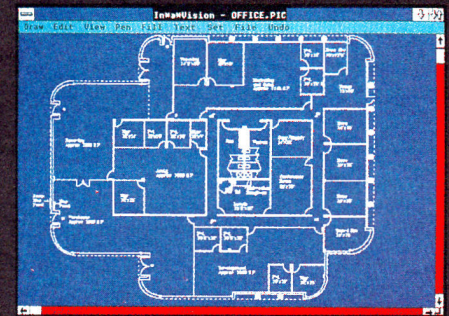

Next, you master Pascal, a multipurpose language often used to devek<br>computer-aided design (CAD) software for

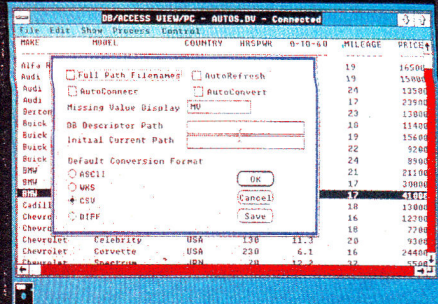

You move on to C-hands down, today's hottest<br>computer language-used for everything from<br>systems programming to artificial intellience.

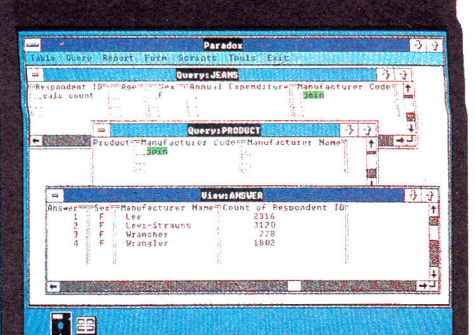

fou wrap up your training in programming with<br>COBOL, the language of business and the most<br>videly used computer language in the world.

# **SEND CARD TODAY FOR FREE NRI CATALOG**

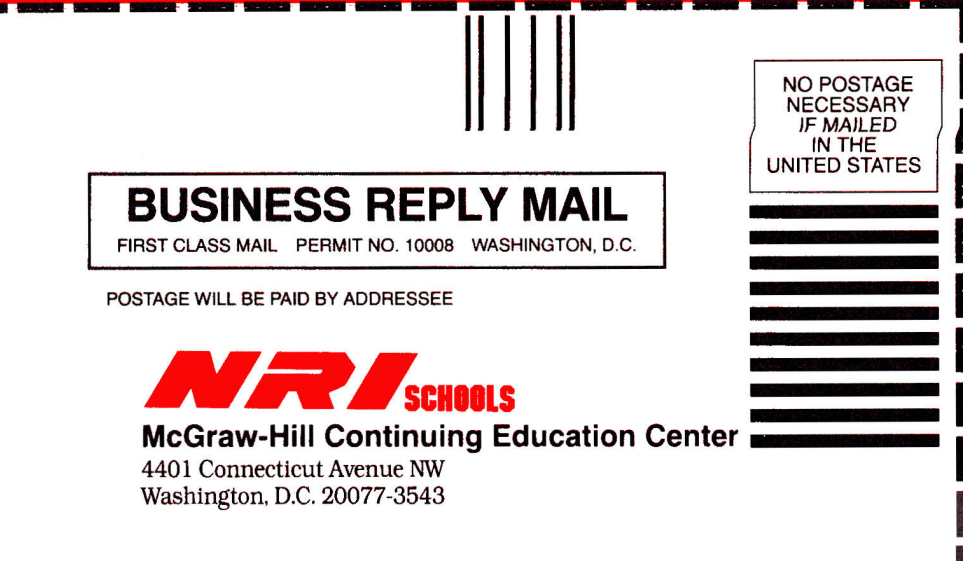

NRI's new at-home training in **Computer Programming starts by** walking you step by step through the fundamentals, easing you into programming with brilliantly detailed instructions, charts, and diagrams.

In no time at all, you have a complete understanding of the programming techniques used every day by successful micro and mainframe programmers. And then the fun really begins.

With your personal NRI instructor on call and ready to help, you use the computer system included in your training to actually design, code, run, debug, and document<br>programs in BASIC, Pascal, C, and COBOL. Then, following easy-toread instructions, you use your modem-also included-to "talk" to your instructor, meet other NRI students, even download programs through NRI's exclusive programmers network, PRONET.

# Send for your FREE catalog today

For all the details about NRI's at-home training in Computer Programming, send the postage-paid reply card today. Soon you'll receive NRI's fascinating, informationpacked, full-color catalog.

> Open it up and you'll find vivid descriptions of every aspect of NRI training. You'll see the IBM XT-compatible computer included in your course up close in a special, poster-sized foldout section. And, best of all, you'll find out how your NRI training will make it easy for you to build a high-paying career-even a business of your own-in computer programming.

If the card is missing, write to NRI at the address below. IBM is a registered trademark of the IBM Corporation

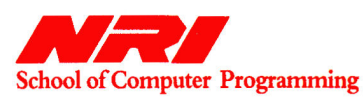

McGraw-Hill Continuing Education Center 4401 Connecticut Avenue 蹨 Washington, DC 20008

# انتابانا انتلبتانا بالمانيانيان الباريل

# **OMEGA**

# **ORIGIN SYSTEMS,** 136-B Harvey Road, Londonderry, NH 03053,<br>(800) 999-4939

Tank-combat simulation featuring artificial intelligence; 64K Apple II Plus, Ile, Ilc, Ilc Plus, Ilgs; \$49.95

Œ. m  $\frac{1}{5}$  $10$ I This had to happen—a game of wanton

destruction for the thinking person, and  $\blacksquare$  in my town, no less. Omega is a futuristic simulation in which your critical mission is to design a cybernetic tank with the hardware and software to ensure success against all enemies. Yes, software. This is a game of artificial intelligence, and as such, it marks an important advancement in the computer-gaming world.

# ARGANIZATION STRATFGIC INTELLIGEN **RECOCNTZED RETINA SCAN Crowin**

### OSI's the boss of the cybertank corps.

There are hundreds of pages of documentation and a BBS through which you can pit your tank designs against those of all other game owners (of all computer brands). Origin maintains the simulation so fully that even if you have to replace a bad disk, you'll get your orders from the Organization of Strategic Intelligence-your employer.

Omega, occupying four 51/<sub>1</sub>-inch disk sides plus your data disk, comprises elements of adventuring (outfitting), animated combat (tank-design testing), programming (artificial intelligence), and telecommunications (on-line contests). It customizes itself to your level of interest and expertise and lets you design tanks for team combat.

The real thrust is tank design, particularly a tank's artificial intelligence. You choose drive systems, armor, weaponry, instrumentation, and special items, working up through ten clearance levels until you reach Omega. By that time you have an unlimited budget and can buy the best of everything, and the only factor remaining that distinguishes one tank from another is its A.I. Your A.I.

A special programming language lets you impart life to each tank, each with its own personality. Some are shy of water, and some run when wounded. Some work well in groups, some are brazen loners. Bravery pays. Ultimately, you may be able to design a tank that performs better than all others in every situation. That's the point.

Beginners need not be frightened by this talk of artificial intelligence and programming. Using prebuilt A.I. capsules on the resources disk, your tank's logic might be as simple as: **Start** 

Do Seek

Do Destroy

**Goto Start** 

More-advanced programmers will be able to design tank logic that could potentially run to hundreds of lines of code. Given the interrelationships of various cybertank design elements and the potential situations in which a tank can find itself, you could make a career of writing Omega A.I.

After you've designed your killer tank, what do you do? Show it off, of course. Compete for bragging rights. Origin has an entire BBS devoted to Omega. There are contests among cybertank designers, and you can join roundtable discussions or trade tanks, landscapes, and intelligence. You can even talk to the game's designer (not that he'll give you any hints). If you don't have a modem, you still can trade your work with friends, and compete against their cybertanks. But to me, the BBS with all the other players present was a big part of the Omega experience.

Is there anything here to criticize? Well, yes. The graphics and sound are somewhat pedestrian, as you'd expect from the IIe. The manuals, commendable in scope, suffer from overwriting and the inaccuracies you'd expect from software ported to half a dozen computer brands. The manuals promise hard-drive support, but it turns out that you can save only your data files on a hard disk; you'll still have to shuffle floppies.

Overall, though, Omega is well done. It's balanced, it's fun, and it represents a unique side of gaming. Omega is mayhem conceived for the programmer, but executed so well that anyone can enjoy it. I recommend it strongly.

Oh-how did the inCider cybertank fair in contest? We'll let you know when the results are in-unless the shame is too great.

**Joe Abernathy Houston, TX** 

# **CHESSMASTER 2100**

**SOFTWARE TOOLWORKS,** 19809 Nordhoff Place, Chatsworth, CA 91311, (818) 885-9000 **(distributed by Electronic Arts)** Chess simulation: 64K Apple Ile/Ilc: \$49.95 43  $\blacksquare$  $\frac{1}{2}$  $10$ 

play chess the way I write computer programs-not all that well, not all that often. LI do like the game, though, and I've studied it some, so I'm glad professional programmers wrote Chessmaster 2100. Software Toolworks licensed its chess-playing algorithms from Fidelity Electronics, a company that makes dedicated chess machines.

Chessmaster 2100 is good, but it's not invincible. I practiced Chessmaster 2100 for

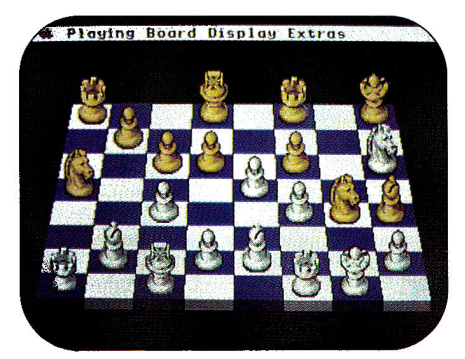

Chessmaster's brain keeps you thinking.

most of my boss' summer vacation. I needed two weeks to beat the machine (playing at its standard settings). When I finally checkmated Chessmaster, my conscience was clear; I'd beaten the computer. The machine hadn't had a bad day; it wasn't worn out; it didn't let me win. I had simply become a better chess player.

Chessmaster 2100 is equally fast and smooth with mouse or joystick. It crams a lot of chess knowledge and a hundred famous games onto two sides of a copy-protected floppy, so nothing's wasted. It's elegant, but it's a game to play, not a screen to watch. The graphics (in 2D or 3D) are serviceable and plain.

Everyone who plays Chessmaster 2100 will become better at chess. Some will improve simply by having an infinitely patient partner, as I did. Others will appreciate that Chessmaster can solve set problems; still others will enjoy reading the informative history of chess. Chessmaster 2100 deserves praise both as a sophisticated bit of programming and for its extensive "knowledge" of chess.□

**Paul Statt** inCider staff

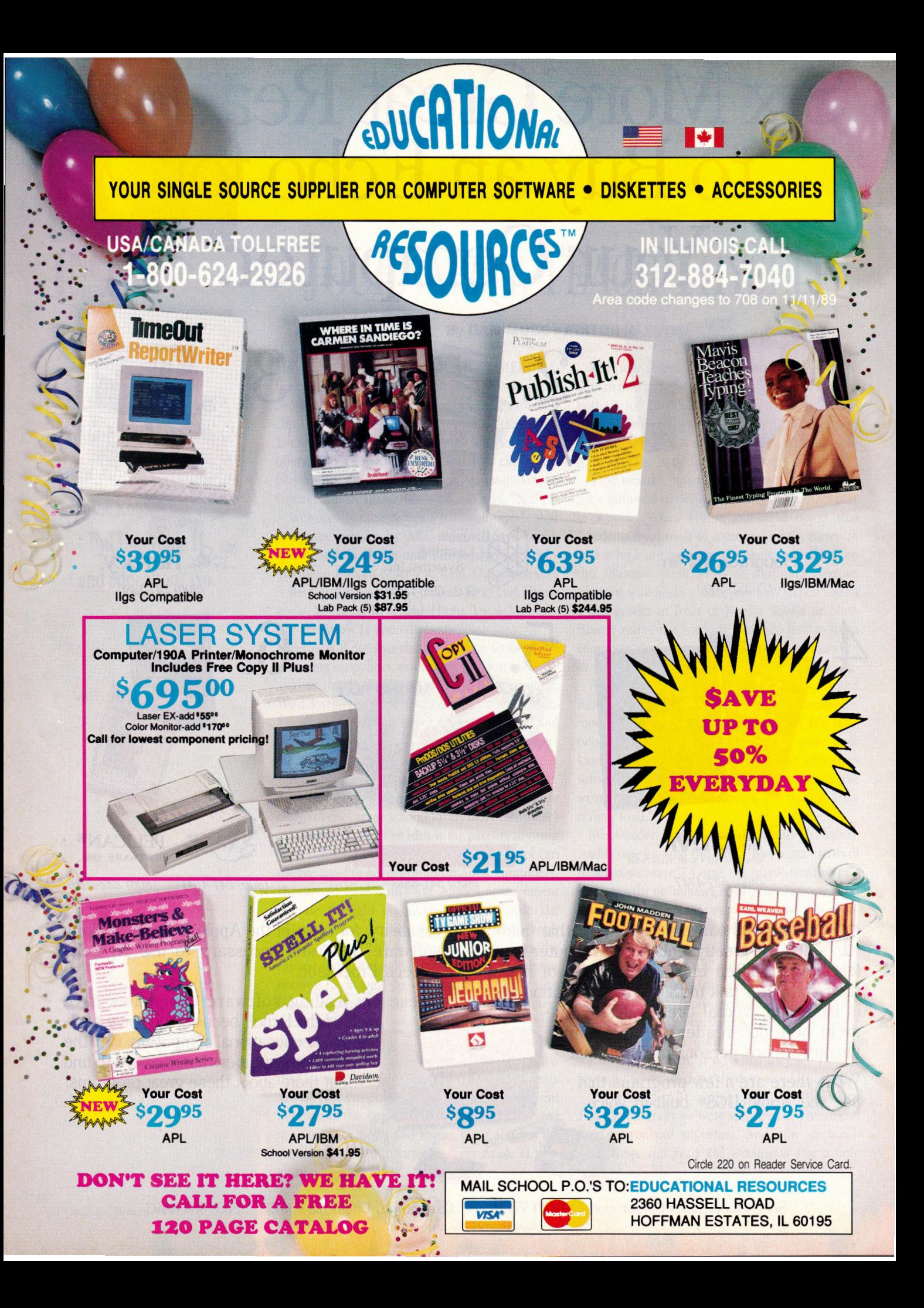

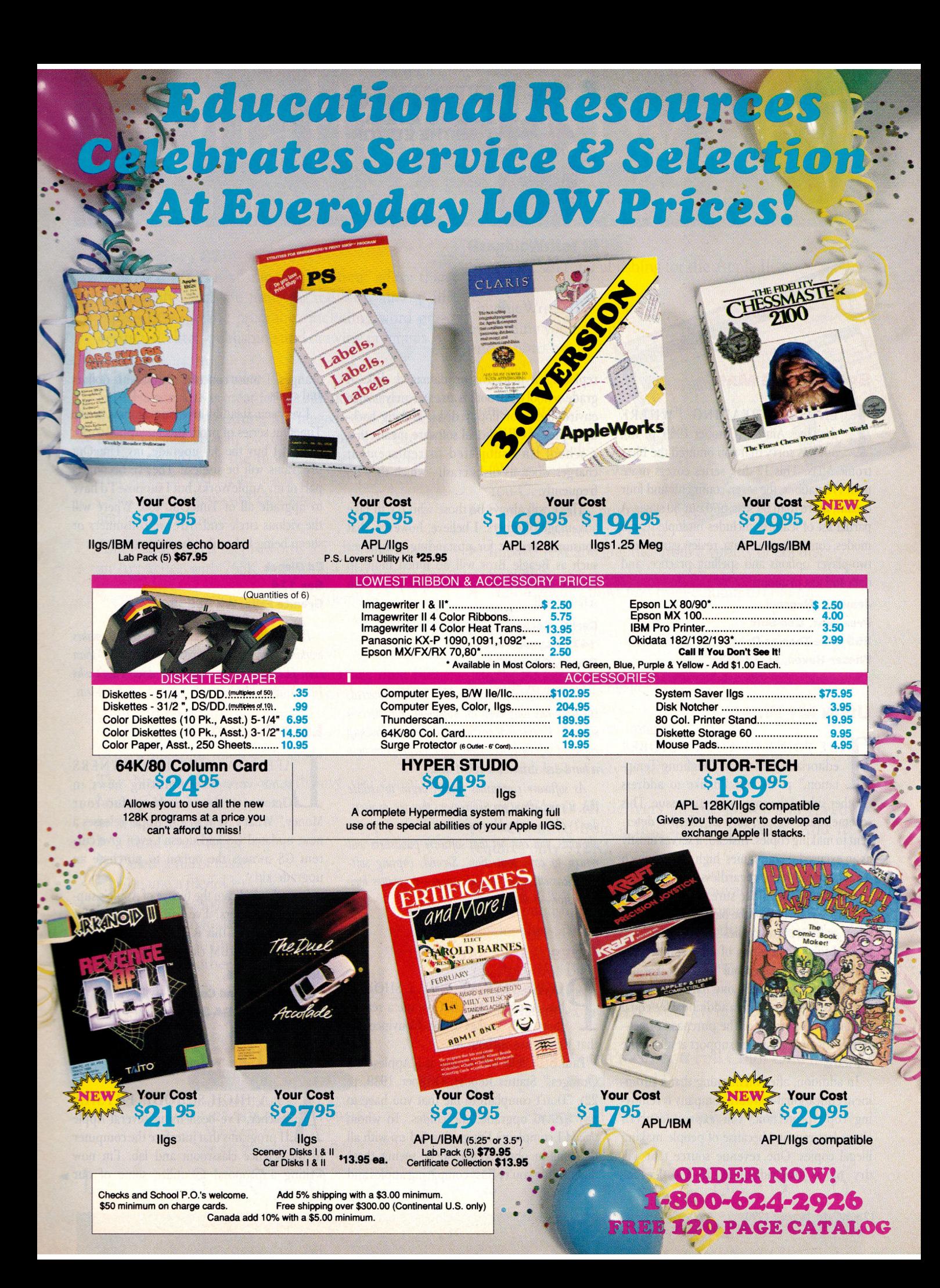

# **Over 1000 entries competed for prizes in inCider's second annual Desktop**

# Apple IIs and **A WINNING**

# **By PAUL STATT \* SENIOR EDITOR**

IME WAS WHEN EVERY PRINTER WAS A PUBLISHER, AND EVERY PUBLISHER HAD TO BE A PRINTER. HE<br>produced programs for plays, catalogues for schools, perhaps wedding invitations. He might publish a newspaper, too, or even<br>books. Th produced programs for plays, catalogues for schools, perhaps wedding invitations. He might publish a newspaper, too, or even books. Then for a time printing and publishing parted ways. The publisher took over creating the originals of printed works, such as books, magazines, and newspapers, and the printer just put ink on paper. Today, however, every man and woman can act as printer, publisher, and even editor and designer—working a personal printing press called the *Apple II.* 

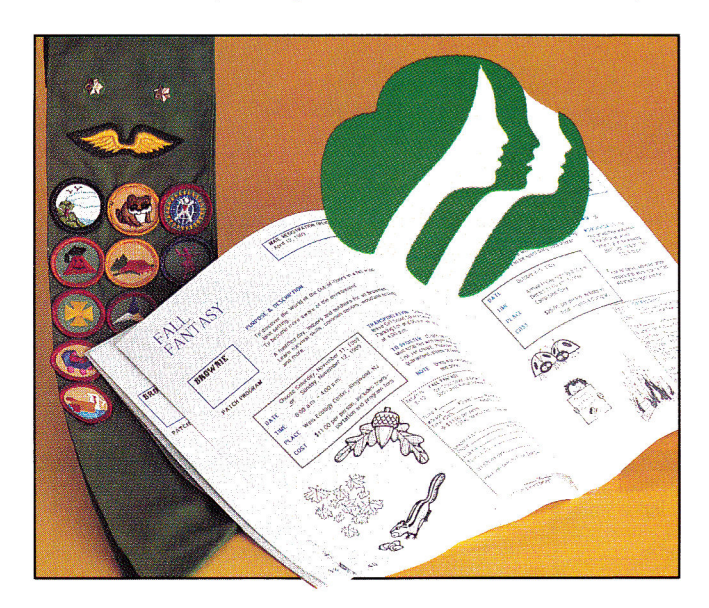

# **NONPROFIT GROUP: THE SOURCE**

Maybe it's something about nonprofit organizations that makes them shy, but nobody in the Bergen County, New Jersey, Girl Scout Council wanted to take credit for *The Source,* the guide to Council-sponsored programs, events, and training. But it's something to be proud of. Designed with Timeworks' Publish It!, *The Source* scores with us for size and quality. It's a 70-page book that describes Girl Scout activities. Almost every page includes a tasteful bit of clip art, and every page is clear, easy to read, and, most important, easy to use. Every page includes an enrollment coupon—each one different, but similar to all the others. It's easy on the eye.

*Workmanlike* is the word that best describes *The Source—although*  "workpersonlike" would fit. It doesn't show off, but gets the job done quietly. Evidently that's the way the Girl Scout Council of Bergen County works.

# **BUSINESS:** *commediainc*

"He writes 'em, I publish 'em," says Kurt Herman of his dad's, George Herman's, plays. "commediainc can publish a better, more useful script for less money than Samuel French."

Schools and amateur theater groups are the market for commediainc's nine plays. The Hermans can do better work for less money because they use an Apple IIGs, AppleWorks GS, an Apple LaserWriter, and a double-sided photocopier to create their books.

"We're actors," says the younger Herman. That means the plays are printed with the actor in mind; margins are wide for blacking and notes, the books lie flat, and the type is simple and easy to read. The music for commediainc's plays is printed with Mediagenic's program Music Studio and the LaserWriter.

The marriage of desktop publishing and theatrical publishing seems to help everyone: Theater companies and schools receive a better product for less money, and many plays that might otherwise be forgotten are kept in print. The Hermans also publish a catalogue with AppleWorks GS; if your group is curious, call commediainc, 2324 Southwest Dolph Court, Portland, OR 97219, (503) 293-2342.

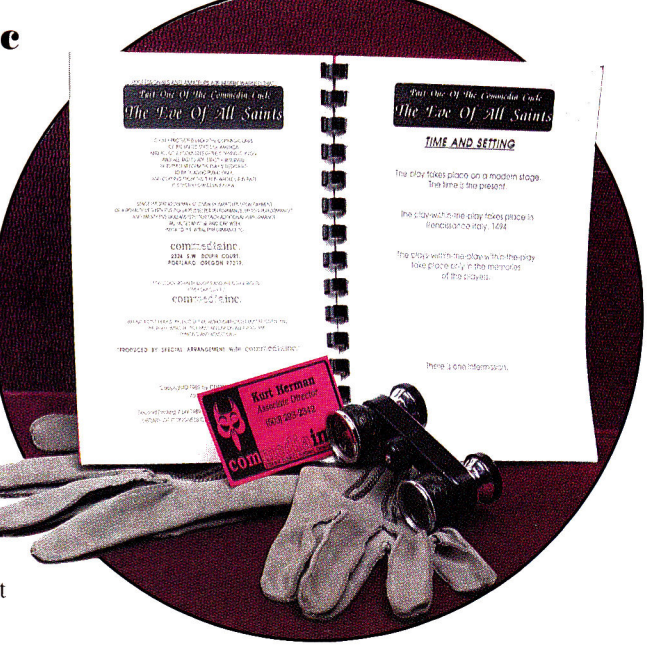

# Publishing COMBINATION

# **HOME: I REMEMBER MOMMA**

Who could resist Mom? Harley Miles (who also won in the education category) might be accused of playing on the judges' heartstrings: He entered his love letter to his mom in the desktop-publishing contest. But even if I Remember Momma weren't about the woman we all love, it would be a winner.

I Remember Momma is simple. The drawings were created with Dazzle Draw, the text with Styleware's MultiScribe (now BeagleWrite from Beagle Bros), and a single font. (Our one complaint is that  $I$ Remember Momma was written entirely in uppercase characters.)

The drawings, as childlike as memory could make them, must have especially touched the mother who received them on her 65th birthday. "I tried to capture some of my reminiscences in this booklet," the author says. "It's amazing what the mind and memory can do." We might add, what an Apple IIc Plus and an ImageWriter II with a color ribbon can do.

# EDUCATION: NEWSMATH

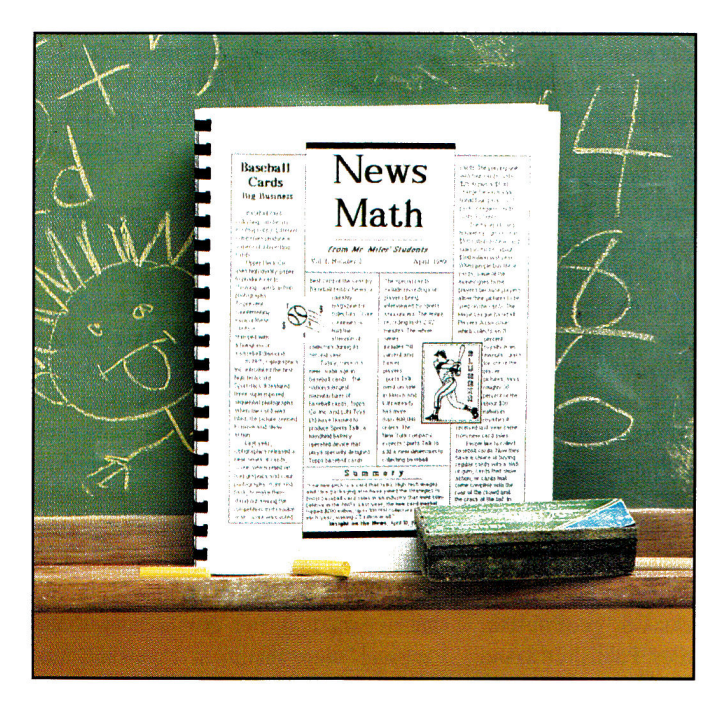

Writing across the curriculum was the catch phrase in education a few years back. NewsMath takes that notion-that students who write about biology, geography, history, or math learn the subject automaticallyand turns it into publishing across the curriculum.

"I tried a relatively simple idea with my General Mathematics II students," says Harley Miles, the modest publisher of NewsMath and a teacher at Charlottesville High School in Virginia. "Using information found in news-magazine articles, we wrote mathematics word problems. To provide incentive for the assignment, I compiled the students' work to produce a newsletter." The students, Miles understates, "enjoyed the assignment and took great pride in the work." They must have had a good time with NewsMath-these kids obviously took more pride in their work than some professional publishers.

We like NewsMath because it's well made. It's not fancy; Miles used clip art judiciously with Timeworks' Publish It! 2 and an Apple IIc Plus, and a basic template that's filled each month. He has a sense for good, simple design.

But other entries look this attractive, as well, we admit. What sets NewsMath apart and makes it a prizewinner is resonance. It's an idea we wish more teachers would try. How about science or civics papers? Why, in the age of desktop publishing, should teachers and students limit themselves to the same school newspapers and yearbooks they've been printing for years?□

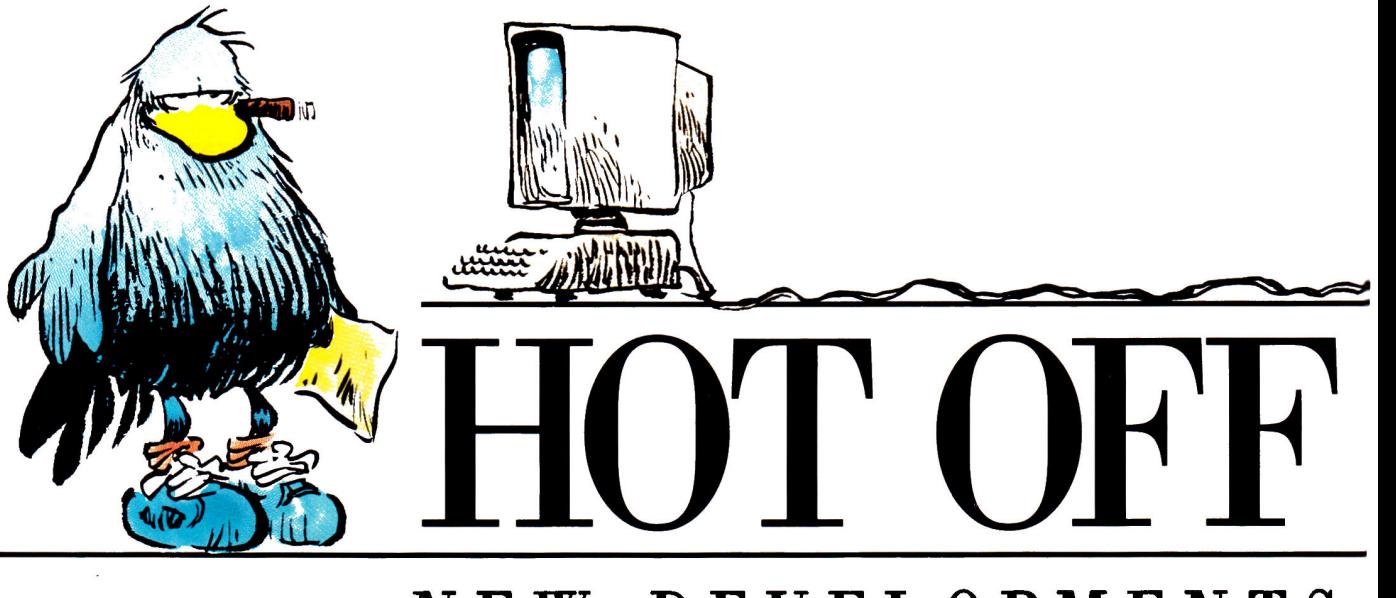

# **NEW DEVELOPMENTS**

Gutenberg's revolution was just the beginning—today's desktop publishing puts the power of the press at your fingertips.

Whatever your medium certificate, poster, brochure, or newsletter—print *it,* and get your message out there.

# **By CYNTHIA E. FIELD, Ph.D. • CONTRIBUTING EDITOR**

LIKE KIDS WHO FANTASIZE ABOUT playing with all the latest toys, just about every Apple II user wants to get into desktop publishing (DTP). And for good reason: What other computer application helps creative folks be more productive while freeing productive types to be more creative?

Choosing the DTP program that's right for you isn't difficult; it's largely a matter of taking a quick hardware inventory, then deciding whether your working style puts the accent on the medium or the message—or both. Whatever the emphasis, DTP products share three important functions: text creation, graphics creation, and page layout. If you've ever made greeting cards, signs, or banners with **The Print Shop** or a similar program, you've already completed DTP basic training. Designing more complex publications such as business stationery or club newsletters, while more challenging and time consuming, isn't all that different.

In this article and the accompanying **Tables**  we compare a half dozen state-of-the-art DTP programs: **AppleWorks GS, geoPublish, GraphicWriter III, Medley, Publish It!** 3, and **Springboard Publisher.** These products share many features, but each boasts a surprising number of unique ones. Let's take a closer look, but first...

# **SOME CAVEATS**

The *relevance* of a program's capabilities should be more important to you than the sheer quantity of features checked off in any arbitrarily constructed table. After all, if you don't create custom artwork, for example, lack of a spray-paint tool won't matter.

Keep in mind, too, that some programs are part of a series or a larger package, but may relate to the other modules in different ways. The geoPublish page-design program, for instance, is part of the integrated GEOS family, which includes a modestly priced wordprocessor/paint-module combination. Contrast this with AppleWorks GS, a more expensive, six-in-one program that at first blush may seem to offer more features.

Most **DTP** programs provide multiple methods for performing the same or a similar function. Using "snap to" guides, for instance, means you may not give a hoot about a "missing" auto-alignment capability. Moreover, expert users continually discover

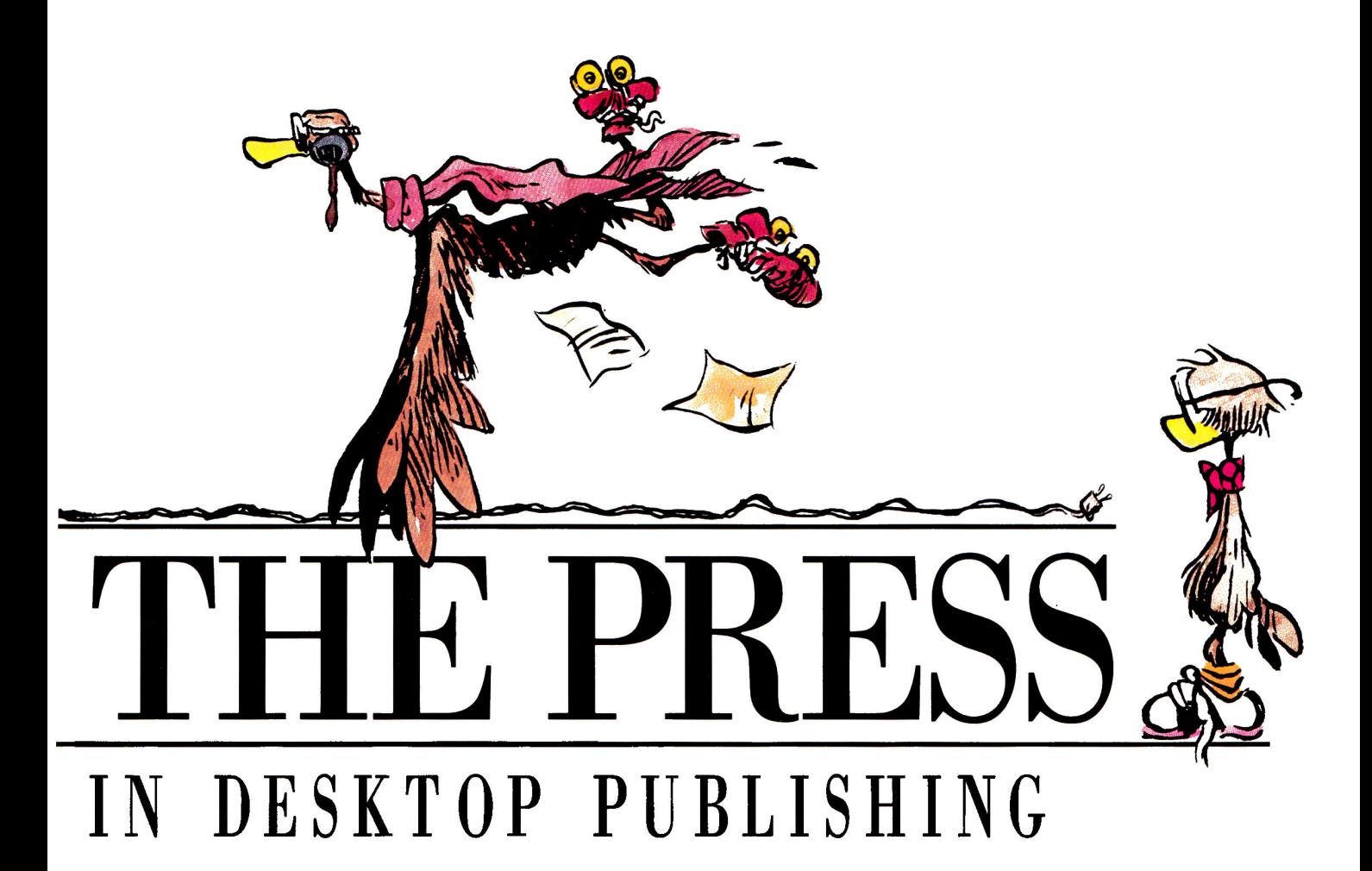

undocumented techniques and devise alternative methods that surprise even programmers. Whatever DTP product you select, you'll come up with tricks of your own.

Finally, while the information in the accompanying **Tables** was accurate at press time, product managers with whom we spoke voiced plans for implementing additional features. For the most up-to-date information in this continually evolving field, contact publishers directly about their latest upgrades.

# **CHILD'S PLAY**

Some fans of **AppleWorks Classic** and **TimeOut SuperFonts** may sigh at all the fuss desktop publishers make about Mac-like programs, but one fact endures: The top contenders among DTP programs for the Apple II sport a graphics interface. True, it can be a memory magnet, and it can be relatively slow. But its benefits are, if anything, understated.

For starters, most program functions are conveniently tucked away in pull-down menus until you need them, though expert DTPers can employ alternate, mnemonic keyboard commands. Help is routinely offered in dialog boxes and occasionally provided, as in GraphicWriter III, through context-sensitive, on-line assistance. Moreover, each program comes with a printed tutorial to get you up and running in a morning's time. And DTP products commonly offer a convenient, fold-flat reference manual as well as a quickreference card. Without exception, program publishers offer free technical support.

Some of the programs reviewed here let you interact exclusively by keyboard (or joystick), but the mouse reigns supreme as a DTP tool. Screen displays are, with minor exceptions, WYSIWYG (what you see is what you get). While all programs support Epson printers as well as Apple's ImageWriter II and Laser-Writer models, half support a number of other dot-matrix printers. (Contact the publishers.)

What if your printer's on the fritz, or you're dissatisfied with print quality? What then? Short of borrowing a wealthy friend's (or your school system's) laser printer, you can still roll the presses. Publish It! 3 can save files in a format that's compatible with the Postscript page-description language; just take your data disk to any laser-printing service bureau that has a Macintosh computer. Or mail your geoPublish files to LaserDirect, a Wisconsinbased laser-printing service. (It supports certain other formats, as well.)

# **PUT IT IN WRITING**

Though current versions of DTP programs can keep pace with speedy typists, these products are no substitute for text-screen-based word processors like AppleWorks Classic. This observation is especially true if your publication is lengthy, or if contributors to your newsletter send ASCII (American Standard Code for Information Interchange) files by modem. Whatever the circumstances, rest assured that DTP programs can import either formatted or unformatted files from nearly any word processor.

Once it gets the text, DTP software can really do wonders. Besides an assortment of finishing touches like tabs, justification formats, and typefaces, styles, and sizes, most programs also offer manual adjustment of character, line, and paragraph spacing for printed results that approach typographic perfection.

Like GraphicWriter III, most DTP programs include routine word-processing functions such as find/replace and sophisticated ►

ones such as "sticky" spaces. Half the DTP programs we've used come with built-in spelling checkers, but only Medley and Apple-Works GS offer a thesaurus, and only Medley provides automatic hyphenation. Despite its word-processing prowess, however, Medley doesn't print text in color as other colorcapable DTP programs such as GraphicWriter III can.

# **GET THE PICTURE?**

To one degree or another, all six DTP products reviewed here let you implement, if not actually create, graphics in bit-mapped and object-oriented forms. *Bit-mapped* images are *painted* with discrete pixels (colored dots), while *object-oriented* designs are *drawn* as complete entities. For example, you might paint a bit-mapped rendering of a detailed logo, but it would be easier to draw the circle with drop shadow that surrounds it.

Programs written specifically for the GS offer a palette of colors and an assortment of painting tools, including variously shaped brushes. These programs share another fea-

**Table 1. General features of six DTP programs compared.** 

ture: They readily import super-high-resolution illustrations created with more fullfeatured paint programs such as **Paintworks Gold.** They can print these illustrations in full color on an ImageWriter II with a four-color ribbon.

Publish It! 3, incidentally, is the only 8-bit program (one that's not written exclusively for the GS, which can use 16-bit software) that can do the same.

Most programs import other, less detailed illustrations (though not necessarily of lesser quality), including clip art created with singlehi-res paint programs, The Print Shop, **Dazzle Draw,** or another double-hi-res package. (Contact the publishers for details.) Untold numbers of these illustrations are practically free for the asking in the public domain.

DTP programs let you enhance your publication with special effects such as rules (lines) of various weights (thicknesses), as well as filled or hollow (noncolored, nonpatterned) shapes. Every program offers at least the basic shapes—rectangles, round rectangles, and circles—you need to create patterned borders or shaded backgrounds for mastheads, tables of contents, sidebars, titles, and headlines.

# **TURN THE PAGE**

Virtually all the programs reviewed here prove that electronic page design, the melding of text and graphics on screen as preparation for printing on paper, can be quicker and easier than traditional pasteup methods.

With Springboard Publisher and Medley you can enter text the moment the program loads, but other products require you to set off areas, sometimes called *regions* or *frames,*  where you want text and graphics to appear. These page-layout programs commonly offer a text-frame tool and a graphics-frame tool.

Most DTP products provide layout assistance in one or more forms, including automatic columns and ready-made, magnetic ("snap to") guides that divide the page the way you want and help you align areas precisely. Horizontal and vertical screen rulers and magnified viewing modes make freestyle layouts a breeze. Most DTP programs let you designate "master pages" for creating additional pages

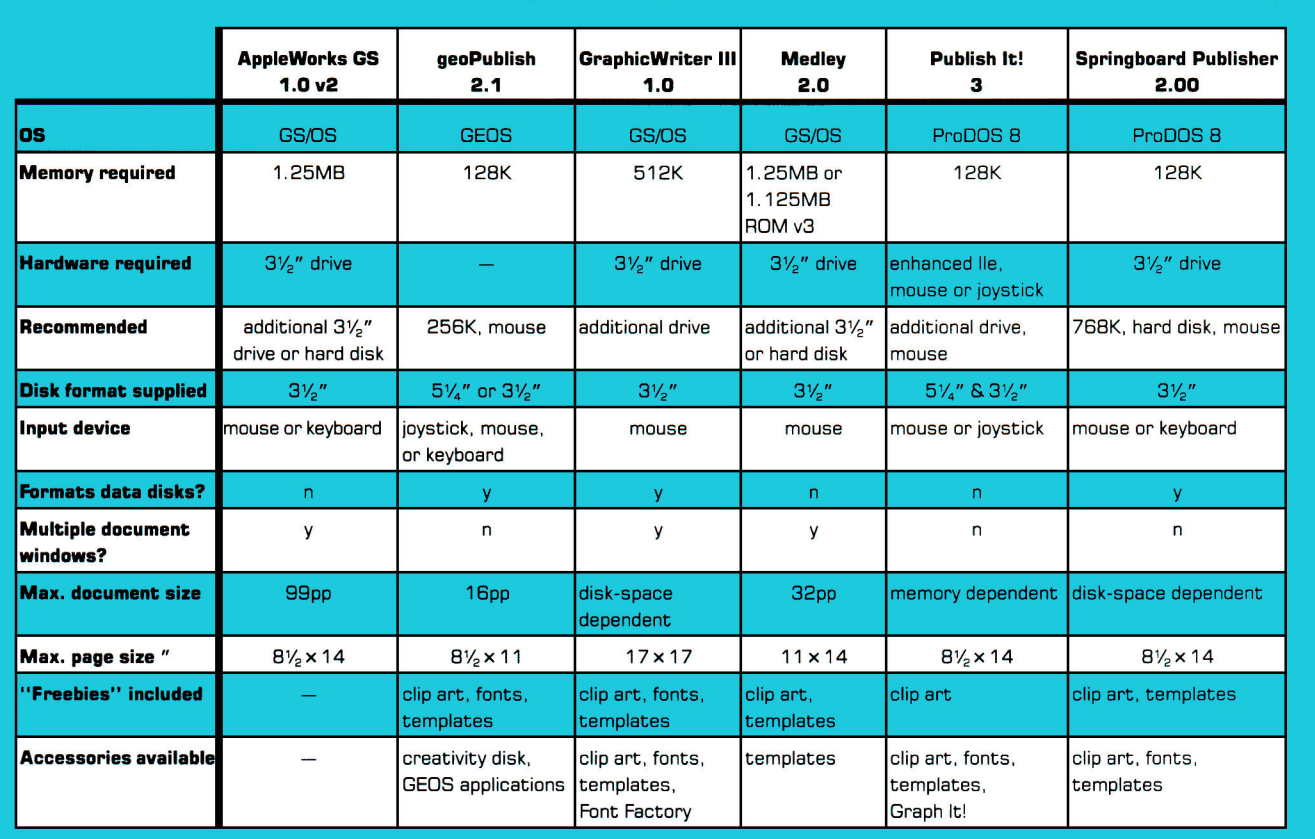

y = yes n = no max. =maximum pp= pages OS= operating system

**that automatically share common** elements.

You can also selectively "link" text areas, for articles that flow from column to column and page to page. Nearly every program has the capability to wrap text automatically around graphics frames, but only about half these programs can wrap text horizontally across graphics frames. Fewer still can wrap text around irregularly shaped graphics.

Page design can be picky, but there's a way to bypass the tedium: Simply load one of the preconfigured "style sheets" (templates) most companies provide either free or at a small additional cost. To produce a finished document, import its text, select clip art, and perform minimum fine-tuning. Some newsletter style sheets we've seen, notably those that accompany Springboard Publisher, are exquisitely designed and can save you work.

# NEW AND IMPROVED

As *inCider* was going to press with this issue, Timeworks, Milliken, and Seven Hills Software were putting the finishing touches on Publish It! 3, Medley 2.0, and GraphicWriter III, respectively. While we can't publish full reviews until final versions are available, here's a quick peek at the new editions of these established DTP programs.

# **NEWEST PUBLISH IT!**

Two years ago when we reviewed the premiere release of Timeworks' Publish It! ("All the Tricks of the Trade," April 1988, p.26), we were so impressed that we gave that pioneering page-layout program inCider's coveted five-point rating. In the meantime thousands ofApple II users have swarmed to the product and compiled a collective "wish list," prompting designers at Turning Point Software, developers of the program, to enhance the latest version, Publish It! 3, with power and convenience unrivaled in the 8-bit desktoppublishing world. (We used beta version 1 to prepare this preview.)

Among Publish It! 3's most notable enhancements is color-printing capability. Once blackand-white only, desktop-published documents now created on an Apple Ile, Hc, or GS (the He must be "enhanced") can incorporate color text as well as color graphics elements, including super-high-resolution clip art.

Select from nine new shading densities (10 percent through 90 percent) for any filled shape, such as a rectangular background for a newsletter's sidebar. Technically designed for compatibility with Postscript laser printers, these gray scales also print attractively on dotmatrix printers. And with an Image Writer II, you can create filled shapes in yellow, red, orange, blue, green, or purple instead ofblack.

Publish It! 3's custom grids format columns, rows, and margin settings automatically. The program's new capability to copy and paste objects in groups saves time when duplicating repetitive design elements on a single page or successive pages. And moving among those pages is a cinch, thanks to the program's new 'go to page" command.

Never again be frustrated by the accidental jarring of template objects! The "lock object" command accessed via the *Show Specifications* dialog is a boon for desktop publishers for whom precision is key. If you decide to shift an object later, "unlock" it by clicking ►

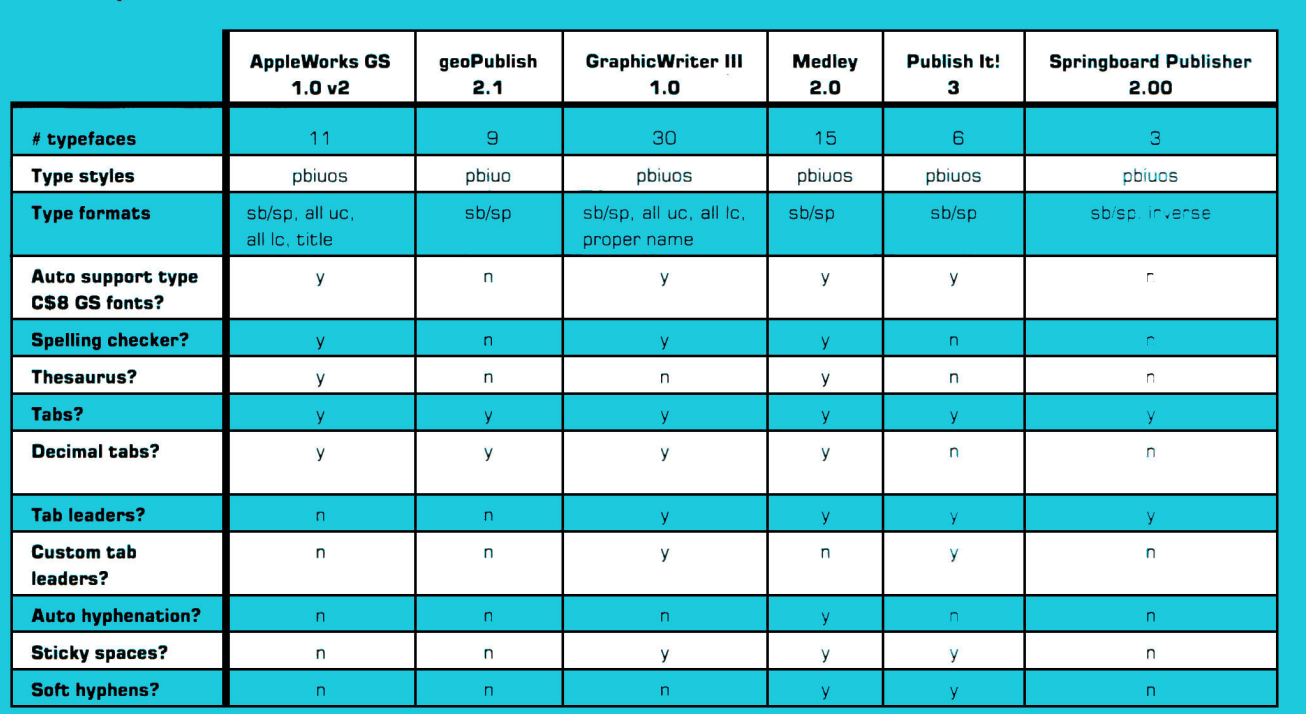

# **Table 2. Special text features.**

y=yes n=no p=plain b=bold  $i =$  italic  $u =$  underline  $o =$  outline

 $s =$  shadow  $sb =$ subscript  $sp =$ superscript

uc =uppercase lc = lowercase

on the radio button so named.

Publish It! 3's improved keyboard buffering keeps better pace with fast typists. You can save disk-access time (and manual diskswapping frustrations) when previewing or printing documents: Just cache your fonts (load them automatically) at startup. Even better, invoke Publish It! 3's "Postscript print to disk" feature and send your file to a service bureau for laser printing.

Among other desirable features in this latest update are convenient file-dialog commands; a cropping box with handles; user-defined tab leaders; and direct installation of so-called GS fonts, hundreds of which are available in the public domain.

Nearly two years and literally dozens of improvements later, Publish It! 3 still requires a meager 128K, though you'll need extended memory (256K or more) for certain features. Best of all, the program is faster and more convenient than ever before. Now that *inCider's* expanded its rating system, we won't have to stop at five points.

# MEDLEY'S NEW HARMONY

While other desktop-publishing programs accent page layout, Milliken Publishing's Medley 2.0 for the Apple JIGS plays a different tune: It's a word processor first, a paint program second, and a page-layout tool third.

Medley's emphasis on word processing is apparent from startup. The word-processing mode's work screen means you needn't design so-called "text areas" before entering information. Just begin typing, or bring in text from AppleWorks or another word processor.

Short of being WordPerfect, Medley is perhaps the most full-featured of GS word processors, with customary functions such as search/ replace, sticky spaces, and more-or-less WYSIWYG (what you see is what you get) fonts.

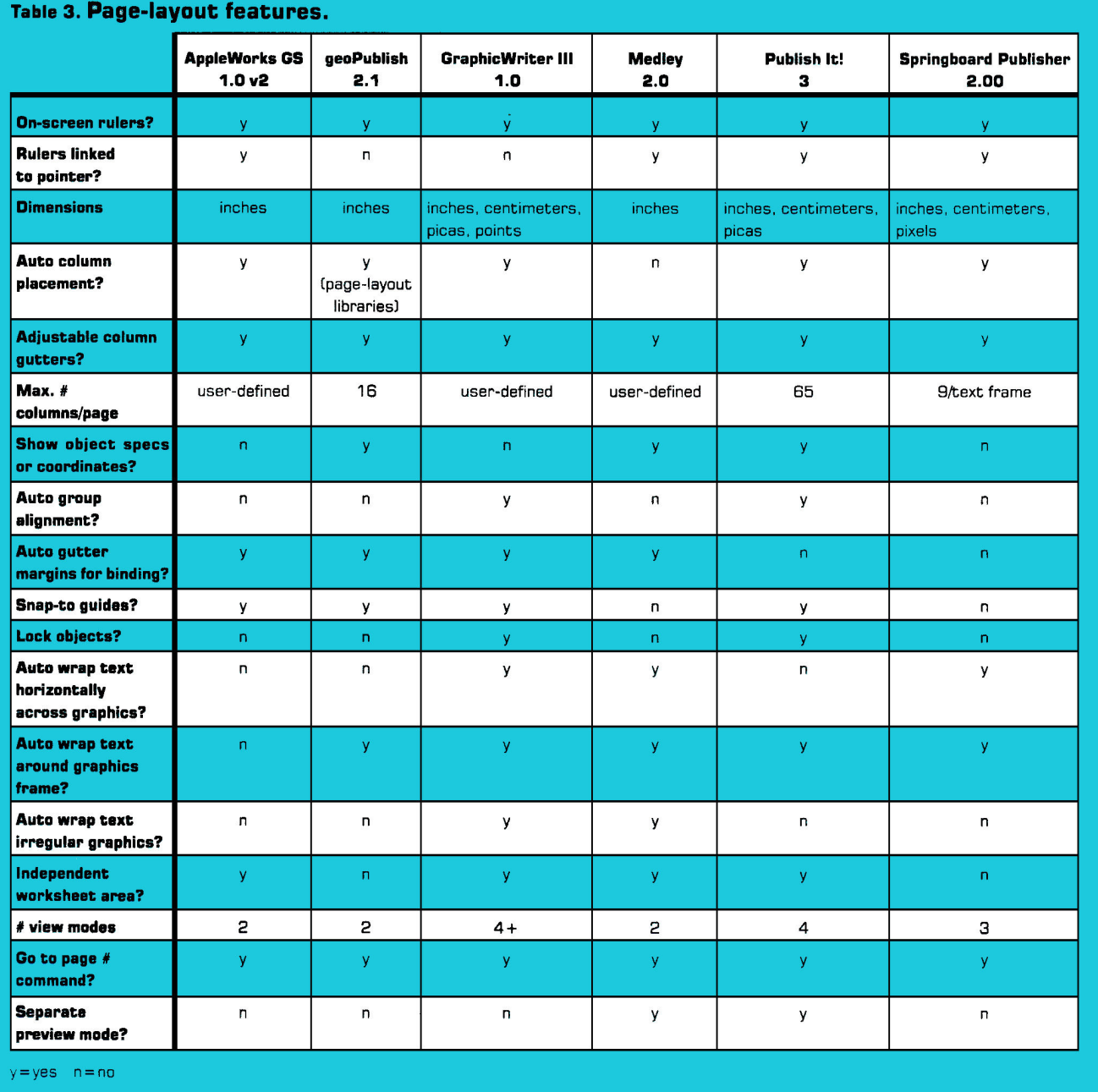

But Medley also boasts some extraordinary features, such as automatic hyphenation. Medley's spelling checker and thesaurus, a combination you won't find in any other desktoppublishing program except AppleWorks GS, are based on an 80,000-word dictionary, which you can customize.

Medley lets you keep multiple document windows on screen simultaneously. Resize and move them with the mouse. Each Medley document is inherently limited to 32 pages; if your GS has only the minimum memory required, document size may be more restricted, particularly if you incorporate graphics.

Medley runs under GS/OS System Software 5.02 and features the Apple Human Interface, with nine pull-down menus in word-processing mode alone. You can access program options easily with the mouse, but a generous number of alternate keyboard commands are available.

Medley's rulers let you set up page-formatting options, such as tabs, and lay out art areas, which come in four basic shapes: rectangle,

\$39.95 each Timeworks Inc. 444 Lake Cook Road Deerfield, IL 60015 (708) 948-9200

round rectangle, oval, and polygon. Select a shape and draw it with the mouse. Resize any art area by tugging on the pull tabs that appear on its periphery.

Import super-hi-res clip art or draw custom illustrations with the paint tool; its two palettes are similar to those found in stand-alone GS paint programs. Moreover, Medley offers a commendable assortment of paint options, including 48 brush shapes, a spray-paint "splatter" adjustment, and three choices for retaining the native palettes of imported clip art.

Art areas can also contain text: Just convert an art area to a "page part." This feature together with the ability to wrap text around any shape, even an irregular one, would make Medley an attractive alternative to a pagelayout program such as AppleWorks GS, if it weren't for one "rub": Medley can be downright disconcerting to use.

For example, you don't lay out text in columns as you do in other programs—neither manually nor automatically. Instead, you

#### **TimeOut SuperFonts**  Beagle Bros 6215 Ferris Square Suite 100 San Diego, CA 92121 (619) 452-5500 \$69.95 **WordPerfect WordPerfect GS**  WordPerfect Corp. 288 West Center St. Orem, UT 84057 (801) 225-5000 \$179 each **LaserDirect**  P.O. Box 20629 Milwaukee, WI 53220-0829 (414) 529-5393 **Medley 2.0**  Milliken Publishing Co. 1100 Research Blvd. St. Louis, MO 63132 (800) 643-0008 \$129 **MouseWrite**  Roger Wagner Publishing 1050 Pioneer Way Suite P El Cajon, CA 92020 (619) 442-0522 \$149.95 **Paintworks Gold**  Mediagenic 3885 Bohannon Drive Menlo Park, CA 94025 (415) 329-0500 \$69.95 **Springboard Publisher 2.0,**  \$139,95 **Fonts.** \$29.95 **Assortment Series Sampler Education Series Sampler Holiday Series Sampler,**  \$39.95 each Springboard Software 7808 Creekridge Circle Minneapolis, MN 55435 (612) 944-3915 **PRODUCT INFORMATION AppleWorks Classic 3.0,** \$249 **AppleWorks GS,** \$299 Claris Corp. 5201 Patrick Henry Drive Santa Clara, CA 95052-8168 (408) 727-8227 **Bank Street Writer,** \$69.95 **Dazzle Draw,** \$59.95 **The New Print Shop,** \$49.95 **Print Shop GS,** \$59.95 Broderbund Software 17 Paul Drive San Rafael, CA 94903-2101 (415) 492-3200 **Font Factory,** \$39.95 **GraphicWriter Ill,** \$149.95 \$25 update from 1.0 or 2.0 \$12 demo disk Seven Hills Software 2310 Oxford Road Tallahassee, FL 32304-3930 (904) 575-0566 **geoPublish,** \$99.95 **GEOS,** \$69.95 Berkeley Softworks 2150 Shattuck Ave. Berkeley, CA 94704 (415) 644-0883 **Graph It!,** \$69.95 **Publish It! 3,** \$129.95 **Font Pack 1 Font Pack 2 Education Graphics People, Places & Things Symbols S Slogans,**

"rubber-band" a narrow art area down the page (hold down the mouse button and drag) so that it "intrudes" upon the text, forcing it to align itself into two columns—sort of like Moses parting the waters of the Red Sea. Medley's "fully interruptible" working style may also strike a dissonant chord with some users: You can command a second change before the first is fully executed. If you prefer to see the results of one step before embarking on the next, you may be frustrated by Medley's slow, quirky screen redrawing, a feature that often results in seemingly "lost," or at least disoriented, page contents.

# GRAPHICWRITER HI

Arguably the most promising desktoppublishing program for the Apple IIGs, Seven Hills Software's GraphicWriter III weds moderately powerful word-processing features with an attractive mix of both object-oriented and bit-mapped graphics capabilities. By now a bug-free version should have replaced the prerelease version we used to prepare this "sneak peek." Despite our low bug tolerance, the flaws we encountered did little to diminish our enthusiasm for the program's overall excellence.

Converts from 8-bit desktop-publishing programs may be pleased to learn that in general some of GraphicWriter III's operations are similar to Publish It!'s —but with crucial distinctions. Chief among them is an easier-to-use text-frame tool. Select the program's double-duty I-beam, click the mouse, and begin typing. Resize the text frame by dragging any of its eight selection handles.  $\blacktriangleright$ 

If four page-view modes *(Fit in Window, Half, Actual,* and *Double Size)* seem insufficient, employ *Scale To* and blow up sections of your page to nearly any size. *Tall Text* mode makes GS fonts displayed on screen more readable for purposes of editing. GraphicWriter III's customizable spelling checker helps, too. Flowing text in a GraphicWriter III document is a snap, thanks to the program's visible, and seemingly foolproof, "linking tags."

Add graphics special effects or create custom illustrations with the program's ample shape and paint tools, or import single-, double-, or super-hi-res clip art. GraphicWriter III's textformatting capabilities, including *Skip Over*  (text wraps horizontally "across" graphics) and *Wrap To* (text cozies up to irregularly shaped illustrations), underscore the program's impressive page-layout power. A necessary, and usually sluggish, evil in any page-layout program, screen reformatting proceeds surprisingly fast in GraphicWriter III—even without a speedup card.

Although GraphicWriter III can probably keep up with your typing, you may want to import large chunks of text from another program. At press time GraphicWriter III could automatically import ASCII text from most word processors, plus formatted wordprocessing files from **Apple Writer** (now discontinued), **Bank Street Writer, MouseWrite,**  and **AppleWorks Classic** (including Apple-Works 3.0), with or without **TimeOut SuperFonts** embellishments. "Translators" for other word processors are expected to be offered free by modem through the commercial information services America Online and GEnie, or for a nominal disk-copying charge by mail.

Learning GraphicWriter III's many features need not be daunting. At press time, the program manual was expected to include not just a simple award certificate, but a newsletter project designed to familiarize novices with virtually every program feature. Free templates, clip art, and fonts supplied with the program provide plenty of opportunities for self-paced experimentation.

Some GS owners may think AppleWorks GS too inflexible and Medley too peculiar, and either can be demanding in the RAM-chip department. With its memory-management strengths, GraphicWriter III may be the best alternative for the desktop publisher who wants authentic GS software that not only looks good, but produces good-looking documents, as well.

# **SO WHY WAIT?**

What's DTP? It's news desk, composing room, palette, and drafting table all rolled into one. Thanks to its innumerable features—a range of options and a great degree of flexibility in the way you use those options—stateof-the-art DTP software for the Apple II equips you to handle just about any publishing project that comes along. If you've been waiting for worthy DTP programs to emerge, now's the time to act. Marshall McLuhan's vision of the future is today's reality: Gutenberg's "print man" has been liberated, "electronic man" has been born—and desktop publishing is promoting the exchange of ideas, disseminating the written word on an unprecedented scale, at a lower cost than ever before. ❑

CYNTHIA E. FIELD IS A CONTRIBUTING EDITOR AND THE AUTHOR OF PRESS ROOM, *INCIDER'S*  MONTHLY COLUMN ON DESKTOP PUBLISHING. WRITE TO HER AT 60 BORDER DRIVE, WAKEFIELD, **RI** 02879. ENCLOSE A SELF-ADDRESSED, STAMPED ENVELOPE IF YOU'D LIKE A PERSONAL REPLY.

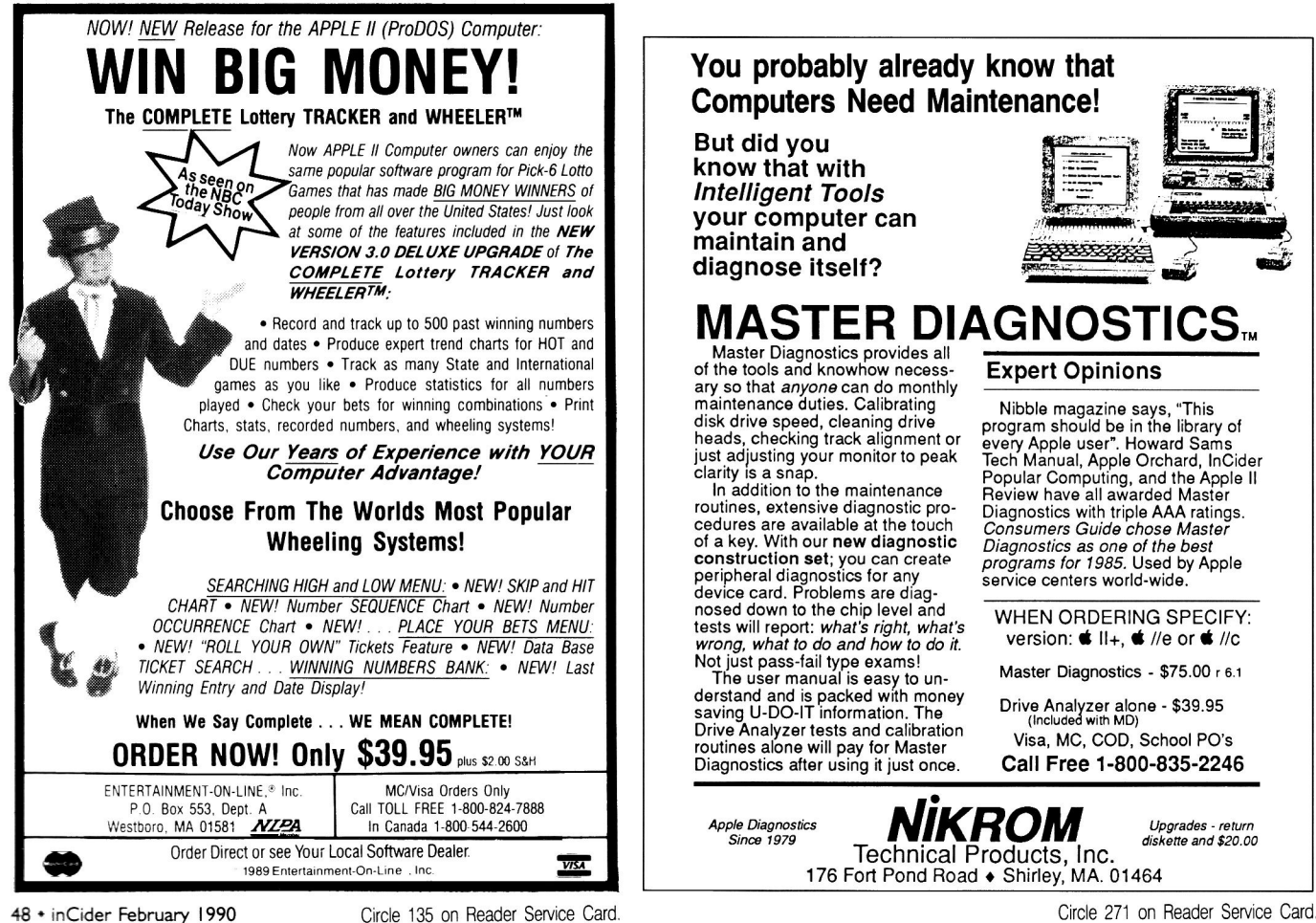

# **Expert Opinions**

Nibble magazine says, "This program should be in the library of every Apple user". Howard Sams Tech Manual, Apple Orchard, InCider Popular Computing, and the Apple II Review have all awarded Master Diagnostics with triple AAA ratings. *Consumers Guide chose Master Diagnostics as one of the best programs for 1985.* Used by Apple service centers world-wide.

WHEN ORDERING SPECIFY: version:  $\bullet$  II<sub>+</sub>,  $\bullet$  //e or  $\bullet$  //c

Master Diagnostics - \$75.00 r 6.1

Drive Analyzer alone - \$39.95 (Included with MD)

Visa, MC, COD, School PO's **Call Free 1-800-835-2246** 

**MKROM**  Technical Products, Inc. 176 Fort Pond Road • Shirley, MA. 01464 *Upgrades - return diskette and \$20.00* 

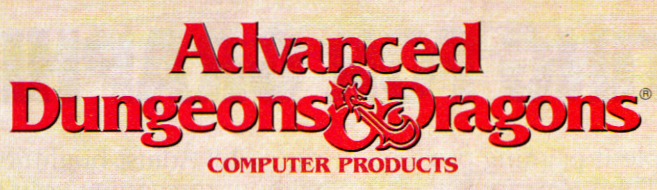

# TRIPLE YOUR FANTASIES.

**DUNGEON MASTERS ASSISTANT, VOL. II** 

**Utility program to** help Dungeon ( **Masters generate** characters and treasures quickly for **AD&D** game campaigns.

**APPLE II**  $C - 64/128$ **COMING** SOON: **IBM** 

> ADVANCED DUNGEONS & DR AD&D. FORGOSICH REALMS ned by a 1989 TSR. Inc. **4989 Stra** ights reserved

**WAR OF THE LANCE** 

**DRAGONLANCE** Strategic **Fantasy Wargame APPLE II COMING SOON: IBM**  $C - 64/128$ 

**CURSE OF THE<br>AZURE BONDS** 

**FORGOTTEN REALMS Fantasy Role-Playing Epic** 

> **APPLE II**  $C - 64/128$

> > WED

**IRM** 

To Order: Visit your retailer or 1-800-245-4525 to charge ou VISA or MasterCard. To receive<br>SSI's complete product catalog.<br>send \$1.00 to: SSI. 675 Atmanor Avenue, Sunnyvale, CA 94086.

 $\mathfrak{f}(G)$ 

# **STRATEGIC SIMULATIONS, INC.**

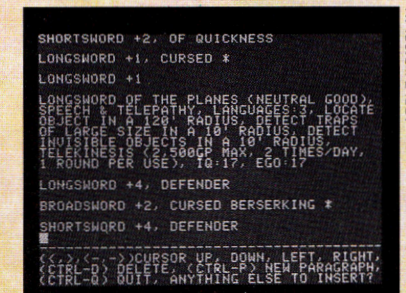

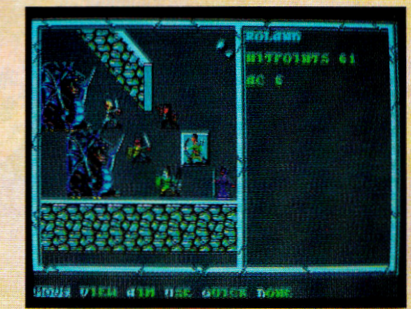

# **HUNTING FOR GRAPHICS?**

Watch your favorite Apple II painting programs come alive with ThunderScan. **•** Just snap the ThunderScan cartridge into

your ImageWriter (except LQ) and you've instantly turned your trusty printer into a high-powered imaging system for your He, IIc, IIGs. Now you're set to capture even the most awesome graphics and "bring 'em back alive" for use

with leading Apple II programs for painting and desktop publishing.  $\blacksquare$  For example, you can use ThunderScan to scan drawings and photos and then enhance them with Appleworks GS, Paintworks, DeluxePaint, Dazzle-Draw, or Publish It!. ■ Whether you're hunting tigers or lion art, let your imagination run wild! Adjust brightness and contrast, without rescanning your image. Choose any

of four image modes: halftones, line art, 16-level gray scale, or color effects. And ThunderScan supports High Res, Double Res, and IIGs Super Res displays (for quality no other imaging system can match).  $\blacksquare$  We know rder Con it's a jungle out there. But at just \$219 from your dealer, ThunderScan proves you can hunt big game, without a big budget.

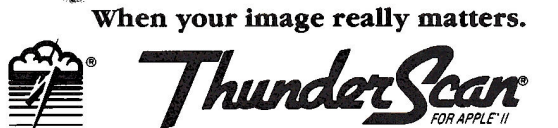

ware® 21 Orinda Way, Orinda, CA 94563 415/254-6581 FAX 415/254-3047

# **CAPTURE SOMETHING WILD.**

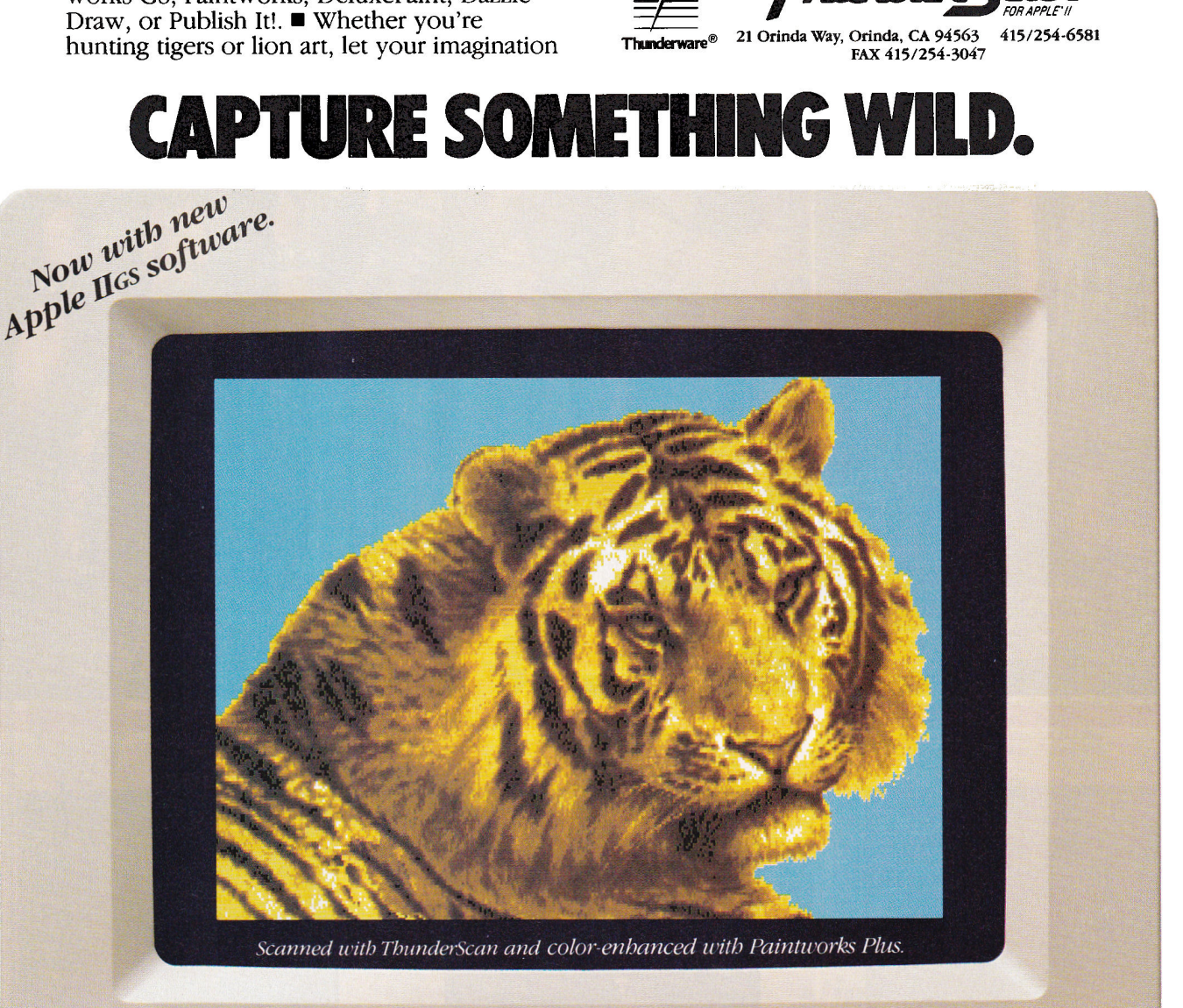

The following are trademarks of the companies indicated: ThunderScan, Thunderware and the Thunderware logo: Thunderware, Inc.; Appleworks: Claris, Inc.; Paintworks: Activision, Inc.; DeluxePaint: Electronic Arts; DazzleDraw: Brøderbund Software Inc.; Publish It!: Timeworks;<br>Apple and ImageWriter: Apple Computer, Inc. ©1989 Thunderware, Inc.

# **By OWEN W. LINZMAYER**

Your GS' Apple Desktop Bus lets you plug in a series of input devices and switch from one to another at will. Whatever your interface needs, the ADB standard puts you on the road to customized communication with your computer.

# **Make the Connection**

**KYBOARD NOT CUT-**<br>
ting it? Mouse not<br>
accurate enough? Do you<br>
secretly long for trackballs,<br>
graphics tablets, jazzier mice, more elaborate EYBOARD NOT CUTting it? Mouse not accurate enough? Do you secretly long for trackballs, keyboards, and other intriguing input devices? Climb aboard the Apple Desktop Bus and journey beyond the limits of the one mouse and one keyboard Apple provides as standard equipment. The Apple Desktop Bus, a four-wire cable carrying those millions of bits of data from your keyboard into a port on the back of your computer, is one of the GS' most versatile, and underrated, features.

What's so versatile about plugging in a keyboard? It's only the beginning of the input line, that's what—the keyboard isn't your sole mode of communication with the computer. The Apple Desktop Bus lets you *daisychain* your input peripherals—connect one device to another, similar to the way you hook up your  $3\frac{1}{2}$ - and  $5\frac{1}{4}$ -inch disk drives to the SmartPort on the back of your GS. Not only can you connect a mouse on either side of the keyboard, but a multitude of more exotic input devices as well—up to 16 in series. Replacement keyboards and mice abound, as do ADB trackballs, joysticks, graphics tablets, and bar-code and magnetic-strip readers. The Apple Desktop Bus lets you mix and match these devices for a system customized to your individual  $\blacktriangleright$ 

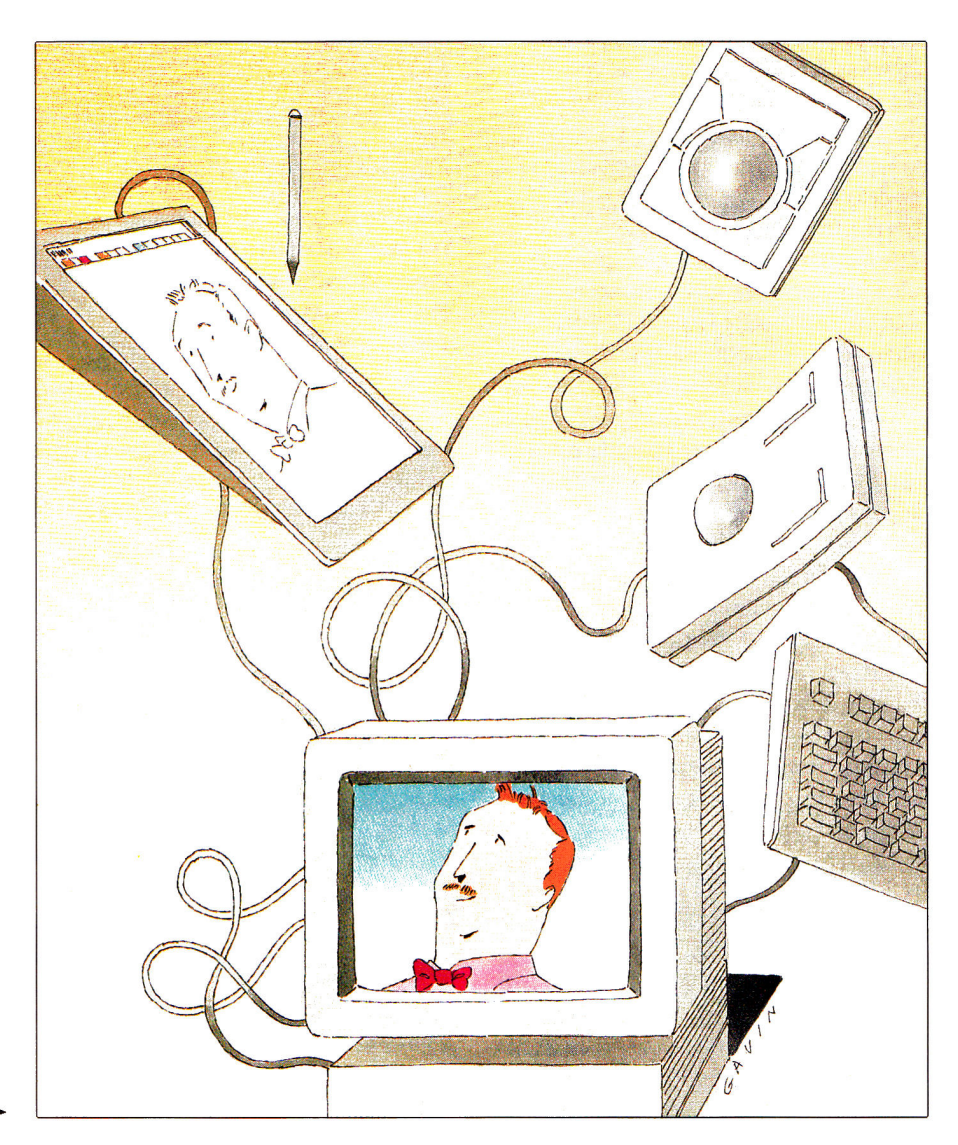

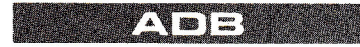

work style, needs, and preferences.

There's one additional benefit. ADB is also an electronics protocol, standard on both the GS and the Macintosh—common ground between the machines, so that theoretically you can use any ADB input device for the Mac on the GS. Manufacturers of such products don't often acknowledge the Mac/GS connection in their advertisements or packaging, however. For this evaluation we examined a variety of ADB peripherals designed for the Mac and, with a few caveats, most of them work on the GS, too. Here's the report.

# **TYPE IT IN**

The GS comes bundled with an ADB mouse and keyboard, but if you buy a Macintosh, the keyboard is sold separately from the computer. Apple offers two types of ADB keyboards—Standard and **Extended—and** third-party manufacturers are vying for a slice of the pie as well. You can use any of these alternatives instead of the keyboard shipped with the GS—and you can even daisychain multiple keyboards to a single computer, to eliminate crowding if you're playing a two-person game, say, or demonstrating a program to a student. A whole new genre of application software could be developed to exploit the ADB protocol's ability to distinguish between different devices on the bus.

The standard Apple keyboard sold as a Mac option has exactly the same layout as the GS keyboard; only the plastic case and keycaps are different. Functionally the two devices are interchangeable; if your GS keyboard dies, you can swap it for a Mac model without missing a keystroke. The Apple Extended Keyboard has 105 keys in a layout that resembles that of the IBM PC. It features 15 function keys, six dedicated page-control keys, four arrow keys in an inverted-T configuration, and three lightemitting diodes (LEDs) to indicate number-, scroll-, and caps-lock.

Two third-party companies also offer PC-style keyboards. The **Mac-101** from DataDesk International has roughly the same layout as the Apple Extended Keyboard, but the keys have a bouncier feel. Additional LEDs are labeled Power On, Caps Lock, and Window Lock. DataDesk doesn't market its keyboard to the non-Mac community for good reason: The device

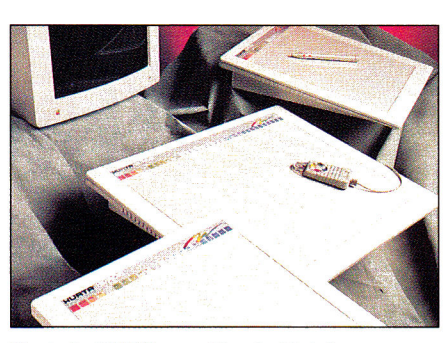

**Kurta's IS/GS graphics tablet is an outstanding alternative to the mouse for tracing and freehand drawing.** 

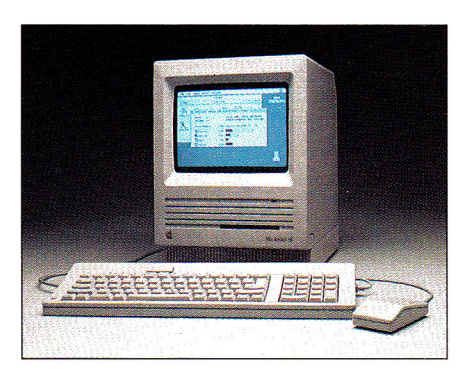

**The Mac's Standard Keyboard, shown above, is also compatible with the GS, thanks to the ADB protocol. (Photo courtesy of Apple Computer.)** 

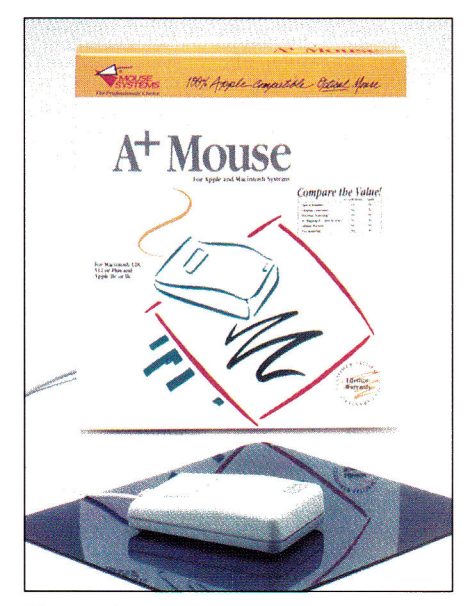

**Mouse Systems' A+ Mouse ADB is an optical device—no moving parts, for precise control and fluid operation.** 

lacks the reset key required by the Apple II, rendering it all but useless on that series of machines. Ehman Engineering's **Mac-105**  (distributed through Cutting Edge) is a lower-cost clone of the Apple Extended Keyboard, but its construction doesn't feel as sturdy and its keys make a pronounced clicking noise when pressed. Apple's unit still looks and feels the best of all, but it's the most expensive of the lot.

The Apple Extended Keyboard and its imitators—with their IBM-inspired layouts were designed primarily as a lever to get Macs into corporate America. In practical workaday use, however, the extra features of these keyboards go largely unused by the majority of Macintosh and GS programs. Most of the indicator lights don't work on the GS, and even the function keys for standard operations don't work as labeled (undo, cut, copy, and paste). To program the function keys to do something useful, you need a macro utility that recognizes extended keyboards. At present, the only such package is Roger Wagner Publishing's **MacroMate.** This utility lets you assign a macro (an automated series of commands or keystrokes that serve as a shorthand substitute for a longer series) to any key on the keyboard. Nevertheless, the onekeystroke convenience the 15 function keys are supposed to provide is elusive—you must press the macro key in conjunction with a "modifier," such as the control, open-apple, or option key.

Even Applied Engineering's **PC Transporter—a** plug-in board that lets your Apple II run MS-DOS programs—requires a custom input-device driver to take advantage of the IBM features of these ADB keyboards. Applied Engineering reports that it currently has no plans to write such a driver. In short, only users who are more comfortable with the IBM layout will benefit substantially from an extended keyboard.

# **CITY MOUSE, COUNTRY MOUSE**

Apple pioneered the use of the mouse as an input device on the Macintosh, and it has since found a warm welcome in the Apple II community. Although a mouse is standard equipment on the GS, Apple's isn't the only model available, nor is it necessarily the best.

The Apple mouse is a mechanical device; a small rubber ball protrudes from a hole in the bottom of the mouse and rotates

# **INCLUDES A MONEY BACK GUARANTEE**

**"Excellent!"** 

**Home**<br>"A Real Winner!"<br>Person Winner!" **n, and a** *Personal Publishing* 

**Highest Rating': InCider**  "The Star Performer"<br>**Nibble** 

Publish It!2

# *PUBLISH IT! 2—***A full-featured, fully integrated desktop publisher with word processing, page layout, typesetting, graphics—and** *then some!*

For all its state-of-the-art ability, *PUBLISH IT! 2* is incredibly easy to learn. *PUBLISH IT! 2* combines the familiar Macintosh User Interface, our Quick-Start Mini-Manual, a full complement of Help Screens, and the practical **WYSIWYG (What-You-**Without advertisit<br>your business **See-Is-What-You-Get)** display—all designed to get you up and running in less than one hour!

# **New Features:**

- Extended Memory Support. This built-in intelligent Memory Manager™ produces larger documents, limited only by the available memory in your computer-with *faster* program operation.
- Compatible with Print Shop;" Imports graphics directly from Print Shop's GRAPHIC LIBRARY disks.
- **PostScript Laser Support;** PUBLISH IT!2 supports LaserWriter, Laser-Writer Plus, and all PostScript printers. Timeworks' LASER ACCESSORY PACK is not required!
- Automatic Border Creation: Draws ruled borders-in varying thicknesses -around graphics and text.
- Transparent Text Frames: Overlaps text on graphics so that graphics appear "underneath" your text.
- **Graphics Resizing** to any size you want.
- **Horizontal and Vertical Alignment of**  groups of objects, at the press of a key.
- Quick Selection **of Multiple Objects:**  Just point and click to select any group of objects.

# **Additional Features:**

**• Macintosh User Interface:** Pull-down menus, icons, scroll bars and dialogue boxes help you learn and use the program quickly. Your display screen shows you exactly what your final product will look like when you print— **What-You-See-Is-What-You-Get.** 

**Flexible Page Layout:** With your mouse or joystick, and keyboard, you can overlap, reposition, resize, and reshape the text, columns & graphics. Change your layout or experiment—almost effortlessly!

**Built-in Fonts:** Choose from over 1280 possible type-style combinations! Opt for bold, white, italic, underlined, outlined, shadow, & superscript or subscript characters. Type sizes range from 9 to 72 point.

could

# **Premium Quality Printouts:**

*PUBLISH IT! 2* uses a special high density (72 x 120) printout format that gives you superior quality printouts on your dot matrix printer.

**Built-in Word Processor:** All the features necessary for everyday word processing, plus most of the sophisticated ones found in more expensive programs.

**Text Importing:** Load documents from APPLEWORKS, BANKSTREETWRITER\* or any other program with an ASCII format directly into *PUBLISH IT! 2.* 

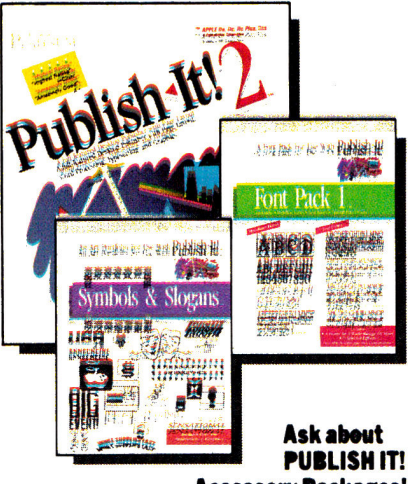

**Accessory Packages!** 

Circle 140 on Reader Service Card.

**Built-in Graphic Toolbox: Draw lines,** boxes, circles, rules and more. Plus, choose from a wide variety of built-in line and fill patterns, or create your *own.* 

**ARMUAL SALES SUNDARY<br>
YEAR EMPING 12/89<br>
NTIONAL ACCOUNTS DIVISTS** 

The symmetry regard and the propin failure will automatist the offers of our National Annuance Decessor for a<br>Land matery December 21, 1999. The most of automatic records by month to sales from the process prov. 21<br>platfor

2 BESION 2 (Septe) 17

NEXT NONTH'S

**Graphics Importing: Directly import** graphics and illustrations from any standard Apple double-high-resolution drawing and graphics programs—including PRINTSHOP and DAZZLE DRAW.\* Then crop and size them to fit.

## **Kerning and Leading**

**EXPAND** 

**Automatic Text Flow and Word Wrap:** 

Flows text from column to column on the same page, or carries it over to subsequent pages.

**Multiple Size Page Views:** View, edit and layout pages at actual, double or half-size.

## **200 Professionally Drawn Graphics**

For Apple Ile, Ilc Plus, IIGS, and Laser Computers. Includes 51/4" and 31/2" disks; and supports hard drive.

Suggested Retail Price **\$129.95** 

Ask your dealer fora demonstration today—or order direct from Timeworks:

# 1-708-948-9206 • FAX: 1-708-948-7626

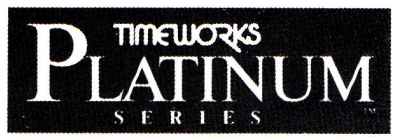

444 Lake Cook Rd., Deerfield, IL 60015-4919 **708-9484200** 

DOCUMENTS DO NOT PRINT OUT IN COLOR \*Registered trademarks of their respective companies. ©1988 Timeworks, Inc. All Rights Reserved.

internal rollers when you move the unit along a flat surface. Your computer translates the motion of these parts into digital signals it then uses to position the cursor on screen. The disadvantage is that mouse parts can slip or get dirty, and they'll eventually wear out. For best results a mouse pad and routine cleaning are required.

Mouse Systems has attacked the vulnerability of the mechanical mouse with an optical challenger. The **A+ Mouse ADB**  is a good alternative to Apple's model; it has no moving parts, for more dependable operation. Mouse Systems backs it with a lifetime warranty. The device comes with a 7%-by-9-inch reflective mousepad embedded with a finely ruled grid the mouse "reads" to register movement.

The A+ Mouse ADB offers precise control and a fluid feel. Its one drawback is that upon initialization, applications think the mouse's button is depressed. This minor annoyance is dismissed by tapping the button once, however. If the GS didn't come bundled with a mouse, the A+ device with its luxuriously smooth action would certainly be the mouse of choice for most folks. Mouse Systems also offers an identical, but non-ADB, version of the **A+ Mouse** for the Apple IIc, IIc Plus, and Ile with mouse card.

## **ROLL 'EM**

Nowadays the mouse is only one of a growing number of pointing peripherals. One of the more popular alternatives is the trackball, a device that provides all the cursor mobility of a mouse in an extremely small space.

A trackball is like an overturned mouse. Instead of sliding the device across a pad, you spin a ball that sits on top of a small pedestal. Trackballs take some getting used to; some people are never truly comfortable with them. Nonetheless, the trackball is quite practical, especially in cramped quarters where flat space comes at a premium.

The Kensington Microware **Turbo Mouse ADB** (actually a trackball) includes a number of handy touches that make it an excellent alternative input device. Thanks to its two ADB connectors, for instance, you can have the best of both worlds by daisychaining a real mouse through the trackball. In addition, two large buttons, one on each

side of the ball, make the Turbo Mouse ADB easy to use for right-hander and southpaw alike. And by setting the **DIP** (dual in-line package) switches on the back of the trackball, you determine which button imitates the standard mouse button and which acts as a click-lock. Press the click-lock once and the trackball acts as though you're holding down the mouse button, freeing you

**ADB** 

to spin the ball without actually keeping one finger on the button.

The Turbo Mouse ADB also has a unique *chord* feature that lets you choose one of seven command-key sequences (OA-S, save; OA-P, print; 0A-0, open; OA-W, close; OA-N, new; OA-Q, quit; OA-Z, undo) you'll invoke whenever you press both buttons simultaneously. For example, select Open ►

# **Talking to Your GS: ADB Protocol**

**In computer terms, a bus is a conduit through which devices pass information to one another. The Apple Desktop Bus is a standard method of connecting multiple input devices, such as a keyboard and mouse, to the GS. Physically, the ADB consists of a four-wire cable that terminates in a four-pin miniature-DIN (Deutsche Industrie Normal) jack. (See the accompanying Figure for pin assignments of ADB connectors.)** 

**One handy feature of ADB devices is that, if properly designed with two ADS connectors each, you can daisychain them to one another. That is, you can attach a keyboard to the computer, a trackball to the keyboard, a graphics tablet to the trackball, and a mouse to the tablet, for example.** 

**Although these devices are connected one after the other in serial fashion, the electrical connections to the Apple Desktop Bus are parallel. The benefit is that if one device fails, the other devices are unaffected.** 

**Theoretically, you can daisychain up to 16 input devices to the Apple Desktop Bus port on the back of your GS. In practice, however,** 

**the number of devices is limited by the available current + 5 volts at 500 milliampsl. None of the devices I tested for this article exhibited any signal-degradation problems working with the minimum configuration of a keyboard and a mouse.** 

**All devices on the bus are able to "talk" to the computer thanks to some special components inside the GS. At the heart of the system is the ADB microcontroller, which works in**  **conjunction with the computer's GLU chip (general logic unit) to manage the interaction of the 650816 microprocessor and the devices attached to the bus.** 

**Because ADB cables have only one data line, your computer and the ADB devices must communicate asynchronously—in one direction at a time. The computer sends commands or data to a device, and the device then responds by sending data back to the computer. Your GS can address one specific device or all devices on the bus. A command sent by the computer's microprocessor is an 8-bit word consisting of a 4-bit command code and a 4-bit field that specifies the device to address. The 16-device limit of ADB protocol is a reflection of the syntax of this binary command byte. (Two possible values raised to the fourth power equal 16.1** 

**The 4-bit address field uniquely identifies the device type as encoded (keyboard, for example), relative (mouse), or absolute (graphics tablet). Apple has reserved five other device types for future definition. The computer can distinguish among nine similar** 

| Pin           | <b>Description</b> |
|---------------|--------------------|
| $\frac{1}{3}$ | data               |
|               | reserved           |
|               | $+5$ VDC           |
|               | at 500 milliamps   |
| 4             | ground             |
|               |                    |
|               |                    |
|               |                    |
|               |                    |
|               |                    |
|               |                    |
|               |                    |
|               |                    |
|               |                    |
|               |                    |

**Figure.** Four-pin mini-DIN jack: pin assignments of ADB connectors.

**devices (or fewer), allowing a group of friends to control the individual members of a computerized baseball team, for instance, with nine joysticks connected to a single ADS port. If Apple were to rally developers behind ADB protocol, the incredible range of multiplayer games and tutorial applications that could be created has the potential to redefine the way we work and play with computers.** ❑

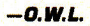

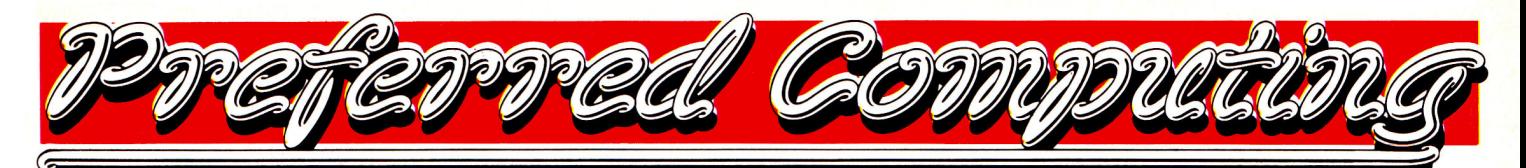

#### **Memory Cards & Co-Processors**

#### **Applied Engineering**

 $GS-Ram$ ,  $GS-Ram +$ ,  $GS-Ram$  Ultra  $GS-Ram$   $256K$ 

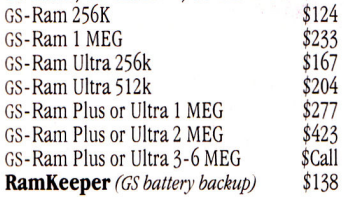

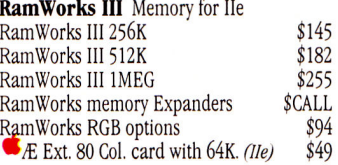

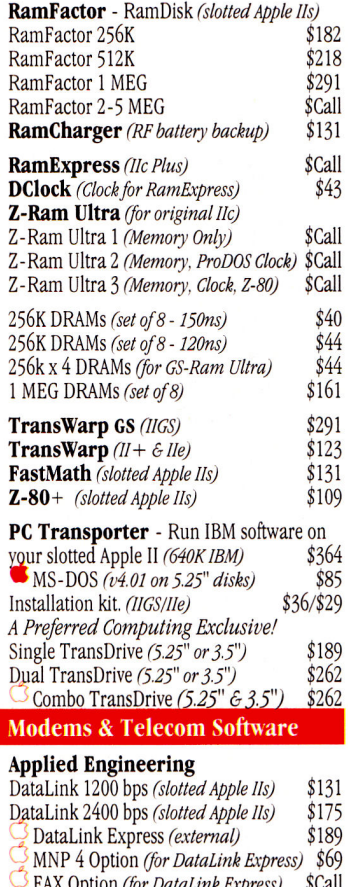

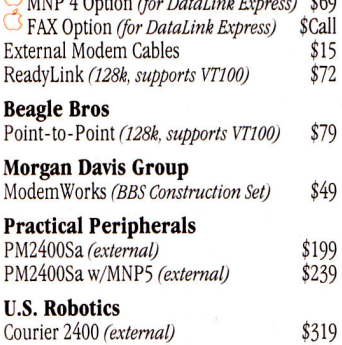

# **Preferred's Best Buys**

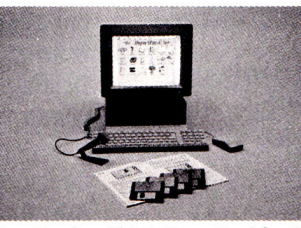

HyperStudio. This is HyperCard for the Apple IIGS computer. Full color Super Hi-Res graphics. High Quality sound: voice, music & sound effects. Animation. Includes clip-art & sample sounds. Built in paint program, text editor & recorder. Includes digitizer, speaker & microphone.<br>Exercítudio  $\blacksquare$  HyperStudio

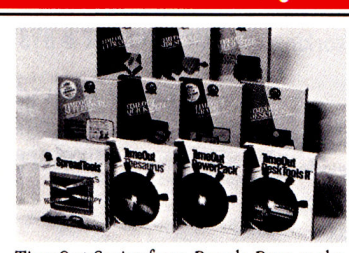

TimeOut Series from Beagle Bros make AppleWorks the program it was meant to be. Choose from UltraMacros, Macro-Tools I or II, FileMaster, ReportWriter, Thesaurus, SpreadTools, PowerPack, DeskTools, Graph, SuperFonts & more. Both SuperFonts &Graph include Time-Out Paint. See software column for prices

# **Orders Only, Call Toll-Free -**- ► **0 -** - **2** -- 7 2 **Questions & Customer Service**

# **Hard Drives & Floppy Drives | Accessories**

#### **American Micro Research (AMR)**  AS800 3.5" 800k drive

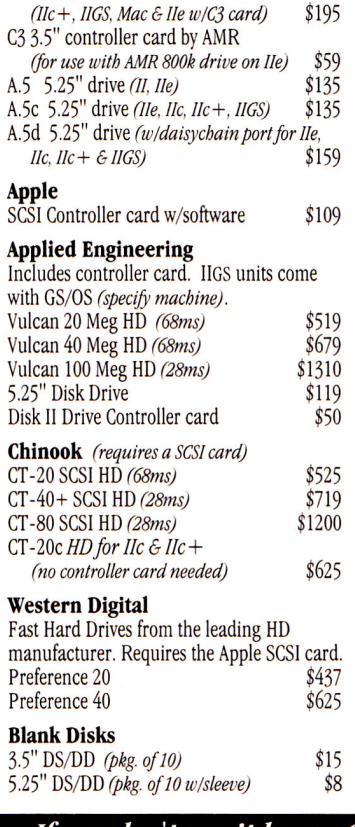

#### **Applied Engineering**

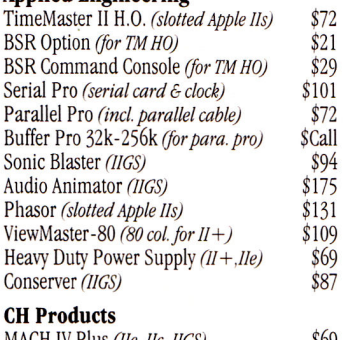

#### MACH IV Plus *(Ile, Ilc, IIGS)* \$69<br>MACH III Joystick *(Ile, IIc, IIGS)* \$39 MACH III Joystick (Ile, IIc, IIGS)

#### **Digital Vision**

Computer Eyes GS *(color, New Software)* \$199 Computer Eyes *(slotted Apple IIs)* \$108

**Kensington** System Saver  $(11 +$ ,  $11e$  \$69 System Saver GS *(11GS)* \$65 Turbo Mouse plus ADB (IIc + ,IIGS, Mac) \$124

#### **Passport Designs**

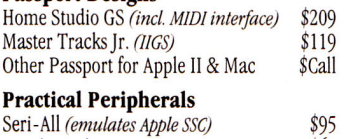

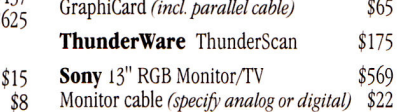

# **Apple II Software**

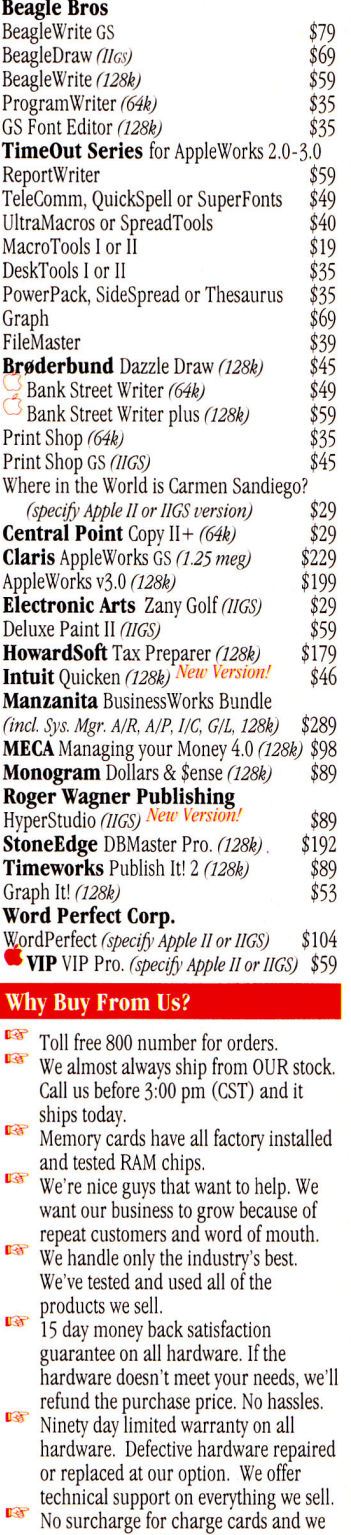

- won't charge your card until we ship. No sales tax is collected on orders
- shipped outside Texas. No extra charge for insurance.

# *If.you don't see it here - Call us at 1-214/484-5464.*

Order by Mail: Send Check or Money Order Order by Phone: We accept Visa, MasterCard and CODs. School & Government P.O.'s accepted. TX add 7% Tax

P.O. Box 815828 Dallas, Texas 75381

 $\mathcal{B}$  = New Item,  $\mathcal{B}$  = Specials (qtys may be limited) TX, AK, HI and Outside U.S. call 1-214/484-5464 Prices & Specifications subject to change w/o notice.

apple-S as the chord command to save documents without moving your hand from the trackball to the keyboard. Early versions of the Turbo Mouse ADB had problems implementing the chord feature on the GS; you can exchange your device for a working replacement.

The ball in the Turbo Mouse **ADB** is made of hard plastic and is roughly the size of a billiard ball, A hint of friction is evident when the ball spins in its socket, but with an effortless flick of the finger the ball has enough momentum to send the cursor flying the length of the screen. And with a feature called *automatic acceleration,* the Turbo Mouse ADB senses the speed of the ball and moves the cursor accordingly. The faster the ball spins, the greater the distance the cursor covers.

This ability to jump freely around the screen makes a trackball excellent for programs that require a lot of pointing and clicking. And for those who are comfortable enough with the trackball to do detail work, the Turbo Mouse boasts resolution (fineness of movement on screen) that surpasses that of a mouse: 200 versus 90 dots (increments of movement) per inch, respectively. Kensington also sells a non-ADB version of the **Turbo Mouse** for the Ilc, Ilc Plus, and He equipped with a mouse card.

Like the Turbo Mouse, Abaton's trackball **ProPoint** also uses a billiard-sized ball and has a large standard button and smaller click-lock button, both located on the front left corner (not very convenient for lefties). You can't switch the functions of the buttons, nor is any chord feature included. Most damning, however, is that the ProPoint (at least in its current incarnation) doesn't work correctly on the GS. You can move the cursor around, but the device sends random button clicks to the computer, wreaking havoc on menu selections.

Asher Engineering rounds out the field with its low-priced **Lynx Trackball.** With two large buttons to either side of a small ball, the Lynx is practical for lefties and righties alike. On the left is the standard mouse button; the one on the right engages click-lock mode. You can't alter these designations.

The real difference between this device and its competitors is that the Lynx ball is embedded instead of resting in its own socket. As a result, the Turbo Mouse ADB

"The Apple Desktop Bus lets you mix and match input devices for a system customized to your individual needs and preferences."

and ProPoint both offer free-spinning, smooth action, while the Lynx has too much friction and virtually no momentum. In addition, you can turn the Turbo Mouse or ProPoint upside-down and the ball drops out for easy cleaning of the rollers underneath. Cleaning the Lynx, on the other hand, requires disassembly. For these reasons we hesitate to recommend the Lynx over the Turbo Mouse ADB, but it is less expensive, and it comes with both a 30-day money-back guarantee and a lifetime warranty.

# **STICK TO IT**

Want to use a joystick as a mouse? If you do, you'll need the **Mirage ADB** from CH Products. This multifeatured interface box turns any Apple-compatible joystick with a **DB-9** connector into a high-performance ADB mouse alternative. The unit features an absolute mode and five separate rateof-movement modes to fine-tune the action to your taste. Absolute mode makes the joystick act and track like a mouse. Wherever you position the stick, the cursor follows. In rate modes the cursor moves in the same direction as the stick handle, with ever-increasing speed as you push the stick farther from the center.

The **Mach IV Plus ADB,** a controller also from CH Products, incorporates all the features of the Mirage ADB in a highprecision joystick. It plugs into an ADB port and the DB-9 hand-controller connector on the back of the GS. A small sliding switch on the bottom of the unit determines whether the Mach IV acts as a mouse replacement or a regular joystick. Turning the unit over every time you want to change mouse/ joystick and rate/absolute modes is an annoyance I could do without. Get used to it, though, because in absolute mode you've got to flip a switch every time you move

between the two super-hi-res graphics modes of the GS.

The Mach IV Plus **ADB** has two large buttons on each side of the joystick, plus one positioned on the top of the stick like a firing button. They work like standard mouse buttons; there's no click-lock feature. Double-clicking is awkward, because you must hold the joystick steady so that the cursor's positioned correctly when you press the button. The Mach IV lacks a second **ADB** port, making it impossible to daisychain additional devices, so you'd better be sure you like the joystick enough to forfeit a real mouse.

Both the **Mirage** and the **Mach IV Plus**  are available as non-ADB devices for the Hc, IIc Plus, and Ile equipped with a mouse card.

## **BACK TO THE DRAWING BOARD**

Kurta, the company that first made graphics tablets available for personal computers, markets an ADB unit for the GS called the **IS/GS Input System.** This unit is made up of a small drawing board and an electronic pointing device. Anyone who has ever tried to do freehand drawing or image tracing with a mouse can attest to its inappropriateness for the task. By contrast, the IS/GS was built for it. Place your original artwork beneath the sheet of clear plastic covering the drawing surface, and move the pen to trace the image and to use all the familiar tools of your favorite paint program. Pulling down menus and making command selections are easy, too.

Kurta supplies alternative pens and cursor-pointing devices in both corded and wireless configurations. I tested a corded pen with the button in the point of the pen itself. Just push down on the tablet to click very natural, and second nature in a matter of minutes. Some programs, however, the Finder among them, have difficulty recognizing when you're holding the pen's point to the tablet, making marquee selections and tracing impossible.

The IS/GS comes with PenWorks, a new desk accessory (NDA) that configures the tablet as either an absolute or a relative device. In absolute mode, the surface of the tablet corresponds directly to the graphics screen. Move the pen to the middle of the tablet, and the cursor is centered on screen—exactly what you want for tracing.

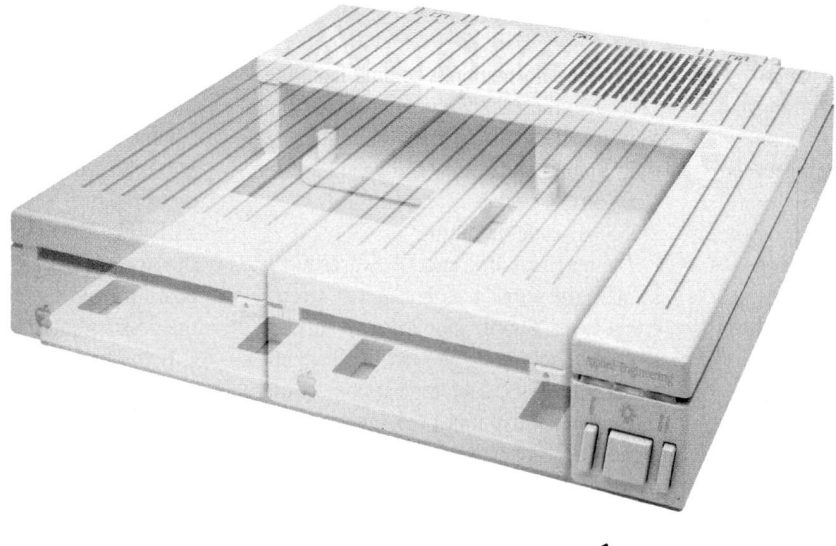

# **Be Cool**

# *Conserverm. The Integrated Disk Drive Organizer/Switched Power/Cooling Fan*

Heat is your computer's most insidious enemy. Peripheral cards allow you to do wonderful things with your computer, but they unavoidably produce heat inside your cpu. Load a IIGs with several peripheral cards and that heat is multiplied. Heat-related failures become a real (and devastating) possibility.

ConserverTm, from Applied Engineering, effectively cools your IIGS while it protects against power surges and helps organize a cluttered workspace.

Conserver's quiet but powerful cooling fan efficiently maintains a safe operating temperature at all times. Drawing air from the top of the IIGS at a rate of 18 cubic feet per minute, Conserver offsets the heat produced by expansion cards. In fact, tests show a IIGs operates more than 20 degrees cooler with a Conserver than without. The difference can be critical to the life of your computer.

Power surges are another invisible risk to your computer's well-being. Power surges occur when voltage spikes surge through your wiring looking for a place to dissipate. If that place is inside your computer, you'll very quickly gain a greater understanding of the laws of electricity. It's not a pretty sight.

Conserver incorporates special line

conditioning filters and dual surge suppression circuitry to protect against surges, reduce noise and provide "clean " power. Six switched AC power outlets line the rear of Conserver to

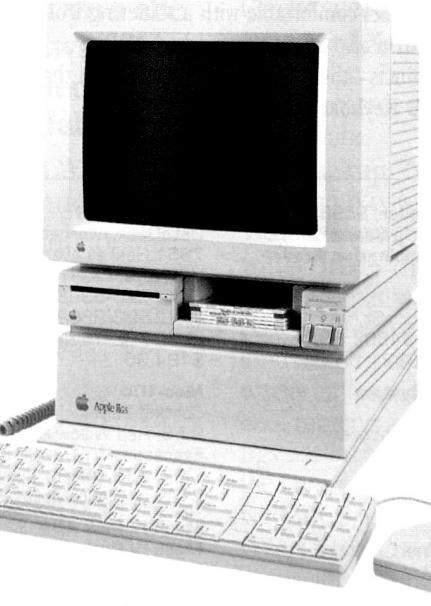

accommodate your computer, monitor and four other peripherals. Thus protecting your computer and your peripherals from surges. The outlets are conveniently controlled by three frontmounted switches with LED indicators.

For beauty, we gave Conserver the same sleek lines of the IIGS and a

perfectly matched platinum color. To reduce desktop clutter, the unit was cleverly designed to house two 3.5"disk drives, or one drive and the special diskette holder we include.

Conserver. The cool, safe choice to protect your IIGS from its invisible enemies.

# **Conserver \$99**

# **Order Today!**

To order or for more information, see your dealer or call (214) 241-6060 today, 9 am to **11** pm, 7 days. Or send check or money order to Applied Engineering. MasterCard, VISA and C.O.D. welcome. Texas residents add *7%* sales tax. Add \$10 outside U.S.A.

# **A.. APPLIED ENGINEERING°**

*The Apple enhancement experts.*  A Division of AE Research Corporation.

# (214) 241-6060

P.O. Box 5100, Carrollton, TX 75011 Prices subject to change without notice. Brand and product names are registered trademarks of their respective holders.

In relative mode, the tablet acts like a mouse. If you pick up the pen and move it to another location, the cursor stays put.

PenWorks should let you switch between the two modes from within any program that conforms to the desktop interface. In practice, however, I couldn't change the setting to relative mode without removing the NDA from the boot disk. Kurta claims to be working on a PenWorks update that should fix these problems, but until it's released, test your IS/GS with any software packages with which you plan to use it.

# MEMBERS OF THE BAR

Perhaps the most esoteric ADB device is the PC-3850 combination bar-code/ magnetic-strip reader from TPS Electronics. (Single-function readers are also available.) This small box has a slot on top through which you slide magnetic-encoded cards, plus a corded wand attached to the front to read bar codes. It's a self-contained unit that gets its power from the ADB port. Just plug it in and it's ready to go.

When you pass the wand over a bar code, the reader checks the validity and accuracy of the data automatically. If the scan is correct, the unit beeps once and the data contained in the bar code are entered into the active program as if you'd typed them on the keyboard. And because the computer thinks the information is coming from the keyboard, the PC-3850 is compatible with all software. It can also distinguish automatically among UPC (universal product code), Code 3-of-9, Codabar, and Interleaved 2-of-5 bar-code standards.

**ADB**  $=$ 

The magnetic-strip module works just like some of the public telephones that accept credit cards. Simply slide the card through the device so that it can read the magnetic strip on the back. Like the bar-code reader, the magnetic-strip unit performs some logical-consistency checks on the data and transmits them only if valid. The current application accepts the incoming information as if it had been typed on the keyboard. The reader can recognize ABA Track 2, ANSI  $\times$  4.16, and ISO 3554 magnetic-strip formats.

# EXTRAS

The four-pin mini-DIN connectors Apple uses for its ADB ports are manufactured exclusively by Hosiden America. Only one U.S. firm distributes them: Advanced Electronic Support Products. AESP will sell individual connectors to hobbyists who want to build their own ADB devices, but if you don't feel comfortable with a soldering iron, the firm also offers two finished ADB products—the **ADB Dual Extender** and the **ADB Keyboard Extension.** 

The Dual Extender is a small box that turns the one ADB port on the back of your GS into two. Instead of plugging the mouse into the keyboard, and the keyboard into the computer, both devices plug into the ADB Dual Extender. Among other things, this arrangement lets you place the keyboard in your lap and leave the mouse on the desk without its cable getting in the way.

If you find that the standard keyboard cable isn't long enough to reach your lap, there's always AESP's ADB Keyboard Extension, a 6-foot ADB cable. (Kensington Microware offers a similar 7-foot **Extra-Long ADB Cable.)** Keep in mind that the total length of cable connecting all ADB devices shouldn't exceed 5 meters (16 feet 5 inches), or signal degradation may occur.

Take advantage of Apple's Desktop Bus standard—check these alternative input peripherals to find the arrangement that meets your needs most precisely, the interface that feels most natural for the task at hand. For work or play, your GS was designed with ease of use in mind; when ADB devices help you talk to your computer, they make that partnership grow. $\Box$ 

CONTRIBUTING EDITOR OWEN W. LINZMAYER IS AN ASSOCIATE EDITOR OF *MACUSER.* WRITE TO HIM c/o *INCIDER*, 80 ELM STREET, PETERBOROUGH, NH 03458.

# **PRODUCT INFORMATION**

**ADS Dual Extender,** \$29 **ADB Keyboard Extension,** \$25 **Hosiden America Mini-DIN Parts,** variable pricing Advanced Electronic Support 1810 N.E. 144th St. North Miami, FL 33181 [800) 446-2377 (305) 944-7710

**Apple Standard Keyboard,**  \$129 **Apple Extended Keyboard,**  \$229 Apple Computer 20525 Mariani Avenue Cupertino, CA 95014 (408) 996-1010

A+ **Mouse ADB,** \$119 **A+ Mouse,** \$99 Mouse Systems Corp. 47505 Seabridge Drive Fremont, CA 94538 (415) 656-1117

**Bar-Cods Reader,** \$595 **Magnetic-Strip Reader,** \$525 **PC-3850 Combination Reader,**  \$745 TPS Electronics

4047 Transport St. Palo Alto, CA 94303 (415) 856-6833

**IS/OS Input System**  Kurta Corp. 3007 East Chambers Phoenix, AZ 85040 (800) 445-8782 [602) 276-5533 \$395

# **Lynx Trackball**

Lynx Computer Products Asher Engineering Corp. 15115 Ramona Blvd. Baldwin Park, CA 91706 (800) 824-3522 (818) 960-4839 \$99.95

#### **Mac-101 ADB**

DataDesk International 7651 Haskell Avenue Van Nuys, CA 91406 (800) 826-5398 [800) 592-9602 (CA) (818) 780-1673 \$194.95

#### **Mac-105**

Cutting Edge 97 S. Red Willow Rd. Evanston, WY 82930 (307) 789-0582 \$189 w/ MacroMate

**Mach IV Plus ADB,** \$89.95 **Mach IV Plus,** \$89.95 **Mirage ADB,** \$39.95 **Mirage,** \$39.95 CH Products 1225 Stone Drive San Marcos, CA 92069 (800) 624-5804 (800) 262-2004 (619) 744-8546

# **MacroMate**

Roger Wagner Publishing 1050 Pioneer Way Suite P El Cajon, CA 92020 (619) 442-0524 \$49.95

## **PC Transporter**

Applied Engineering P.O. Box 5100 Carrollton, TX 75011 (214) 241-6060 \$499 (768K) installation kit, \$49 GS, \$39 Ile/II Plus

#### **ProPoint**

Abaton 48431 Milmont Drive Fremont, CA 94538 (800) 444-5321 (415) 683-2226 \$140

**Turbo Mouse ADB,** \$169.95 **Turbo Mouse, \$169.95 Extra-Long ADB cable,** \$39.95 Kensington Microware 251 Park Ave. South New York, NY 10010 (212) 475-5200

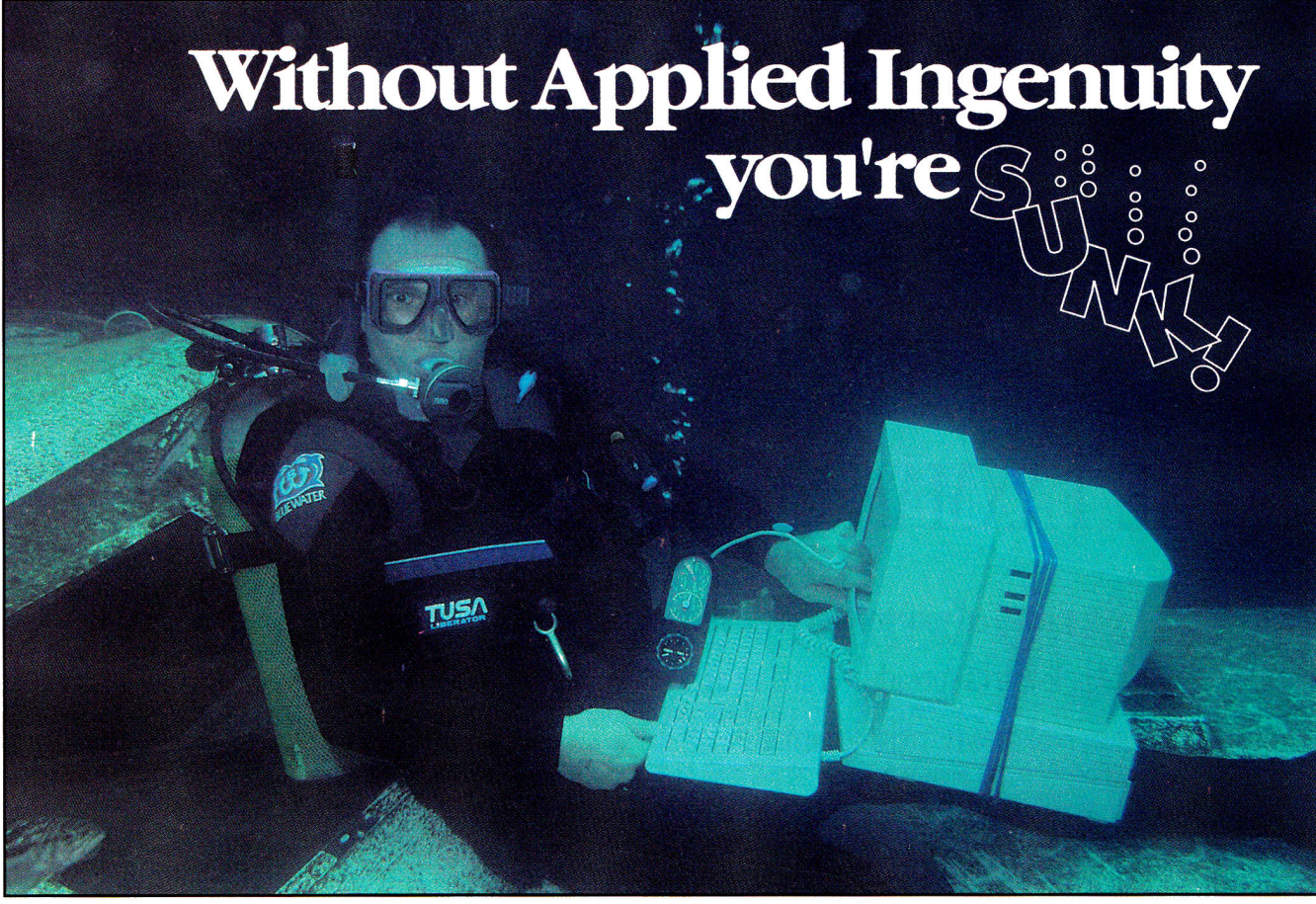

# **Ever get the sinking feeling that you are paying too much for your hardware? Like a breath of fresh air Applied Ingenuity makes quality affordable.**

Applied Ingenuity started a revolution with the first low cost hard drive and we continue to supply innovative products that will enhance your Apple computers capabilities.

We pioneered the InnerDrive product in a third of the time that it took the competition to imitate our concept. Now that's ingenuity!

**NEW 100 meg SCSI InnerDrives.** The fastest & largest IIgs hard disk available.

**Falcon:** 10 megabyte hard drive for the cost conscious user, The power of a hard drive is within reach of all users. **CDrive:** The first and only internal hard disk for the IIc *&*  IIc+. It's fast, inexpensive, and easy to install.

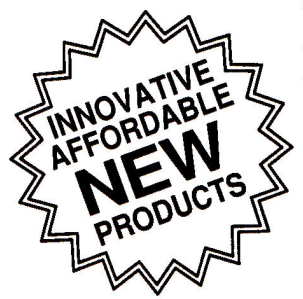

**Ckeeper:** Multifunction memory card for the lic, Extended memory, RamSaver (programs stay running during power outages),

Diver: David Westbrook, President of Applied Ingenuity. Photo: Phil Blood of Adventure Diving Center, San Dimas.

Clock/Calendar, Program Debuger/hacker, Screen dumper. **Keyboard X:** Comes with an IBM type keyboard for your IIgs or Mac. Program the function keys and keyboard keys for any macro routine. Compatability with any hardware or software.

**VCR Backup:** Tired of the constant disk swapping when backing up onto floppy disks? Backup onto your home VCR. Convenient, low cost.

**InnerDrive:** The first internal hard disk for the IIgs. It's 100% compatible, fast and affordable. InnerDrive has proven effective, with more than a year of service and thousands of units sold. Our heavy duty power supply works automatically with all voltages. Unlike others it is cool running and features the first 16 bit data transfer for a IIgs hard drive. InnerDrive supports 8 partitions and unlike the competition, utilizes a visual drive indicator. InnerDrive is ProDOS and DOS 3.3 compatible.

**OverDrive:** Compact, and fast, we designed this low cost external hard drive for the He, II+, Laser 128, and IIgs. **Juice Plus:** Up to 4 megabytes of memory for your IIgs. 100% Apple and DMA compatible.

Call for further details.

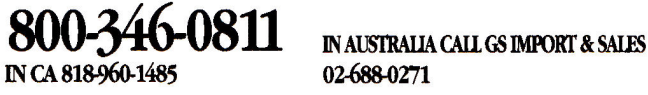

**APPLIED INGENUITY**  14922M Ramona Boulevard, Baldwin Park, CA 91706

Circle 54 on Reader Service Card.

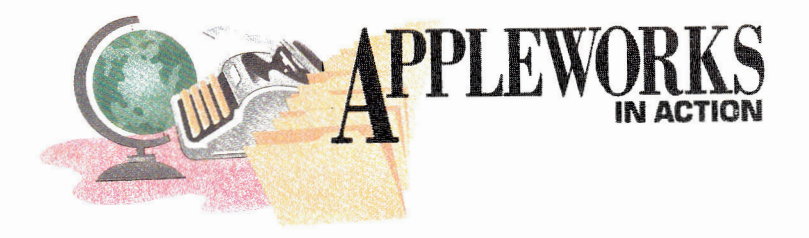

# THE TAXMAN COMETH 1

Get a jump on your income taxes with an AppleWorks spreadsheet and an array of speedy, reliable formulas.

# **By RUTH K. WITKIN**

IF MY MAIL IS ANY INDICATION, last January's AppleWorks in Action ("Preparing Your Income Taxes," p. 54) was clearly my most popular 1989 column. It attracted tons of letters.

Some readers had trouble entering the long formulas, others commented on what I could do differently or better, some asked for more filing categories, and still others just wanted to let me know what a super spreadsheet it was. Good hearing from all of you.

**Figures 1** and **2** show this year's version of the income-tax spreadsheet. It takes into account new payment schedules, presents the full spectrum of filing possibilities, and uses some pretty snappy formulas. It resembles Form 1040 to a marked degree, but it's not meant to produce a ready-to-file return.

There's so much to tell you about the spreadsheet that I've had to split it into two columns. This month you'll enter all labels in **Figures**  1 and **2** and formulas up to and including Formula 20.

Next month you'll enter the rest of the formulas plus all labels and formulas for alternative minimum tax (AMT), a method designed to ensure that people with a sizable income pay at least some tax on it. With more than 40 different formulas in the entire spreadsheet, you're bound to find something new and challenging at every turn.

The same admonition applies this year as last: *Caveat taxpayer—let* the taxpayer beware. Tax laws change almost daily. Before filing, check the schedules, deductions, and allowances to make sure everything shown here is still valid.

# **GOOD NEWS**

A little fanfare, please. I'll be using AppleWorks 3.0 in this and future columns, which makes a difference this month in formula construction, formula copying, and spreadsheet printing.

With 3.0, you can put text strings into formulas by using double quotation marks, identify a series of absolute or relative cell references during copying by hitting OA-Return or OA-R, and print a wide spreadsheet without having to identify columns for each page. If you haven't done so already, I recommend you upgrade to AppleWorks 3.0. It's loaded with great new features.

# **A SPREADSHEET FROM SCRATCH**

Load AppleWorks and create a new spreadsheet file named **TAXES89.** Now follow these instructions to set up the spreadsheet:

**Lines.** For horizontal lines, type quotation marks first, then hold down the equal or minus-sign key. For vertical lines, type the vertical-bar character twice in D1, center the characters, copy down column D, then copy all of column D to column L.

**Column width.** Use OA-L to change the width of columns from the current nine characters: Column A to 63 characters, B to 11 characters, C to 2 characters, D to 4 characters, E to 20 characters, H to 6 characters, I to 10 characters, K to 8 characters, and L to 4 characters. Columns F, G, and J remain at 9 characters. **Entries.** Referring to **Figures 1** and **2,** enter all labels and numbers *except numbers in formula cells.* Each formula cell is highlighted, with or without a formula number beside it.

*\*Indented labels.* In columns A and E, indent one, two, or three spaces. (For example, indent one space in A4 and E9, two spaces in A20, and three spaces in A34.) Type quotation marks and press the spacebar the proper number of times before typing. In J53, indent five spaces and in Fl, indent eight spaces.

*\*Spacing.* Type a space *after* typing the labels in H6, I47, J47, and J53.

 $\triangle$ *Arrows.* In E3, type quotation marks, press the spacebar, and type eight minus signs and a greater-than (>) sign. In E4, use seven minus signs; in 113, two minus signs; and in H4, four minus signs, each followed by a greaterthan sign.

*\*Percentages.* Type the numbers in H27 through **H45** as decimals—for example, **.15**  in H27. Use OA-L to format those cells for *Percent* with no decimal places. In G49, type **.075;** in G50,1; and in G51, **.02.** Format those cells for *Percent* with one decimal place.

*\*Short lines in column B.* Type quotation marks, press the spacebar, then type 10 minus signs. **Formats.** Use OA-V to set a standard value of *Commas* with zero decimal places. Use OA-L to center the spreadsheet title in Al and rightalign the labels in H6, 16, F24, G24, G47 through K47, and F59. When you finish, press OA-S to store the spreadsheet on disk.

# **ENTERING FORMULAS**

Enter the formulas in the locations shown in **Figures 1** and 2. Place the cursor on the  $\blacktriangleright$ 

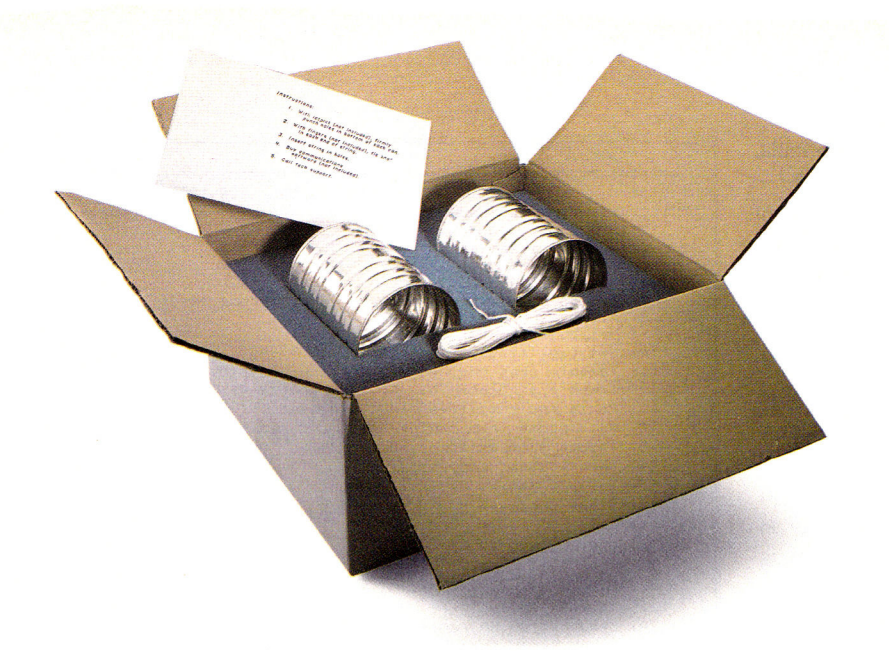

# **Not all modems are created equal.**

The right modem can change the way you use your computer. Modems allow you to step outside the limitations of your own hardware and software. But the degree to which you are benefitted by your modem is directly proportional to the quality of modem you select.

Not all modems are created equal. A new generation of 2400 baud modems, both internal and external, have appeared on the scene as of late. While Hayes AT compatibility and equivalent raw transmission speed can be expected, there are differences. Some are subtle. Others, quite significant.

# **Expensive features** *and* **low cost**

Applied Engineering's entry into this market, the DataLink  $2400$ ," was designed to combine the features of expensive modems with the price of low-cost modems.

Frankly, some of the DataLink 2400's advantages are subtle. Like the ability of our firmware to intuitively accept commands in both upper and lower case, thus avoiding the nuisance of being ignored for forgetting to press the "shift" key.

Other advantages are more evident. Like the inclusion of sophisticated, genuinely useable communications software, something others offer as an expensive option.

## **Hardware considerations:**

While most people just plug the DataLink 2400 in and go, advanced users will find a host of sophisticated features like the ability to select firmware defaults of baud rate, data format, parity and control interrupts. Other modems require a set of obscure commands when running from firmware or don't allow you to disable interrupts.

Our DataLink 2400 has two non-volatile ROMs for pre-setting and storing different

configurations. It saves you the hassle of setting up configurations every time. We also included the ability to save phone numbers in non-volatile ROM, so you don't have to hunt for often-called numbers.

Some modems can't redirect hardware handshake lines even though most bulletin board software packages require these lines to be changeable - the DataLink 2400 can.

# **The software story.**

We make sure you've got the right software. We include our own.

## And the software we include *(OnLine*

*64\** for the II+ and 64K He, *DataTerm*  for the IIGS and IIe) comes thoroughly documented, *non-copy protected* on two 5.25" disks and one 3.5" disk, and positively loaded with features others don't have. Like VT52 terminal emulation, enabling you to address more bulletin boards and use them easier.

Our transfer protocols aren't limited to Xmodem. We include Xmodem, Ymodem, 4modem, ProDOS Xmodem and Turbo Xmodem. We also employ binary packing, squeezing and unsqueezing—techniques that divide, combine and compress files to save you time and long distance charges.

Some bulletin boards require different data formats. If you can't change formats you can't use them. Our software lets you change formats. Others don't.

## **More features:**

- Full Hayes AT compatibility
- Compatible with AppleLink, Point-to-Point, ASCII Express, Access II and others
- Compatible with Bell 103 and 212, European CCITT V.22 BIS, V.22 and V.21
- Two modular jacks with long cable
- Built-in capture buffer
- Adaptive equalization and descrambling
- PC Transporter compatibility
- Macro-making program
- FCC certified design
- \$200 in free memberships, discounts and on-line time to get you started
- Proudly made in the U.S.A.

Choose an AE DataLink modem for the completeness of a total communications package, the ease of use that our step-bystep instructions assure and the reliability of our name and famous five-year warranty.

# DataLink 1200<sup>\*</sup> . . . . . . . . . . . . . \$179 DataLink 2400...............\$239

## **Order today!**

To order or for more information, see your dealer or call (214) 241-6060 today, 9 am to 11 pm, 7 days. Or send check or money order to Applied Engineering. MasterCard, VISA and C.O.D. welcome. Texas residents add 7% sales tax. Add \$10 outside U.S.A.

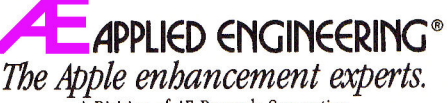

A Division of AE Research Corporation.

(214) 241-6060 P.O. Box 5100, Carrollton, TX 75011 *Prices subject to change without notice.* 

*\*OnLine 64* and DataLink have most, but not all the features of *DataTerm* and DataLink 2400 respectively.

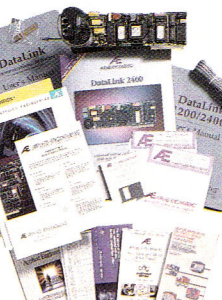

# **APPLEWORKS**

cell receiving the formula, build the formula, and press Return.

Protect each formula immediately after creating it: With the cursor on the formula cell, press OA-L and hit Return to confirm *Entry.*  Type **PN** to select *Protection Nothing.* 

# **FORMULA 1: TOTAL INCOME**

Formula 1 adds income amounts (B4 through B18) to produce total income in B20. Formula 1 includes B3 (an empty cell) and B18 (a line).

Cell location: B20

Formula: @SUM(B19.B3)

Remember, protect this and every other formula as you create it.

# **FORMULA 2: TOTAL ADJUSTMENTS**

Formula 2 adds adjustments to income (B23 through B30) to produce total adjustments in B32.

Cell location: B32 Formula: @SUM(B31.B22)

# **FORMULA 3: ADJUSTED GROSS INCOME (AGI)**

Formula 3 subtracts total income (B20) from total adjustments (B32) to produce adjusted gross income in B34.

Cell location: B34 Formula: + B20 — **B32** 

# **FORMULAS 4-6: DEDUCTIONS IN EXCESS**

Each of the following formulas copies the amount generated by Formula **23** in the work area.

Cell location 4: B37 Formula 4: + K49 Cell location 5: B44 Formula 5:  $+ K50$ Cell location 6: B46 Formula  $6: +K51$ 

Cells K49 through K51 are empty, so the formulas produce a zero in each cell, not the amounts shown in **Figure 1.** From this point on, most of your results will be different from those shown.

# **FORMULA 7: TOTAL DEDUCTIONS**

Formula 7 enters the larger of two numbers—either the sum of deductions in B36 through B46 or the standard deduction in H8 through H22 (which it finds by using the LOOKUP function), based on filing status in F4.

Cell location: B48

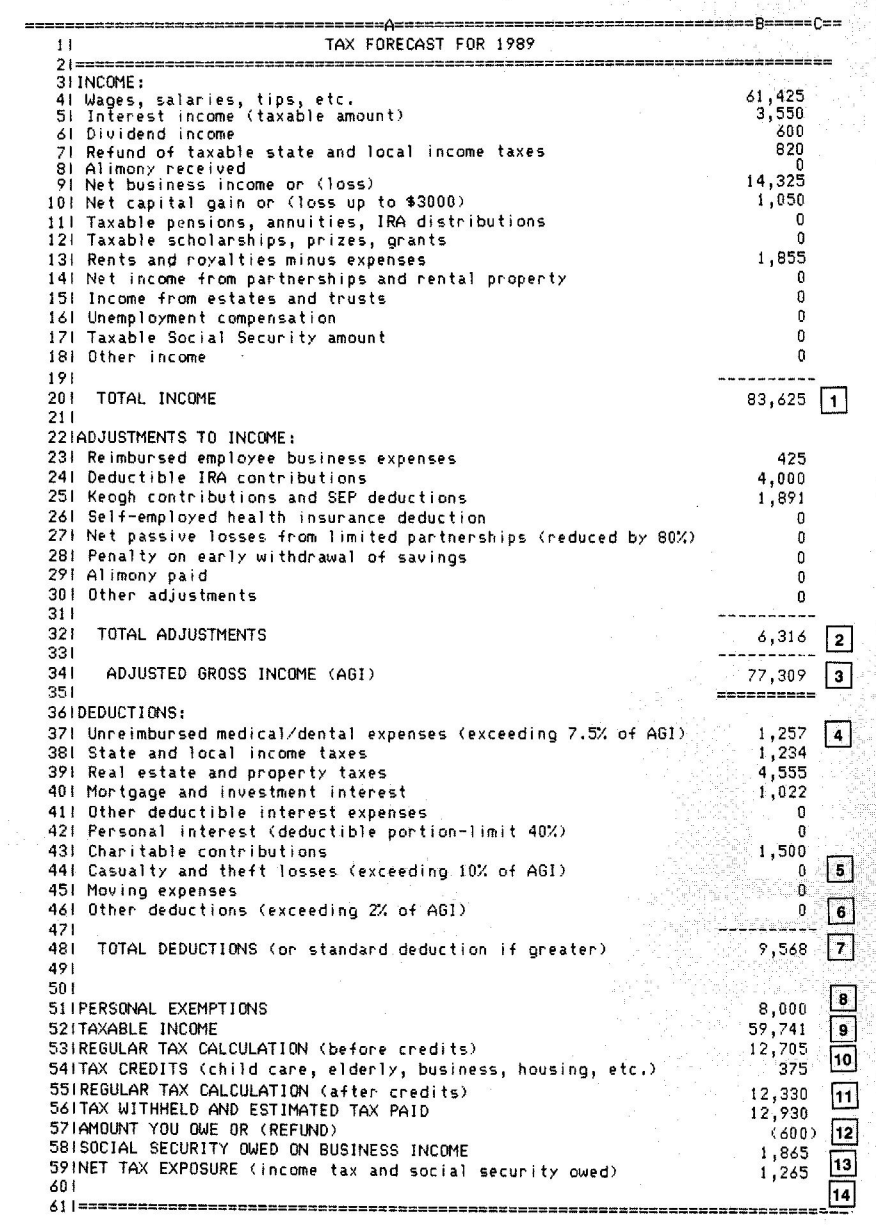

**Figure 1. Complete tax-forecast spreadsheet.** 

Formula: @MAX(@SUM(B47.B36), @LOOKUP(F4,H8.H22)) Your result should be  $8,311$ .

# **FORMULA 8: PERSONAL EXEMPTIONS**

Formula 8 multiplies number of exemptions in F3 by \$2000 (the amount you can claim for each exemption) and enters the result in B51. Cell location: B51 Formula: + F3\*2000

# **FORMULA 9: TAXABLE INCOME**

The Test statement in Formula 9 subtracts total deductions (B48) and personal exemp-

tions (B51) from adjusted gross income (B34). If the result is less than or equal to zero, the Then statement enters zero as the taxable income in B52. If the result is greater than zero, the Else statement enters the result of that same calculation as taxable income.

Cell location: B52

Formula:  $@IF(B34-(B48+B51) <= 0,$  $(0, B34 - (B48 + B51))$ Your result should be *60,998.* 

# **FORMULA 10: REGULAR TAX CALCULATION (BEFORE CREDITS)**

Formula 10 copies the largest amount

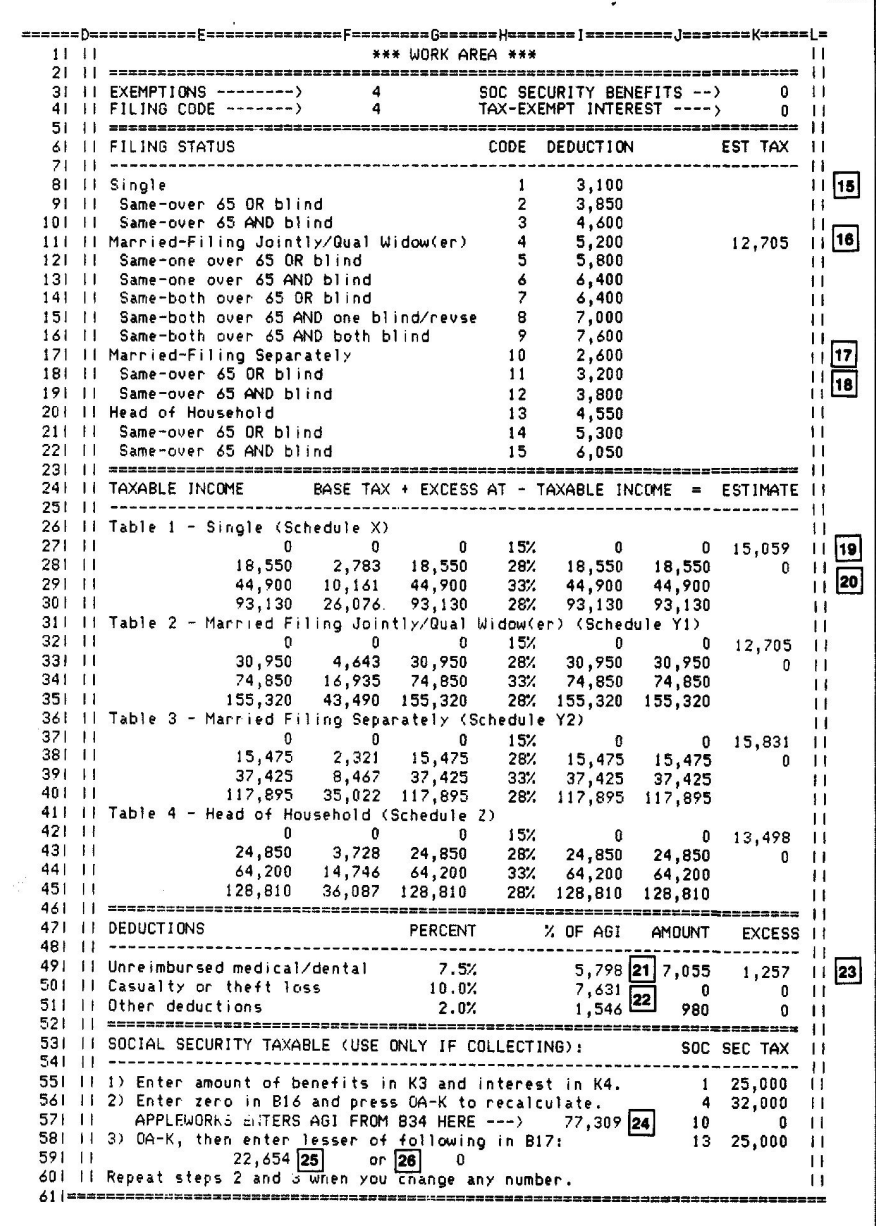

# **Figure 2.** Work area.

calculated (that is, any amount greater than zero) in the estimated-tax cells (K8 through K22) and enters it in B53.

Cell location: B53 Formula: @MAX(K8.K22) Your result should be *0.* 

# **FORMULA 11: REGULAR TAX CALCULATION (AFTER CREDITS)**

The Test statement in Formula 11 subtracts tax credits (B54) from estimated tax before credits (B53).

If the result is greater than zero, the Then

statement does the same subtraction, entering the result in B55 as the regular tax calculation after credits. Otherwise, the Else statement enters a zero.

Cell location: B55 Formula: @IF(B53 - B54>O,B53 - B54,0) Your result should be *0.* 

# **FORMULA 12: AMOUNT YOU OWE OR (REFUND)**

Formula 12 subtracts the amount of tax withheld and estimated tax paid (B56) from regular tax calculation after credits (B55) to produce the amount you owe or the refund

you can expect in B57. Cell location: B57 Formula:  $+ B55 - B56$ Your result should be *(12,930).* 

# **FORMULA 13: SOCIAL SECURITY OWED ON BUSINESS INCOME**

The Test statement in Formula 13 checks to see if net business income (B9) is greater than \$400.

If it is, the Then statement enters in B58 the amount in B9 multiplied by 13.02 percent or 6249.50, whichever is less. If B9 contains an amount less than or equal to \$400, the Else statement enters a zero.

Cell location: B58 Formula: @IF(B9>400,@MIN(B9\* .1302,6249.6),0)

# **FORMULA 14: NET TAX EXPOSURE**

Formula 14 adds the amount you owe or your refund (B57) and Social Security owed on business income (B58) to produce your net tax exposure.

Cell location: B59

Formula: + B57 + B58

Your result should be  $(11,065)$ . This completes the formulas shown in **Figure 1,** so press OA-S to store everything on disk. Now start the Work Area formulas in the locations shown in **Figure 2.** 

# **FORMULA 15: ESTIMATED TAX - SINGLE FILER**

The Test statement in Formula 15 compares filing code (F4) with status code (H8). If they agree, the Then statement adds the estimatedtax amounts calculated in the Single schedule (K27 and K28) and enters the result in K8. If they don't agree, the Else statement enters invisible double quotation marks (""), which make K8 appear empty. Text strings, used here in a basic form, are an exciting new feature in AppleWorks 3.0.

Cell location: K8

Formula:  $@IF(F4 = H8, K27 + K28, ...')$ 

Even though the formula is in the cell, the cell shows nothing.

# **COPYING FORMULA 15**

Copy Formula 15 into two cells below it: With the cursor on K8, press OA-C to start the Copy command. Press Return twice to confirm *Within worksheet* and the *Source.* Now move the cursor to K9, type a period, move the cursor to K10, and hit Return. To tell  $\blacktriangleright$ 

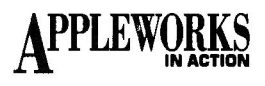

AppleWorks which cells are *No change* and which are *Relative,* press Return, type **R,** and hit OA-Return. Each formula cell now looks empty.

OA-Return is a 3.0 feature that tells AppleWorks the rest of the cell references are *No change.* If the rest of the cell references were *Relative,* you'd hit OA-R instead.

# **FORMULA 16: ESTIMATED TAX —MARRIED FILING JOINTLY OR QUALIFYING WIDOW(ER)**

Formula 16 works the same as Formula 15, but either enters either estimated tax for married couples filing jointly and qualifying widows/widowers (K32 and K33), or makes K 11 look empty.

Cell location: Kll

Formula:  $@IF(F4 = H11, K32 + K33, \cdots)$ 

The formula produces a zero. Copy Formula 16 into five cells below it: With the cursor on K11, press OA-C and hit Return twice. Move the cursor to K12, type a period, move the cursor to K16, and hit Return. Press Return, type **R,** and hit OA-Return. You now have more empty-looking cells.

# **FORMULA 17: ESTIMATED TAX —MARRIED FILING SEPARATELY**

Formula 17 works the same as Formula 15, but either enters estimated tax for married couples filing separately (K37 and K38), or makes K17 look empty.

Cell location: K17

Formula: @IF(F4 = H17,K37 + K38,'"')

Your result should be an empty-looking cell. Copy Formula 17 into two cells below it: With the cursor on K17, press OA-C and hit Return twice. Move the cursor to K18, type a period, move the cursor to K19, and hit Return. Again, press Return, type **R,** and hit OA-Return. More empty-looking cells.

# **FORMULA 18: ESTIMATED TAX —HEAD OF HOUSEHOLD**

Formula 18 also works the same as Formula 15, but either enters estimated tax for filers who are heads of households (K42 and K43), or makes K20 look empty.

Cell location: K20

Formula:  $@IF(F4 = H13, K42 + K43, \cdots)$ 

Again, the cell looks empty. Copy Formula 18 into the two cells below it: With the cursor on K20, press OA-C and hit Return twice. Move the cursor to K21, type a period, move the cursor to K22, and hit Return. As usual,

press Return, type **R,** and hit OA-Return.

# **FORMULA 19: ESTIMATE FOR SINGLE FILER (SCHEDULE X)**

**Figure 2** shows four tax schedules for 1989: Schedule X for single filers, Schedules Y1 and Y2 for married filers and qualifying widows and widowers, and Schedule Z for heads of households.

Each schedule contains three lookup tables—one in columns E and F, another in columns G and H, and still another in columns I and J.

The tax calculations involve three types of information, and the AppleWorks LOOKUP function can work only with lookup tables consisting of two adjacent columns or rows. Hence three tables, each consisting of two columns of information.

Formula 19, entered in K27, K32, K37, and K42, produces the estimated tax for its respective schedule.

The formula starts by getting the base tax (column F), determined by the level of taxable income up to a percentage of any amount in excess of that level until reaching the next level.

In K27, for example, Formula 19 searches E27 through E30 to find the largest number less than or equal to the taxable income in B52. When it finds that number, it retrieves the corresponding number (the base tax) in F27 through F30.

Next, Formula 19 searches G27 through G30 for the largest number less than or equal to taxable income and retrieves the corresponding percentage from H27 through H30. It then multiplies this percentage by the result of subtracting taxable income, which it finds by searching 127 through 130 and retrieving the corresponding number in J27 through J30.

This is the excess income between levels. The formula adds base tax and excess tax to produce the estimated tax in the single-filer category.

Formula 19 is too long to enter in the traditional manner, so you'll use my "edit-in" technique. In straight entry mode, the word *Value* takes up room on the entry line; in edit mode, the line is empty, allowing more room for the formula. But first, here's the formula: Cell location: K27

Formula: @LOOKUP(B52,E27.E30)+ (@LOOKUP(B52,G27.G30)\*(B52 — @LOOKUP(B52,I27.I30)))

Place the cursor on K27, type the number 1, and hit Return. AppleWorks now has something to edit. Press OA-U to enter edit mode and hit OA-Y to get rid of the *1* on the edit line. (It still shows in K27.)

Now type the entire formula carefully. When you finish, double-check every character. If everything agrees, press Return. If something's amiss, use the left-arrow key to move to the problem and correct it. Your result should be *15,473.* 

# **FORMULA 20: TAXABLE INCOME OVER TOP OF SCHEDULE**

Formula 20 is a nested IF formula that satisfies the surcharge provision eliminating 28 percent of personal exemptions if taxable income exceeds the top amount in the respective schedule.

In K28, Formula 20 looks at taxable income (B52) to see if it's greater than the top amount in the schedule  $(130)$ . If this is the case, Formula 20 evaluates its Then statement, which is the nested IF formula.

The Test statement in the nested IF formula checks to see if the number of exemptions (F3) multiplied by 560 (28 percent of the standard exemption of \$2000) is greater than 5 percent of taxable income less the top amount in the schedule.

If this is so, the Then statement in the nested IF formula calculates 5 percent of taxable income less the top amount and enters the result in K28. If it isn't so, the Else statement in the nested IF formula multiplies the number of exemptions by 560.

If taxable income is less than or equal to the top amount in the schedule, the Else statement in the first IF formula enters a zero instead.

Cell location: K28

Formula: @IF(B52>J30,

 $@IF((F3*560) > .05*(B52 - K30),$ 

 $.05*(B52 - 130),F3*560)$ ,0)

Edit in Formula 20. Enter *1* in K28, press OA-U to enter edit mode, and hit OA-Y to erase the *1* on the edit line. Type the entire formula, check every character, then press Return. Be sure to protect Formulas 19 and 20, because you're about to copy them to the other schedules.

# **COPYING THE FORMULAS**

Place the cursor on K27, press OA-C, and hit Return. Press the down-arrow key to identify K27 and K28 as the *Source* and hit Return again. Move the cursor to K32 and hit Return again.

AppleWorks now asks if B52 is *No change* or *Relative* in its new location. Hit this sequence of keystrokes for Formula 19: Return, **R, R,**  Return, **R, R,** Return, Return, **R, R.** 

AppleWorks now highlights B52 in Formula 20. Here's the sequence for Formula 20: Return, **R,** Return, Return, **R,** Return, **R,** and Return. Your result should be *13,056* in K32 and *0* in K33.

Repeat these steps to copy Formulas 19 and 20 to K37 and K38 (results *16,246* and *0),*  then K42 and K43 (results *13,849* and *0).* Press OA-K to recalculate the spreadsheet. In K11, you now see *13,056,* Press OA-S to store the spreadsheet on disk.

# **PRINTING THE SPREADSHEET**

Printing is at hand, so turn on your printer. Press 0A-0 to bring up the Printer Options screen, and change the following settings: CI (characters per inch) to **12,** *LM* (left margin) to .7, and *RM* (right margin) to **.7.** Press OA-S to store the spreadsheet on disk, which also returns the spreadsheet to the screen.

This spreadsheet prints on two pages. In the olden days (before AppleWorks 3.0), you'd have had to tell AppleWorks which columns to print on which page. Those days, happily, are gone forever. After AppleWorks prints the first page, it continues by itself printing any leftover columns on second and succeeding pages.

Now press OA-P and hit Return to confirm *All.* Press Return to select the printer (or type a printer number, then Return). Type today's date (or, if you have a computer clock, type @—the *at* sign), and hit Return twice. The printer whirs away, producing both pages of the income-tax spreadsheet.

# **NEXT TIME**

Next month you'll complete this spread. sheet, adding the rest of the formulas and the entire AMT (Alternative Minimum Tax) section. It's a real treat.❑

RUTH K. WITKIN IS A CONSULTANT IN COMPUTER APPLICATIONS FOR BUSINESS. SHE'S THE AUTHOR OF THE POPULAR TEMPLATE/HANDBOOK SERIES *SUCCESS WITH APPLE WORKS (INCIDER,* IDG COMMUNICATIONS/PETERBOROUGH), *THE BEST BOOK OF APPLE WORKS* AND *MANAGING WITH APPLE WORKS* (HOWARD W. SAMS & CO.), AND *PERSONAL MONEY MANAGEMENT WITH APPLE-WORKS* (JOHN WILEY & SONS). WRITE TO HER AT 5 PATRICIA STREET, PLAINVIEW, NY 11803. ENCLOSE A SELF-ADDRESSED, STAMPED ENVELOPE IF YOU'D LIKE A REPLY.

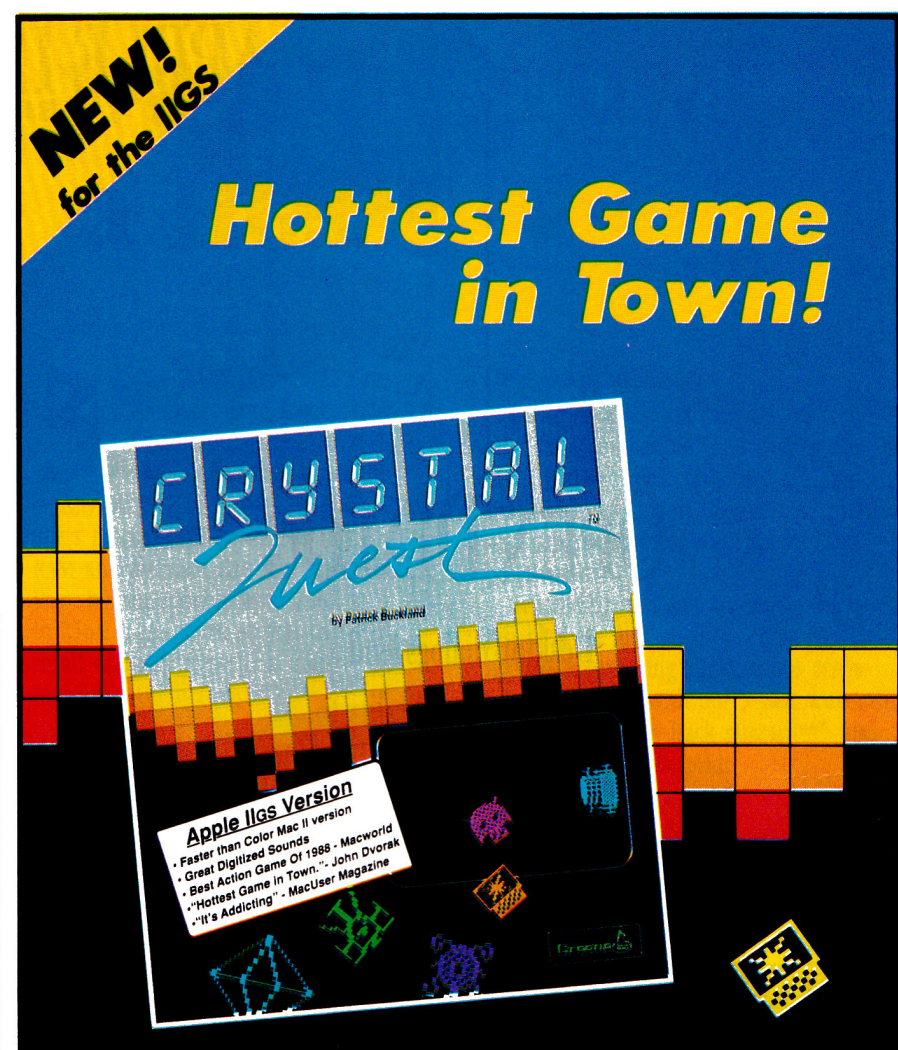

Crystal Quest is the fast-moving, adrenaline-boiling Arcade Game that is driving everyone Crystal crazy. • Crystal Quest has incredible digitized sounds. Your job is to collect all the crystals while avoiding mines. bullets. and 12 different kinds of nasties which chase you through more than 40 different waves! There are nasties that hide in corners and gush bullets like a hail storm. There are nasties that bob around

quite harmlessly as long as you keep moving—but if you stop. they come at you like a cruise missile. There are nasties that can't be killed, but just hibernate for a while when shot. That's not very fair you say? That's right. It is a very nasty game!

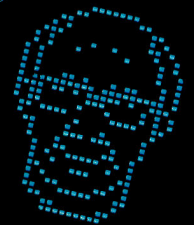

**Available Now Crystal Quest \$49.95** 

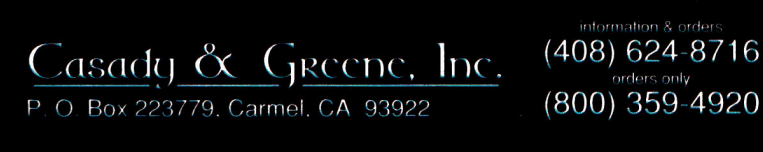

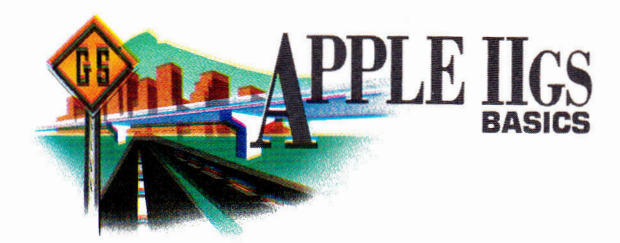

# **OPEN DIALOG**

Desktop dialogs lend elegance and credibility to the programs you create.

# **By JOE ABERNATHY**

THE APPLE IIGs DESKTOP HAS A carefully crafted way of communicating with you. It's called the *dialog.* This elegant interface requests the information needed to complete a command, cautions you as to when you're about to make a mistake, or prompts you to fill out an entire data-entry form. In fact, whenever a desktop program communicates with you, there's a dialog for the job.

Dialog boxes are implemented with the help of a software tool set called the *Dialog Manager*  (TOOL21), which is built into the IIGs. To use the Dialog Manager, you must first be using a language compiler that supports tool calls. For BASIC, that means one of the three compilers: Micol, TML, and AC/BASIC. Finally, you must see to a number of tool-set interdependencies implied in any program that implements desktop-style features.

For **AC/BASIC,** the accompanying sourcecode listings will show you everything you need to make your dialogs work. For **TML BASIC,** you must use a desktop program shell of some sort to start the underlying tools, such as the Window Manager, that the Dialog Manager requires. If you don't have such a shell program, you can obtain mine free from inCider by sending a stamped (65c or appropriate postage for foreign destinations), legalsized, self-addressed envelope. For **Micol BASIC,** you'll need a shell such as that included

with the compiler beginning with version 3.1.

While it isn't necessary to follow *this* column, a full mastery of dialogs will demand that you buy both volumes of the *Apple Has Toolbox Reference,* along with the *Apple Human Interface Guidelines* (Addison-Wesley, Reading, MA). You can find all three references at your bookstore, or via mail from the **Apple Programmers and Developers Association** (APDA, 290 SW 43rd Street, Renton, WA 98055, 206-251- 6548). A beta-level revision to the toolbox references that includes GS/OS version 5.0 information is available only through APDA, although this information is not yet germane to any of the BASIC compilers. (Note that Micol and AC/BASIC are compatible with GS/OS version 5.0. TML BASIC is compatible with ProDOS 16 version 3.2.)

# **WORK SMARTER, NOT HARDER**

The Dialog Manager is one of the smartest tool sets in the IIGs, and that helps you look good. The standard dialog features allow text editing; multiple-choice buttons; check boxes, which let you customize program operation; and radio buttons, which let you select among a group of options, such as paper size for printing. Dialogs may contain icons such as the ones the Finder uses, or entire picture images; they may contain custom controls, such as a thermometer that monitors the progress of a disk operation.

The Dialog Manager can produce three

families of dialog windows: modal dialogs, modeless dialogs, and alerts. *Modal dialogs* are those that demand your input, such as "Information is about to be erased. Continue?" *Modeless dialogs* are those that hang out in the background, like a spelling checker, waiting to be of use. *Alerts* are communications between you and the program, such as "Please wait for a time-consuming disk operation."

Like most Toolbox features, dialogs require that the programmer supply a list of information defining what the dialogs should do, and when and how. If you're implementing a simple dialog for something like the "About this program" window, almost everything in the list will have a default: You won't have to do much work. With each level of sophistication you add, however, things get more complex from a programmer's standpoint, so that you might eventually find yourself managing hundreds of lines of code for a sophisticated game screen implemented via the Dialog Manager.

The list of information a dialog requires is called a *data structure,* and it highlights the overriding weakness of all the existing BASIC compilers. BASIC just wasn't built for sophisticated data structures; it was built for strings and arrays. The people who wrote the modern compilers, not wanting to lose the flavor of BASIC, haven't seen fit to provide an extended set of data structures. Rather, each offers its own quirky interface to the Toolbox. So we end up with tradeoffs.

Throughout all our BASICs —in every language compiler—there are tradeoffs that create a bit more work for you than otherwise might be the case. Don't let yourself become discouraged. If you're trying to master dialogs or any other desktop programming task, jot down the structure of the "pure" call as it appears in the toolbox references; examine any similar source code you can find, no matter its language; consult your compiler  $\blacktriangleright$ 

# **Three ways to grow a IIGS.**

Applied Engineering makes three different memory cards for the JIGS because every JIGS owner is different. Each card was designed to suit specific needs:

**1 Gs-RAM7** Start with as little as 256K of memory and grow in affordable 256K increments to 1.5 MEG (an amount that once sounded large, but is now considered a moderate amount of memory expansion.) Incorporates 256K x 1 chips.

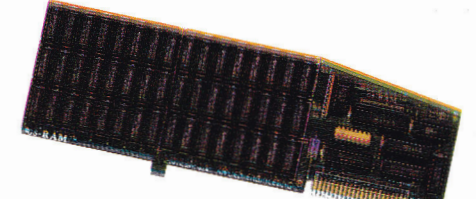

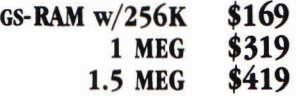

**Gs-RAM Plus:"** Expands from 1 to 6 MEG in 1 MEG increments. Originally designed for power-users requiring a GS-KAM PIUS. Expanses from<br>
1 to 6 MEG in 1 MEG incre-<br>
ments. Originally designed<br>
for power-users requiring a<br>
great deal of internal memory, this card has recently found favor with many moderate users. MEG-sized jumps in memory have now become practical for many users because of the enormous memory requirements of today's software titles. Incorporates 1 MEG x 1 chips.

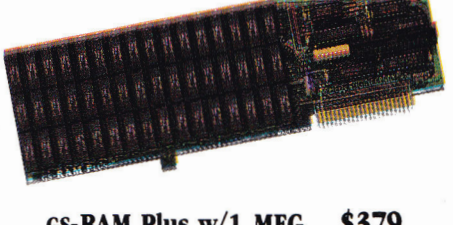

**Gs-RAM Plus w/1 MEG \$379 2 MEG \$579 3-6 MEG** 

**3 • RAM Ultra.**" AE's newest<br>
memory card incorporates a<br>
new chip - the 256K x 4,<br>
which has four times the<br>
density of 256K x 1 chips. GS-RAM Ultra memory card incorporates a new chip - the 256K x 4, which has four times the offers incremental expansion like the Gs-RAM and ultimate size like the Gs-RAM Plus. It's expandable from 256K to 4 MEG in 256K increments, so you can start small and still grow to a massive 4 megabytes.

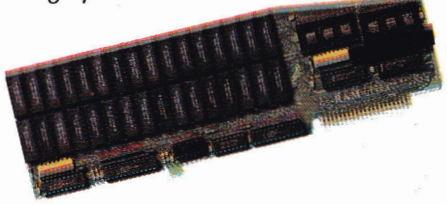

**Gs-RAM Ultra 256K \$229 \$279**<br>CALL **768K-4 MEG** 

We've also added ROM sockets to the Gs-RAM Ultra. ROM sockets allow hardware-based applications to be loaded permanently into EPROMs...an increasingly important feature when applications become available from Applied Engineering and others.

# **Consider your needs.**

Need a moderate amount of memory? **Gs-RAM** lets you start small and takes you up to 1.5 MEG. Need lots of memory right away? **Gs-RAM Plus** is your best bet. Want to start small and leave open the possibility of a huge internal memory? **Gs-RAM Ultra** is your card. And our **GS Expander'"** piggyback card adds up to 2 MEG to any of the three cards. Call AE for prices.

# **Talk to us.**

Your decision should be based on anticipated maximum memory need and growth path. Initially, it's less expensive to add 256K than 1 MEG, but buying a MEG at a time could save you money over the long haul. Call us. We'll be happy to discuss your particular applications.

# **DMA compatibility.**

All three of our GS memory cards are fully DMA compatible (and they're the ONLY large-format cards that are), so they not only run all GS software, they also support *current and future* DMA peripherals.

Installation couldn't be easier, the cards just plug in. And all three cards feature Applied Engineering's meticulous craftsmanship, along with our 5-year warranty, our 15-day money-back guarantee\* and our American-made pride.

# **Still more:**

Each of our GS memory cards comes with many other exclusive features, *disk caching* that tremendously speeds up many programs, including AppleWorks, by virtually eliminating disk access. Our *diagnostic utility* feature graphically detects the presence of bad or improperly installed chips and tests for CAS before RAS chips. And our *AppleWorks enhancement* package dramatically increases AppleWorks' word processor lines (from 7,250 to 22,500), database records (from 6,350 to 22,500), clipboard capacity (from 255 lines to 2,042) and more.

# **Order today!**

To order or for more information, see your dealer or call (214) 241-6060 today, 9 am to 11 pm 7 days. Or send check or money order to Applied Engineering. MasterCard, VISA and C.O.D. welcome. Texas residents add 7% sales tax. Add \$10 outside U.S.A.

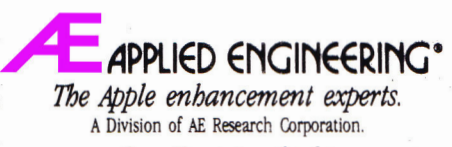

(214) 241-6060 P.O. Box 5100, Carrollton, TX 75011

*Prices subject to change without notice. Brand and product names are registered trademark of }heir* respective *holders.* 

'When purchased from Applied Engineering or thru a participating dealer.

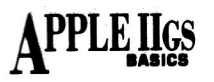

manual, particularly in regard to its handling of data structures; and make it work.

# **BRING IT TO LIFE**

Each BASIC compiler makes you walk a different path in getting dialogs up and running, but there are more similarities than it would seem. To illustrate this column, I wanted to create a dialog through which you might build a mailing list respectable enough to even fit into business-quality applications. What do we need to do this? A set of very predictable actions, it turns out:

\*Prompt the user for input.

•Get input. In the case of a dialog, that means allowing the manipulation of text, and of various types of buttons.

\*Analyze and act on the input, or determine the final state of each item in a dialog box and react accordingly.

To build a dialog that does this, you'd do the following:

\*Create a new dialog, adding each item individually. Display the dialog. \*Write a loop to handle the dialog's logic. In the case of a one-button ("OK") dialog, your logic would just wait for any event to occur. Once anything transpires, you know OK was chosen.

In more advanced dialogs, you'd check for action in specific item types and specific items and react accordingly. If you have four radio buttons and click on the third one, you must deselect the other three and make sure the one that took the dialog hit is selected. Check boxes must be turned on and off. You can check for actions in standard pushbuttons, and depending on the buttons you create, initiate a suitable response. As for EditLine text items, Dialog Manager handles all the details for you—unless you use AC/BASIC, which makes you monitor mouse clicks and TAB keys.

\*Determine the results of your interaction with the dialog. Extract the EditLine strings into usable form; set a flag showing which of the radio buttons was chosen; set individual flags for each check item to determine whether it was turned on or off. Handle standard pushbuttons as needed; if you create an "OK" button with an itemlD of 1, Dialog Manager will consider it the default and accept *Return* as though it were a mouse click on the OK button.

TML BASIC, despite being incompatible with IIGs system software published since 1987, stays the closest to the intent of the Dialog Manager as described in the toolbox references. So let's examine the logic for managing our mailing-list dialog in TML. To do so, look ahead to **Listing 1,** directly below the \_NewDItem calls, at the DO/UNTIL loop.

First, an exit flag is set to empty. The first checks made thereafter are for clicks on the OK or Cancel buttons; either of these events sets *exit%,* which makes the control loop exit.

If you get past exit%, you know you've done something in one of the other fields, so check to see which type of dialog item took the hit. If it was a radio item, store that particular item in a variable, so that you can use the information later; then cycle the status of the radio buttons to make sure only one is selected.

If your item type was "check item" instead of "radio," check to see whether the check item is currently on or off, then switch it, because a click means you want it to be in the only other state available. In the example dialog, the "Preferred%" variable will be set if the customer in question is a preferred customer, or set to zero otherwise.

Having made it through the entire logic loop, that takes care of everything except determining what was typed in the EditLine items.

ting 1. TML BASIC mailing-list dialog. This source code implements a mailing list dialog suitable for use<br>'in business applications. It includes the necessary logic to let a user<br>'interact with the dialog features; and the logic to extract the results<br>'of the u If you are using my TML starter shell, you can add the address dialog to your shell with the following source code, ' Add "DoAdrDlog" to the SetUpMenus procedure. PROC SetUpMenus ' Build the menus and menu bar MENUDEF 16,DoSound ' Play a sound file MENUDEF 17,DoAdrDlog ' Address list dialog ू. ENDPROC Add this label to the shell, DoAdrDlog. PROC AddressDlog RETURN *0*  ' Requires DESKTOOLS library ' Change the "GoodiesMenu" procedure in the file DESKTOOLS<br>' so that it reads like this: DEF PROC GoodiesMenu "Create goodies menu<br>
LOCAL MenuStr\$ = MenuStr\$ ">> Goodies \NS\g"<br>
MenuStr\$ = MenuStr\$ + "==Play Sound\N266\g"<br>
MenuStr\$ = MenuStr\$ + "==Play Sound\N266\g"<br>
enuStr\$ = MenuStr\$ + "==Play Sound\N266\g"<br> Add this procedure, which does the actual work, to DESKTOOLS. Address Dialog. Displays a dialog to allow entry of information for<br>an address list, then retrieves the information entered. Demonstrates<br>how to use all of the standard dialog items -- buttons, radio items,<br>check boxes, ed DEF PROC AddressDlog<br>LOCAL Dialog@,itemHit\$,MyStr\$,CancelStr\$,Item1\$,Item2\$,Item3\$,Item4\$ LOCAL Dialog@, itemiits, MyStrg, CancelStrg, Itemi3, Itemi3, Itemi3, Itemi3, Items 3, Item3, Item3, Item3, Item3, Item3, Item3, Item3, Item3, Item3, Item3, Item3, Item3, Item3, Item3, Item3, Item3, Item3, Item3, Item3, Ite ' Create each item in the dialog. The position of each item is determined<br>' by the four parameters given in the \_SetRect call; Item24\$ - "Sales to Date"<br>\_BetRect(VARPTR(aRect\$(0)),354,34,450,43)<br>\_NewDItem(Dialog@,26,VARPTR(aRect\$(0)),15,VARPTR\$(Item24\$),0,0,0) Item23\$ = "Phone"<br>|SetRect(VARPTR(aRect\$(0)),359,14,399,23)<br>|NewDItem(Dialog@,25,VARPTR(aRect\$(0)),15,VARPTR\$(Item23\$),0,0,0) Item22\$ = "Nation"<br>SetRect(VARPTR(aRect%(0)),20,117,66,126)<br>NewDItem(Dialog@,24,VARPTR(aRect%(0)),15,VARPTR\$(Item22\$),0,0,0) Item21\$ = "State"<br>\_SetRect(VARPTR(aRect\$(0)),241,96,281,105)<br>\_NewDItem(Dialog@,23,VARPTR(aRect\$(0)),15,VARPTR\$(Item21\$),0,0,0) Item205 = "City"<br>SetRect(VARPTR(aRect\$(0)),34,96,64,105)<br>\_NewDItem(Dialog@,22,VARPTR(aRect\$(0)),15,VARPTR\$(Item20\$),0,0,0) Item19\$ = "Street"<br>\_SetRect(VARPTR(aRect\$(0)),19,75,66,84)<br>\_NewDItem(Dialog@,21,VARPTR(aRect\$(0)),15,VARPTR\$(Item19\$),0,0,0) Item18\$ = "Company"<br>\_SetRect(VARPTR(aRect\$(0)),11,54,68,63)<br>\_NewDItem(Dialog0,20,VARPTR(aRect\$(0)),15,VARPTR\$(Item18\$),0,0,0) Item17\$ = "Title"<br>SetRect(VARPTR(aRect%(0)),28,33,66,42)<br>\_NewDItem(Dialog@,19,VARPTR(aRect%(0)),15,VARPTR\$(Item17\$),0,0,0) Item16\$ = "Name"<br>SetRect(VARPTR(aRect§(0)),33,13,66,22)<br>NewDItem(Dialog@,18,VARPTR(aRect§(0)),15,VARPTR\$(Item16\$),0,0,0) Item15\$ = "Joe Abernathy"<br>SetRect(VARPTR(aRect&(0)),73,10,319,23)<br>NewDItem(Dialog@,17,VARPTR(aRect%(0)),17,VARPTR5(Item15\$),20,0,0) Item14\$ = "526-9711"<br>\_BetRect(VARPTR(aRect\$(0)),459,11,561,24)<br>\_NewDItem(Dialogê,16,VARPTR(aRect\$(0)),17,VARPTR\$(Item14\$),8,0,0) Item13\$ = "713"<br>\_SetRect(VARPTR(aRect\(0)),404,11,446,24) NewDItem(Di alog0, 15,VARPTR(eReCt% *(0)),* 17,VARPTR\$ ( It eml 3\$), 3, 0, 0) Item12\$ = "77266-6046"<br>SetRect(VARPTR(aRect\$(0)),216,114,318,127)<br>\_MewDItem(Dialog@,14,VARPTR(aRec+%(0)),17,VARPTR\$(Item12\$),10,0,0) Iteml1\$ = "U.S."<br>SetRect(VARPTR(aRect\$(0)),71,114,197,127)<br>\_NewDItem(Dialog@,13,VARPTR(aRect\$(0)),17,VARPTR\$(Item11\$),10,0,0)<br>**Continued** 

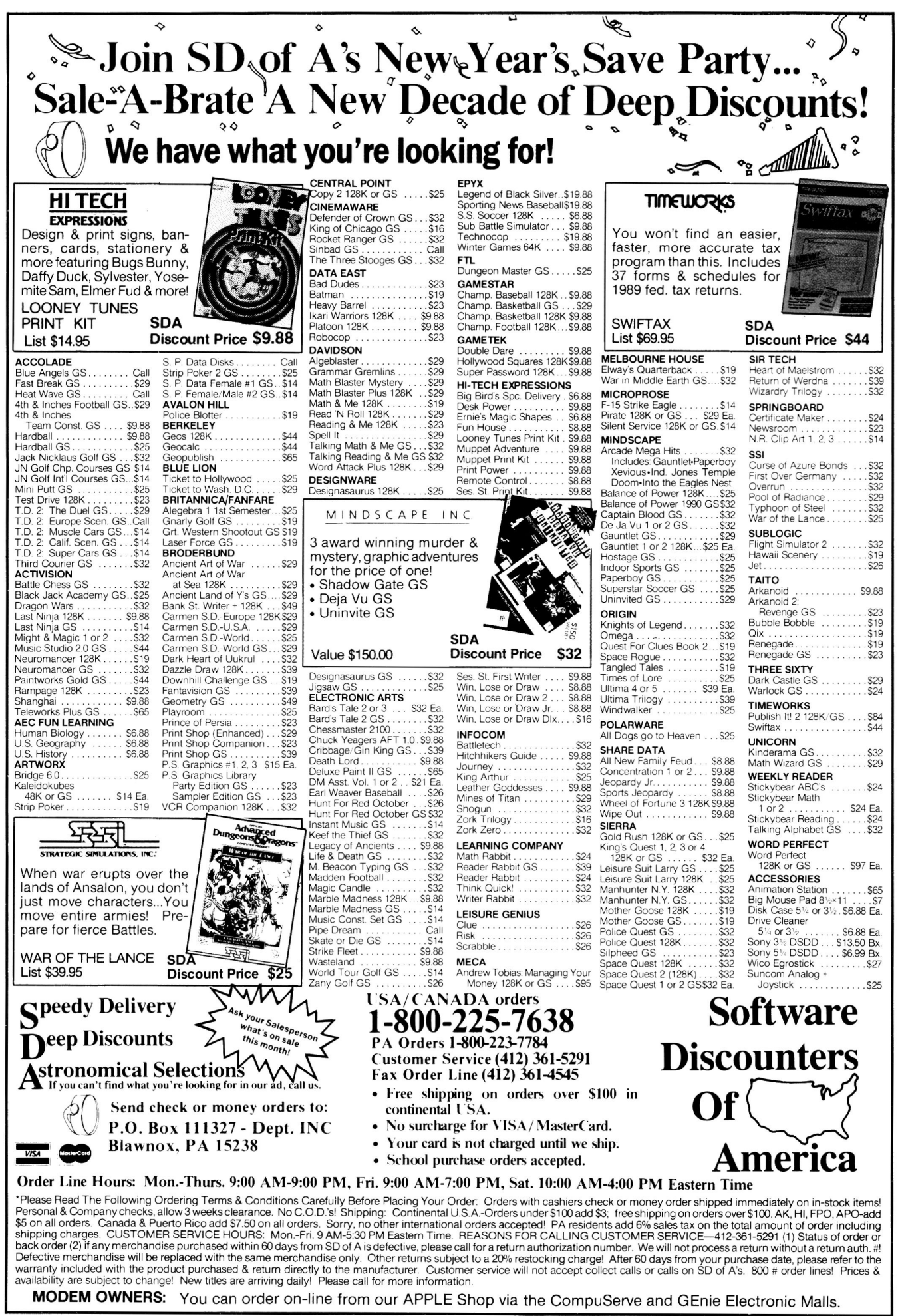

Circle 270 on Reader Service Card.

ATLAST.

**NIcGEE... A VERY SPECIAL PROGRAM FOR YOUR PRESCHOOLER** 

A totally new concept in preschool software... McGEE is a program with

Your kids don't have to be able to read to explore McGEE's "house" and decide what they want to do. Things like bounce the ball, give the dog a treat, ride the hobby horse, swing in the back yard and much, much more. Bright and sparkling graphics with realistic audio make McGEE fun and easy to play.

With McGEE, you're giving your children more than than just a fun game to play. You're helping them develop the computer sense they'll need to compete in tomorrow's world.

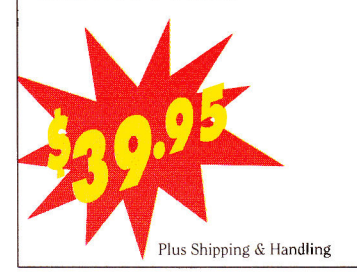

Get your kid off to a head start with this truly exceptional new program only from Lawrence Productions, Inc., a national leader in the development of educational software products.

Order your copy of McGEE today. Specify Apple IIGs or Macintosh version. MasterCard and Visa accepted.

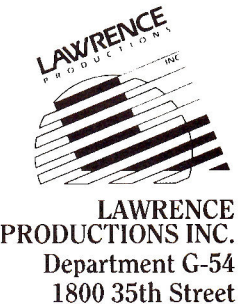

Galesburg, MI 49053 800-421-4157

# **APPLE** IIGS

Continued

Item10\$ = "TX"<br>SetRect(VARPTR(aRect%(0)),287,93,317,106)<br>NewDItem(Dialog@,12,VARPTR(aRect%(0)),17,VARPTR\$(Item10\$),2,0, Item9\$ = "Houston"<br>\_SetRect(VARPTR(aRect%(0)),71,93,221,106)<br>\_NewDItem(Dialog@,11,VARPTR(aRect%(0)),17,VARPTR\$(Item9\$) Item8\$ = "P.O. Box 66046"<br>\_SetRect(VARPTR(aRect%(0)),71,72,317,85)<br>\_NewDItem(Dialog@,10,VARPTR(aRect%(0)),17,VARPTR\$(Item8\$),20,0;0) Item7\$ = "First Word"<br>\_SetRect(VARPTR(aRect%(Ø)),72,51,318,64)<br>\_NewDItem(Dialog@,9,VARPTR(aRect%(Ø)),17,VARPTR\$(Item7\$),20,0,0) Item6\$ = "Tech Support"<br>\_SetRect(VARPTR(aRect%(0)),73,30,319,43)<br>\_NewDItem(Dialog@,B,VARPTR(aRect%(0)),17,VARPTR\$(Item6\$),20,0,0) Item5\$ = "Over 2000"<br>\_SetRect(VARPTR(aRect%(0)),401,96,494,105)<br>\_NewDItem(Dialog@,7,VARPTR(aRect%(0)),12,VARPTR\$(Item5\$),0,0,0) Item4\$ = "1000-2000"<br>\_SetRect(VARPTR(aRect%(0)),401,80,498,89)<br>\_NewDItem(Dialog@,6,VARPTR(aRect%(0)),12,VARPTR\$(Item4\$),0,0,0)  $It = 3$ = "500-1000"$ Item3\$ = "500-1000"<br>\_SetRect(VARPTR(aRect%(0)),401,64,490,73)<br>\_NewDItem(Dialog@,5,VARPTR(aRect%(0)),12,VARPTR\$(Item3\$),0,0,0) Item2\$ = "0-500"<br>\_SetRect(VARPTR(aRect%(0)),401,49,465,58)<br>\_NowDItem(Dialog@,4,VARPTR(aRect%(0)),12,VARPTR\$(Item2\$),1,0,0)  $S$ etRect(VARPTR(aRect%(0)),353,116,519,125)<br>
NewDItem(Dialog@,3,VARPTR(aRect%(0)),11,VARPTRS(Item1\$),0, SetRect(VARPTR(aRect%(0)),230,142,308,156)<br>NewDItem(Dialog@,2,VARPTR(aRect%(0)),10,VARPTR\$(CancelSt) ' Any dialog item given an item reference number of one (i<br>' NewDItem call) will be the default item, meaning the us<br>' press return to activate the default. In most cases, ite<br>' should be the OK buffon: should be the OK button:  $OKStrS = "OK"$ SetRect(VARPTR(aRect&(0)),344,142,391,156)<br>NewDItem(Dialog@,1,VARPTR(aRect&(0)),10,VARPTR\$<br>- $\texttt{iftem}( \texttt{bialoge}, 1, \texttt{VARPTR}(\texttt{aRect8}(\emptyset)), 1 \emptyset, \texttt{V}$ ewDItem(Dialog@,1,VARPTR(aRect%(0)),10<br>Dralogs that do anything more than wai<br>must supply the logic for dealing with Process events until OK or<br>exit% = 0 • Set by O itemAift titH m.aiabialo40() . IF itemHlt%= 1 THEN exitili%i•x OK IF itemHit% = 2..THEN ecif%\*4,'L' :C\*bg 'Whit% = MCP%) GetbItcmTYPeTilii064f0006 IF myhit% = 12 THEN ?.•1684ilii4k, Sales% = itempit% ,.":stbkor3i0=.5' SetDItemvalue(1,Dialog@,00UHit "- Cycle the radio buttong•Amb•a440b IF itemHit% <0 4 THEN SetpItemvalue(0,Dialog@,4) END IF IF itereit% <> 5 THEN SetDItemValue(0,DIalog@,5) END IF IF itemHit% <> 6 THEN eetDItemValue(0,Dialog@,6) D IF IF itemHit% <> 7 THEN SetDItemvalue(0,Dialog@,1) END IF END IF IF myhit% = 11 THEN ' check item<br>
myval% = EXFNGetDItemValue(Dialog@,itemHit%)<br>
IF myval% = 0 THEN<br>
SetDItemValue(1,Dialog@,itemHit%)<br>
Preferred% = 1 store for later use ELSE SetDItemvalue(0,Dialog@,itemHiii%) Preferred% = 0 ' store for later use END IF END IF<br>UNTIL exit% = 1 ' Extract strings from EditLine items. To use these, you can<br>' co a simple "PRINT Names", etc. (Note that these values must be<br>' assigned to global variables to be used outside this procedure:<br>CetIText(Dialogé, 15, VARPTRS All done: closeDialog(Dialog@) END PROC AddressOlog

**Communication**
# **DataLink Express™**

# **WYSIWYG Editors**

**Something that'll simplify programming GS desktop elements such as dialogs is worth its weight in gold. Two recent products sporting WYSIWYG (what you see is what you get) desktop editors deserve platinum: Design Master (Byte-Works, 4700 Irving Boulevard Northwest, Suite 207, Albuquerque, NM 87114, 505-898-8183) and CailBox TPS ISo What Software, 10221 Slater Avenue, Suite 103, Fountain Valley, CA 92708, 714-964-4298, S99). With WYSIWYG tools, creating and editing Apple's Human Interface Guidelines desktop simply involves selecting desktop elements from pull-down menus and, using a mouse, placing them onto the 320- or 640-graphics desktop with clicks and drags.** 

**Chris Haun promotes his creation, Design Master, as a desktop "prototyping" tool. The results are source-code compatible with most of the 65816 assemblers and advanced languages available for the GS, including C, Pascal, and BASIC.** 

**CalIBox TPS also includes a WYSIWYG image editor for the creation of icons, cursors, and pixel elements for 320- and 640-mode super-high-resolution GS graphics screens, plus an Applesoft BASIC interface package.** 

**Now even the novice programmer can personalize his or her desktop environments quickly and easily.D** 

**—Bill Kennedy, Technical Editor** 

The \_GetlText tool call handles that; it extracts the EditLine information into strings usable in any traditional fashion for which you'd use a string.

That's it for the logic, and it's really pretty simple programming for something that can do so much. The differences among the three compilers are minor, and notes in the source-code listings alert you to the differences that do exist. (See Listings 2 and 3.) Note that at the time I wrote this column, the new version 3.1 of Micol BASIC supporting direct desktop programming was still in beta release, and wouldn't support the sample address dialog. You'll find an "About..." dialogwhich works—in its place by way of example.

The source-code listings, save that for Micol, show how to implement every standard dialog item. By looking over these examples for just a few moments, you should be able to use them as a basis for creating any standard dialog of low- to medium-level complexity. You won't outgrow them until you reach the point at which you want to define custom procedures for updating the appearance of custom dialog items. And at that point, you won't need me.

# A BETTER MOUSETRAP

The biggest drawback to using dialogs is designing their layout. The JIGS screen is based on a grid of either 320 by 200 pixels or 640 by 200 pixels. A sophisticated dialog, such as those in my examples, might have 20 or 30 elements of varying sizes. Now where, with 64,000 or 128,000 screen positions, does each element go? The Dialog Manager isn't smart enough to decide that for you. What you have to do, then, is design each dialog in its entirety before you write a single line of code.

First, there's graph paper. The best you'll get is a 64-by-64 grid, good

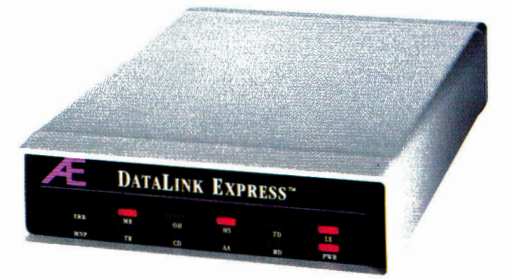

# **The Upgradeable External**

Waited long enough for an upgradeable, full-featured modem? Introducing the new DataLink ExpressTM from Applied Engineering. With the first comprehensive status light array. *The first* Line Engage indicator. *The first* upgradeable design allowing for the addition of send-Fax capability and MNP error correction. And the *first* to offer these features affordably.

DataLink Express' exclusive Line Engage light indicates whether the phone line is free or in use, before you log on, to help linesharing users save transmissions from time-wasting interruptions.

DataLink Express incorporates a perfectly matched Appleplatinum case, along with both Apple-type serial port input (Mini-8) and a DB-25 connector for use with PCs. It's fully Hayes compatible and operates at 300, 1200 or 2400 baud. DataLink Express even has non-volatile configuration memory with synchronous and asynchronous communication and separate line and phone connectors for line sharing.

# **Upgradeability**

With our optional send-only Fax (available soon), text and graphics can be composed on your Apple II and directlyfaxed at 4800 baud. And for the ultimate in data reliability, an MNP option assures 100% accuracy, even if phone lines or other equipment are at fault.

# **Software, too.**

Unlike other modems, you don't have to shop for separate software. Comprehensive communications software for Apple II, Macintosh and MS-DOS computers is included.

# **Made by the Apple enhancement experts**

Best of all, DataLink Express was designed and built by Applied Engineering, long the leader in Apple enhancement products. AE brings ten years' experience to producing feature-laden peripherals that set the standard for quality and reliability.

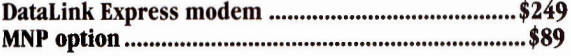

## **Order today!**

To order or for more information, see your dealer or call (214) 241-6060 today, 9 am to 11 pm, 7 days. Or send check or money order to Applied Engineering. MasterCard, VISA and C.O.D. welcome. Texas residents add 7% sales tax. Add \$10 outside U.S.A.

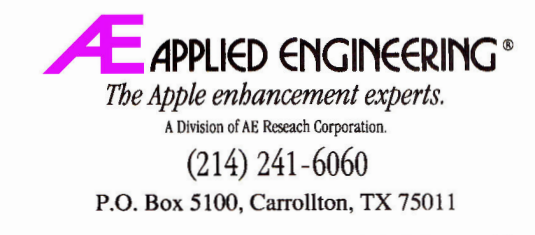

Prices subject to change without notice. Brand and product names are registered trademarks of their respective holders.

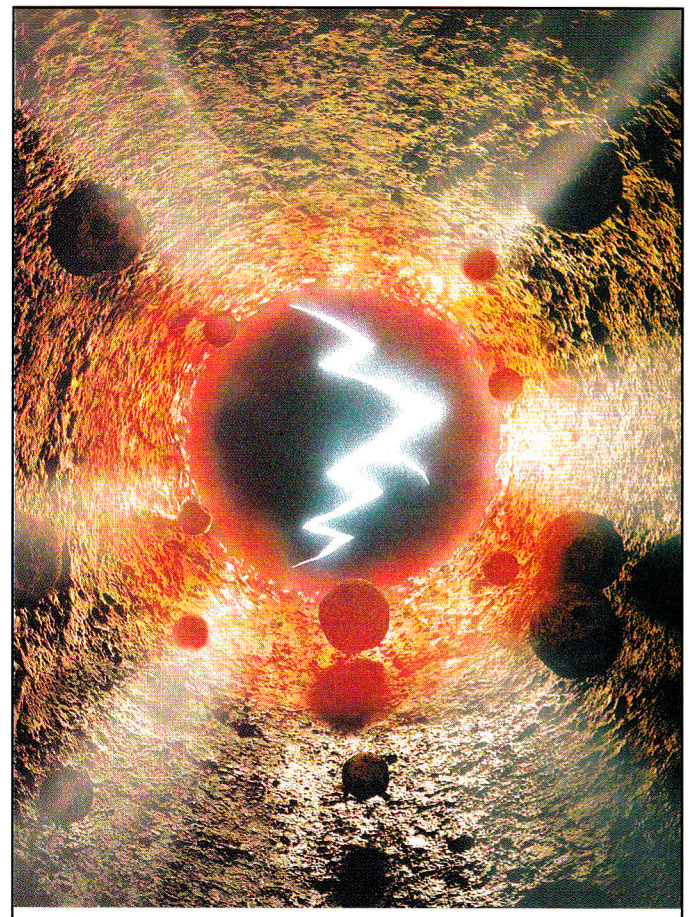

# **Make Sure You Don't See The Light At The End Of The Tunnel.**

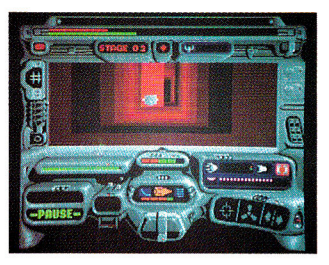

# **Or the future of the world won't be too bright.**

You'll be busy swerving past moving barriers, blasting robot guardians, and keeping the walls from caving in on you, not to mention trying to find the doomsday device in time.

Some say you're the best rocket jockey in the galaxy, but are you ready for the TUNNELS OF ARMAGEDDON'"? Strap your heart in as you warp through an extensive and deadly network of underground tunnels at mind-numbing speed in your quest to save the world. Pick up special items to help you

get past the "nastier" obstacles that await you in the 20 increasingly difficult stages of tunnels. And remember to take the right route, because every second counts. Contact your local dealer for details. Available on Apple IIGS Computers.

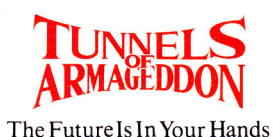

"Entertainment Software"

San Jose, CA 95131 © 1989 Logical Design Works, Inc.

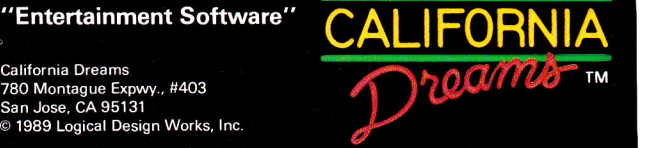

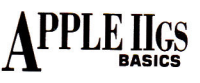

# **Listing 2.** Micol Advanced BASIC dialog sample. This source code implements an "About ..." this program dialog. Because<br>'the version of Micol BASIC supporting desktop programs was still in beta<br>'release at the time of this writing, it was not possible to implement the<br>' ' Add +hese data structures at the top of your program: DIM Array (100) DIM Array\$ (100) dialog data structure array I dialog text strings array { About Dialog<br>{ Create standard "About ..." dialog box. }<br>{ Based on an example by Ron Lewin. } PROC About Dialog [ Control ]<br>
Array (0) = Control<br>
CASE\_OF Control [ Close the Dialog ]<br>
DO 0<br>
DIALOG (Array (, Array\$ () ENDDO DO 1 ( Create new Dialog Box I [ First, you feed all of the text items into a text array:<br>Array\$ (1) = "Micol BASIC Program Shell"<br>Array\$ (2) = "By Joe Abernathy"<br>Array\$ (3) = "OK" (Now, you feed all of the attributes of each dialog item into<br>
nan array. Compare this method with that used by TNL. Aithough<br>
Micol's method is easier to understand, it takes about four<br>
Minuma array. (2) = 30<br>
Array (3) { Now see which item took a hit: }<br>Item% = Array (0) There's only one item, so we know the OK button took the hit. Hence, we do nothing but shut things down and exit: ) ENDDO ENDCASE ENDPROC f About\_Dialog I .................................... ( DoAbout Build "About Shell" Dialog Box. { This activates the dialog, then closes it: } PROC DoAbout Dialog [1] [ Create ]<br>
[ .. and wait for OK button to be clicked ]<br>
GOSUB About Dialog [0] [ Close ]<br>
ENDPROC [ DoAbout ] ( Main Program execution occurs here. ( This shows how you would implement the logic for a main control loop in Micol, and act on a mouse selection in the "About ..." item: I

PROC MenuTask (1999)<br>
REPEAT (1998)<br>
MOUSE (Array (1999)<br>
Task Value = Array (29)<br>
UNTIL Task Value = 17<br>
Menu\_Number = Array (9)<br>
Menu\_Number = Array (12)<br>
COSUB DO Menu L21<br>
CASE - The Mour (1999)<br>
CASE (1999)<br>
CASE (199

**Continued** 

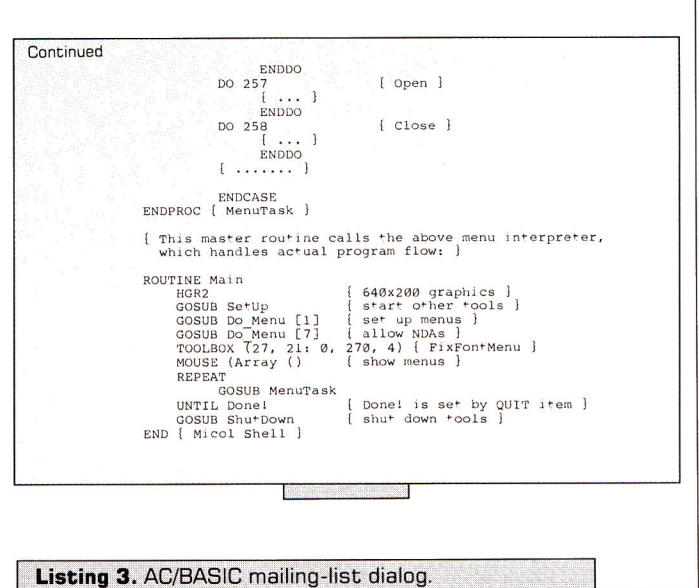

This source code implements a mailing list dialog suitable for use in business applications. It includes the necessary logic to let a user<br>interact with the dialog features; and the logic to extract the results<br>of the user's interaction, including EditLine text items, check boxes,<br>radio b

The routine in your program that monitors events in pull-down menus<br>"must contain routing to the address dialog. If you are using my<br>"inCider AC/BASIC utility/program shell, your menu control procedure<br>"should look like th

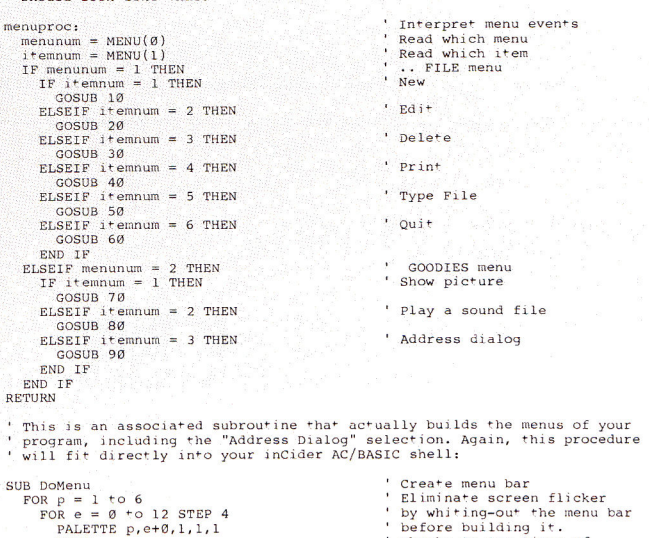

NEXT<br>
NEXT<br>MENU 1,0,1," File"<br>MENU 1,1,1,"New"<br>MENU 1,2,1,"Edit"<br>MENU 1,3,1,"Delete" MENU 1,4,1,"Print"<br>MENU 1,5,1,"Print"<br>MENU 1,6,1,"Quit"<br>MENU 2,0,1,"Quit"<br>MENU 2,1,1,"View Picture"<br>MENU 2,2,1,1,"View Picture"<br>MENU 2,2,1,"Paddress Dialog"<br>POR p = 1 to 6<br>FOR e = 0 to 12 STEP 4<br>REXT<br>NEXT print p,e+0,0,0,0 NEXT<br>END SUB before building it. Thanks to Lee Rimar of Absoft for the code. Build FILE menu and its entries ... ' Goodies menu header ' View SHR picture<br>' Play a sound file<br>' Get address info<br>' Restore original palette .. This is the actual dialog work procedure: ' Address Dialog. Displays a dialog to allow entry of information for<br>' an address list, then retrieves the information entered. Demonstrates<br>' how to use all of the standard dialog items -- buttons, radio items,<br>' check b 90: WINDOW 2,"",(8,18)-(632,195),2<br>
EDIT FIELD 1,"Joe Abernathy",(73,10)-(319,23),1<br>
EDIT FIELD 2,"526-9711",(459,11)-(561,24),1<br>
EDIT FIELD 3,"713",(404,11)-(446,24),1<br>
EDIT FIELD 3,"713",(404,11)-(446,24),1

Continued

# **GET ON THE FAS-TRACK!**

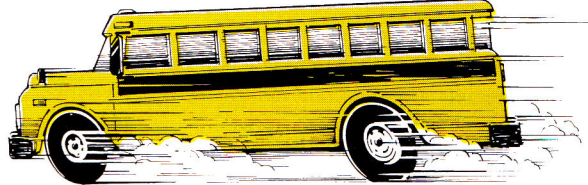

Call us for your FREE 1989 Best Sellers Catalog-64 pages of software, hardware and accessories.

# **DISCOUNTS UP TO 45% EVERYDAY!**

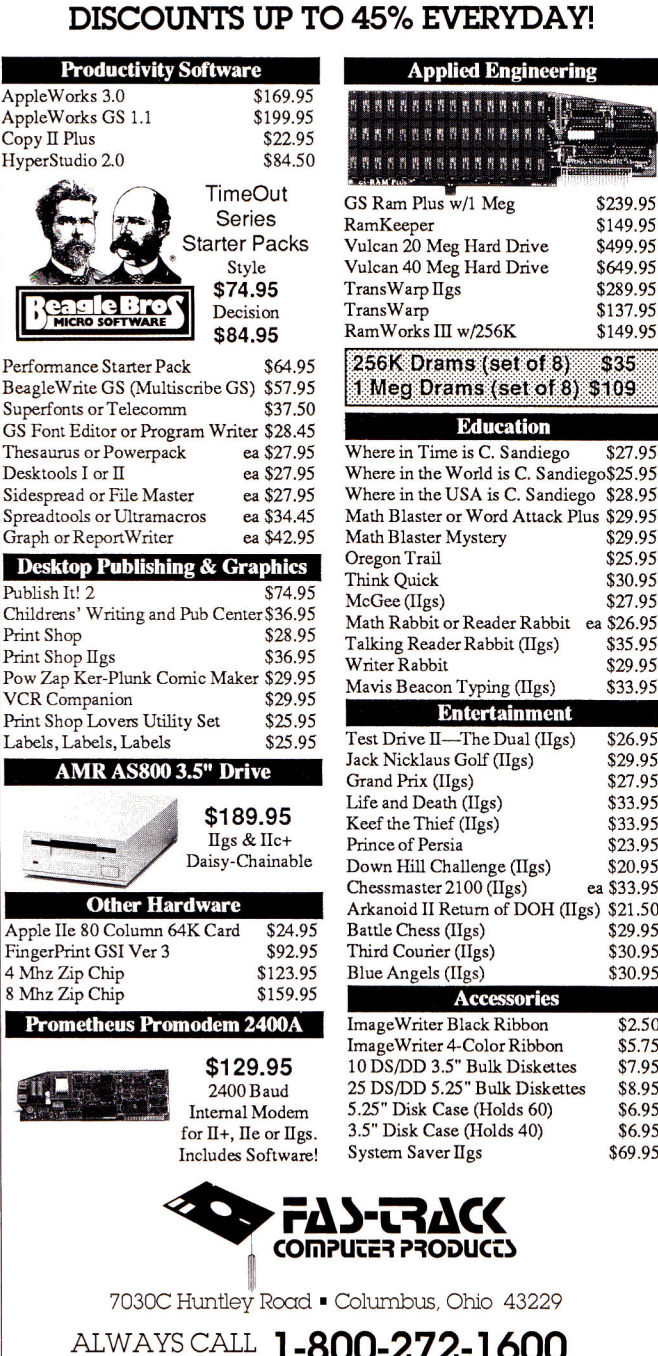

Г

Г

П

L

ľ

Warp IIgs<br>Warp \$137.95<br>\$149.95  $V$ orks III w/256 $K$ K Drams (set of 8) \$35 eg Drams (set of 8) \$109 **Education**  e in Time is C. Sandiego \$27.95 e in the World is C. Sandiego\$25.95 e in the USA is C. Sandiego \$28.95 Math Blaster or Word Attack Plus \$29.95 Blaster Mystery \$29.95<br>on Trail \$25.95 on Trail<br>Quick Puick \$30.95<br>
Sacre (IIgs) \$27.95 McGee (IIgs) \$27.95 Math Rabbit or Reader Rabbit ea \$26.95 ng Reader Rabbit (IIgs) \$35.95<br>1 Rabbit \$29.95 r Rabbit \$29.95<br>Beacon Typing (Hgs) \$33.95 : Beacon Typing (IIgs) **Entertainment**  Prive II—The Dual (IIgs) \$26.95<br>Nicklaus Golf (IIgs) \$29.95  $\frac{1}{2}$ <br>Sacklaus Golf (IIgs) \$29.95<br> $\frac{1}{2}$ <br>Prix (IIgs) \$27.95 Prix (IIgs) \$27.95<br>
ond Death (IIgs) \$33.95 nd Death (IIgs) \$33.95<br>the Thief (IIgs) \$33.95 the Thief (IIgs) \$33.95<br>e of Persia \$23.95 e of Persia  $$23.95$ <br>Hill Challenge (IIgs)  $$20.95$ Hill Challenge (IIgs) \$20.95<br>master 2100 (IIgs) ea \$33.95 master 2100 (IIgs) noid II Return of DOH (IIgs) \$21.50<br>Chess (IIgs) \$29.95 Chess (IIgs) \$29.95<br>Courier (IIgs) \$30.95 Courier (IIgs) \$30.95<br>Angels (IIgs) \$30.95 Angels (IIgs) **Accessories**  eWriter Black Ribbon \$2.50<br>eWriter 4-Color Ribbon \$5.75 eWriter 4-Color Ribbon \$5.75<br>S/DD 3.5" Bulk Diskettes \$7.95 10 3.5" Bulk Diskettes \$7.95<br>10 5.25" Bulk Diskettes \$8.95 25 Bulk Diskettes \$8.95<br>Disk Case (Holds 60) \$6.95 Disk Case (Holds 60) \$6.95<br>Disk Case (Holds 40) \$6.95 36.95 (Holds 40) \$6.95<br>m Saver IIgs \$69.95  $m$  Saver IIgs

**Applied Engineering** 

sansannanna **NHHHHHHHHHH** 

\$149.95<br>\$499.95

ALWAYS CALL **1-800-272-1600 THE 1-800-438-1168** (Ohio)<br>**VISA MosterCard** 1-614-847-4050

*VISA ma'h'"* **1-614-847-4050** (CentralOhio)

U.S., F.P.O., and A.P.O., add 3% (minimum \$4.00) for each shipment.<br>No C.O.D. In Ohio, add 5.5% Sales Tax. MasterCard, VISA, and<br>American Express—No extra charge. We accept purchase orders from schools, universities and other qualified organizations. *FROM HOME TO SCHOOL AND BACK AGAIN, FAS-TRACK DELIVERS!* 

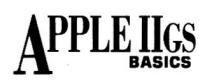

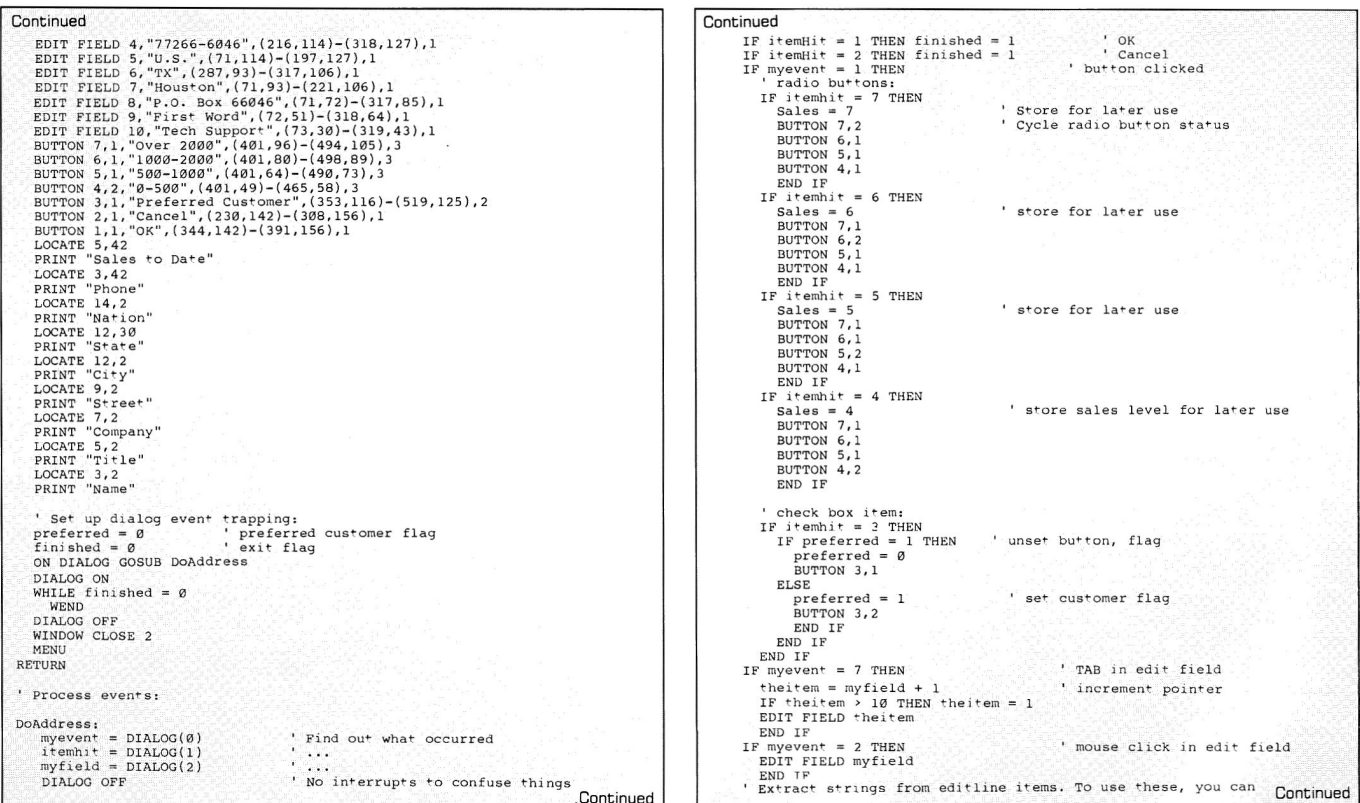

# $S^{S^{105}}_{S^{S^{5}}}$ **EASYDRIVE. THE EASY HARD-DISK MANAGER.**

So, your going to buy a hard-disk. The storage capacity is great, and it's easy to use, once you've got it going. But how will you keep it organized, launch an application, or use directories and subdirectories? It can be tedious, frustrating work.

We have the answer. EasyDrive, the top selling software interface for the harddisk. EasyDrive is **super user friendly.** 

EasyDrive automatically installs your programs so that you can choose the applications you want from the EasyDrive menu. Running, removing, backing up, restoring, indexing, copying, moving files, and dozens of other functions are performed on screen. You select the commands. EasyDrive does the work.

EasyDrive comes with full documentation, ProDOS hand book, and is ProDOS 8, 16, and GS/OS compatible. We're continually updating EasyDrive with new, exciting features to keep pace with your changing needs. Watch for updates!

# **EasyDrive** \$69.95

a product of Q Labs 313/331-0941 Available from: Quality Computers 1-800-443-6697 Also available from: Roger Coats, Silicon Express, N.A.U.G. or your favorite dealer

74 • inCider February 1990 Circle 155 on Reader Service Card.

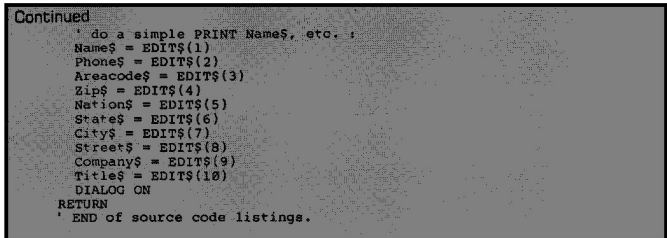

enough to get an idea of what you want, but not nearly good enough to come up with professional results.

To do that, you'll have to start with your best guess, make allowances for the varying pixel sizes of each letter in each field that's to be displayed, then fiddle with exact screen locations through a couple of dozen recompilations. Ugh.

Then there are layout utilities, but they're no perfect solution. Using a program such as **Dialog Layout Utility,** you can create each dialog element and drag it to the screen position you want. When you're done, you can save the layout as Pascal or assembly-language source code. Ostensibly, someone using one of these languages should be able to paste this output code directly into a program, but in practice the output isn't up to par for serious programs. The one feature it does have, however, is precise screen locations.

So in half an hour, you can lay out your dialog and get a nice printout or text file showing where everything should go. You'll still have to do the programming, but there's really nothing hard about that—write a

few lines of code and paste those lines into your source file again and again. Just change the screen location for each item, and perhaps its type and default status.

There are a number of "mouse locator" desk accessories available for download and from user-group libraries. While you may think one of these utilities will serve the same purpose as DLU, it's not true. First, they don't account for the size of an entire dialog item including text and graphics. And, just as important, they produce global screen coordinates, as opposed to the local screen coordinates you'll need to position anything in a screen window.

DLU is freeware available from most on-line services. You may contact its author, Scott Aitken, at S.AITKEN on GEnie, or SAITKEN on America Online.

The future of dialog design lies in resource management, built into the language compiler. With such a compiler, you'd design a dialog by going through a point-and-click routine, which would subsequently generate the source code for the task at hand. This is a welcome, although untried, idea that is being explored now on the Macintosh, and less successfully on the GS. It'll be a while before any standards appear, and longer yet until it means anything to BASIC.

Until that time, we have a firm understanding of one of the most elegant tools in the IIGS, and we have robust examples enabling us to fully implement dialogs of our own. Where do you go next?

# **ON ALERT**

We've discussed only the most common dialogs—modal dialogs. You  $\blacktriangleright$ 

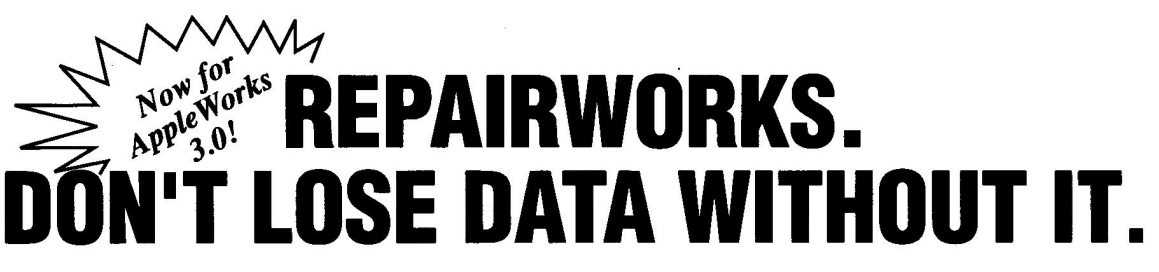

In a perfect world a program like RepairWorks wouldn't be necessary. Unfortunately the world isn't perfect and for those who have peered tearfully into a monitor filled with the dying gasps of their precious work, it can almost seem cruel. But, don't despair! RepairWorks can soften the blow of cruel fate when it involves your AppleWorks files.

# **RepairWorks examines your AppleWorks files and surgically removes the offending problems, reducing or eliminating the need to recreate your work.**

*"When my AppleWorks crashed,' was looking at hours of rebuilding time. RepairWorks turned my hours into minutes. Thank you Repair-Works."* 

*Bruce Bauslaugh, Vero Beach, FL* 

*"I wish RepairWorks had been around afew years ago when 1 was writing my very first feature for inCider."* 

*Lafe Low, inCider Magazine* 

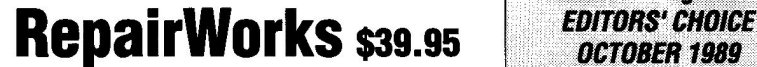

**inCider Magazine** 

*a* product of Q Labs 313/331-0941 Available from: Quality Computers 1-800-443-6697 Also available from: Roger Coats, Silicon Express, NA.U.G. or your favorite dealer

Circle 155 on Reader Service Card. in Circle 155 on Reader Service Card.

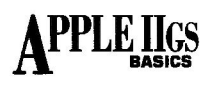

can explore the use of alerts, too—dialogs you can program to react at increasing levels of interactivity based on up to three repititions of an action (often, three repititions of a mistake). Note that alerts require only minimal logic to check for user input, and only one informational field more than the lowest-level dialog—a field specifying which alert graphic to use.

# **PRODUCT INFORMATION**

## **AC/BASIC**

Absoft Corp. 2781 Bond St. Rochester Hills, MI 48307 (313) 853-0050 \$125

**MIcol Advanced BASIC**  Micol Systems 9 Lynch Road Willowdale, Ontario M2J 2V6 Canada

#### (416) 495-6864 \$145

**TML BASIC**  TML Systems 8837-B Goodbye Executive Drive Jacksonville, FL 32217 (904) 636-8592 \$125

Modeless dialogs, which act as a standard window available at all times, are another challenge. The actual logic for a modeless dialog is covered here. The added concern in this case is monitoring all windows that might be available on the desktop at any one time. You'll have to have in your main program logic a way of knowing when the dialog window has been selected. (You can do this most easily with an empty global variable set when a mouse-down event occurs in the dialog window.)

# **DETAIL WORK**

Ultimately, you can create full custom dialogs to meet needs only you can imagine. To do this, you'll need to fully understand your compiler's memory-management techniques (AC/BASIC won't do in this case), as well as QuickDraw II screen drawing, and perhaps even graphics design and animation algorithms.

You can take this as far as you want. The one thing that's most important to remember, no matter what your goal, is to execute the details right. Your goal is within your grasp.  $\Box$ 

CONTRIBUTING EDITOR JOE ABERNATHY IS A JOURNALIST WITH *THE HOUS-TON CHRONICLE.* HE'S A CERTIFIED APPLE DEVELOPER AND THE AUTHOR OR COAUTHOR OF EIGHT APPLE II PROGRAMS. WRITE TO HIM C/O *INCIDER,* 80 ELM STREET, PETERBOROUGH, NH 03458. ENCLOSE A SELF-ADDRESSED, STAMPED ENVELOPE IF YOU'D LIKE A PERSONAL REPLY.

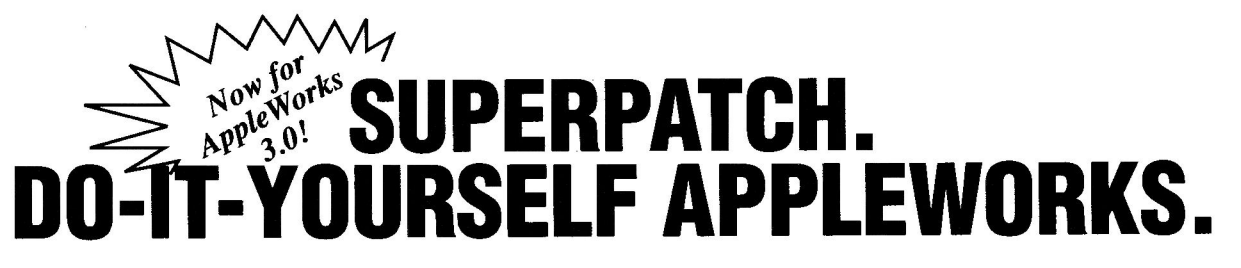

Q Labs announces SuperPatch 6.1, the world's most comprehensive customization program for AppleWorks 2.0, 2.1 and now, for AppleWorks 3.0!

# **SuperPatch 6.1 installs over 100 patches on AppleWorks 3.0, and over 150 patches on AppleWorks 2.0 and 2.1.**

SuperPatch is menu driven, and simple to use. SuperPatch will also de-install alterations, enabling you to try various patches for as long as you like, and easily remove some or all of them later. Plus, SuperPatch modifications are compatible with your AppleWorks modifications.

# **Here are a few of the patches available with SuperPatch.**

Time/Date Display Printer Modifications<br>Automatic Time/Date in Reports Change Cursor to any Mouse ( Error Tone Customization

Change Cursor to any Mouse Character No Space Bar on Boot Up Cursor Blinker Rate Modification<br>
Frror Tone Customization And Many, Many More!

# **SuperPatch** \$39.95

a product of Q Labs 313/331-0941 Available from: Quality Computers 1-800-443-6697 Also available from: Roger Coats, Silicon Express, N.A.U.G. or your favorite dealer

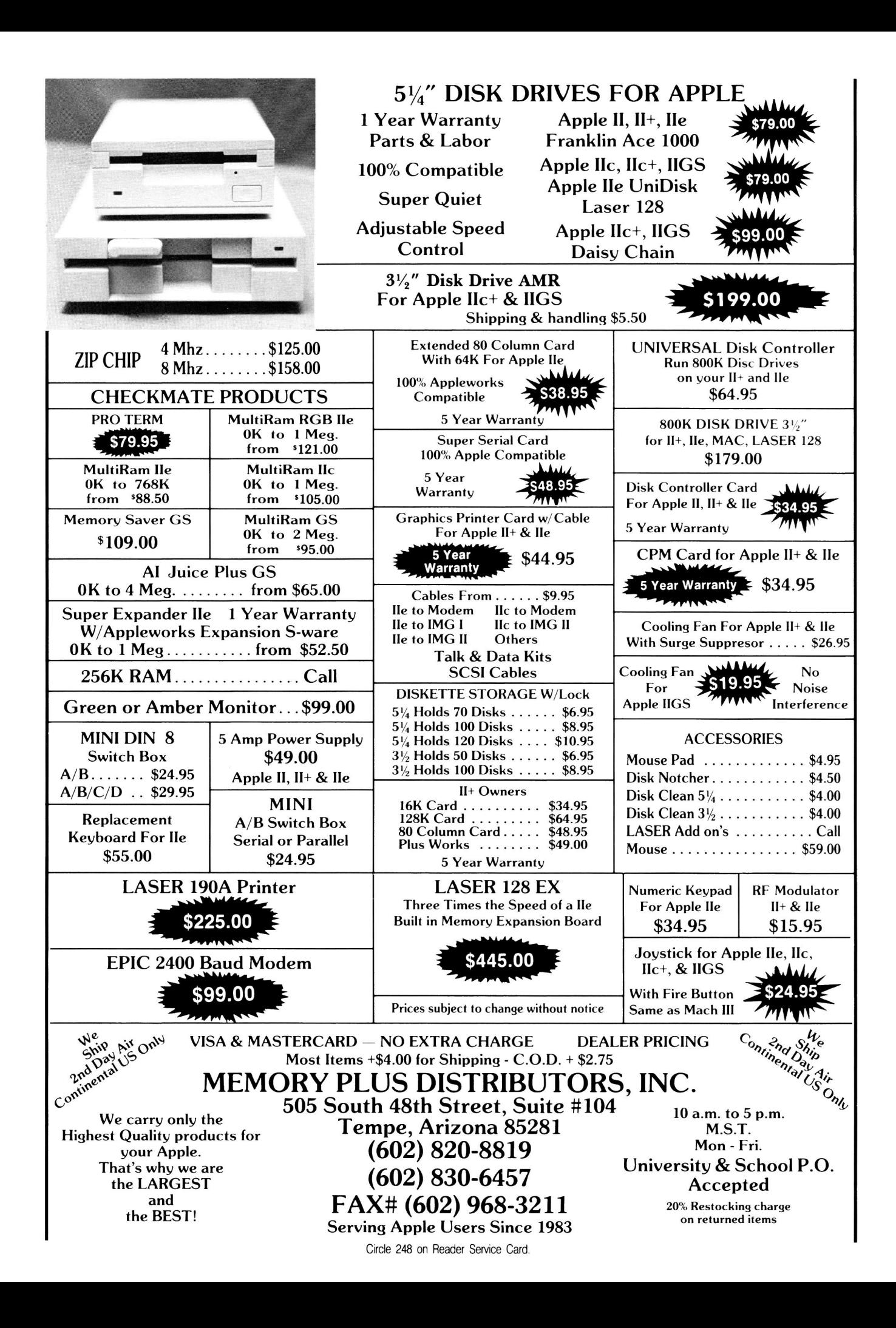

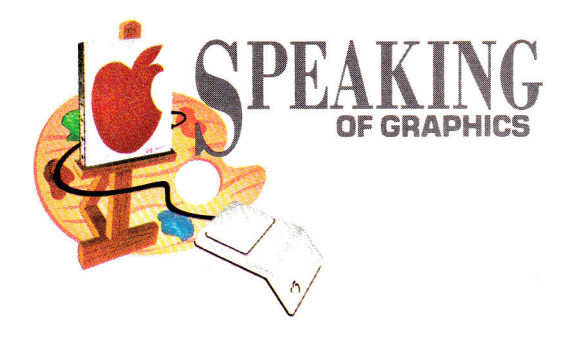

# **THE LINEUP**

A little programming knowledge can help you understand that sophisticated commercial graphics software you're using.

# **By ROBERTA SCHWARTZ and MICHAEL CALLERY**

WE'VE COME A LONG WAY, BABY. WHEN we started using the Apple II more than a decade ago, virtually no paint programs existed. To create graphics, we had to program them. It didn't take long, however, for professional programmers to realize that many people bought Apple computers because of their graphics capabilities, and paint programs soon began to appear. With these primitive programs you could paint a screen, but you had to be patient, because many of them worked only with the keyboard as the input device. To draw an upward vertical line, for example, you pressed *I* repeatedly; to draw a downward vertical line you pressed *M,* and so on.

We often wax nostalgic about the old days and wonder whether those of you who haven't had the incentive to learn programming aren't missing something. Knowledge comes from understanding, and that's why, in most disciplines, students start by learning to do things "the old way." Biology students, for example, use light microscopes before learning to use electron microscopes, while art students learn how to mix paint from pigments before using it from the tube. If you learn a little about computer languages, you'll learn a bit about how the programmers created the sophisticated software you've been using, and you'll develop an appreciation of the craft.

A program is simply a list of instructions, or commands, given to a computer. The computer steps dutifully through the program line by line, executing each instruction as it comes. The easy part of programming is learning the language for giving the instructions; the hard part is learning how to put these instructions together in the correct order so that the computer will do what you want.

For this month's exercise we're using a language called Applesoft BASIC to program lowresolution graphics. Both BASIC and lo-res graphics mode are available on every Apple II. To get into BASIC on the IIGs, boot your standard system disk, and from the program launcher or the Finder run the program BASIC.SYSTEM. From 8-bit Apple IIs, just boot your ProDOS disk.

We chose lo-res graphics because the pixels are large and it's easy to see what your program is doing. We're also willing to bet that many of you haven't tinkered with this interesting and fun graphics mode.

In the world of graphics, the computer system need supply you with only one *primitive,*  or fundamental command, to enable you to do everything. This primitive is often called *PLOT,* and it puts a single pixel on screen at a specified location. Of course, most systems, especially Apples with their wonderfully complex graphics toolboxes in ROM (read-only memory), provide you with much more.

The Applesoft instruction to activate lo-res

graphics is *GR.* This one instruction not only activates lo-res graphics, it also clears the screen to black, sets the current plotting color to black, and provides a text area (for four lines of text) beneath a graphics area. The 40-by-40-pixel graphics area is a grid (picture a sheet of graph paper) where  $x$  and  $y$  represent the horizontal and vertical positions for each pixel that will appear on that grid. Numbers between 0 and 39 specify these positions. The upper left corner of the screen is designated 0,0 and the lower right corner is 39,39. To plot a single lo-res pixel, we use the instruction PLOT x,y.

Before plotting, we must set a color for the pixel with the instruction COLOR = c. In this command, *c* must have a value between 0 and 15. (Zero is black, 15 is white, and the numbers in between are assigned to other colors.) ►

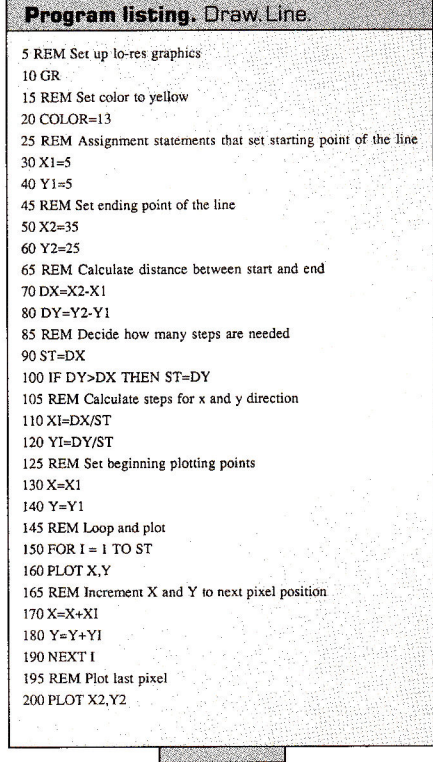

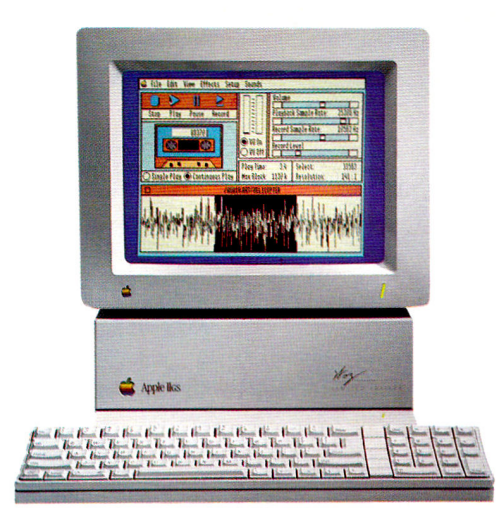

# Sonic Blaster.<sup>™</sup> It's why they put the "S" in IIGS.

# **Sonic Blaster', the IIGS's first fullfeatured stereo digitizer, brings a new dimension to computing...the element of fun.**

Record sounds, tailor them with extensive editing options and play your own amplified versions back through your home stereo speakers. Sonic Blaster automatically digitizes and plays back **GS**  games that use the computer's built-in Ensoniq sound chip (as almost all do), with thundering results.

Kick back with your favorite computer game and immerse yourself in a roomful of sound effects. Create strange answering machine messages. Drop an interesting background sound into your phone conversations (we provide 17 to get you started). Change screen colors with a virtually infinite pallette of color.

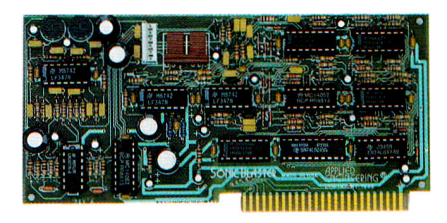

*Sonic Blaster's ultra-low•noise digital design is certified by the FCC* 

# **Use your own equipment.**

Use the equipment you already have. You don't need special amplified speakers because Sonic Blaster's built-in amplifier works with standard 8 Ohm speakers, small or large, including those monsters next to your stereo. Take sounds from your favorite TV show, album, compact disk, VCR, even a microphone. Then amplify, play backward, create echoes and fades, cut, copy and paste with the Super Hi-Res software we include.

# **We designed Sonic Blaster to be complete. Here's a quick tour of part of the software screen:**

# **The Buttons**

Stop, Play, Pause and Record buttons, perform the same functions they do on a tape recorder. Also included are Single and Continuous Play buttons and a VU Meter to visually represent input levels.

# The Sound Graph

The Sound Graph is the waveform at the bottom of the screen. Portions of the Sound Graph are selected with the mouse and then edited using the cut, copy and paste options within the Edit menu.

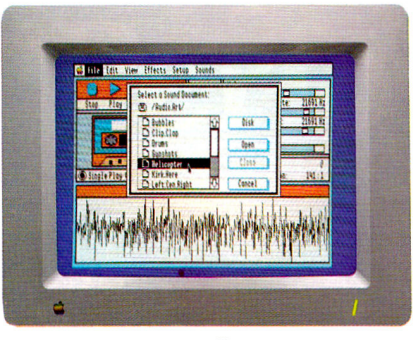

*Seventeen sound effects to get you started. Add your own collection of sounds.* 

# **The Bars**

The Volume bar controls amplitude of the playback. Playback and Record mode sample rates are adjusted with the next pair of bars and the Record Level bar adjusts the level from the source connected to the Sonic Blaster's input connector.

# **The Blocks**

Three blocks give readouts of file length, available memory, bytes selected and resolution ratio.

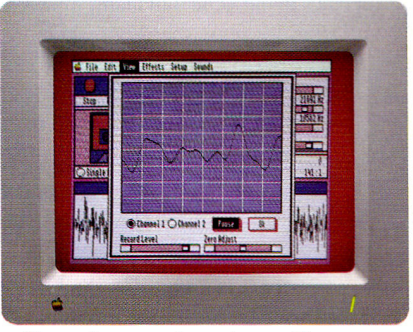

*"See" the sound on the oscilloscope.* 

# **The Oscilloscope**

Sonic Blaster's built-in oscilloscope gives you a real-time display of input sounds. Use it to set your input levels before recording. Or use the Auto Gain feature to adjust the level automatically.

# **Sonic Blaster \$129**

# **Order Today!**

To order or for more information, see your dealer or call (214) 241-6060 today, 9 am to 11 pm, 7 days. Or send check or money order to Applied Engineering. MasterCard, VISA and C.O.D. welcome. Texas residents add 7% sales tax. Add \$10 outside U.S.A.

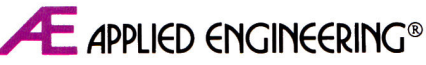

*The Apple enhancement experts.*  A Division of AE Research Corporation. (214) 241-6060

P.O. Box 5100, Carrollton, TX 75011

Prices subject to change without notice.

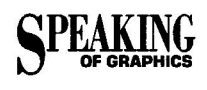

Try it. Start up your Apple, type the GR command, and experiment with the colors and PLOT commands. To program graphics successfully, you must develop an innate sense of the screen's x and y coordinates. Nothing fosters this awareness better than experimenting with the PLOT command.

In addition to the three graphics commands discussed, the accompanying Program listing uses three others.

The most important is the *assignment statement.* The statement LET X = 10 tells BASIC to store the number 10 in memory under the name X. To retrieve this value later, you need use only the name in the appropriate command. *PRINT* X, for example, prints *10*  on screen. Note that Applesoft BASIC accepts the command without the word *LET,* so we can simply say  $X = 10$ .

The second command, IF/THEN, is a *decision instruction.* These two words always appear together in the same statement. Between *IF* and *THEN* we must specify a condition; after *THEN* we must give another BASIC command. For example, the instruction might read as follows:

IF  $A = B$  THEN PLOT 4.5

BASIC executes the THEN instruction (to plot 4,5) only if the condition  $(A = B)$  is true. If the condition is false (if A doesn't equal B), BASIC ignores the instruction after the THEN and skips to the next line of the program.

The final command we're using, FOR/ NEXT, is a *counting instruction.* Like IF/THEN, these words are always paired, but they usually appear in different program statements. Between the *FOR* and the *NEXT,* we can include as many other commands as we like, as long as the first command is a counting statement, as in the following:

 $FOR I = 1 TO 10$ DO THIS DO THIS DO THIS NEXT I

In this case, BASIC would repeat the three commands between FOR and NEXT ten times. FOR/NEXT creates a *loop.* 

Draw.Line is going to instruct the computer to draw a line. Before we can use the instructions we've learned to create a program, we must figure out how to draw this line without the computer. In programming jargon, we must find the *algorithm.* Fortunately, we don't have to start from scratch. Decades of research

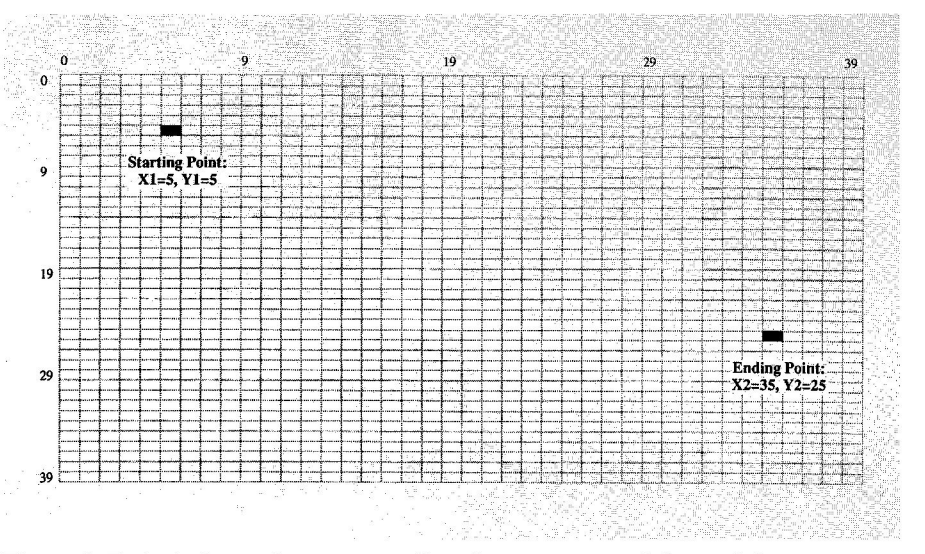

Figure 1. Each pixel occupies a square. Coordinates start at 0,0, not 1,1.

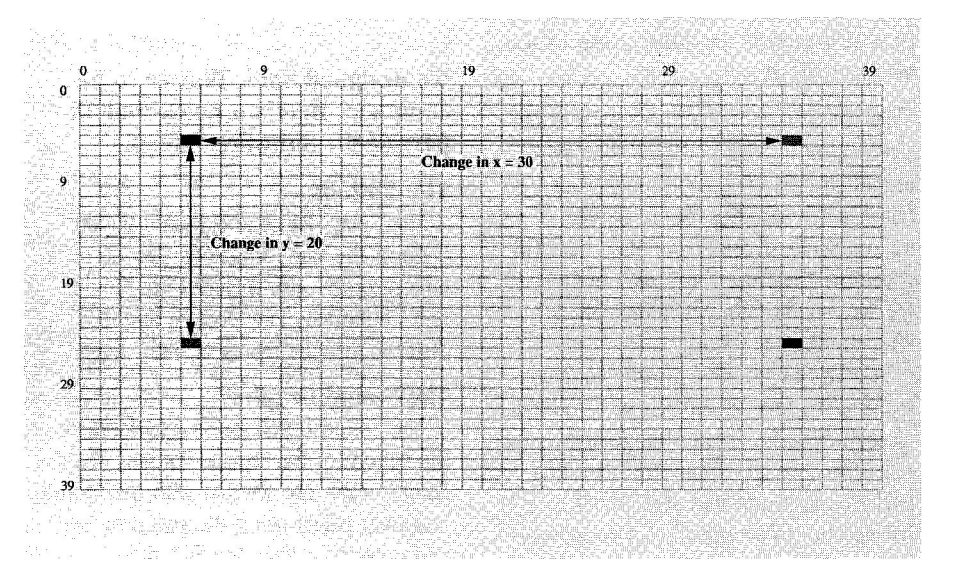

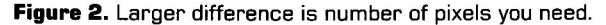

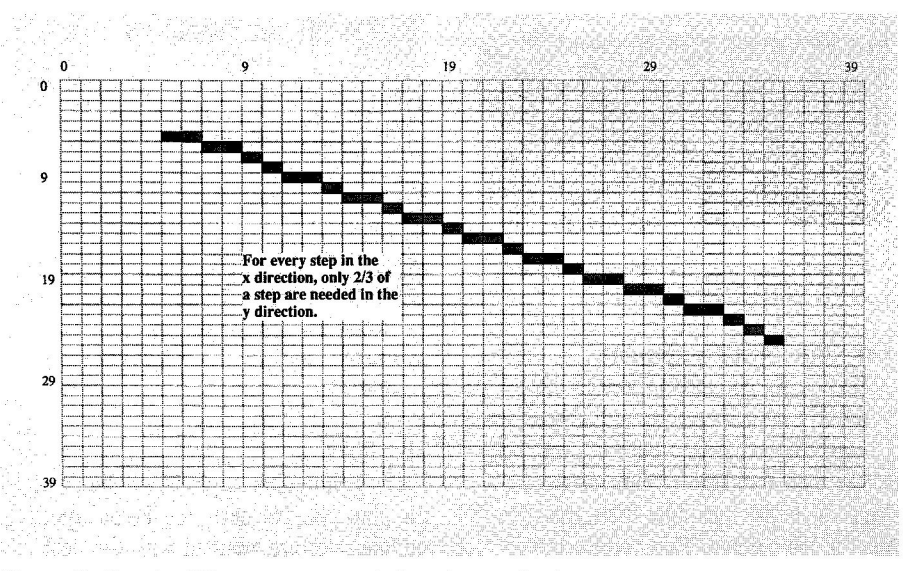

in computer graphics have resulted in many **p. Figure 3.** X and y differences unequal; line shows aliasing.

# A Couple of<br>Great Performers

Put the capabilities of a professional sound studio into your Apple IIGS by orchestrating the duet performance of Pyware<sup>™</sup> Music Writer and AE Audio Animator<sup>™</sup> Now offered together for the special price of \$299.

Edit Change Symbols Stems Synthesizer Utilities Format

Đ

Allegrett

With the teamwork of Pygraphics and Applied Engineering at your fingertips, you'll compose, edit, sequence, mix, sample, and print out your musical masterpiece. You'll unleash your creativity as you enjoy the potential your IIGS was designed for.

The AE Audio Animator<sup>™</sup> provides the MIDI interface, sequencer, sampling, external mixer and amplified stereo sound capabilities.

The Pyware<sup>™</sup> Music Writer lets you compose in real time orstep time, edit the passages via simple commands, then print to your Apple Imagewriter or Laserwriter in parts, range of parts or score formats.

To bring a professional-level sound studio into your home, for only \$299, give us a call. But act soon. This offer ends January 30, 1990.

Pyware<sup>™</sup> Music Writer Level 1 and Audio Animator<sup>™</sup> \$299. Music Writer Level II and Level III pricing upon request.

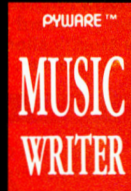

AUDIO ANIMATOR

E APPLIED ENGINEERING

**PYGRAPHICS, P.O. BOX 639 GRAPEVINE, TX 76051** 

**Applied Engineering.** 

*The Apple enhancement experts*  A Division of AE Research Corporation. P.O. BOX 5100, CARROLLTON, TEXAS 75011

For more information or to order, contact your local dealer or call Pygraphics at 1-800-222-7536 or Applied Engineering at **214-241-6060.**  Apple IIGS is a registered trademark of Apple Computer, Inc.

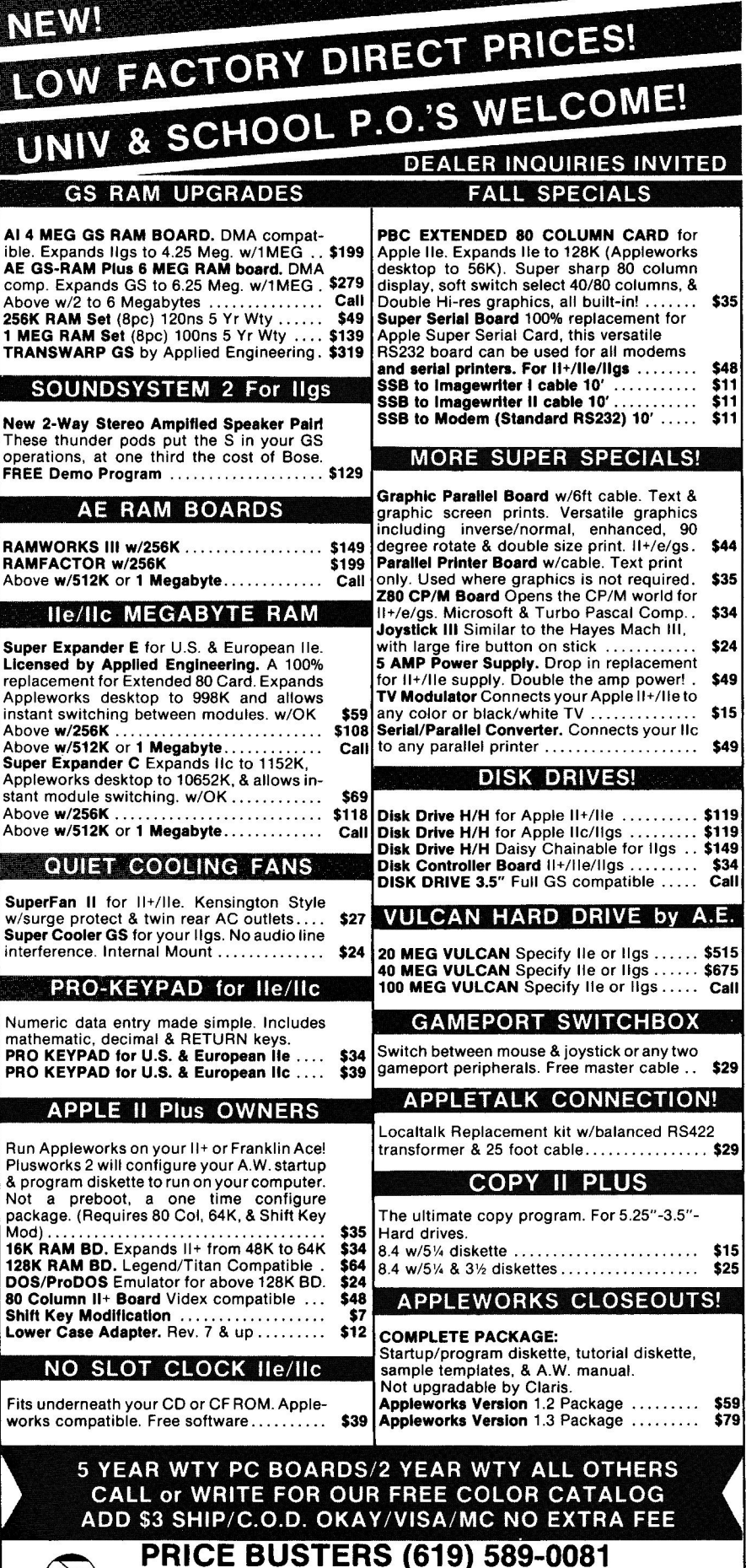

4233 Spring St., Ste. 402, La Mesa, CA 92041 Monday-Friday 10 a.m-6 p.m. P.S.T.

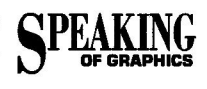

reference books of algorithms. We're using an algorithm called the *symmetrical digital differential analyzer,* or DDA, from the book *Computer Graphics: A Programming Approach* by Steven Harrington (McGraw-Hill, 1983).

Let's assume you know the beginning coordinate and the ending coordinate of the line—say 5,5 to 35,20. (See **Figure 1.)** First, we figure out the number of pixels we'll need by calculating the difference between the starting and ending x and the starting and ending y, and using the larger of the two numbers. (See **Figure** 2.)

Now we must determine how far down and over each pixel must be from the previous pixel. Because we know how far apart the starting and ending points are and the number of pixels we need, we just divide the distance by the number of steps to give us our increment. (See **Figure** 3.) That's it. We have enough information to write the program. When you type it into your computer, you can omit the lines that begin with REM. These statements aren't commands; they're remarks that explain what the program is doing.

Draw.Line assumes that the starting coordinates, X1 and Y1, are smaller than the ending coordinates, X2 and Y2. DX and DY are the distance between the coordinates, ST is the number of pixels you need, XI and YI are the increments between pixels, and X and Y are the actual plotting coordinates.

By the way, this program will work on the hi-res graphics screen, too. Simply change *GR*  to *HGR, COLOR =* to *HCOLOR = ,* and *PLOT*  to *HPLOT.* 

We hope this example will whet your appetite for more. If so, you'll find more information about these and other Applesoft BASIC commands in the *Applesoft Tutorial* that came with your computer or in the recent book *Mastering Applesoft Graphics* by David Miller (Scott, Foresman Computer Books, 1989). $\Box$ 

**WRITE TO ROBERTA SCHWARTZ AND MICHAEL GALLERY C/O** *INCIDER,* **80 ELM STREET, PETER-BOROUGH, NH** 03458.

*Editor's note: The clip-art program Stretch-a-Sketch, described in last month's column (p. 94), is available from Mike MacDonald directly. Send a 514-inch disk and a stamped, self-addressed mailer to Mint Software, Stretch-a-Sketch Freeware, 6422 Peggy St., Baton Rouge, LA 70808.*□

**82\* inCider February 1990** 

**Al 4 MEG GS RAM BOARD.** DMA compatible. Expands Ilgs to 4.25 Meg. w/1MEG . . \$199 **AE GS-RAM Plus 6 MEG RAM board.** DMA **1 MEG RAM Set (8pc) 100ns 5 Yr Wty .... \$139** 

**New 2-Way Stereo Ampifled Speaker Paid**  These thunder pods put the S in your GS operations, at one third the cost of Bose

Above w/512K or 1 Megabyte...

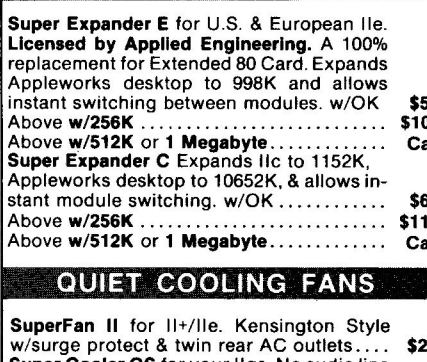

mathematic, decimal & RETURN keys.

Plusworks 2 will configure your A.W. startup & program diskette to run on your computer. Not a preboot, a one time configure package. (Requires 80 Col, 64K, & Shift Key **Lower Case Adapter.** Rev. 7 & up . . . . . . . . .

# USC O

IT INTHOUT AND

sous loss

.mooneed) adt not eatiivito ban ensbi paitioxa ban line of dynamic multimedia product supported with teaching materials llut o dtiw mooneeb nuoy otni pibemitlum stongstni uoy eqlsd siteplods2

Booster Packs...and SuperPrint Graphics Activity Packs. **HyperScreen...**curriculum-based Graphics and Sound Discover... Slide Shop...Super Story Tree...SuperPrint II...

For more information call 800-541-5513 (in Missouri 800-392-2179).

Circle 41 on Reader Service Card.

**OTHES VEIOTHO ST** 

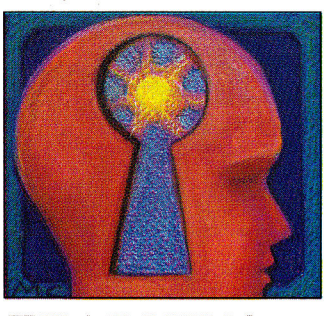

# **LEARNING THE ART OF MATHEMATICS**

# **By DAVID D. THORNBURG, Ph.D.**

**Mathematics** possesses an inherent beauty—it is "the language with which God has written the Universe."

LAST SEPTEMBER WE EXPLORED THE Gingerbread Man ("An Ordered World," p. 110) a simple program that produces an exquisitely complex graphics pattern by repeating a simple mathematical calculation and plotting the results on screen. Because of the tremendous response I received from that article, I've chosen another mathematical topic with a number of interesting characteristics. First, it produces beautiful graphics patterns. Second, these patterns result from the behavior of a simple function—one well within the grasp of high-school students. And, third, this month's program once again uses the Apple II as a "math microscope," a tool that lets anyone explore conceptual space and go where no thoughts have gone before!

This month's column explains the theory behind the graphics program. If you'd rather start by creating pictures, you may want to enter the program (see **Listing 1)** and start playing with it. At some point, though, you should go back and read the technical description to understand the mathematics. For an excellent, in-depth (but very readable) description of the branch of mathematics highlighted here, I recommend Robert Devaney's book *Chaos, Fractals, and Dynamics,* published by Addison-Wesley (Reading, MA).

# **GETTING STARTED**

As a starting point for our exploration, let's look at the behavior of a very simple function,  $x^2$ . We'll pick a starting value for x and apply this function repeatedly to see what happens. For example, if we start with  $x = 0.5$ , then  $x^2 = 0.25$ . If we square that value we get 0.0625, and so on. It's clear that repeated iterations of this function will bring us closer and closer to zero.

Suppose now that we were to start with another value— $x = 2$ , for example. In this case, repeated applications of the function would yield 4, 16, 256, and so on. In this instance repeated iterations would increase boundlessly. It's only when we take a special case  $(x = 1)$  that the iteration produces a stable intermediate result. This boundary point,  $x = 1$ , is a member of the *Julia set* for this function. This set is named after the French mathematician Gaston Julia, who explored the properties of repeated iterations of polynomial expressions. Technically, the Julia set is the boundary of the set of points that escape to infinity on repeated iterations.

This example is somewhat boring. Fortunately, a very simple modification of our example produces some fascinating results. Let's look at this function:  $F_c(z) = z^2 + c$ 

where *z* and *c* are both complex numbers. (A complex number is one you can express in the form z  $= x + iy$ , where  $i = \sqrt{-1}$ .) To find the Julia set of this function, we choose a value for the complex constant,  $c$ , then examine the behavior of  $F_c(z)$  when it's iterated over and over again. Each set of iterations is performed for a particular value of z. Some starting values will escape to infinity and others will converge to zero. The boundary between the two defines the Julia set.

A graphics display of the result is easy to generate. Each starting point for z has two components: the "real" part (x) and the "imaginary" part **(y).** These two numbers correspond to a point on the computer display screen. Depending on the function's behavior, the screen location is painted one of

**Listing 1. Plotting a function.** 

10 HGR : HOME : VTAB (21) 20 INPUT "Cl = ";Cl 30 INPUT "C2 = ";C2<br>
50 Y0 = (90 - J) / 60<br>
60 FOR I = 0 TO 240<br>
60 X = X0:Y = Y0<br>
90 X = X0:Y = Y0<br>
90 FOR K = 1 TO 20<br>
110 X = 2 \* X \* Y + C2<br>
110 Y = 2 \* X \* Y + C2 120  $X = X1$ <br>
130  $Z = X * X + Y *$ 140 IF  $Z \leftarrow 4$  THEN NEXT K<br>150 HCOLOR= 0 140 IF Z < =<br>150 HCOLOR= 0<br>160 IF K < 20 160 IF K < 20 THEN HCOLOR= 1<br>170 IF K < 4 THEN HCOLOR= 2<br>180 IF K < 2 THEN HCOLOR= 3 180 IF K < 2<br>190 HPLOT I,J<br>200 NEXT I 200 NEXT I NEXT J<br>END  $220$ 

v More Kn Abo ducts Or **Servic** dvertised In is Issue?

# **HERE'S HOW.**

 $\blacktriangledown$ 

**• PRINT** your name and address where indicated.

**• TELL US**  yourself by answering the questions.

**• CIRCLE** the numbers on the card corresponding to the reader service number for products or services that interest vou.

# **• TEAR OUT**

mail the card-the postage is on us.

# **• SUBSCRIBE**

inCider by checking off the  $\triangleright$  where indicated. We'll bill you \$27.97 for 12 issues of inCider delivered to you monthly. That's **40% off the** cove **price.** Look for you subscription in 6 to 8 weeks.

**NO OBLIGATION. Literature on products and services will be sent to you directly from adver**tisers, free of charge.

# **Free Product Info**  *DIRECT TO YOU*  **at no cost or obligation**

# **INCIDER READER SERVICE CARD**

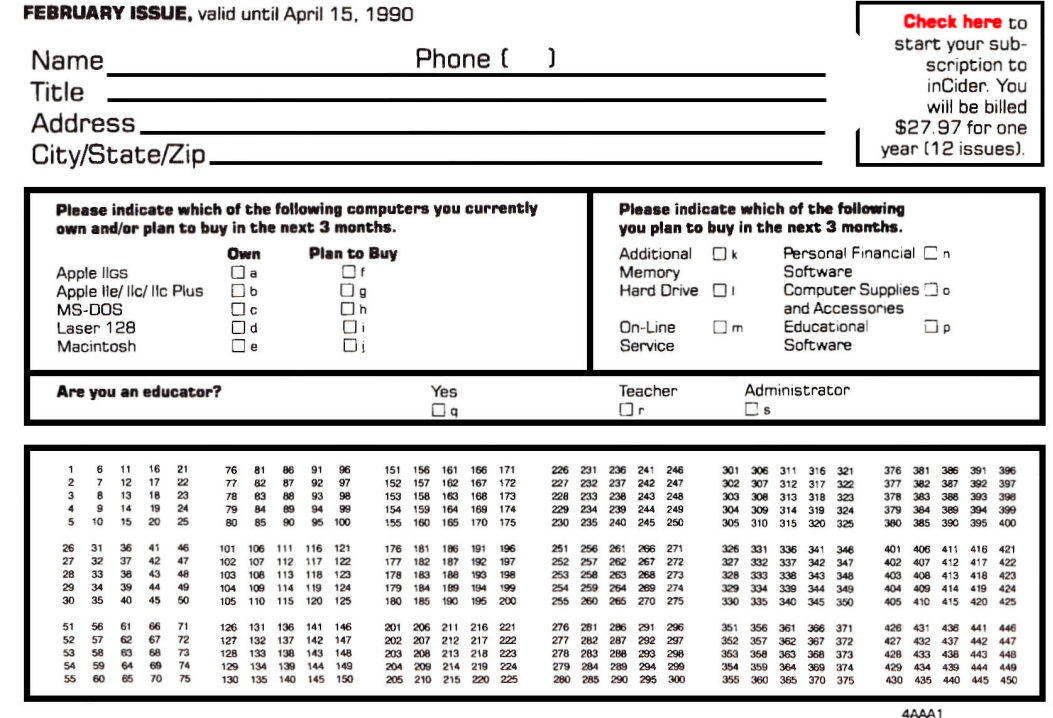

# **INCIDER READER SERVICE CARD**

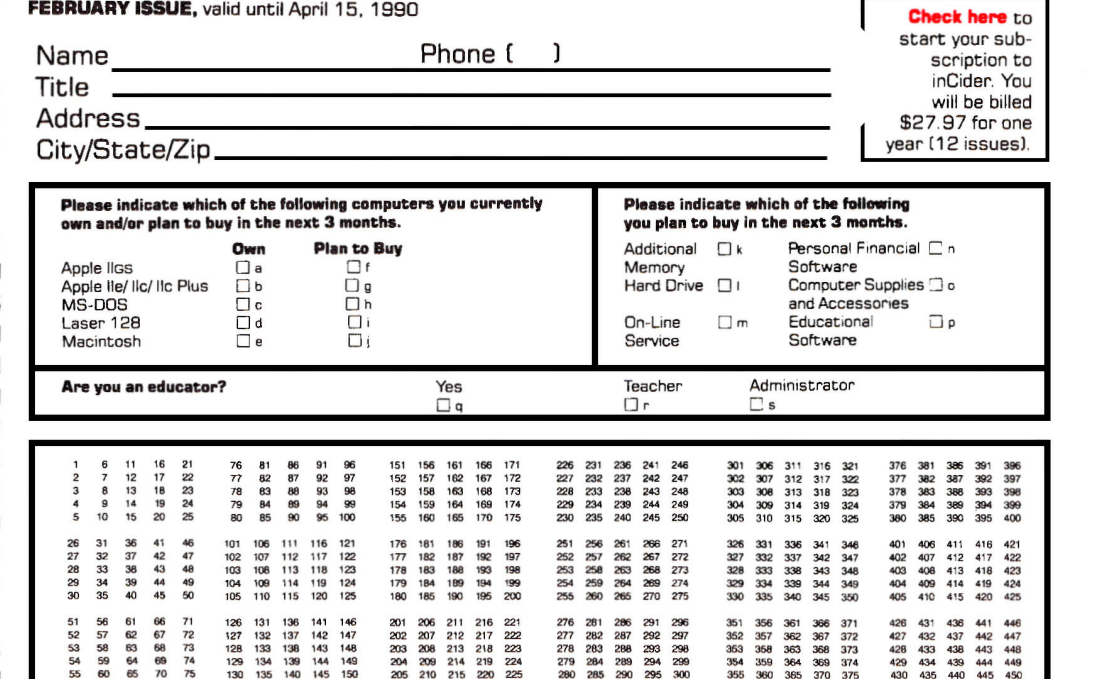

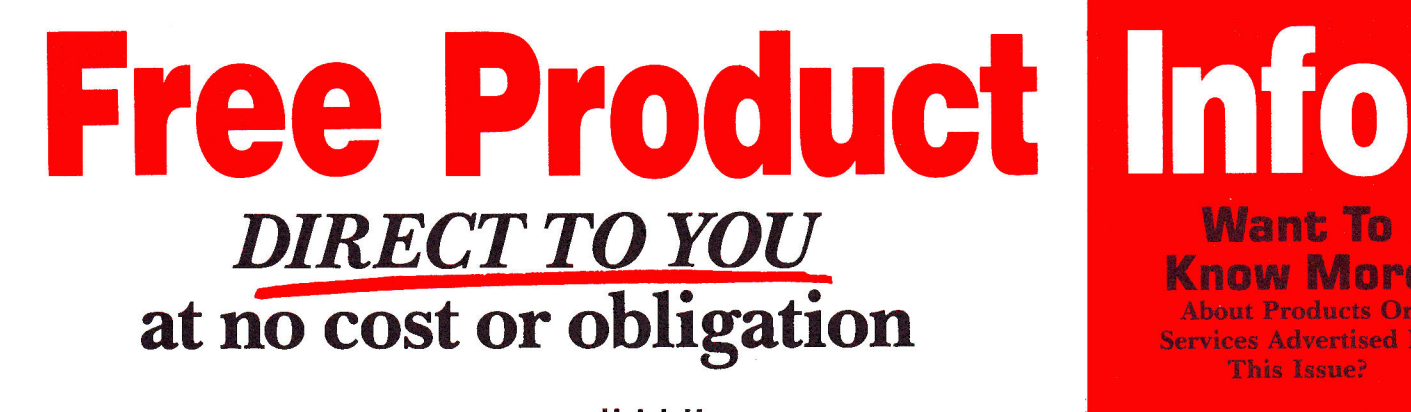

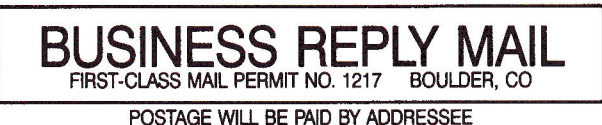

**IF MAILED** IN THE **UNITED STATES** 

NO POSTAGE

NECESSARY **IF MAILED** IN THE

**UNITED STATES** 

NO POSTAGE **NECESSARY** 

**inCider ATTN: Reader Service Dept.** P.O. Box 8987 **Boulder, CO 80328-8987** 

المبالسمانا ببانيا بابانيا بالباني الموزالياتيال

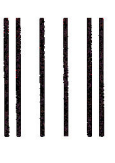

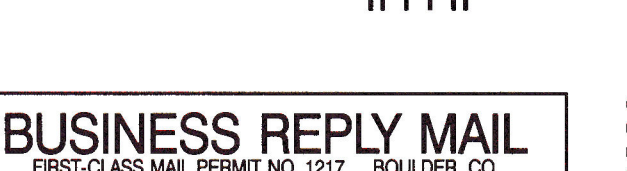

FIRST-CLASS MAIL PERMIT NO. 1217 BOULDER, CO. POSTAGE WILL BE PAID BY ADDRESSEE

inCider **ATTN: Reader Service Dept.** P.O. Box 8987 **Boulder, CO 80328-8987** 

<u> Haldboodladdalalalalalalalaalladl</u>

Want To **Know More** About Products Or

**Services Advertised In** This Issue?

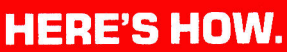

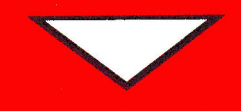

**• PRINT** your name and address where indicated.

**. TELL US**about yourself by answering the questions.

**CIRCLE**the mumbers on the card corresponding to the reader service number for products or services that interest vou.

**• TEAR OUT and** mail the card—the postage is on us.

# **• SUBSCRIBE** to

inCider by checking off the  $\triangleright$  where indicated. We'll bill you \$27.97 for 12 issues of inCider delivered to you monthly. That's 40% off the cover price. Look for your subscription in 6 to 8 weeks.

**NO OBLIGATION. Literature** on products and services will be sent to you directly from advertisers, free of charge.

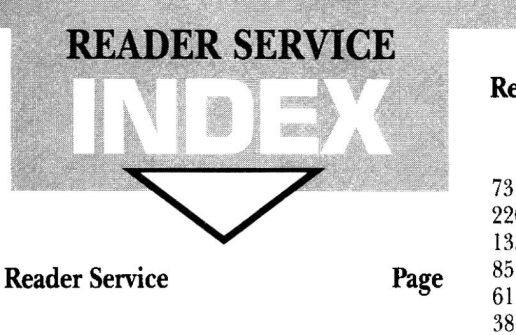

40 Abracadata 23 \* Golem Computers 28, 29 7<br>103 Alltech Electronics Co. Inc. 28 7 7 Gosselin Computer Services 27 97 95 103 Alltech Electronics Co. Inc. (1993) 27 Cosselin Computer Services (1994) 25<br>
25, 31, 88 Howardsoft (1996) 2006 11 97 \* Applied Engineering ·········· 9, 21, 25, 31, 88 57, 61, 67, 71, 79, 81 54 Applied Ingenuity Entertainment and Superior Services Mathematical Az-Tech Computer Services 36 14 Shand Computer Services 36 14 Az-Tech Computer Services 96 43 Island Computer Services 96 14<br>87 Bible Research Systems members 35 70 Island Computer Supply members 35 29 87 Bible Research Systems 95 70 Island Computer Supply 95 292 Softdisk 264 California Dreams **Communist Communist Communist Communist Communist Communist Communist Communist Communist**<br>116 Canadian Computer Outlet Communist Communist Communist Communist Communist Communist Communist Communist 116 Canadian Computer Outlet 195 30 KAT 111 March 196 27<br>81 Casady & Greene, Inc. www.www.www. 65 \* Kensington Microware 2001 18 81 Casady & Greene, Inc. **Example 2018** Kensington Microware CV4 18 CDA Computer Sales Computer Software CV4 29 \* Central Point Software **35** 139 MCE/Lawrence Productions 70 \*<br>94 Choice Computer Products 77 99 94 Choice Computer Products 06 248 Memory Plus Distribution 27 92<br>21 CO-DU-CO **COMIC COMIC COMIC 4** Merritt Computer Products 27 68 \* Compucraft Compucrafunce Compused by the Computation of the State of the Compuserve Compuserve Compuserve Compuserve Compuserve Compuserve Compuserve Compuserve Compuserve Compuserve Compuserve Compuserve Compuserve Comp 124 CompuServe **CompuServe CompuServe CompuServe CompuServe Compuser Compuser** 85 173 New Science Prospects Computer Direct, Inc. **Computer Direct, Inc.** 29 205 Computer Direct, Inc. 87 271 Nikrom 48 297 USA Micro 26 252 Computer Enhancers 2008 94 89 North Forty Enterprises 288 Computer Friends 288 Computer Priends 284 \* NRI Schools 2008 288 Computer Friends 32 Computer Friends 34 February 34 Computers Plus Company 260-39 142 Computers Plus Company 198 59<br>19 Davidson & Associates **Software Software Software 3** 19 Davidson & Associates **19 Conservers Conservers 5** Personal Financial Services **198** This index is provided as an additional 45 Davidson & Associates **1980 Services** 2008 Service. The publisher does not assume 45 Davidson & Associates **Superman Container 196** Service. The publisher does not assume<br>134 Dayton Computer Supply **Superman Container Superman Preferred** Computing **Superman Container Superman Container** Dayton Computer Supply **Preferred** 95

61

23

# Reader Service Page Reader Service Page

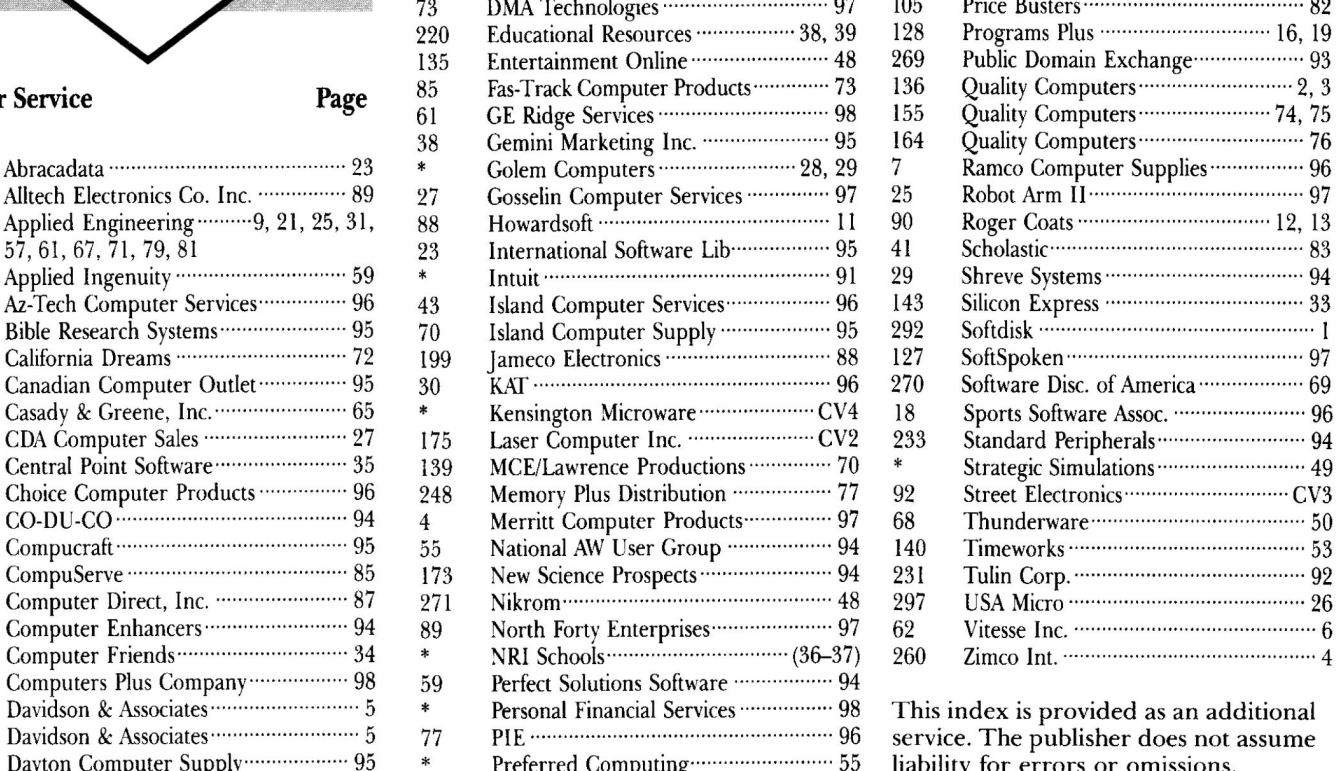

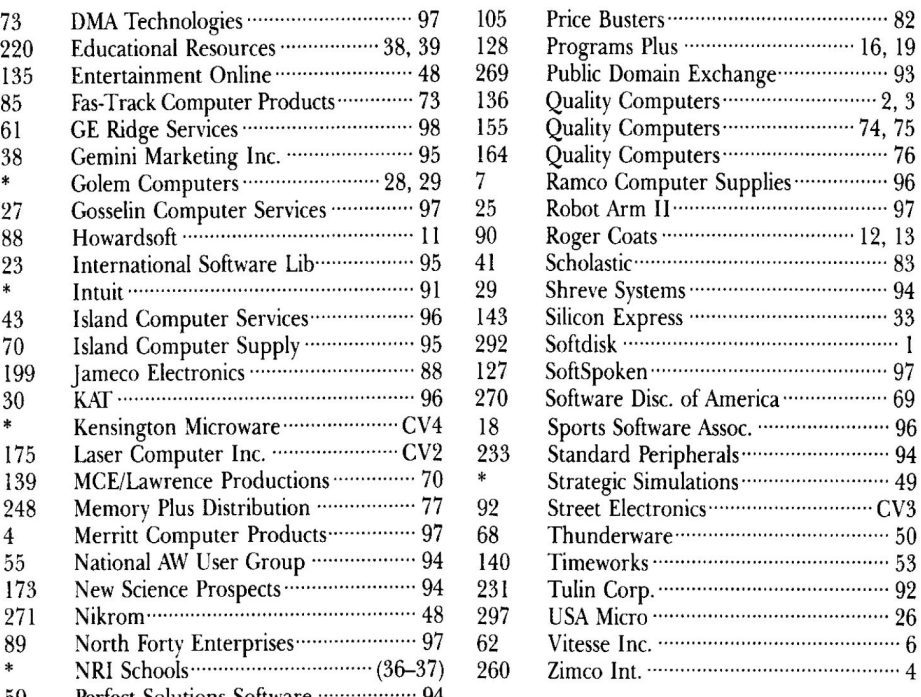

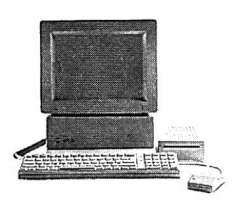

# **Meet An Apple A Day.**

The largest group of Apple' users in the world shares its problems and solutions online every day in CompuServe's Apple Forums. And you can join them. •

Find out which Apple software lives up to its claims, how to best use AppleWorks<sup>\*</sup> and other programs, and access new graphics and sound capabilities on Apple 'ICS". Get support from Apple software authors and hardware vendors.

Want to learn more about educational software? Browse our vast library of programs. Any games fans

in the house? Visit a CompuServe Apple Forum for software and support. There's no better way to get more out of your Apple.

To join CompuServe, see your computer dealer. To order direct or for more information, call 1 800 848-8199. If you're already a member, type GO APPLE at any ! prompt.

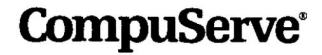

# **LEARNING** CUR

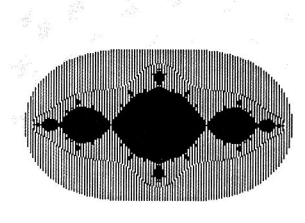

**Figure 1.** Julia set contour map for  $C1 = -1$ ,  $C2 = 0$ .

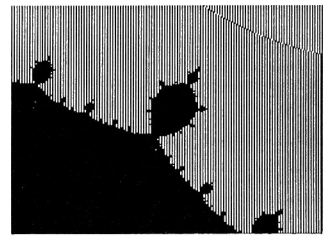

**Figure 3.** Blow-up of region containing a small bulb in Figure 1. Magnification = 10.

several colors. If the result moves toward zero, the dot is painted black. If it escapes quickly to infinity, it's painted white, and if it escapes slowly, the dot's painted with other colors to create a "contour map" of this function's dynamics. The way to tell if the function will escape is to see whether its magnitude ever exceeds 2. (See Devaney's book for a more extensive explanation.)

Listing 1 plots the contour map for the following function:  $F_c(z) = z^2 + c$ 

Each point on screen corresponds to a different x and y value, ranging from  $x = -2$  to  $x = 2$  and y  $= -1.5$  to  $y = 1.5$ . This area is adequate to show the Julia set for many interesting values of *c.* 

Here's how it works. First, specify the real and imaginary parts of the constant *c* (C1 and C2). Next, the program picks a starting value for the real and imaginary parts of z (XO and Y0). The program evaluates the function in lines 100- 120, then checks it in lines 130- 140 to see whether the function has exploded. If it hasn't exploded in 20 tries, the program assumes

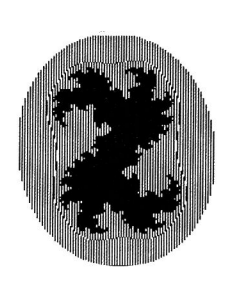

**Figure 2.** Julia set contour map for  $C1 = 0.36$ ,  $C2 = 0.1$ .

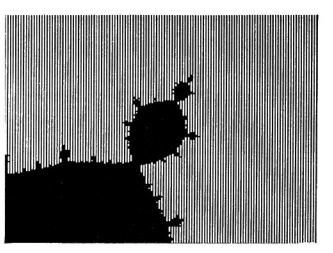

Figure 4. Another blow-up of tip of bulb in previous figure. Magnification =50.

the point is stable or that it converges to zero. (That may not be the case, of course, but 20 iterations bring us close enough to see some neat results within a reasonable amount of time.)

The program then assigns a color for the plotted point based on the number of iterations before explosion. If the function blows up immediately, the program paints a white dot on screen. If it blows up in fewer than four tries, the dot is purple. If the function takes between four and 19 tries, the dot is green. Otherwise we assume the point converges to zero and the dot is black.

Figures 1 and 2 show two pictures that result from choosing different starting values for Cl and C2. As you can see, each picture is unique.

Unless you're using an Apple IIc Plus or an accelerator card, this program will run quite slowly. You can speed up the process by taking advantage of a pattern's symmetry. As long as the origin is in the center of the screen, the point (x,y) is the same as the point  $(-x, -y)$ . You can almost double the plotting speed by reducing the limit of J in line 40 from 180 to 90 and by adding the following line:

195 HPLOT (240 — 1),(180 — Y)

To gain even more speed, it would be nice to have a "sketchpad" that lets you test values of Cl and C2 quickly to see whether anything interesting results. Listing 2 provides a low-resolution version of the program, which you can run to see a coarse outline of the contour map. Because each dot on screen is really a horizontal rectangle in lo-res graphics, the resulting contour map is distorted. On the other hand, the larger number of colors lets you plot more escape contours. Some of the patterns generated with this program are quite pretty in their own right.

# THINGS TO LOOK FOR

If you look at Figures 1 and 2 you'll notice that certain features seem to be repeated at different scales. For example, Figure 1 appears to be built from a set of bulbs to which still other bulbs are connected. If you rewrite the program to examine regions at higher magnifications, you can see that the structure of these Julia sets is quite complex. Figures 3 and 4 show progressive magnifications of the attachments to one of the smaller bulbs on the upper right side of Figure 1.

There's a virtual universe of discoveries to be made with this simple program. Whether you're a student, a teacher, or someone who just enjoys computer exploration, you'll find much to hold your attention here. Rather than turn your computer off at the end of the day, why not have it create some new contour maps, for instance? You'll find yourself coming up with some exquisite patterns no one has ever seen before—and it all stems from a simple equation.

I wish every student who fears math had an opportunity to explore programs like this. Too many people think of math as just numbers and convince themselves that the subject is beyond their comprehension.

Truth is, mathematics lies at the heart of many professions. Those who avoid it block their future. But even more importantly, mathematics possesses an inherent beauty. To quote Galileo, "Mathematics is the language with which God has written the Universe."

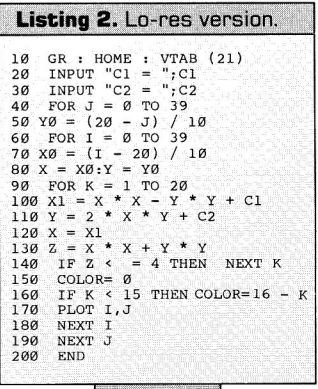

If you love math, share it with youngsters and help them learn that math is a topic they can play with and manipulate in a concrete fashion. As you and your family or students explore this month's program, send me a list of your favorite values for Cl and C2 and I'll try to publish a gallery of artistic creations later this year. ❑

DAVID THORNBURG IS INVOLVED IN THE CREATIVE USES OF COMPUTERS IN EDUCATION. A MORE DETAILED PUBLIC-DOMAIN COPY OF THIS SOFT-WARE, WHICH ALLOWS THE GENERA-TION OF MAGNIFIED VIEWS CENTERED AT ANY LOCATION YOU CHOOSE AND PROVIDES A MOVABLE CURSOR WITH A READOUT OF COOR-DINATES FOR INTERESTING FEA-TURES, IS AVAILABLE FROM THE AUTHOR. To RECEIVE THIS PROGRAM SPECIFY  $5\frac{1}{4}$ - OR  $3\frac{1}{2}$ -INCH FORMAT AND SEND \$5 To D. THORNBURG, JULIA DISK, P.O. Box 1317, Los ALTOS, CA 94023-1317.

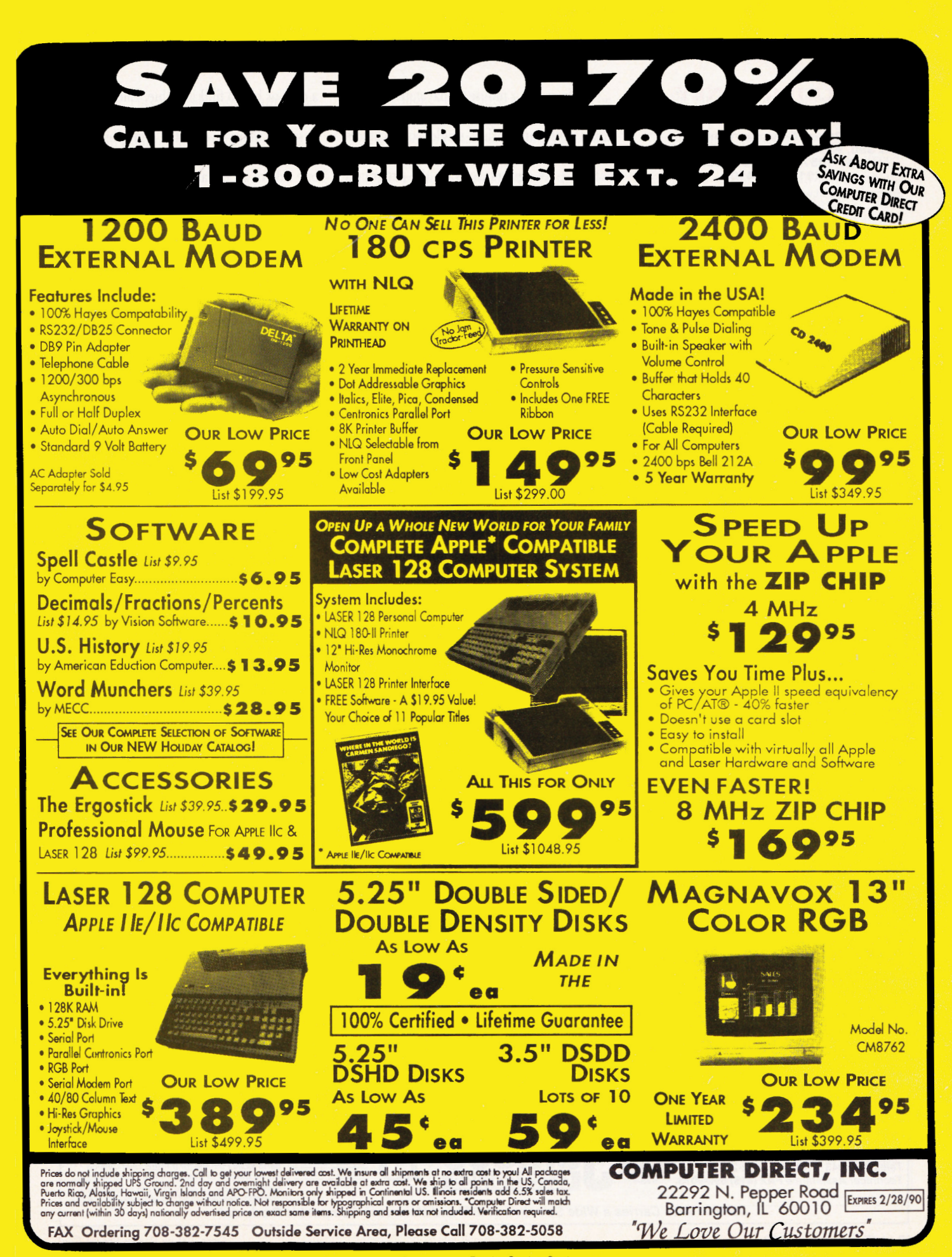

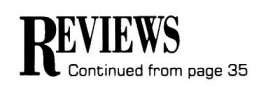

# **TALKING MONEY**

#### **ORANGE CHERRY SOFTWARE.** Box 390. Westchester Avenue, Pound Ridge, NY 10576, (800) 672-6002. (914) 764-4104

Educational software: monetary denominations, basic addition and subtraction;

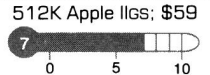

veryone knows that money talks, but in this case that's not all that bad. Talking Money, from Orange Cherry's Talking Schoolhouse series, comes with five activities to teach youngsters aged 5-7 how to count money and make change.

Each activity incorporates sound, super-hires 16-color graphics, and digitized human speech. Beginning readers will appreciate the program's spoken instructions, as they minimize the need for adults to read from the screen.

The Apple IIGS graphics interface and program operation are so intuitive that youngsters will be able to work with hardly any adult supervision.

Children use a mouse to navigate through the menu options and make selections. Dialog boxes with large-print, single-word choices and graphics icons simplify the process. For example, youngsters can vary the program's speech volume by selecting Adjust Sound and clicking on the Louder or Softer button. They can change activities by clicking on Exit to return to the Main Menu. When they select an option in the Main Menu, the computer will tell them what to do.

In the first activity-Money Talks-children click on a coin or bill to hear its name. Kids work with a quarter, dime, nickel, penny, \$5 bill, or \$1 bill. Only the head side of each item appears. When children click on a piece of money, its written form appears on screen, and the program speaks its name.

It's a good idea for youngsters to check out every different piece so that they can learn to recognize the program's graphics representations. This exercise will minimize difficulties later on: Without the Money Talks review, it's easy to confuse nickels with quarters.

Money Values requires children to click on

a coin or bill to find its value. Clicking on the quarter, for instance, prompts the computer to say, "Twenty-five cents." A graphic appears on screen showing a picture of a quarter on one side of an equal sign and two dimes and

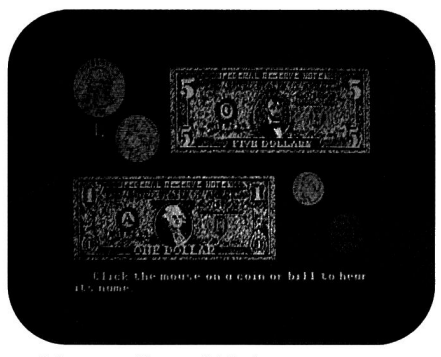

Money talks as kids learn to count.

a nickel on the other side. The numeric representation for a quarter  $(25 \text{ cents})$  also appears on screen. Only one combination of coins appears for each coin or bill.

Adding Coins challenges youngsters to recognize coins appearing on screen and add

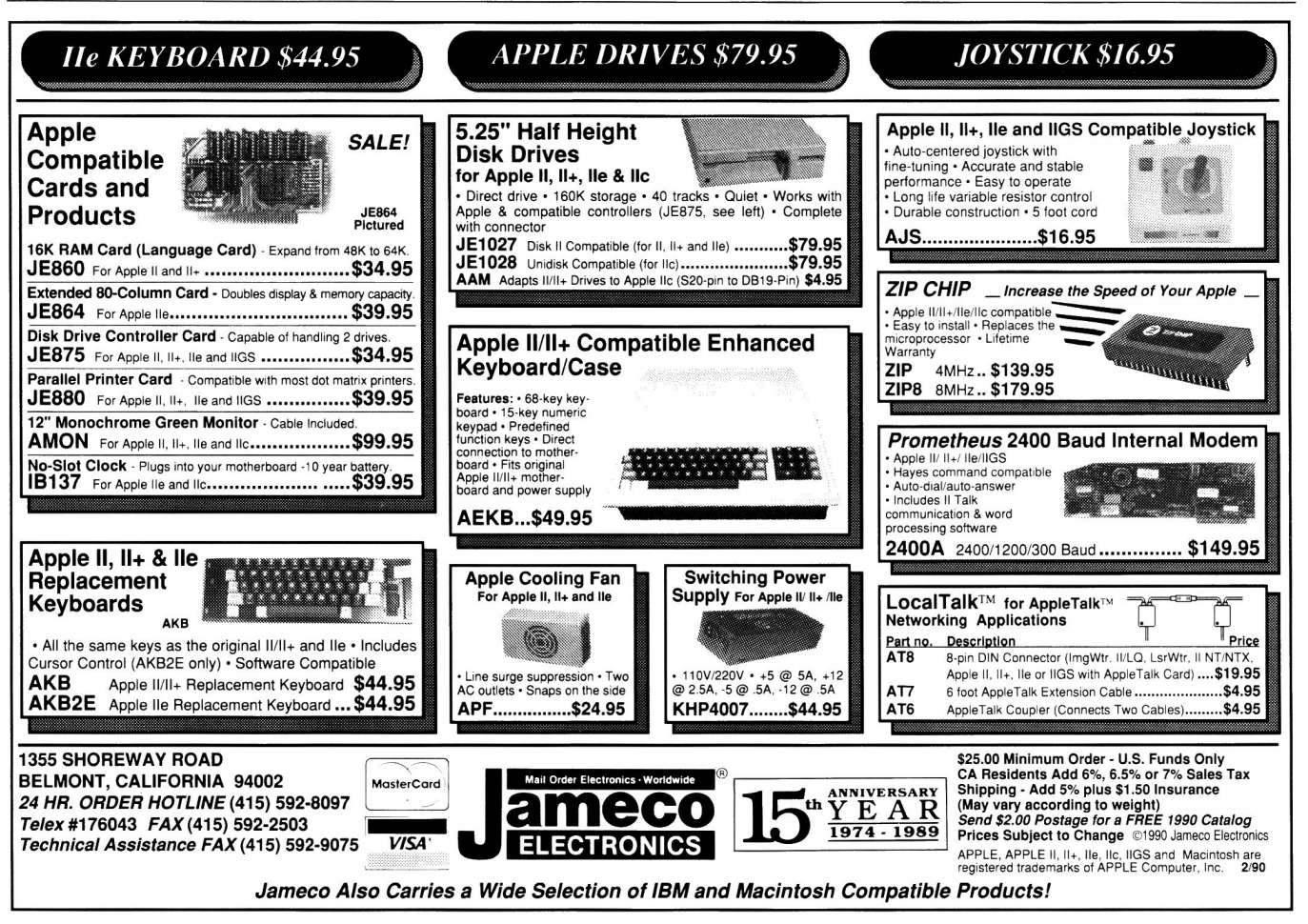

their values. Three possible totals appear at the bottom of the screen. Children must click on the right solution. If they choose correctly, the computer responds with audiovisual and verbal reinforcement.

Unfortunately, the program doesn't let kids figure out the answer on their own when they respond incorrectly. If a child picks the wrong answer, the computer states, "That is not correct. Here is the correct answer...." Giving them the answer so quickly minimizes the incentive for children to work out the solution on their own.

Adding Coins and Bills is very similar to Adding Coins, except that it's a little more difficult. Bills and coins appear on screen together. Once again, kids must total the values to come up with the right answer from three possible solutions shown at the bottom of the screen. As before, kids receive reinforcement for correct answers. The program again gives them the solution if they pick the wrong answer.

The final activity-Cash Register-is the most challenging assignment. An item appears in both picture and word form at the top of the screen, along with its purchase price. The program shows a picture of the coin(s) or bill(s) kids will use to make the purchase. They have to calculate the amount of change, count the change in the two possible solutions depicted on screen, then click on the correct answer.

For example, one item for sale is a safety pin priced at 3 cents. The program indicates the child must pay with a quarter. How much change does he or she receive? Is it the group of coins with two pennies and two dimes or is it the group of coins with a penny, a nickel, and a dime? Correct answers earn audiovisual reinforcement; wrong answers prompt the computer to give the correct response.

All activities in Talking Money are sequential. Each builds on previously learned information. The first four games are simple enough for a kindergartener to play. The final activity demands adding and subtracting skills that even first-graders will find challenging.

After children complete ten questions in any activity, a score card appears on screen, stating the number of questions they answered correctly. Their score for that activity also appears as a percentage. Adults will have to read the scorecard to their youngsters; the computer doesn't.

Talking Money will teach young children to

recognize money and appreciate its value. The graphics representations are well done and digitized speech enhances the program. Kids can investigate money values at their own pace, proceeding with activities when they feel ready. Nevertheless, the program is expensive for what it offers.

While children will initially enjoy the program's activities, they may tire of them quickly because the presentation formats are unvaried. My 6-year-old helper was frustrated that the program didn't offer her a second chance when she answered incorrectly-especially

800KB 3.5" floppy drive daisy changeable Iles, Mac 185.00 20MB SCSI hard drive system for IIe, IIGS 595.00 60MB SCSI hard drive system for Ile, Iles 795.00 20MB hard drive for Mac+ & Mac II 495.00 60MB hard drive for Mac+ & Mac II 725.00

**Memory Chips for Apple**  64KB-15 each \$ 1.00 64KB-20 each \$ 0.85 256KB RAM chip each \$ 3.50 256 x 8 simm module each \$ 39.00 1 MB x 8 simm module each \$139.00

**Miscellaneous**  Apple II, II+, Ile power supply (refurbished) \$39.00 2400 Baud external modem 119.00 5.25" diskettes (set of 100) 24.00 3.5" 800KB diskettes (set of 50) 32.00

**Monitors, Keyboards, Misc.** 

 $\text{II} + \text{II} + \text{II$ Apple IIc composite green monitor w/stand 89.00 Apple it +, lie, Ill or Mac keyboards 65.00 Macintosh numberic key pad 29.00 Apple IIc carrying case 29.00

when she knew the correct answer, but chose the wrong option by mistake.

Graphics and speech alone don't make a truly great educational program. To succeed, the software must be able to grow with the child. Talking Money has no such growth potential. There are no editing options to customize activities to the needs of individual children; in addition, the software is copy protected. For the price, it should at least come with a backup. $\square$ 

# **Carol S. Holzberg, Ph.D. Shutesbury, MA**

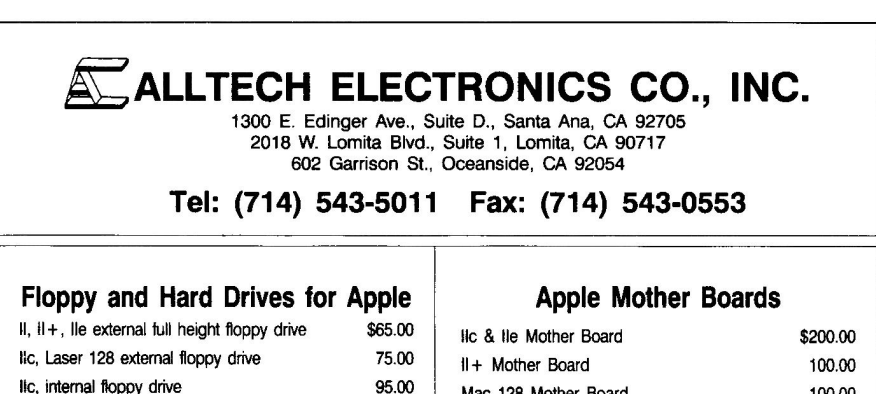

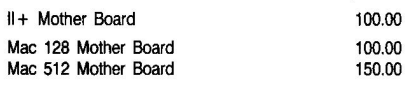

# **Expansion Boards for Apple**

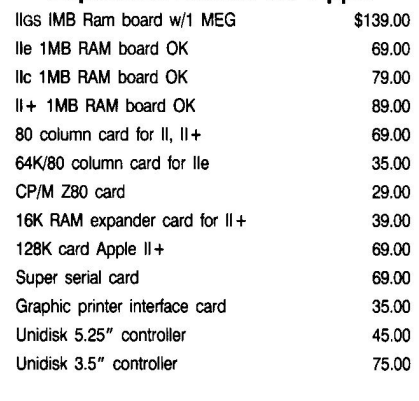

# **Cables**

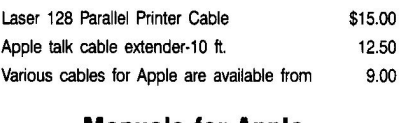

# **Manuals for Apple**

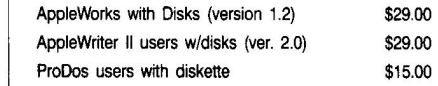

Above prices are subject to change without notice. Refunds subject to 20% restocking fee. Our liability is limited to purchase price. Above prices are cash and carry. Credit cards add 3%. Shipping, COD, and insurance charges extra. **NOTE: We will accept school purchase orders!!** 

Ambi 9" Comp AMB monitor,

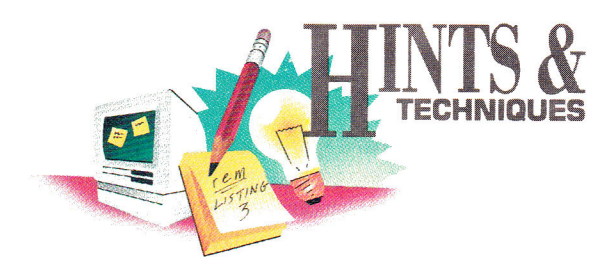

# **DOMINO THEORY**

Apple users know there's always an easier way to get the job done. A shortcut here, an elegant twist there—that's what Hints & Techniques is all about. Bracketed numbers in program listings refer to *inCider's* Applesoft Proofer Program. For your copy send a self-addressed, stamped envelope to Proofer, clo *inCider,* 80 Elm St., Peterborough, NH 03458.

# **DOMINO PUZZLE**

# **By David Leithauser and Sandy Jones**

**D**<br>
strategy in which the kids'll probably<br>
edge out the adults. The object is sim-<br>
ple: Match up the numerals on the adjacent OMINO PUZZLE IS A GAME OF strategy in which the kids'll probably edge out the adults. The object is simsides of four "dominoes" by swapping or rotating the blocks. (See the accompanying **Figure** for an example of a completed game.) The player who matches the highest number of adjacent numerals in the fewest number of moves is the game winner.

Type in the accompanying **Program listing**  and SAVE it as Domino.Puzzle. When you RUN it, the program asks you for a difficulty level and whether you want to scramble the blocks. If you answer no, the game will appear automatically; keep in mind that you'll be able to only rotate the blocks. If you do want to scramble the dominoes, the program then asks whether you want to be able to rotate them. Answering no means you can only swap blocks.

After you set up the game, four domino blocks appear on the left side of the screen; they're arranged in a square and are labeled 1A, 2A, 1B, and 2B. On the right is a list of options. To play, select a letter to *(R)otate* a block if available, or *(S)wap* the locations of two blocks. Then enter the desired block number(s). For example, to rotate the upper lefthand block, press R and answer the prompt with 1B (or lb). The program then asks whether you want to rotate the same block again. The Move indicator counts each time you select swapping or rotating. It doesn't acknowledge your choice to rotate several times, though.

If dinner's ready before you've completed a game, select *(D)i.sk save* from the menu. The program saves the current game as a file called DOMSAV on disk. The next time you RUN Domino Puzzle, it'll give you the option to restart that saved game. If you want to begin anew, the program deletes the old game.  $\square$ 

**Write to David Leithauser and Sandy Jones at 4649 Van Kleeck Drive, New Smyrna Beach, FL 32169.** 

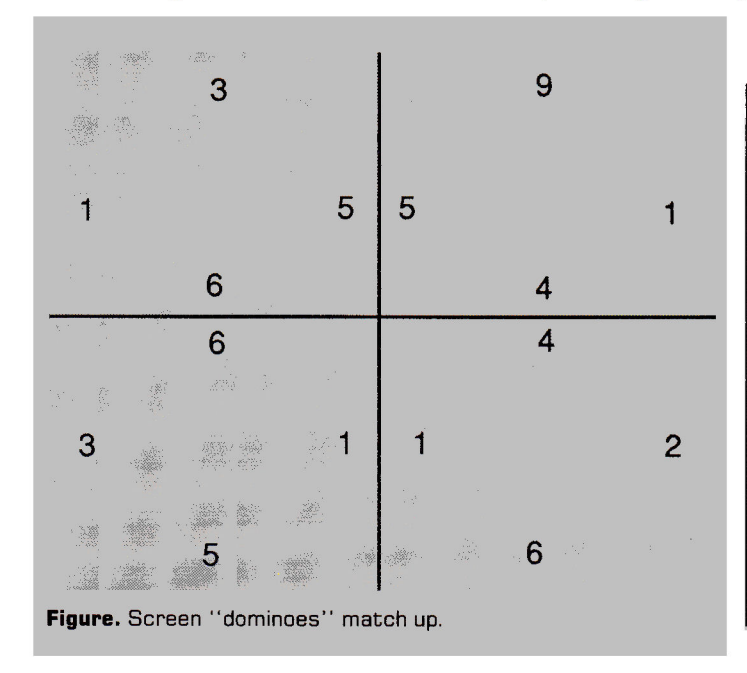

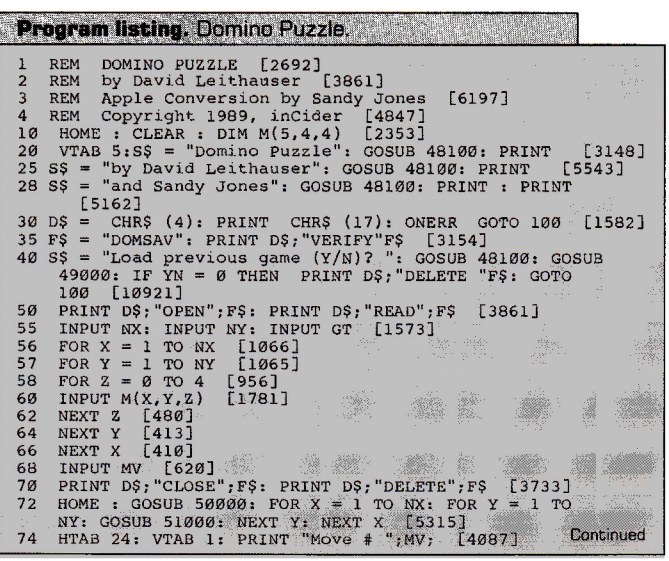

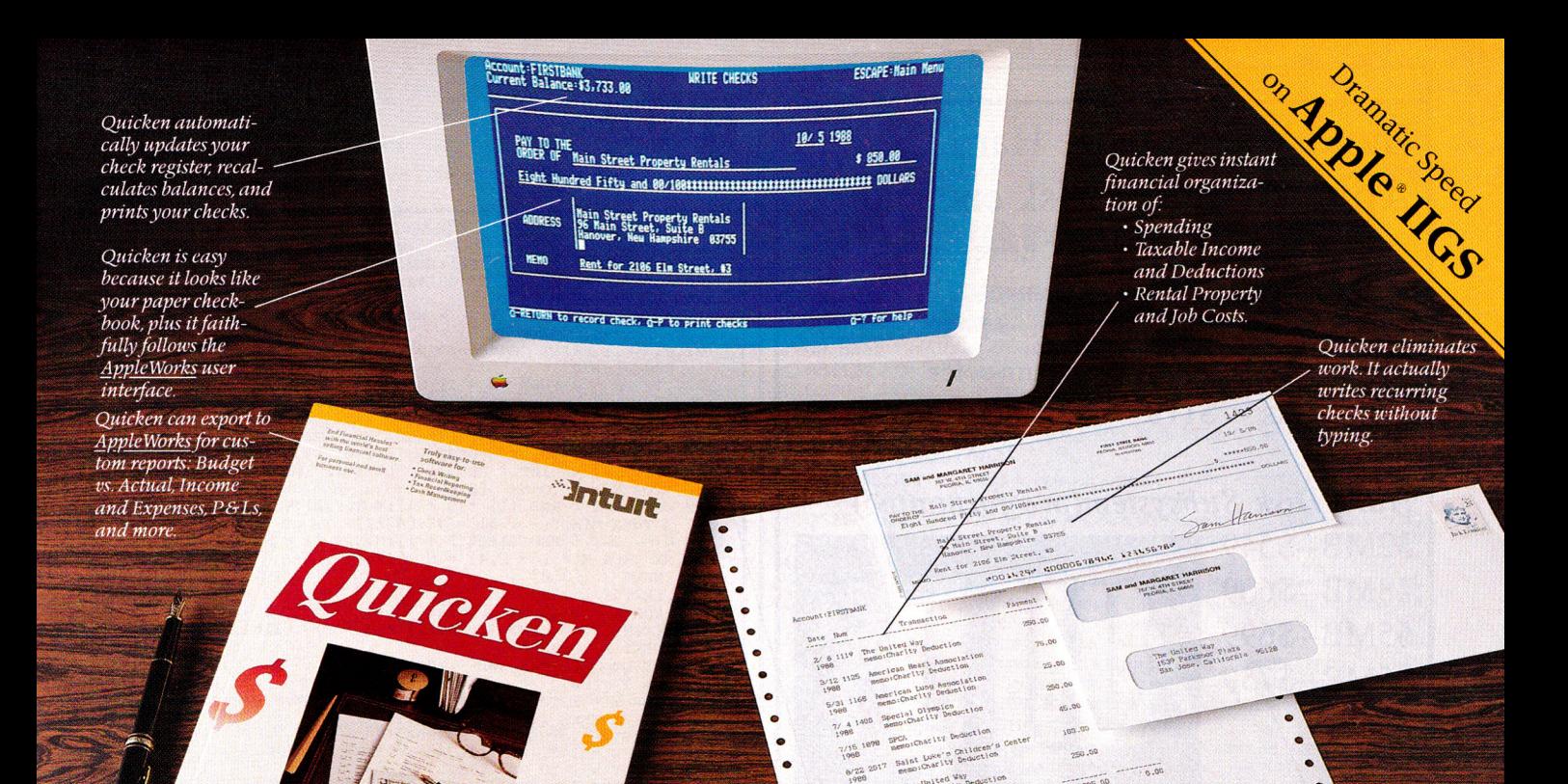

# **End Financial Hassles. 'ckerl, \$59.95**

We way to ness fit your finances. uicken is the absolute fastest, easiest way to do your personal or small business finances. Quicken saves you hours of time while perfectly organizing

Apple II

### **Forget Financial Hassle**

Quicken is so automatic, it does your financial work for you. It actually learns your regular bills. Just confirm the payment amounts on your auto loan, utilities, or other bills. Quicken does 14 automatic bookkeeping steps and hands you the printed checks already addressed for mailing. All you do is sign them and seal the envelopes. Quicken keeps complete records of your finances so you know exactly how much money you have and where it's going.

**Finish Financial Work in Seconds**  Instead of dreading tax time, use Quicken to print itemized lists supporting each tax deduction. Quicken is extremely fast. It does in seconds what used to take many minutes or even hours. Want the year's spending for Job 104 or Account 3072? The answers are just seconds away.

**No Accounting Mumbo Jumbo** 

Quicken is as easy as the pen and paper you use now. You'll see the familiar checkbook and check register right on your screen. The only thing that changes is how fast you finish your financial chores. This is bookkeeping that's totally hassle-free.

**The World's #1 Selling Financial Software**  Here's why Quicken is the world's most popular:

*Thanks to Quicken, I'm automating my personal checking account. I've never seen such an easy-to-use manual or software that's so simple to use.* 

Martin Blumenthal, **inCider Magazine** 

*With the power of AppleWorks so readily available, it's more than good. . .irs indispensable. Home and small business checking software used to be too expensive, too hard to use, and too rigid, and it took too long. Quicken has changed all that.* 

Ken Landis, **A+ Magazine** 

#### **Use Alone or with Apple Works®**

Quicken transfers your data directly to *AppleWorks* to create customized reports and spreadsheets. That means you can see your finances any way you like.

**flexible for Personal or Business Use**  No other financial software provides more flexibility to handle the wide range of personal or business needs, from personal tax recordkeeping to property management. With unlimited income and expense categories, Quicken keeps track of spending by whatever categories you desire.

Quicken works for service and manufacturing businesses, doctors, consultants, designers, and retailers. Quicken is for anyone who wants relief from bookkeeping hassles.

# **lIy Quicken FREE for 30 Days**

Order Quicken from the coupon below, or through our toll-free 800 number If you're not completely satisfied with Quicken for any reason, simply return it for a full refund. No questions asked.

#### **Specifications**

Compatibility: Apple® IIGS, !lc, lIcPlus, Ile (Ile requires extended 80-column card), with one or two floppy disk drives, or hard disk. Any printer. No modern required. AppleWorks is optional.<br>Other: FREE technical support. Not copy-protected. Checks are preapproved by all financial institutions in the U.S. and Canada. Sample<br>checks and order form are enclosed in Quicken package.<br>**Quicken is also available for the Macintosh.<sup>8</sup>** 

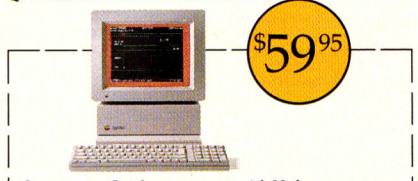

I want to try Quicken on your no-risk 30-day guarantee. If not completely satisfied, I may return it within 30 days for a full refund. Quicken for \$59.95, includes free shipping by air. California residents add sales tax.

## **Call 800-624-8742**

**(in California, call 800-468-8481),**  or send this coupon with your check or credit card number to Intuit.

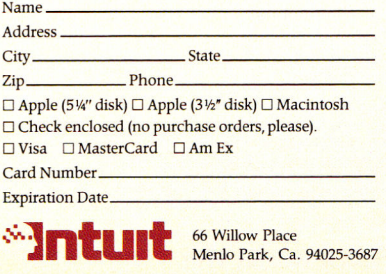

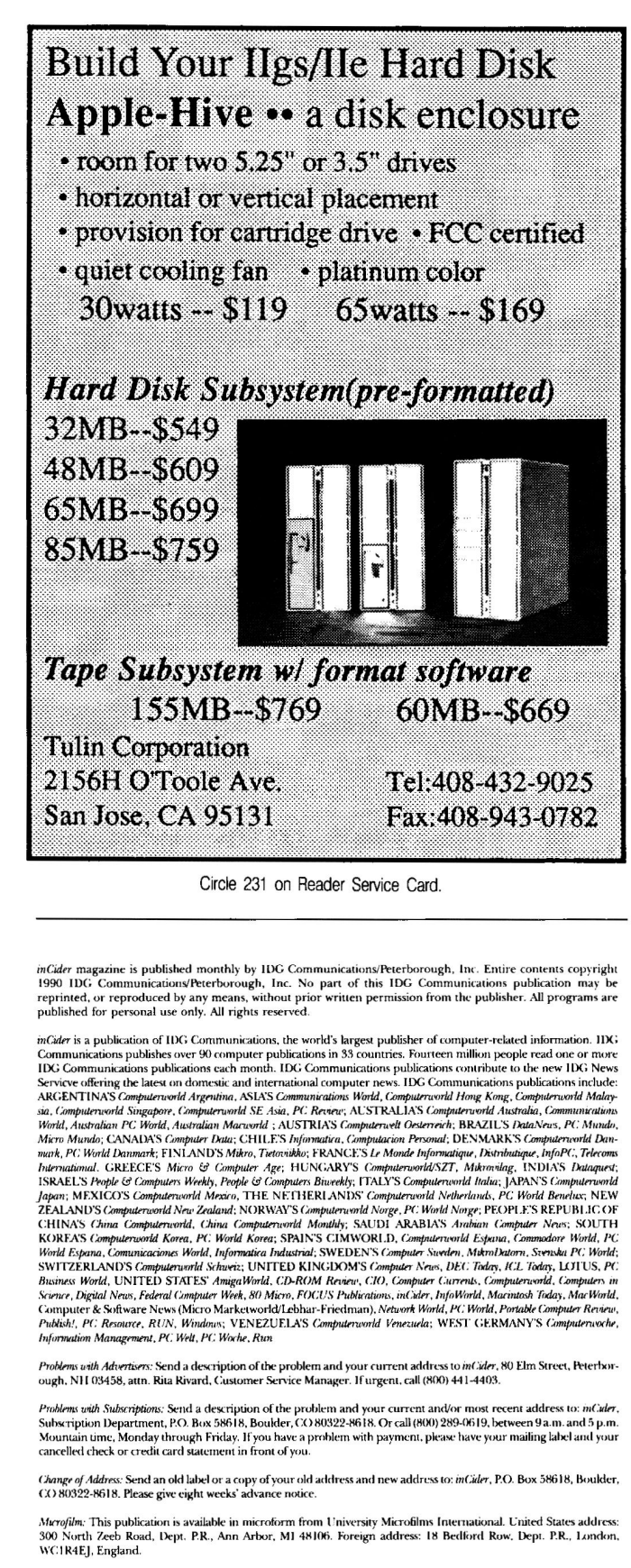

Dralers: Contact Linda Ruth, Direct and Newsstand Sales Manager, inCaler, 80 Elm Street, Peterborough, NH 03458.<br>Call (800) 343-0728.

Back Issues: Send \$3.50, plus \$1.00 postage for each copy to includer. Back Issues Dept., 80 Elm Street, Peterborough, NH<br>03458. For ten or more copies postage is a blanket \$7.50. To order by telephone using VISA, MasterCa

# HINISA

```
Continued
             GOTO 1003
               GOTO 1003 [1194]<br>
POKE 216, 0: PRINT "Difficulty level (1-3)? "; [3<br>
GET AS: IF AS < "1" OR AS > "3" THEN 110 [2761]<br>
PRINT AS [624]<br>
NX = VAL (AS) + 1:NY = NX: IF NY > 4 THEN NY = 4
                                                  [1194]76
    100[3216]110
 120 NX = VAL (AS) + 1:NY = NX: IF NY > 4 THEN NY = 4<br>
120 NX = VAL (AS) + 1:NY = NX: IF NY > 4 THEN NY = 4<br>
121 GT = 1: PRINT "Scramble pieces (Y/N)^2";: GOSUB 49<br>
122 IF YN = 0 THEN GT = 2: GOTO 130 [2093]<br>
124 PRINT "Rot
   120 NX =
   180 N = INT (RND (1) * 9 + 1): M(X, Y, Z) = N: 1<br>
NX THEN M(X, Y + 1, 4) = N [4736]<br>
210 NEXT Y [293]<br>
210 NEXT Y [293]<br>
210 FOR X = 1 TO NX [962]<br>
220 M(X, NY, 2) = INT (RND (1) * 9 + 1) [3164]
  220 M(X,NY,2) = INT (RND (1) * 9 + 1) [3164]<br>
230 NEXT X [390]<br>
235 IF GT = 2 THEN 300 [1062]<br>
240 Z = 1 [607]<br>
256 FOR Y = 1 TO NY: FOR X = 1 TO NX:M(X,Y,0) = Z:Z =<br>
256 FOR Y = 1 TO NY: REXT Y [5124]<br>
255 IF GT = 1 THEN
   340 FOR Z = 1 TO N [1042]<br>
350 T = M(X,Y,1):M(X,Y,1) = M(X,Y,2):M(X,Y,2) = M(X,Y)<br>
73):M(X,Y,3) = M(X,Y,4):M(X,Y,4) = T [9706]<br>
360 NEXT Y [524]<br>
370 NEXT Y [524]<br>
360 NEXT Y [524]
 380 NEXT X [547]<br>
380 NEXT X [547]<br>
420 NEXT X [547]<br>
420 FOR Y = 1 TO NY [817]<br>
420 RX = 1 TO NY [817]<br>
420 RX = 1 TO NY [817]<br>
420 RX = 1 TO NY [817]<br>
420 RX = 1 TO NY [817]<br>
430 FOR Z = 0 TO 4:T = M(X,Y,Z):M(X,Y,Z) = M
   1005 IF GT <
                                                    > 1 THEN HTAB 24: VTAB 2: PRINT "(R)O
                tate"; [2155]<br>
\frac{1}{2} IF GT < > 2
 1010 IF GT < > 2 Tm<br>
"(S)wap"; [3998]<br>
1015 IF GT < > 2 TH<br>
"(H) int"; [3957]<br>
... "TAR 24: VTAB"
                                                    > 2 THEN HTAB 24: VTAB (3 - GT): PRINT
  "(S)wap"; [3998]<br>
1015 IF GT < > 2 THEN HTAB 24: VTAB (4 - GT): PRINT<br>
1015 IF GT < > 2 THEN HTAB 24: VTAB (4 - GT): PRINT<br>
1020 HTAB 24: VTAB (6 - GT): PRINT "(D)isk save"; [42<br>
1030 HTAB 24: VTAB (6 - GT): PRINT "(Q)uit
                                                                                                                                                                           [4356]3000 [3847]<br>
1670 IF AS = "0" OR AS = "d" THEN 4000 [2564]<br>
1680 IF AS = "0" OR AS = "q" THEN 5000 [2691]<br>
1685 IF GT < > 2 THEN IF AS = "H" OR AS = "h" THEN<br>
6000 [3765]<br>
1600 GT0 1640<br>
1600 IF AS = "H" OR AS = "h" THEN<br>
    Y,3) [6694]<br>2100 M(x, Y, 3) = M(x, Y, 4): M(x, Y, 4) = T [4268]<br>2110 GOSUB 51000 [1383]<br>2110 GOSUB 51000 [1383]<br>2120 HTAB 24: VTAB 15: PRINT "Rotate";: HTAB 24: VTAB<br>16: PRINT "again ";: HTAB 24: VTAB 17: PRINT "(Y/<br>212
                     GET AS: IF AS = "Y" OR AS = "y" THEN 2090 [2987]<br>IF AS < > "N" AND AS < > "n" THEN 2130 [3221]
     2130
    2140 IF A$ < \sim "N" AND A$ < \sim "n" THEN 2130 [3221]<br>
2016 GOTO 1000 [1187]<br>
3000 PRINT A$; [439]<br>
3010 HTAB 24: VTAB 10: PRINT "First ";: HTAB 24: VTAB<br>
11: PRINT "block?", [5135]<br>
3220 GOSUB 52000: X1 = X:Y1 = Y [19
     2140
   Z):M(X1, Y1, Z) = T: NEXT Z [6544]<br>3060 GOSUB 51000:X = X1:Y = Y1: GOSUB 51000 [3399]
    3070
                     GOTO 1000 [1047]
```

```
4000 REM Save as DOMSAV [1163]<br>4020 D$ = CHR$ (4): PRINT D$,"OPEN";F$: PRINT<br>AD";F$: PRINT D$; "WRITE";F$ [5882]<br>4025 PRINT NX: PRINT NY: PRINT GT [1673]<br>4030 FOR Y = 1 TO NX [950]<br>4050 FOR Y = 0 TO 4 [905]
                                                                                                                               D$;"RE 
     4060 PRINT M(X,Y,Z) [827] 
4070 NEXT Z [409] 
4080 NEXT Y [416] 
     4090 NEXT X [615]<br>
4100 PRINT NV [602]<br>
4110 PRINT DS; "CLOSE"; F$ [2727]<br>
4120 HTAB 24: PRINT "Saved as DOMSAV" [1861]<br>
4130 ATAB 24: PRINT "Saved as DOMSAV" [1861]<br>
5000 PRINT A$; :SC = 0 [969]<br>
5010 FOR Y = 1 TO NY [841
     5110 HTAB 24: VTAB 10: PRINT "Score= "SC; [3587]<br>
5120 HTAB 24: VTAB 11: PRINT "out of "(NY * (NX - 1)<br>
) + (NX * (NY - 1)); [5627]<br>
5130 HTAB 24: VTAB 15: PRINT "Play ";: HTAB 26: VTAB<br>
... 16: PRINT "again":: HTAB 24: V
     6040 NEXT Y [336]<br>6050 NEXT X [343]<br>6060 HTAB 24: VTAB 10: PRINT "No more";: H<br>11: PRINT "hints.";: GOTO 6300 [5957]<br>6070 FOR HX = 1 TO NX [986]<br>6080 IF M(HX,HY,0) = HN THEN 6120 [1505]
                                                                                                                   HTAB 24: VTAB 
6999 NEXT HY [481]<br>
6106 NEXT HY [484]<br>
6110 HTAB 24: VTAB 11: PRINT "Error!",<br>
6126 HTAB 24: VTAB 11: PRINT "Swap", S<br>
636 HTAB 24: VTAB 12: PRINT "and ", ST<br>
636 HTAB 24: VTAB 12: PRINT "and ", ST<br>
636 HTAB 24: VTAB 12:
                                                                    PRINT "Errorl ";: GOTO 6300 [2969]<br>PRINT "Swap "; STR$ (HY); CHR$
                                                                    PRINT "and "; STR$ (Y); CHAS 
                                                                                                              HTAB 24: VTAB 
                                                                                                             [2207] 
                                                                                                        TAB( (40 – LEN
                                                                                                        TAB( (40 - LEN 
                                                                                                      < > "y" AND A$ < 
INT ( RND (1) * 
                                                                                         = "Y" THEN YN = - 1 [3633]
                                                          NX [1334] 
NY [1361] 
2: HTAB 5 * X - 2: PRINT "+---+ 
      50040 FOR Z = 1 TO 3: 
- 2: PRINT "I I 
50050 HTAB 5 * X - 2: 
" [4562] 
                                                                  HTAB 5 * X - 2: VTAB Z + 5 Y 
":: NEXT 2 [5870] 
VTAB 5 Y + 2: PRINT "+---+ 
      50060 NEXT Y [688]<br>50070 HTAB 5 * X: V
                                              X: VTAB 1: PRINT CHR$ (64 + X); [2580]
      50070 HTAB 5 * X: VTAB 1: PRINT CHR$ (64 + X); [2580<br>50080 NEXT X [765]<br>50090 FOR Y = 1 TO NY: HTAB 1: VTAB 5 * Y: PRINT STR$
      (Y): NEXT Y [3099]<br>
50100 RETURN [573]<br>
51000 RTAB 5 * X: VTAB 5 * Y - 1: PRINT M(X,Y,1); [<br>
51000 HTAB 5 * X: VTAB 5 * Y: PRINT M(X,Y,4);"<br>
51010 HTAB 5 * X: UTAB 5 * Y: PRINT M(X,Y,4);""<br>
51020 GET AS: IF AS = ""THEN 52
                                                                               Y - 1: PRINT M(X,Y,1); [3765] 
5 * Y: PRINT M(X,Y,4);" " 
                                                                               Y + 1: PRINT M(X,Y,3); [2354] 
                                                                                                                                                  [3275] 
                                                                                                                                   32) [3275] 
52040 
                     [4209] 
      52060 PRINT A$;:X = ASC (AS) - 64 
[2821] 
      52070 RETURN [433] 
60060 REM NEXTY [887] 
                                                                  MANUFACTURERS
```
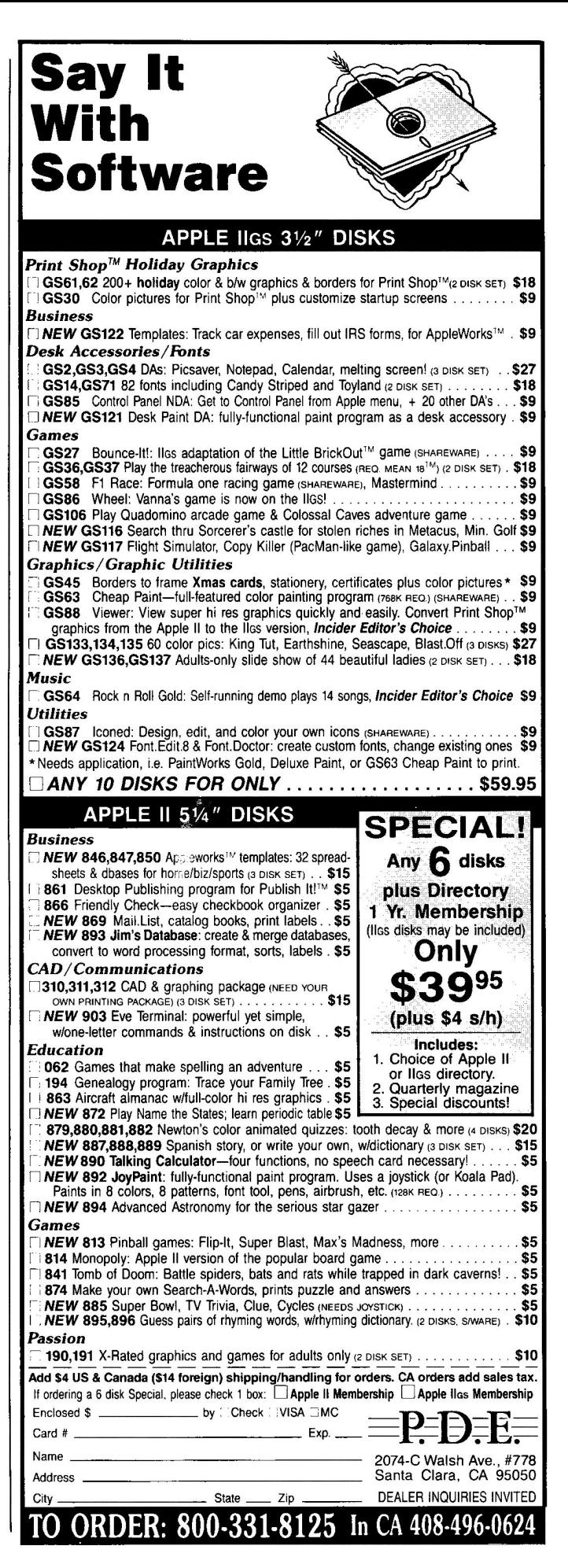

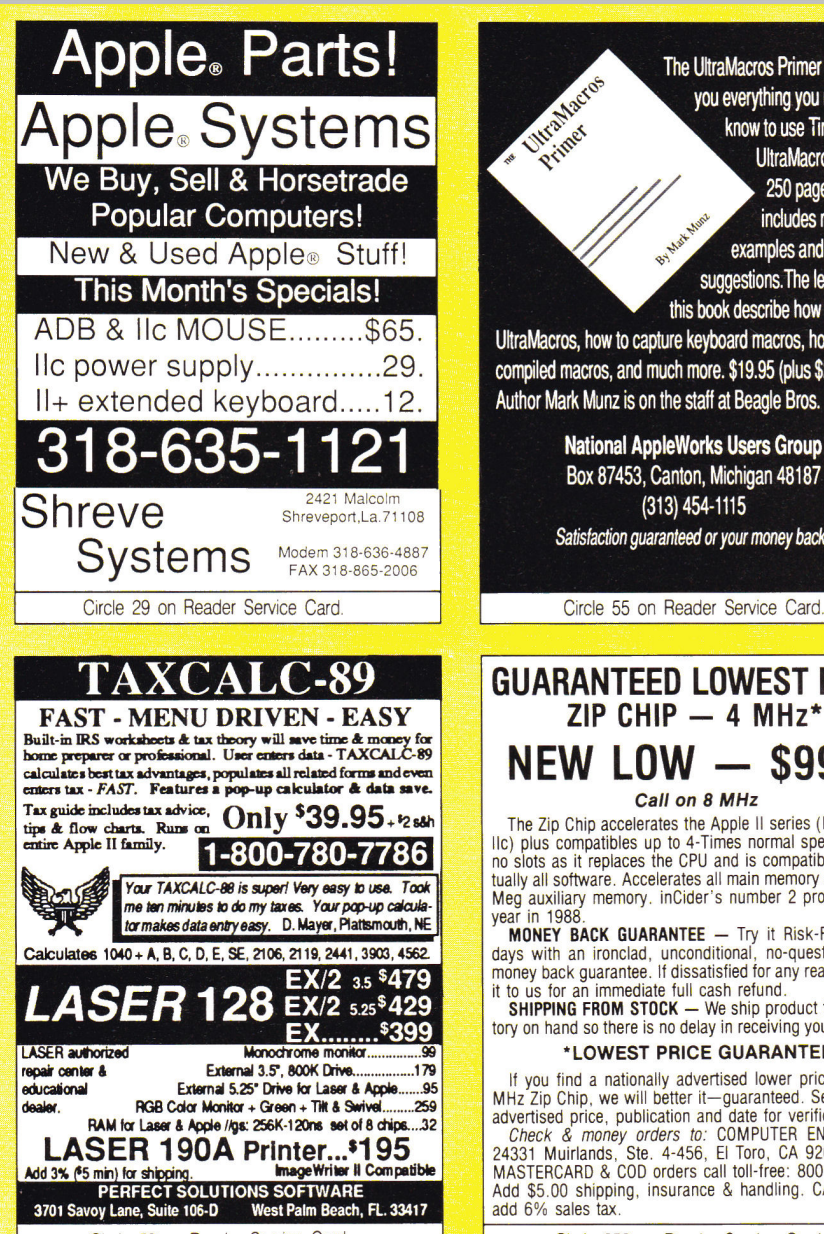

Circle 59 on Reader Service Card.

# The MarketPlace . . . . . . . . . . .

The UltraMacros Primer teaches you everything you need to you everything you need to know to use TimeOut UltraMacros. This 250 page manual includes numerous examples and

suggestions. The lessons in this book describe how to install **87** 

UltraMacros, how to capture keyboard macros, how to write compiled macros, and much more. \$19.95 (plus \$2 s/h). Author Mark Munz is on the staff at Beagle Bros.

Prince

National AppleWorks Users Group Box 87453, Canton, Michigan 48187 (313) 454-1115 Satisfaction guaranteed or your money back.

# **GUARANTEED LOWEST PRICE ZIP CHIP — 4 MHz\* NEW LOW — \$99."**

**Call on 8 MHz** 

The Zip Chip accelerates the Apple II series  $(II, II+, I]$ le, 11c) plus compatibles up to 4-Times normal speed. It uses no slots as it replaces the CPU and is compatible with virtually all software. Accelerates all main memory and up to 2 Meg auxiliary memory. inCider's number 2 product of the year in 1988.

**MONEY BACK GUARANTEE —** Try it Risk-Free for 30 days with an ironclad, unconditional, no-questions-asked money back guarantee. If dissatisfied for any reason, return it to us for an immediate full cash refund.

**SHIPPING FROM STOCK —** We ship product from inventory on hand so there is no delay in receiving your **Zip** Chip.

## **°LOWEST PRICE GUARANTEE**

It you find a nationally advertised lower price for the 4

MHz Zip Chip, we will better it—guaranteed. Send ad with<br>advertised price, publication and date for verification.<br>Check & money orders to: COMPUTER ENHANCERS,<br>24331 Muirlands, Ste. 4-456, El Toro, CA 92630. VISA, 24331 Muirlands, Ste. 4-456, El Toro, CA 92630. VISA, MASTERCARD & COD orders call toll-free: 800-728-1824. Add \$5.00 shipping, insurance & handling. CA residents add 6% sales tax.

Circle 252 on Reader Service Card.

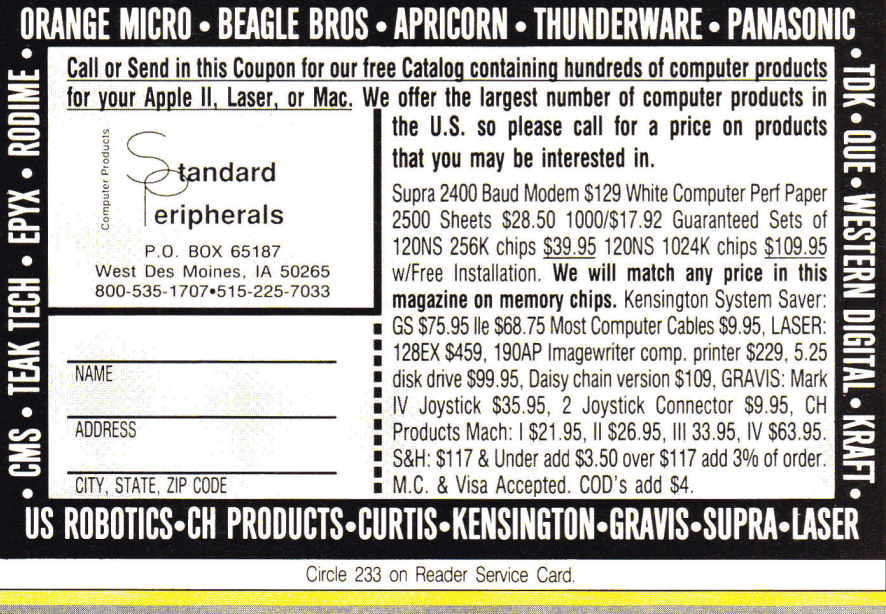

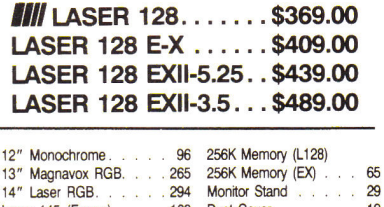

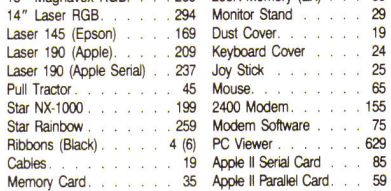

# **NEW SCIENCE PROSPECTS**

Your full Laser® Computer Service Center **1200 Blalock In., Ste. 380, Houston, TX 77055 713-464-8303** 

School orders welcome

Circle 173 on Reader Service Card.

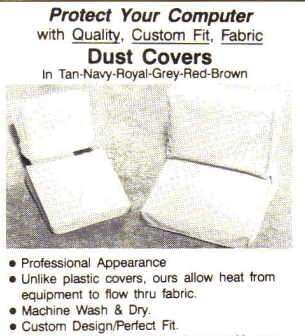

• All Fabric. Won't crack or dry out with age

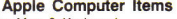

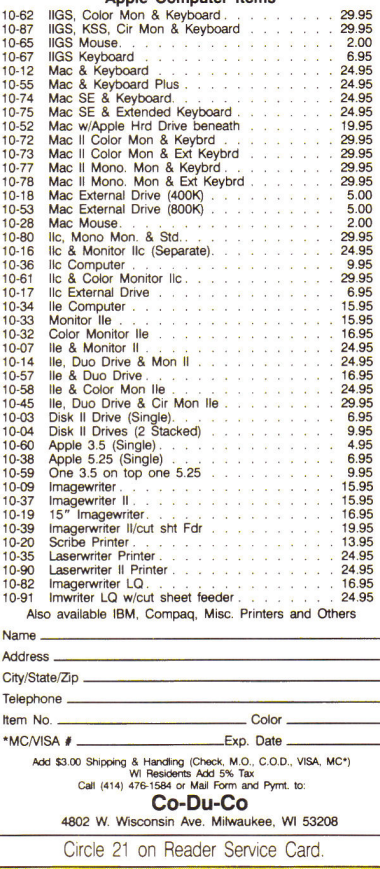

# **FREE SHAREWARE**

# **INTRODUCTORY OFFER**

- 5 loaded disks for APPLE
- 10+ latest programs
- Never before distributed
- Plus our latest catalog
- No charge for software,
- Pay only \$5.00 s/h
- Visa/MC/Amex/Check International Software Library 511 Encinitas Blvd. Ste 104 Encinitas, CA. 92024 Order Today 619 942-9998

Circle 23 on Reader Service Card.

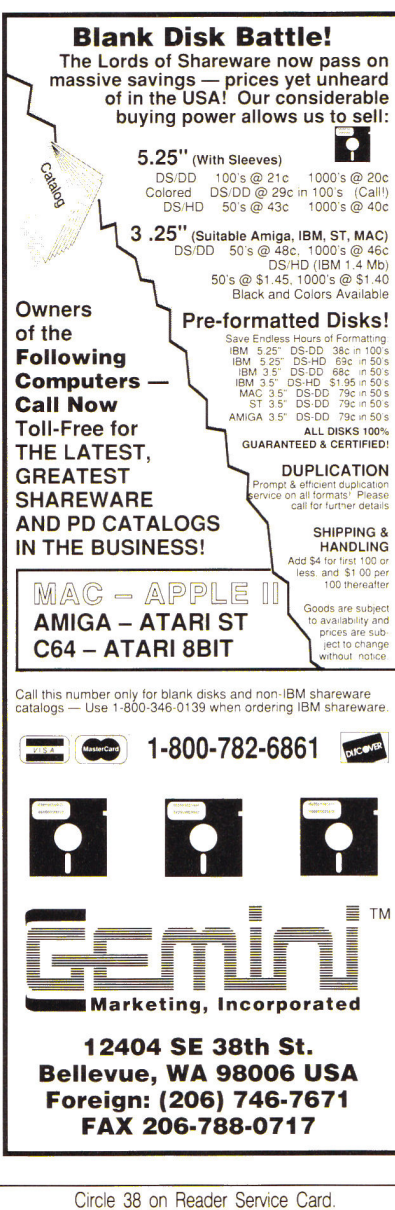

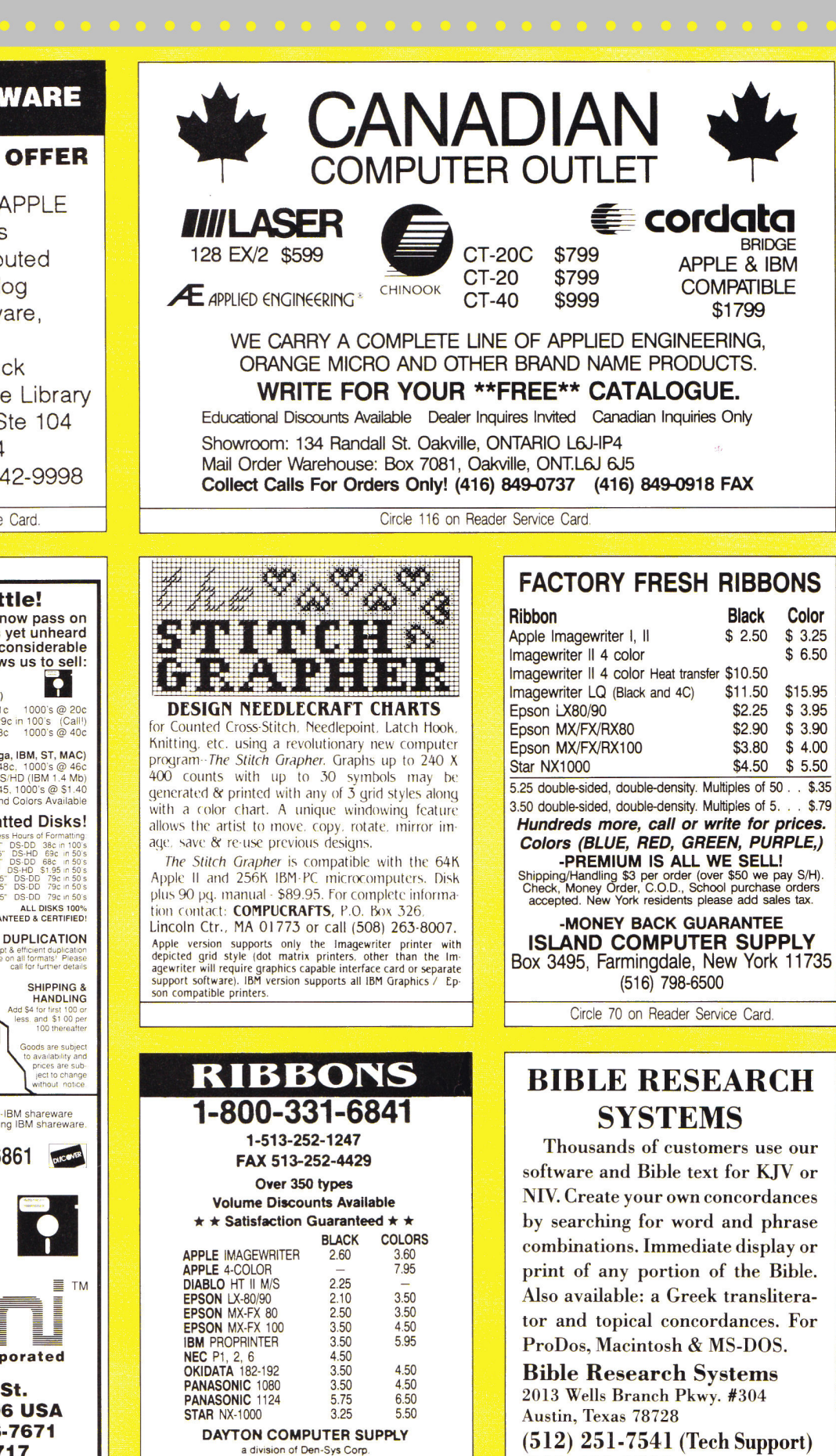

**(800) 423-1228** 

Circle 87 on Reader Service Card.

Circle 134 on Reader Service Card.

1220 Wayne Avenue, Dayton, Ohio 45410 EST.: 1979 TERMS: C.O.D. MC, VISA, DISCOVER

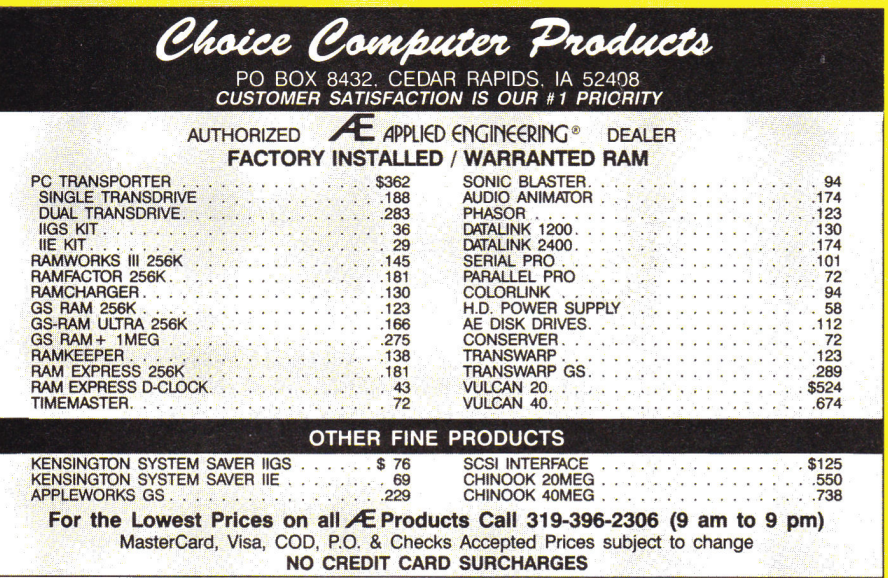

Circle 94 on Reader Service Card.

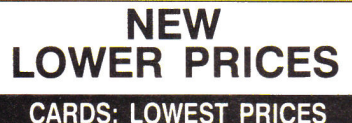

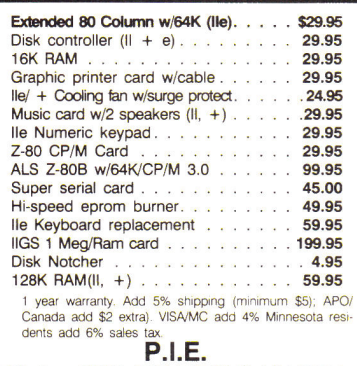

P.O. Box 13509, MINNEAPOLIS, MN 55414 612-545-1715 (11 am- 7 pm Mon-En) SCHOOL P.O. & DEALERS WELCOME

Circle 77 on Reader Service Card.

# *TIRED OF SWAPPING DISKS?*

#### **THEN ITS TIME TO GET A KAT HARD DRIVE! 20 Meg HARD DRIVE \$439.99**

- **KAT** hard drives come with your choice of 2 external cases.<br>1. The **SB** holds 2 half-height drives, has a 65w power<br>supply, 2 SCSI connectors, SCSI cable, and a cooling<br>fan.  $7''$ x 5"x 16"
- 2. The **ZF** fits under your monitor, has a 35w universal voltage<br>power supply, external SCSI ID number switch, 2 SCSI<br>connectors, SCSI cable, and a cooling fan.  $10^9 \times 3^9 \times 12^n$ <br>All **KAT** drives are custom made to your
- 
- $\begin{tabular}{ c | c| c|c|c|c} 20Meg & 32Meg & 48meg & 65Meg & 85Meg \\ 20Meg & 4457.99 & 8534.99 & 8624.99 & 8698.99 \\ ZF & 4439.99 & 4477.99 & 8514.99 & 8604.99 & 8678.99 \\ \text{Vulcan by & 20M & 4499.99 & 40M & 8639.99 & 100M & 1299.99 \\ \hline \textbf{G} S Jue & \textbf{Pmaxwarp by & 45 G & 82$ 
	-
- KAT also carries other fine products by AE Al, AMR, Beagle Brothers, Byte Works, Checkmate, Chinook, Claris, Kensington, Manzinita, Milliken, **Orange** Micro, Roger Wagner, Stone Edge, Thirdware, Zip.<br>Call for those hard to find hardware, software items!

**KATHORIZED AS APPLIED ENGINEERING DEALER<br>
<b>KAT** Call: **(913) 642-4611**<br>
P.O. Box 335, Mission, KS 66201

Circle 30 on Reader Service Card.

#### **Ribbons:**  price each **Black Color T-Shirt Ribbons**  Apple Image, I & II \$3.75 \$4.50 \$6.50<br>Apple Image, II 4-Color \$7.50 \$10.50<br>Epson MX-80 \$3.75 \$4.50 \$6.75 Apple Image, 14 4 Color 57.50 \$10.5<br>
Epson MX-80 \$6.75 \$4.50 \$6.75<br>
Okidata 182/192 \$6.50 \$7.75 Panasonic KXP 1990 \$6.75 \$7.75 Panasonic KXP 1090

**T-Shirt (Heat Transfer Ribbons)**  Colors: Black, Red, Blue, Green, Brown, Purple, Yellow

**COLOR RIBBONS & PAPER**  Colors: Black, Red, Blue, Green, Brown, Purple, Yellow

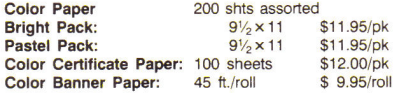

Min. orders: \$25.00. Minimum S&H: \$3.50. Call for other ribbons and supplies. Price and spec. are subject to change w/o notice.

**RAMCO COMPUTER SUPPLIES**  PO Box 475, Manteno, IL 60950 U.S.A. USA 800-522-6922 or 815-468-8081 (Canada) 800-621-5444

Circle 7 on Reader Service Card.

End your annual income tax preparation nightmare. All versions require AppleWorks (any version) and at least 128K RAM. Macintosh and IBM versions also available. Shipping begins in late

"...offers one particularly nice feature: separate templates for clients with differing tax needs." --- inCider

January.

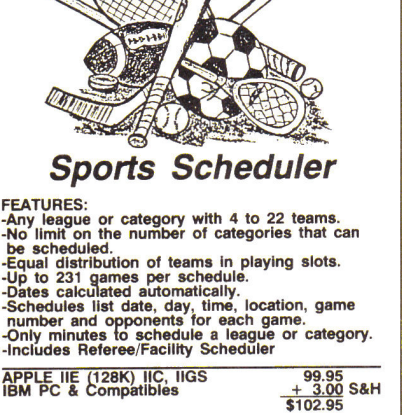

 $\sim$  and  $\sim$ 

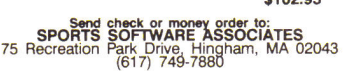

Circle 18 on Reader Service Card.

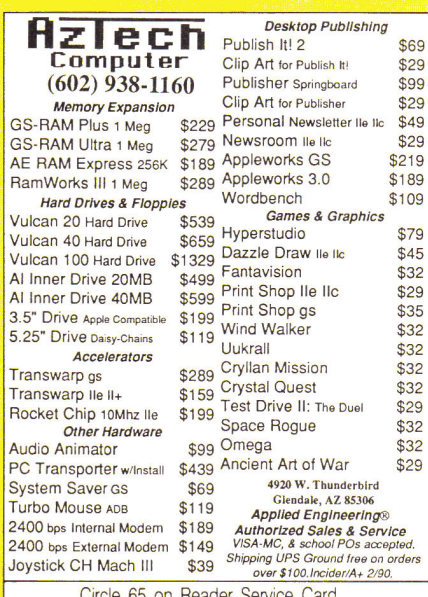

Circle 65 on Reader Service Card.

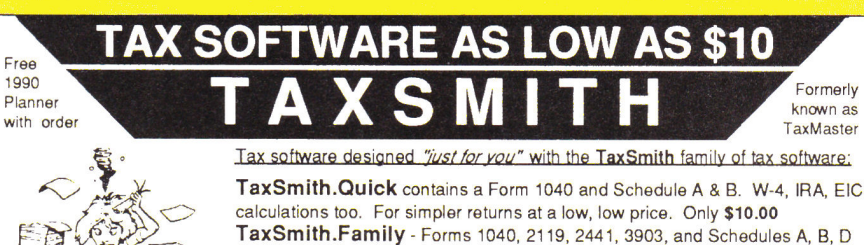

For a more complicated return but still at a budget price. Only \$20.00 **TaxSmith.Full -** Forms 1040, 2106, 2119, 2441, 3903, 4562, 6251, 8582, 8606, 8615, 8814, and Schedules A, B, C, D, E, R, SE For small businesses, rental property owners and other complex returns. Only \$50.00 **TaxSmith.Pro -** Contains Quick, Family, and Full versions as well as five other common combinations. For the professional tax\*preparer. Only \$75.00

Linked forms, easy to use, IRS acceptable output, much more! Our 5th year! Discounts on future upgrades! Money back guarantee!

FREE 1990 Tax Planner with every order!

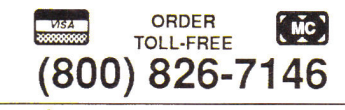

Double Scorpio Software Island Computer Services 3501 E. Yacht Drive Long Beach, NC 28465 (919) 278-7444

Circle 43 on Reader Service Card.

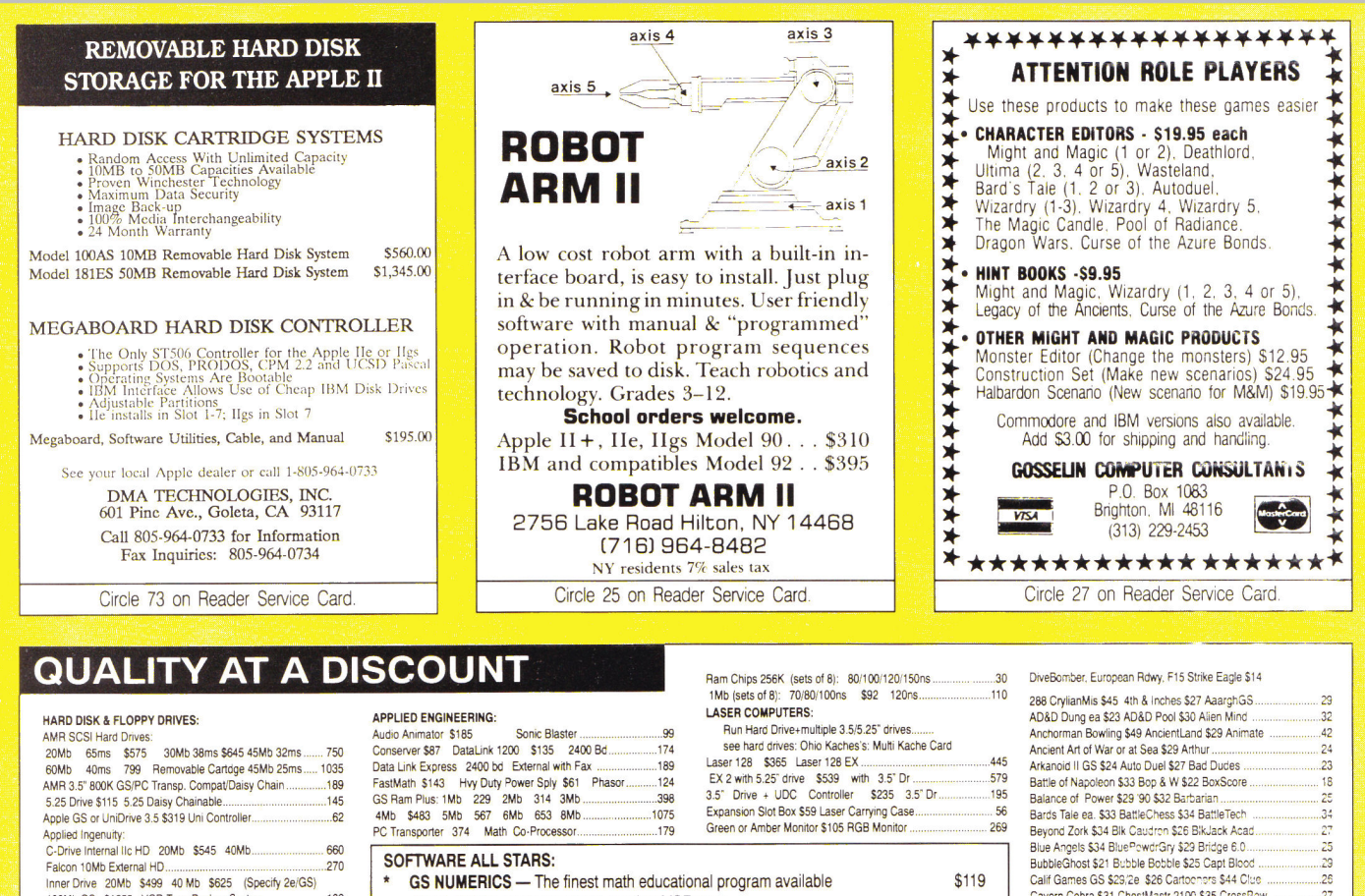

Inner Drive 20Mb \$499 40 Mb \$625 (Specify 2e/GS) 100Mb GS 51259 VCR Tape Backup System ....................139 OverDrive External SCSI HD 20Mb \$410 40Mb................. 550<br>Chinook SCSI Auto Parking Multi Lang. Stackg: \$790 68ms: 20Mb \$625 29ms/40Mb ............................\$790<br>19ms: 80Mb 1399 105Mb 1475 llc.............................645 Crate Technology w/cardr 80Mb \$995 160Mb ...................1550 Apple Ilc Drge 20 Mb \$645 40 \$830 Sider 20Mb \$499 40Mb \$900 90Mb \$1520 w/Tape.........2230 Multi Kache for 5.25 & 3,5, 256K \$285 1Mb .........375 with Hard Drive/SCSI option 256K 352 1Mb..........440 with Inner Drive/Vulcan Optn 256K 352 1Mb .........440<br>Fast Kache for SCSI Hard Dr 256K 240 1Mb ..........315 ProSel 8 \$34 ProSel 16 \$51 EasyDrive ................................30

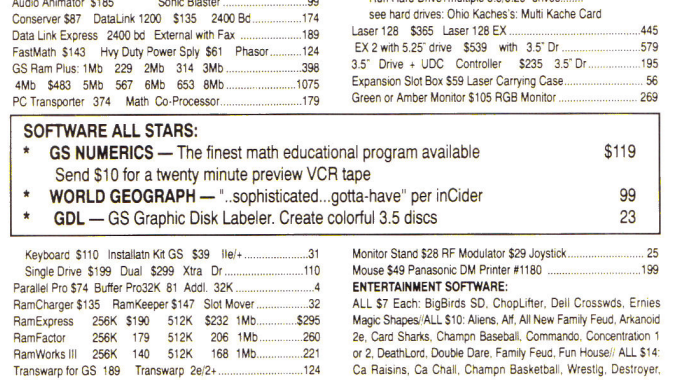

Free illustrated catalog. Pay by check. Free Shipping: in the 48 states: Canada, AK, HA, FPO, APO \$5 extra . Credit card & COD: Shipping added. COD \$10 charge. Except: Cannets, Cashers, Tellers Checks, all checks & money

**NORTH FORTY ENTERPRISES LTD.** P.O. Box 172B, E. Meadow NY 11554 Tel. (516) 679-8790 Fax (516) 783-4873 7 Days to 11 P.M.

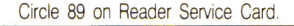

# APPLEWORKS **IB**

**CROSS-WORKS 2.0** can exchange AppleWorks data files with the most popular MS-DOS programs:

# **AppleWorks**  $\leftrightarrow$  **Microsoft Works AppleWorks Word Proc. 4 WordPerfect AppleWorks Spreadsheet (+ Lotus 1-2-3 AppleWorks Data Base 401 dBase III, IV, etc.**

In seconds, **CROSS-WORKS** copies files either way between your Apple *II* and *IBM PC*, and translates the file formats. Word Processor files maintain underlining, margins, centering, etc. Spreadsheets transfer data **and** formulas! Transfers ASCII text files too. **Includes**  universal 19,200 baud cable to connect **IIe** (with Super Serial Card), **lic, licPlus & ilgs** to PC, XT, AT, PS/2 & compatibles. Also supports modem transfers. Both 51/4 **and** 31/2inch disks included.

"...Look no further. SoftSpoken's CROSS-WORKS carries the biggest stick in the file translation/ transportation business... **Rating: \*\*\*\*" — InCider** *July, 1989* 

**CROSS-WORKS** I'" \$99.95 + Shipping & Hand. **CROSS-WORKSTM 30** Day money-back guarantee! School P.O.s welcome. P.O. Box 18343 **23** (919) 870-5694 for free information. Raleigh, NC 27619

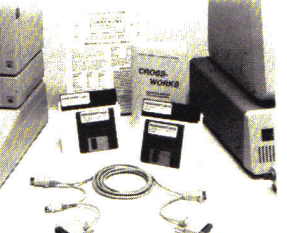

AppleWorks 3.0 Compatible!

Soft **Spoken** 

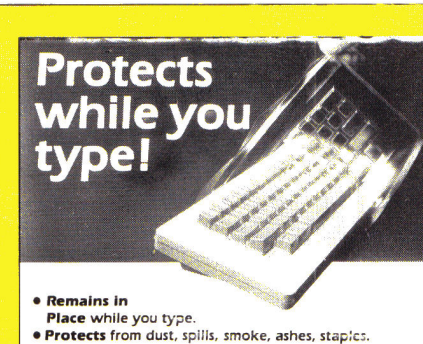

Cavern Cobra \$31 ChestMastr 2100 \$35 CrossBow 2\_22\_27

Chuck Yeager Flight Trn \$26 Club 25 Conupion \$27 Cribbage \$39 Curse Ahurs3nd 32 CrystalOuest \$31 DkCashe \$29 Dk Heart Ukrul Death Sword \$21 Defendr of Crown \$32 Deja V, Dinosaurs \$28 Dinosaur Days \$20 Dhierni'r2ne .......... Dogs go to H \$25 Dragon Vacs \$32 DungeonMar

 $rac{1}{22}$ 

 $32$ 

Earl Weaver Baseball \$26 Etways Quartrbck.... Facektaker \$27 Factory \$:3 Family Roots .............................173 . Fast Brk \$29 Flight Sim 2 \$32151 Over Germ Tomahawk \$23 Where in World CS 2e \$25 GS Where...Europe 3.5' or 5.25'\$25 LICA 5.25" cr 3.5',......\_...29

**• Soft, Flexible,** retains normal keyboard feel.<br>• Washable, Durable High-Tech Polymer lasts years.

**• Hundreds of Models.** PCs, laptops, clones. **• Office • Home • Factory • Classroom • Laboratory**<br>List Price \$29.95. Please call or write for free color brochure. Dealer inquiries encouraged.

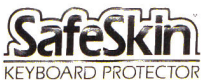

Merritt Computer Products, Inc. 5565 Red Bird Center Drive Suite 150, Dallas, Texas 75234/(214) 339-0753 • FAX (214) 339-1313<br>In Canada call 1-800-663-1061

Circle 4 on Reader Service Card.

Circle 127 on Reader Service Card.

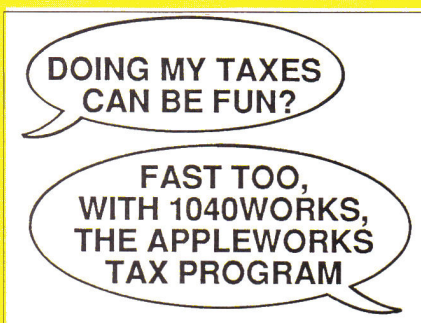

No need to spend a lot for conventional tax software when you can do the same job with your own copy of AppleWorks, using Personal Financial Services' tax templates. **1040Works**  or **1040Works-X** convert your AppleWorks into a comprehensive tax-preparation program **that**  calculates Form 1040, computes and prints all IRS schedules plus forms for employee expense, child-care, children's taxes, passive losses, alternative minimum tax, much more. Calculates depreciation, too. Includes manual, financial organizer, utilities and optional timesaving custom macros (for those of you with macro programs). Accepts data from financial management software.

# *HOW DOES IT WORK?*

**1040Works** and **1040Works-X** are data files that set up AppleWorks' spreadsheet as tax schedules and forms. Modules load like any other files; no hardware of software modifications needed. Just fill out the on-screen tax forms. Both programs calculate each form, advance totals to Form 1040, figure your income and tax, print out most forms in IRSapproved, ready-to-file format. Uses standard AppleWorks commands. *inCider* magazine,<br>*GS Buyers Guide* and *NAUG Forum* compared it to \$250 software. (Latest inCider review, March 1989.)

## *WHICH VERSION IS FOR ME?*

**1040Works** requires an Apple II or compatible with 128K RAM and any version of AppleWorks (including 3.0). If you have a computer such as the Apple IIGS with at least 256K RAM, you can **use 1040Works-X,** which takes advantage of the larger AppleWorks Desktop to do the job even faster and more conveniently. (Runs with Three Easy Pieces on an Apple III, too.) CAUTION: WILL NOT WORK WITH CLARIS CORP.'S NEW APPLEWORKS-GS SOFT-WARE.

### *HOW DO I ORDER?*

Our software is sold only by mail; not available in stores. Fill out the form below and send it to us with a personal check (or money order). COD orders cost \$4 more. unable to accept payment by credit card.

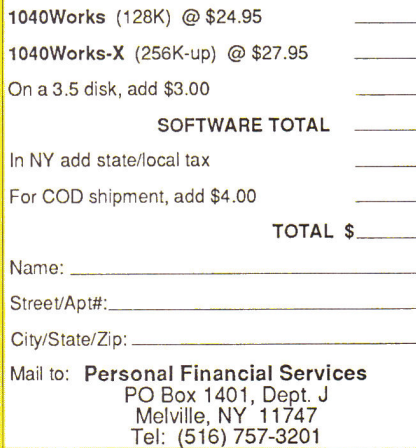

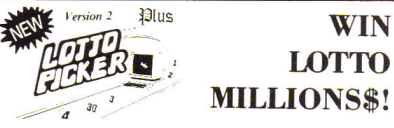

# **' LOTTO MILLIONS\$!**

**NOW FOR APPLE! LOTTO PICKER PLUS, the original lottery selection software, allows you to store winning Lotto, Keno,** *&* **Pick 34 numbers & choose between three modes of probability analysis (hot, due, unbiased) in order to** *give* **you the winning edge! Guaranteed to work for all lotteries. Bonus numbers are easily handled and our full-featured database editor gives you access to your files. We give you the PICKS not a bunch of jumbled statistics! \$39.95 for 5.25" disk. \$44.95 for 3.5" (+ \$2.55 S/H). For all Apple II, Lazer, MS-DOS, and Commodore 64/128. NY residents please add sales tax. NOT Copy-protected!** 

**CREDIT CARD ORDERS:**  $\begin{bmatrix} 8 \\ 1 \end{bmatrix}$  0  $\begin{bmatrix} 6 \\ 0 \end{bmatrix}$   $\equiv$ **1-800-634-5463 ext. 293**  GE RIDGE SERVICES **170 Broadway, Suite 201-1C New York, NY 10038 Info 718-317-1961** 

Circle 61 on Reader Service Card.

# **For IIGS & Ile**

# **Transwarp tor:GS \$289 Ile\$169 GSRAM** PLUS 1Meg \$278; **2'Meg \$399 Al's GS Juice 1Meg \$199; 2 Meg**

**1 Meg set for GSRam+ or GS Juice \$120 256K 150ns set for IIGS** memory card\$49 **System Saver** (Kensington) for IIGS.....\$65 **Turbo Mouse** Kensington ADB for IIGS\$109

Internal non-SCSI drives (Specify whether for IIGS or Ile) (Specify whether for IIGS or Ile.)

**Al's Inner Drive 20 Meg \$499,40 M \$639 AE's Vulcan Drive 20 M \$549,40 M \$689** 

**Imagewriter compatible** Printers with cable:- **Fortis 1310AP** ( friction/pin feed)..............\$199 **Fortis 2210AP (240cps wide carriage) \$399**  20-pinDrive Adaptor for IIGS/IIc+...............\$39 **Grappler c/Mac/GS \$89, Grappler Plus ..\$89** 

Deluxe Paint II IIGS 1.25 Meg RAM regd..\$39 Appleworks GS \$195,AppleWorks3.011e\$179

# **HyperStudio IIGS \$79**

**DB Master Version 5 ..............\$79 DB Master Professional .........\$189** 

**6 Ribbons for Scribe** Color or black\$24

6 Ribbons for Imagewriter, Black ..... \$24 **6 Ribbons for Imagwriter multicolor\$42 Circle Reader Service Card for a free catalog.** 

**Note 1: Shipping \$5 per5100 by surface in USA. Extra for other modes of shipment** 

# **Note 2 : Prices subject to change ere** nose. **Note 3: For Defective Merchandise,cal in 10 days of receipt for Authorization. Refund/Replacement at our option.**

**SCHOOL ORDERS WELCOME.** 

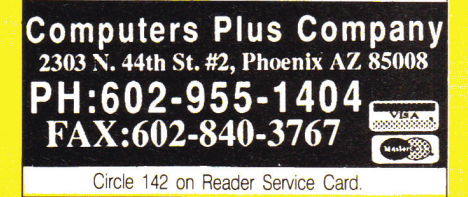

# Hardware

#### APPLE Ile MEMORY BOARDS

Apple Ile Expansion board, 100% AppleWorks compatible, AST Research sprint disk. Maximum configuration of 1 Megabyte. 256K for \$ 99.00

512K for \$149.00

768K for \$179.00

1024K for \$199.00 Limited quantity, prices subject to change. 1-800-383-7446 MICROTECH CONSULTING

P.O. Box 521 Cedar Falls, IA 50613

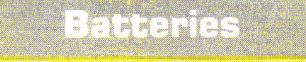

#### Your IIGS Out of Time?

Slide-On<sup>™</sup> Battery Replacement Kit will save your Apple IIGS computer!

- Fantastic Savings
- Easy Installation
- No Solder Required
- Complete Instructions
- Top Quality Lithium
- 10 Year Shelf Life

• Satisfaction Guaranteed \$14.95 each Kit or \$120 for 10 Kits. Send Cash, Check, MO, or School PO. Add \$2 S/H per order (Overseas \$5). KS residents 6% tax. VISA/MC/ phone.

Nite Owl Productions Slide-On Battery Dept. 5734 Lamar Street Mission, KS 66202 (913) 362-9898 FAX: (913) 362-3798

# **24 TERMINAL EMULATIONS**

**Softerm 2,** an advanced communications package, includes 24 terminal emulations such as:

- DEC VT52, VT100, VT102
- IBM 3101-20 (block mode)
- HP 2622A VIP7801, 7803
- DG D200 ... and many more. Guaranteed Compatibility!!

Supports Script Files, Disk Capture, Softkeys, ProDos (floppy), DOS, CP/M, Pascal, & most vendor boards/modems.

Comes with Keyboard enhancer. For the Apple II,  $II +$ , Ile, IIc, IIcs. \$195 MC-VISA-COD

# **SEIFTRONICS**

1-800-225-8590 **Call for information (719) 593-9540**  (719) 548-1878 FAX Telex 450236

Circle 96 on Reader Service Card.

# Software

## PROJECT MANAGEMENT PLUS, AND DESIGN

EVERYBODY'S PLANNER (Apple  $II +$ , Ile, Ilc, Ilc +, Ilcs, IBM), the only full-featured project manager for Apples. PERT charts have projects up to 5 years, 54 tasks, 216 resources, optional costing, critical path, early & late, start *&* finish dates, 8 reports and graphs. Includes FLOWCHART with 19 shapes, 3 fonts: \$99.95. 13 more Reports: \$39.95. Enhance your projects with WELCOME! for databases of project milestones, tasks, resources, etc. \$79.95. SPECIAL: all 3 programs: \$199. DESIGN YOUR OWN HOME: ARCHITECTURE, INTERIORS, or LANDSCAPE Apple II: \$69.95, Iles: \$89.95, IBM, MAC: \$99.95. DESIGN YOUR OWN TRAIN: Apple II, Mac: \$49.95, IBM: \$59.95. RUN YOUR OWN TRAIN: Apple II: \$34.95. ELECTRONIC DRAWING: Apple II, IBM \$49.95. ADVENTURE OF LEARNING: Apple II: \$69.95. Check/Visa/MC.

#### ABRACADATA

PO Box 2440 Dept. DD Eugene, OR 97402 Orders: 800-451-4871 503-342-3030

#### EAZY.MARK.III

A simple yet intuitive mark manager

- EAZY data input
- useful class templates
- drop lowest mark(s)
- scale marks up or down
- accepts bonus marks
- print progress reports
- merge sets of marks
- colour printouts

• EAZY edit features and much more ... Teacher copy. . . . . . . . . . . . \$49

School license . . . . . . . . . . . \$99 DEVOS SOFTWARE

1024 Rouge Valley Drive Pickering, Ont. L1V 4N7 (416) 286.2836 ... after 3:00pm EDT

#### **FAMILY ROOTS**

Huge variety and capacity for your family history. Make four kinds of pedigree charts, two descendants charts, two group sheets, Indices address labels, more. Do screen tracing and searches through your data. Numerous variations possible on each form. Interfaces with a word processor. Add-ons available. Call for FREE information. Satisfaction guaranteed! All Apples, Macs, PCs and more. MC/VISA/AMEX

**QUINSEPT** P.O. Box 216 Lexington, MA 02173 617-641-2930 (MASS) 800-637-ROOT (US)

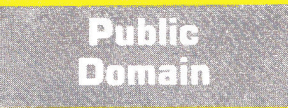

#### PUBLIC DOMAIN *&* SHAREWARE

Big 48 page catalog with descriptions of many programs Over 40 programs on some disks. Program disks cost as low as \$1.99 each. Thousands of programs available. Our catalog gives you descriptions of many programs, not just a program name. Our seventh year. No membership fee to pay. Software programs in all fields, Education *&* School, Games, Art *&* Graphics, Astronomy, Business & Finance, Chemistry *&* Biology, Electronics, Ham Radio, Math & Statistics, Music & Sound, Appleworks" templates, plus much more. Something for everyone no matter what your age or occupation. Send only \$2 for big 48 page catalog sent by return First Class Mail.

## COMPUTER BUDGET SHOPPER (CBS)

2203 Park Ave., Suite 17 Cheyenne, Wyoming 82007

#### BEST VALUE IN APPLE PUBLIC **DOMAIN**

Our library of over 550 disks contain only the very best Public Domain and Shareware programs. Every disk is packed, organized and MENU-DRIVEN. We emphasize quality and professional service. We support our customers with prompt and personal responses to their questions and orders. WE have set a new standard in Public Domain software both in service and price. Our disks are only \$1.00 each and orders are shipped the NEXT DAY. Thousands have been pleased. TRY US! Send \$2.00 for a descriptive catalog and demo disk to:

CHRISTELLA ENTERPRISE P.O. Box 483 St. Clair Shores, Michigan 48080

## APPLE PUBLIC DOMAIN DISKS

Request free catalog or send \$2 for sample disk & catalog (REFUNDA-BLE). Categories include education, utilities, games, business, Print Shop graphics, shareware, EAMON and more. Rent for \$1 or buy as low as \$1.50 per disk. \$20 order gets 3 free disks of your choice. NEXT DAY SHIPPING!

CALOKE INDUSTRIES (Dept. SK) P.O. Box 18477 Raytown, MO 64133

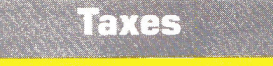

#### TAX PACKAGE ONLY \$19.95

Tax Spreadsheet is a stand alone program. It does NOT require Apple-Works, and will run on any Apple II with at least 48K. It includes forms 1040, 1040A, 2441, 2106 and schedules A through F and SE. All of the tax tables are built in. Just enter your data on each form and calculations are done in spreadsheet fashion. Totals from each form are carried over to the other appropriate forms. Forms are then printed in an IRSapproved format on plain paper. The data can be saved to disk and retrieved later to make changes. Best of all, yearly updates are only \$10.00. Send \$19.95 plus \$2.00 shipping to:

STEVEN KARASEK 855 Diversey Dr. Crestwood, MO 63126 314-961-2052

#### CANADIAN INCOME TAX WITH APPLEWORKS

Canadian AppleWorks users will be able to take it easier at income tax time this year with TAX ANALYSIS. This AppleWorks spreadsheet template contains the T1 General Tax form, all eight Schedules for 1989 and provincial tax information (except Quebec provincial tax).

TAX ANALYSIS is compatible with all versions of AppleWorks available on 5.25" disk format.

Send cheque or money order \$34.99 (Ont. residents add 8% PST).

Renewals at \$19.99. Specify province or territory when ordering. For information or to order write:

GRANITE SOFTWARE Box 105, Postal Station "T" Toronto, Ontario M6B 3J9 (416) 783-3576

# **Insurance**

#### INSURES YOUR COMPUTER

SAFEWARE provides full replacement of hardware, media, and purchased software. As little as \$49 a year provides comprehensive coverage. With blanket coverage, no lists of equipment are needed. One phone call does it all! Call 8am to 10pm ET (Sat 9 to 5).

SAFEWARE, THE INSURANCE AGENCY INC. 2929 N. High St. P.O. Box 02211 Columbus, OH 43202 (800) 848-3469 Nat; (614) 262-0559 (OH)

# ELECTRONIC MUSIC MIDI HELP

Music

A Guide to Computer *Music* An Introductory Resource Book \$16.95, Electronic Music Dictionary Book \$16.95, MIDI Home Studio \$17.95, Music and the Macintosh \$14.95. MIDI GS Starter *&* ProPacs; Interface, Sequencer, Cables, Music Printing, Software from \$99.00 to \$699.00. Apple II, lle, GS, Mac, Atari, Commodore, IBM, Customized MIDI Systems. MasterTracks \$129.00, Jr. \$99.00, Pro \$159.00, Polywriter \$159.00. Mastertracks GS \$289.00. Studio Plus Two-GS \$169.00. Music Writer GS \$99.00. MIDI Translator GS \$69.00, HyperStudio GS \$89.00, MIDI Interfaces from \$89.00. Call for catalog, RAM upgrades, and MIDI Librarians, TransWarp, Vulcan prices, Sonic Blaster, Audio Animator and Phasor. Keyboards: Casio FZ2 \$1299, VZ1 \$949, New Kawai K1-II Keyboard \$799.00, Complete Kawai Products, Digital Drum Machine R5OE \$399, Studio Reference Speakers \$299. SOUND MANAGEMENT P.O. Box 3053

Peabody, MA 01961 Check, MO, VISA, MC, School P.O. (800) 548-4907 US (508) 531.6192 MA

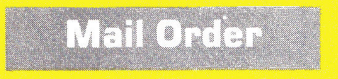

#### AUTO.INKER

Re-ink printer ribbons for 5 cents. Ink included with units.

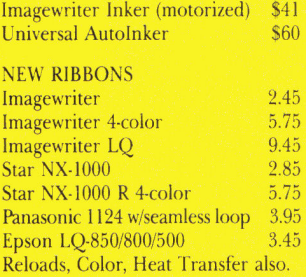

V-TECH, INC. 2223 Rebecca Hatfield, PA 19440 (215) 822-2989; FAX 822-6394

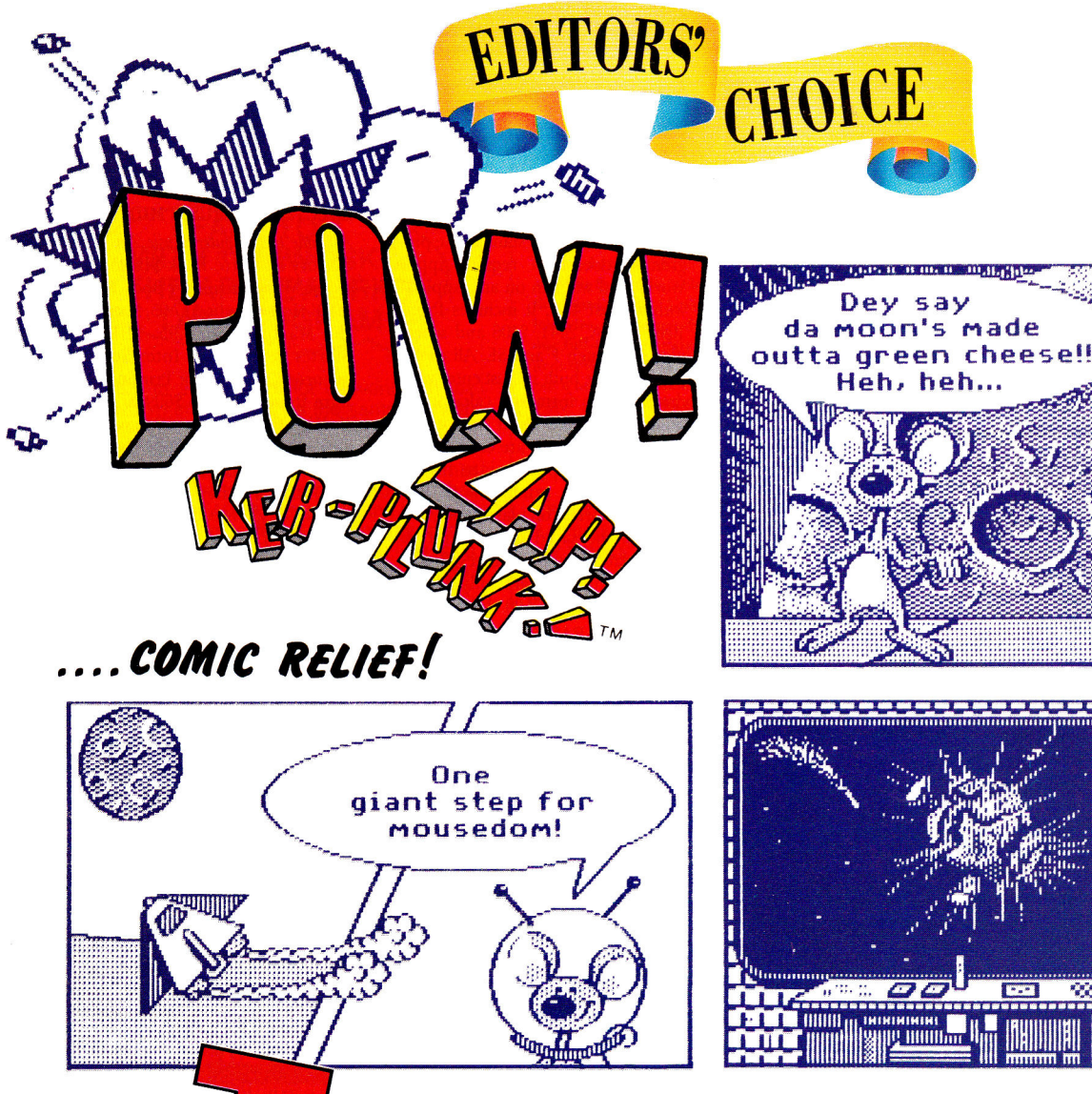

HE BEST PART ABOUT SUNDAY morning is spreading out the paper on the living-room floor and grabbing the comics for a few chuckles-you can lose yourself in the funnies and forget about all the bad news for a while. Well, now you don't have to wait until the end of the week for a little comic

relief. Pelican Software's Pow! Zap! Ker-plunk! lets you put together your own comics and stories-using different backgrounds, all sorts of whacky clip art, and, of course, a variety of heroes, heroines, and villains. Pick a scene, choose your characters and props, then add speech bubbles to narrate the story-it's as easy as that.

How does it work? Select your backgrounds, art, and characters from simple menus, then press the spacebar to view all pictures in a particular group. Press Return when you see one you like. Flip your character vertically or horizontally if you want, then press a number from 1-9 to determine how far a character or picture will move when you hit the arrow keys; I provides the smallest increment, while 9 gives you the largest. It's an easy way to position parts of your comic exactly where you want them. And if you need more room to narrate your story, go ahead and create a panel or two of just text.

Print your comic in a variety of sizes and styles; choices include standard, large, miniature, short, tall, with and without outline, and draft and high-quality modes. You can make one-page posters or entire books, as well; print cards, signs, mobiles, or whatever you like. If your Apple IIe or IIc has an Echo speech card, you're all set to hear the story that accompanies your comics, too. You can tell the program to read or spell words, and you can change the computer's pronunciation if it doesn't get it right the first time.

**ARGGHH!** 

"Pow! Zap! doesn't have any pictures of my heroes-Calvin and Hobbes," says Review Editor Lafe Low, "but there are plenty of good guys and bad guys to make just about any type of comic you like. It's so easy to use, you may not need the Sunday funnies any more."

The home edition of Pow! Zap! Ker-plunk! sells for \$49.95. The school edition, which includes backup copies and a teacher's guide, is priced at \$59.95. Pelican has already created additional art disks for Pow! Zap! Ker-plunk!, at \$19.95 each. They work with other Pelican programs such as Monsters & Make-Believe, as well. Pow! Zap! Ker-plunk! is distributed by Learning Lab Publishing, Inc., 21000 Nordhoff Street, Chatsworth, CA 91311, (818) 341-9611.<sup>[]</sup>

EDITORS' CHOICE SINGLES OUT ONE PRODUCT EACH MONTH THAT THE **INCIDER EDITORS FEEL IS A SIGNIFICANT ADDITION TO THE APPLE II FAM-**ILY OF PRODUCTS. PRODUCTS EVALUATED ARE AMONG THE MOST RECENT RELEASES AND MAY NOT BE AVAILABLE YET FOR RETAIL DISTRIBUTION

**DA** 

# **Six More Great Reasons** to Buy an Echo for Your Computer.

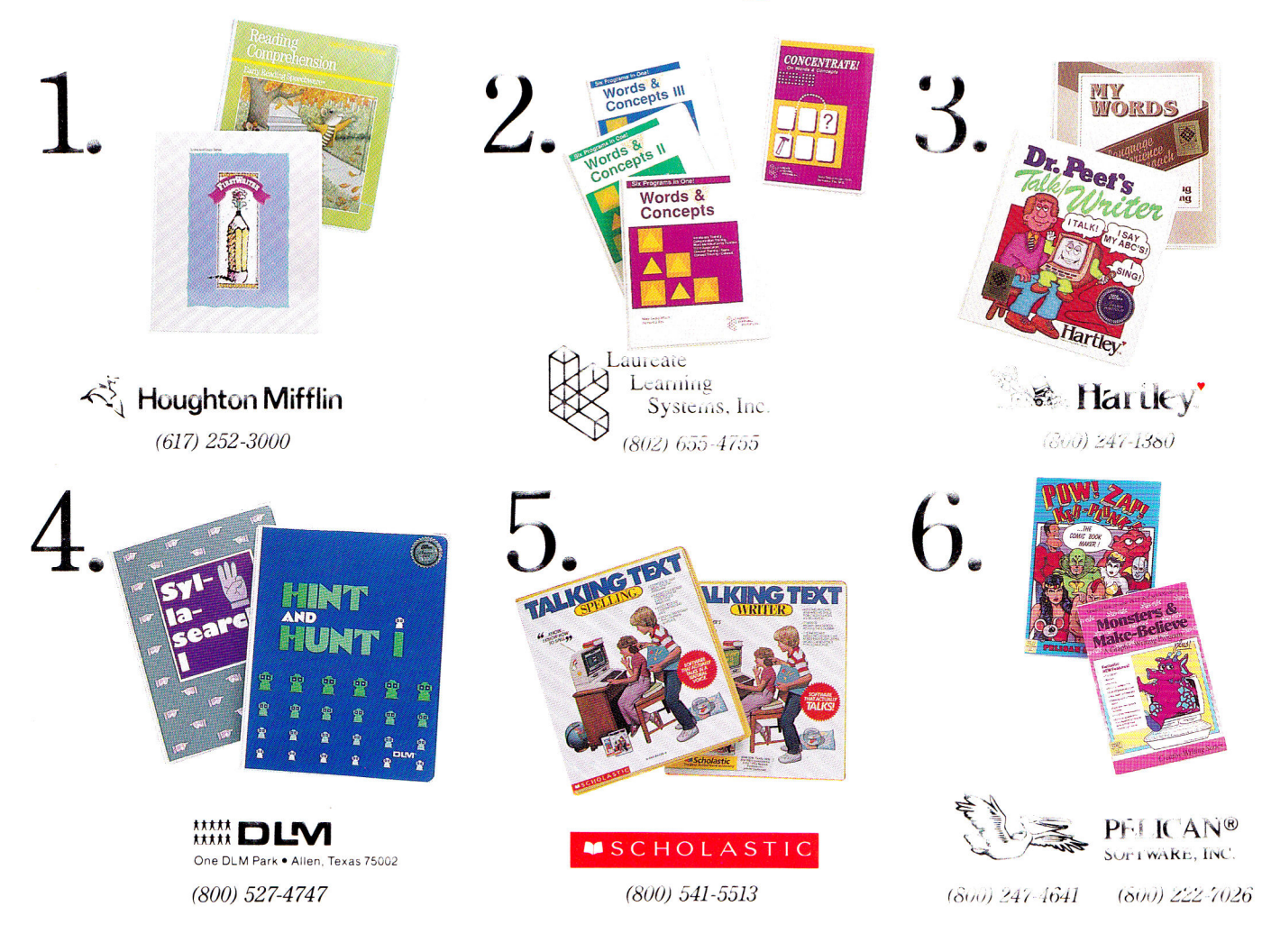

 $\Gamma$  eachers and parents have found that talking software greatly enhances computer-based learning. Children enjoy the novelty of having their computer talk to them; their attention span

is increased, verbal cues and reinforcement help non-readers, and learning becomes more personalized and fun.

While there are a few programs that use the Apple IIGS<sup>®</sup> built-in voice

capability, for most of the Apple II family "talking software" it is still necessary to use an Echo Speech Processor.

These six leading software companies have

helped the Echo<sup>®</sup> become the voice standard for educational computing. Call the telephone numbers listed above to find out more about these great programs.

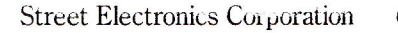

6420 Via Real Carpinteria, California 93015 (805, 684-4593) Circle 92 on Reader Service card.

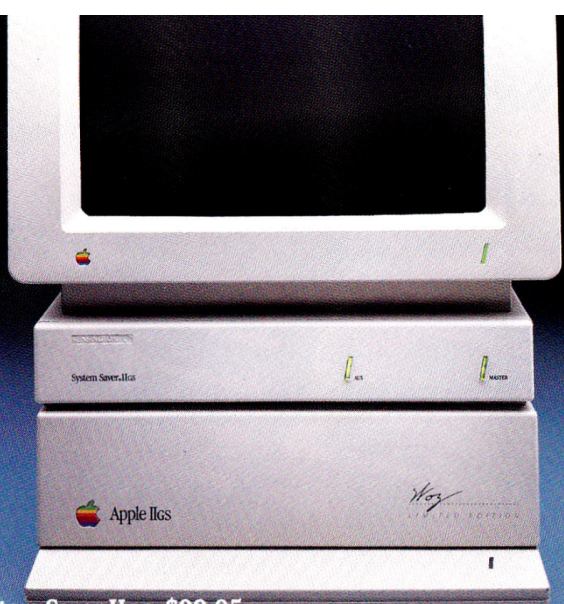

*"If it didn't say Kensington on the front, you might think it came from Cupertino."* 

**Editors' Choice inCider magazine** 

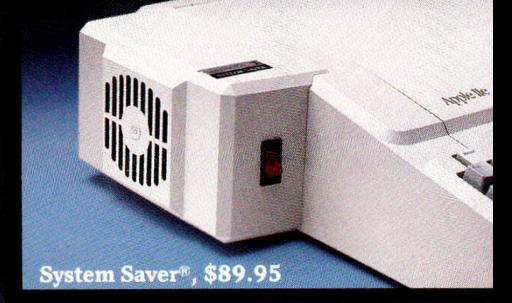

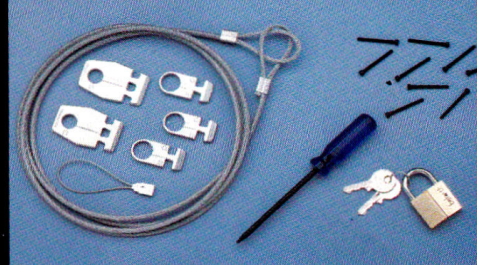

**the Saver Hos, \$99.95 <b>ple Security System, \$49.95 ple Security System, \$49.95 ple Security System, \$49.95** 

**That's why inCider magazine named System Saver IIGs Editors' Choice for March '88.** 

**They were impressed at how well its styling blends in with the Hos. They apprecited the convenience of its front-mounted switches. And they loved the way it offers urge suppression, extra outlets and a cooling fan, all or \$99.95. In summary, they hought it went "a long way oward making the computer easy to use."** 

**Of course, we were delighted with their reaction. After all, making the Apple II asier to use is something we've been working on for the ast seven years. In fact, we've gured out so many ways to do it, we can't fit them all on one page.** 

**That's why we've also made it easy for you to get more inforation. Just call the toll-free number below, and we'll send you a free 20 page brochure. r write to us at Kensington, 51 Park Ave. S., NY, NY 10010. 212) 475-5200.** 

**Call (800) 535-4242** 

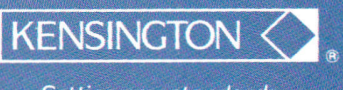

**Setting new standards of performance.** 

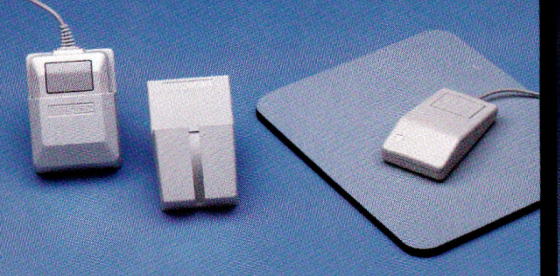

**Mouseway, Mouse Pockets, \$9.95 ea.** 

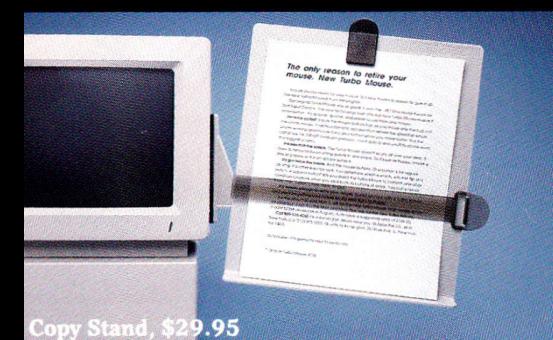

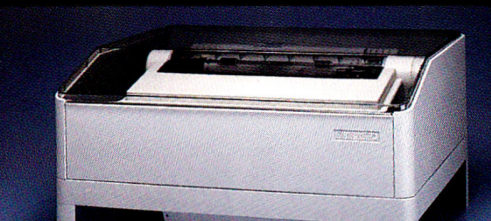

Printer Muffler<sup>\*</sup> 80 and Stand,<br>\$69.95 and \$29.95

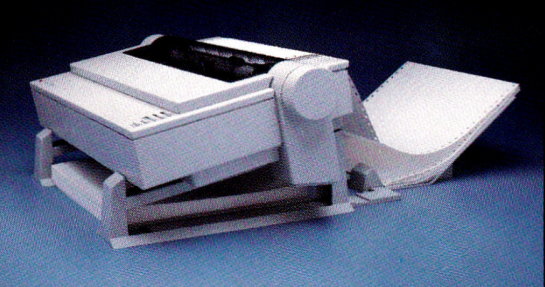

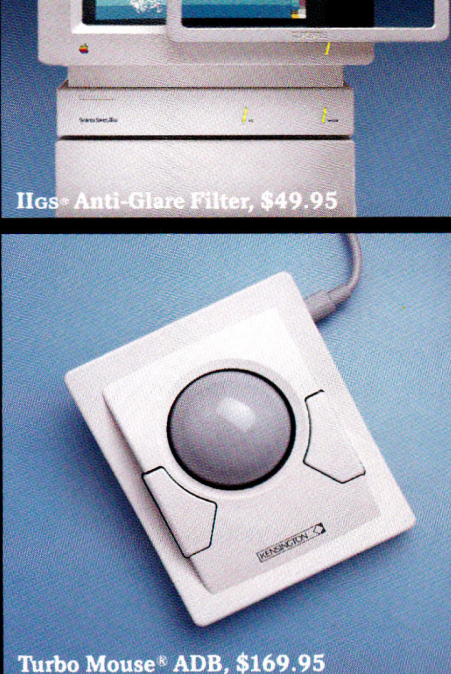

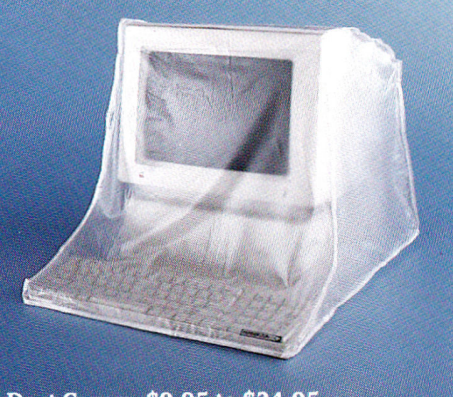

Universal Printer Stand, \$24.95 **Dust Covers, \$9.95** to \$24.95